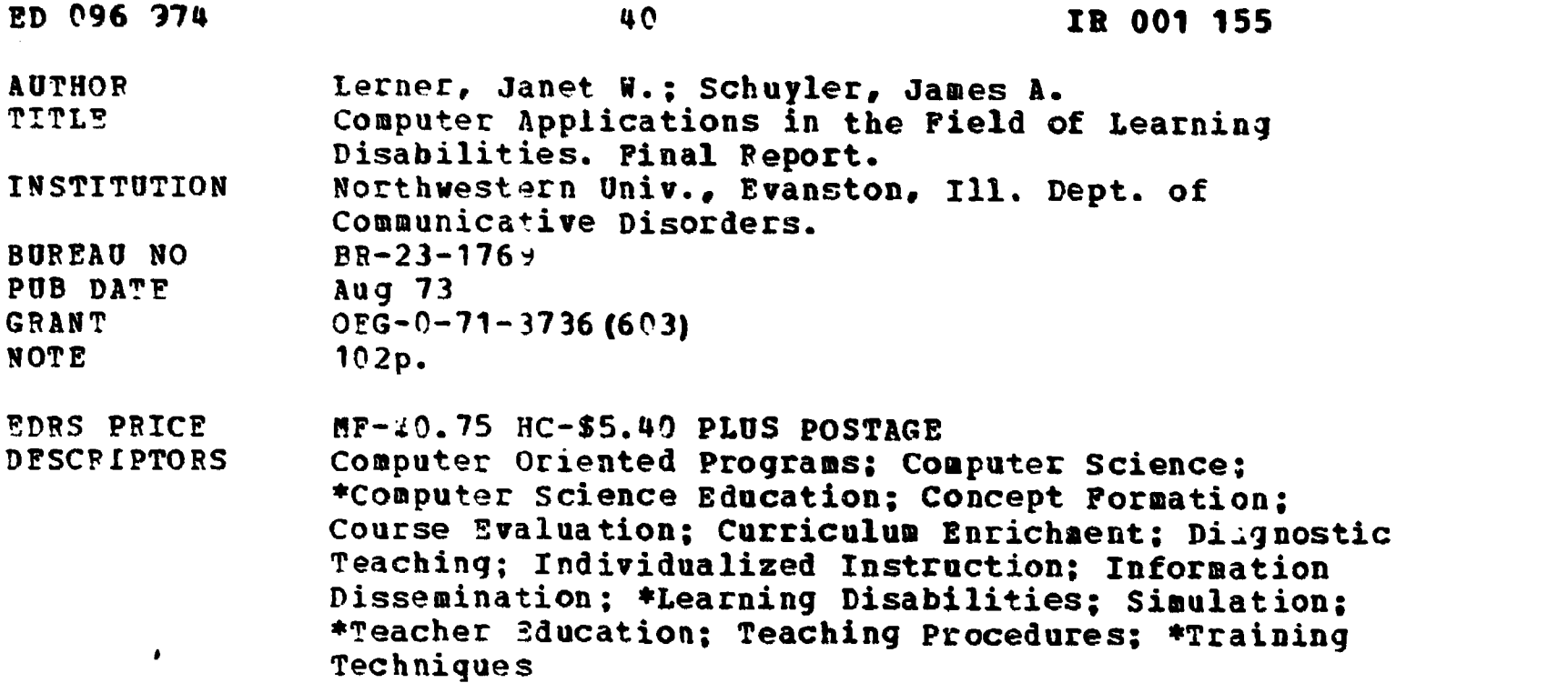

#### ABSTRACT

A study was made to investigate the uses of the computer in the field of learning disabilities and to improve the education and training of prospective learning disabilities specialists. This was accomplished by applying the ideas, concepts, methods, and procedures of the computer sciences to the curriculum of a program that prepares special personnel for the field of learning disabilities. The specific objectives were: (1) to develop interactive computer programs that would simulate the diagnostic and clinical-teaching processes and to implement those procedures within the curriculum of the learning disabilities program, and (2) to develop a mode for a course that would introduce the learning disabilities specialist to certain fundamentals of computer technology and to implement such a course within the learning disabilities curriculum. This report describes those two aspects of the project, as well as several related computer developments, certain sample programs, and a report of evaluation and dissemination procedures. (Author/WCM)

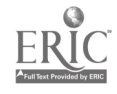

 $\mathbf{BCS}$ t c $\mathcal{BPS}$  is a set ° 16.96

FINAL REPORT

Special Project 23-1769 Grant No. OEG-0-71-3736 (603)

COMPUTER APPLICATIONS IN THE FIELD OF LEARNING DISABILITIES

Janet W. Lerner, Ph.D. James A. Schuyler, Ph.D.

Preparation of Personnel in the Education of the Handicapped Special Project Grant

U.S. Department of Health, Education, and Welfare

Northwestern University Department of Communicative Disorders School of Speech Evanston, Illinois 60201

August, 1973

**CARD ATA** 

最もな

ED 096974

ERIC

## US DEPARTMENT OF HEALTH.<br>EDUCATION & WELFARE<br>NATIONAL INSTITUTE OF DOCUMENT HAS BEEN PEPRO BEEN PEPRO ANIZATION ORIGIN **INNS** NG IT POINTS OF VIEW OR OP STATED DO NOT NECESSARILY REPRESSARILY REPRESSARILY REPRESSARILY REPRESSARILY REPRESSARILY REPRESSOR

FINAL REPORT

Project No. 23-1769 Grant No. 0EG-0-3736 (603)

## COMPUTER APPLICATIONS IN THE FIELD OF LEARNING DISABILITIES

Janet W. Lerner, Ph.D., Director James A. Schuyler, Ph.D., Co-Director

August 30, 1973

The research reported herein was performed pursuant to a grant with the Office of Education, U.S. Department of Health, Education and Welfare, Bureau of the Handicapped.

This document was processed for the ERIC Document Reproduction Service by. the ERIC Clearinghouse at Stanford. We are aware that some pages probably will not be readable in microfiche or in Hadcopy form. ilowever, this is the best available copy, and we feel that the document should not be withheld from interested readers on the basis of these unreadable pages alone.

#### **ACKNOWLEDGEMEN**

 $\overline{\phantom{a}}$ 

We would like to express our appreciation to several of the individuals who actively assisted us in the completion of the project. Mrs. Connie Hayes a graduate assistant and specialist in computer science palyed a key role in many aspects of the course, including the devetopment of BASIC and FORTRAN workbooks and the evaluation procedures of the course. Mr. Bruce Foster, a computer specialist at Northwestern University, was helpful in the development of the clinical-teaching computer program. Dr. David 0. Anderson helped in the development of the computer simulation. Typing was ably done by Mrs. Carole Bruning and Merilyn Farella.

We would also like to mention faculty, students, and staff of the learning disabilities program as well as members of the Communicative Disorders Department in the School of Speech. Dr. Harold J. McCrady and Dr. Doris J. Johnson of the learning disabilities program Professor Benjamin Mittman of the Vogelback Computing Center and Dean Roy V. Wood of the Speech School at Northwestern University are all to be thanked for their help.

> J.L. J.S.

i

a

a

# TABLE OF CONTENTS

 $\bullet$  and  $\bullet$ 

ERIC

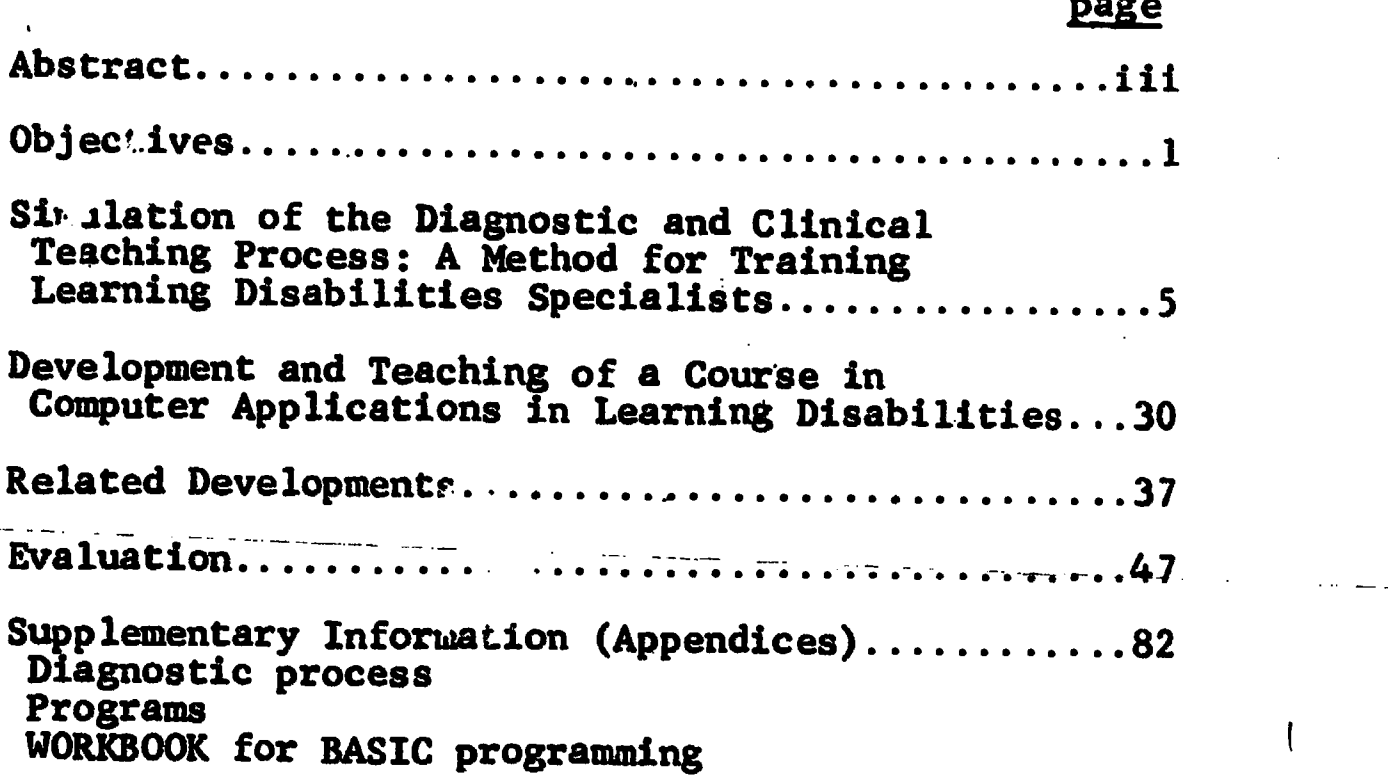

 $\overline{\mathbf{I}}$ 

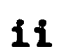

## ABSTRACT

The purpose of this project was to investigate uses of the computer in the field of learning disabilities and to improve the education and training of prospective learning disabilities specialists by applying ideas, concepts, methods, and procedures of the computer sciences to the curriculum of a program that prepares special personnel for the field of learning disabilities. The specific objectives were (I) to develop interactive computer programs that would simulate the diagnostic and clinical-teaching processes and to implement such procedures within the curriculum of the learning disabilities progrum, and (2) to develop a model for a course that would introduce the learning disabilities specialist to certain fundamentals of computer technology and to implement such a course within the learning disabilities curriculum.

This report describes those two aspects of the project, as well as several related computer developments, certain sample programs, and a report of evaluation and dissemination procedures.

iii

## OBJECTIVES

ft

The technological revolution created by the computer in the last decade<br>has succeeded in revamping many areas of human endeavor. New ways to analyze<br>data, new ways to develop models, new ways to study relationships, new wa simulate experiences are now possible.

The computer, one of the most powerful and adaptable tools of technology,<br>has made tremendous contributions to many fields of endeavor. However, the im-<br>pact of computer technology has been scarcely felt in the field of le than the use of library programs to analyze statistical data in research studies.<br>Most students preparing to be learning disabilities specialists and researchers<br>within college and university programs throughout the nation posed to computer technology; consequently the potential applications of com-<br>puter science to this field has been largely uninvestigated.

The field of learning disabilities is concerned with the analysis,<br>diagnosis, and treatment of children who are unable to learn in a normal manner,<br>in spite of the fact that the primary cause of their-problem is not due to Learning Disabili<sup>+</sup>ies Act of 1969" (P.S. 91-230) as recommended by the National Advisory Committee on the Handicapped provides the concept of learning disabili-<br>ties as used in this study:

The term "children with specific leerning disabilities" means those children who have a disorder in one or more of the basic psychological processes involved in understanding or in using language spoken or written, which disorder may manifest itself in imperfect, ability to listen, think, speak, read, write, spell, or do mathematical calculations. Such disorders include such conditions as perceptual handicaps, brain injury, minimal brala dysfunction, dyslexia, and developmental aphasia. Such terms do not include children who have learning problems which are primarily the result of visual, hearing, or motor handicaps, or mental retardation, of emotional disturbances, or of environmental disadvantage.

It is likely that learning disabilities specialists will be located in career positions that will provide access to computers. Whether they are located in public schools, clinics, hospitals, or universities, computer hardware and software will probably be available for use in research, diagnosis, treat-<br>ment, and in-service education. With a greater awareness of the potential uses of the computer and certain fundamental knowledge and skill, learning<br>disabilities specialists could better communicate with computer science specialists and encourage them to tackle problems in learning disabilities.

The use of the computer requires the user to convert his mode of thinking and analysis to terms that are objective, specific, and systematic. While in a field that deals with human problems of a child's failure to learn, it is essential to realize the importance of feelings, rapport, and the intuitive skills of the clinician, we must also take advantage of the available technological tools if progress is to be made.

The exploration of ways to bring this new technology to the field of learning disabilities was the purpose of an interdisciplinary research project at Northwestern University. The work was a joint effort of specialists in the fields of learning disabilities and computer science. The focus of the project was the development of teacher-training applications. Three areas of computer<br>applications sa developed: (1) simulation of the diacnostic and clinical a developed: (1) simulation of the diagnostic and clinical teaching proc. s; (2) a computer course for specialists in learning disabilities and related  $z$  eas of study; and (3) related applications of the computer to the field of learning disabil;ties.

The project covered a period of two-years: September I, 1971 through August 31, 1973. The first year was devoted to (I) the planning and writing of the simulation computer programs designed to enhance the skills of the learning disabilities speci st, and (2) planning the course to introduce the computer to learning disabil4ties specialists. The second year of the project was devoted to (I) implementing the computer simulation programs into the on-going learning disabilities program,. and (2) teaching of the course on computer applications in learning disabilities twice during the academic quartet- $4$ the Winter and Summer quarters.

## a. Interactive Computer Simulation of the Diagnosis and Clinical-Teaching **Processes**

The purposes of the project were to develop computer programs that would provide graduate students who are preparing to be learning disabilities specialists with the opportunity to have simulated experiences of the diagnostic and clinical-teaching processes as part of their educational training and to integrate these experiences within an on-going learning disabilities program.

 $\sim$  procedures, hypothesis formulation concerning the nature of the problem, re-A primary aim of learning disabilities programs in colleges and universitie: is to train prospective specialists to make a diagnosis of a child with a suspected learning disability and to plan and implement remediation within a clinical- teaching program. The process of diagnosing and teaching is an ongoing dynamic process requiring the incorporation of many elements and variables including test scores, observational data, medical reports, and case history information. The selection of data, the functions to be tested, follow-up commendations and referrals, and the designing of a teaching plan are among the decisions that must be made.

Typically the diagnostic and teaching process is discussed in a theory course, and the student gains practical experience while working with children in a clinic or practicum course. Students generally find such clinic experiences extremely valuable. Unfortunately, this clinic practice is often limited within the training program because of the costs involved. There are several reasons

ww.manaraa.com

why clinical experiences are often insufficient to adequately train the spe-<br>cialists: clinic space is often limited, college supervisory personnel are in<br>short supply, and student time that can be devoted to clinic work i Moreover, students must be closely supervised so that mistakes are avoided for<br>they may be costly for the child involved.

Computer simulation can provide one way to supplement and enrich training<br>experiences for the learning disabilities specialist. Moreover, he can learn<br>through the process of making mistakes while working with a computer si child. Simulation can bridge the gap between the theory course and the clinic<br>experiences, offer students the opportunity to learn by making mistakes, and provide a simulated learning disabilities setting to participate in the decision-<br>making process. The simulated cases provide additional experience for each<br>student in the training program at very low expense (15 to 35 cen costs encountered in running these programs are given in the section on Evaluation.

# b. Introduction to Computers for Learning Disabilities Specialists Course

 $\sqrt{2}$ 

The objectives of this strand of the project were to plan and to teach a one-quarter course presenting possible uses of the computer in the field of learning disabilities, and outlining present uses in related fields.

The computer is so rapidly becoming an accepted tool in almost every<br>field of endeavor that some knowledge and familiarity with the technology is<br>considered to be part of a broad education of any sort. Consequently, it see computer-managed or prescribed instruction, selection of teaching materials and<br>methods, simulation, record-keeping (part of information-retrieval), research methods and statistical analysis.

Learning disabilities specialists are more and more likely to find themselves in career positions in hospitals, schools, clinics and other agencies<br>that use computers and have available computer time. The electronic machinery could well be used for investigating cartain problems of learning disabilities, for research, for diagnosis, for treatment, for record-keeping, for statistical analysis and for in-service education. With a greater understanding of the<br>nature of computer capabilities on the part of the learning disabilities specialist, he could better communicate with computer science specialists. Such interdisciplinary cooperation would promote the tackling of additional problem areas.

The overall purpose of the course introducing computer to learning<br>disabilities specialists was to provide future learning disabilities specialists with this essential background. The course was planned for the specific back-<br>grounds and needs of the learning disabilities specialists.

w.manaraa.com

The specific objectives of the course include the following:

1. To develop an awareness and appreciation among students of what is happening to computer technology, and to develop an open attitude toward computers, and their uses, as well as knowledge of their limitations.

2. To develop familiarity with the ways the computer is being used in fields related to learning disabilities.

3. To develop the ability to clearly analyze problems and reduce them to form easily handled by the computer. We would also like students to be able to adequately evaluate promotional materials put out by computer hardware and software manufacturers.

- a) to learn about "systems analysis methods;
- b) to learn about tools such a flow-charting, PERT, CPM and related techniques for diagramming system relationships;
- c) To learn about programming languages and their uses, plus acquiring direct programming experience.

4. There are some skills we feel are necessary for each student, including:

- a) The ability to discern what a "library program does, given access to a write-up" or manual, or as a last resort, by examining the program itself;
- b) the specific ability to use the Statistical Package for the Social Sciences (SPSS) to perform various types of analysis, or the ability to use the UCLA Biomedical programs;
- c) the ability to write simple programs in FORTRAN or BASIC, two of the more commonly available computational languages;
- d) a knowledge of direct- interact'on techniques and experiences with Computer-Assisted-Instruction (PLATO/LINGO systems);
- e) a familiarity with time-sharing concepts, costs and benefits;
- f) thorough knowledge of where to look for reference manuals, consultants and other aids to computing.

5. To encourage and support student work on computer applications to the field of learning disabilities and related areas. A number of students pursued the computer further, and these individual student projects were.supported within the course. These projects are presented in the section on Evaluation.

k.

## mulation of the Diagnostic and Clinical Teaching Process: A Method for Training Leaning Disabilities Specialists

Interactive Computer Simulation of Diagnosis and Clinical-Teaching Processes

This section describes the development of computer programs designed to<br>provide students with an interactive simulated experience of the diagnosis and<br>clinical-teaching processes. The programs were developed during the fir of the project. These simulations were incorporated as part of on-going courses<br>within the Learning Disabilities program at Northwestern University during the<br>second year of the project.

Although the computer programs were designed to simulate the actual conditions of the Diagnostic Clinic at Northwestern University, the parameters were developed in a general way so that they could be easily changed to fit<br>conditions of other diagnostic settings. For example, while the program simulates the Learning Disabilities Diagnostic Clinic at Northwestern University,<br>where children attend the clinic for about three hours in the morning and an<br>additional two hours in the afternoon (a total of five hours for t these time limits can be easily changed to meet other clinic conditions.<br>Moreover, although a large variaty of tests, reports, and other assessment data was inputted into this program a specific user may wish to substitute or add other informational data into the simulation. The program was written so that<br>such data can be readily added.

The operational simulation is designed to provide additional experience<br>in the making of a diagnosis during the training period; it is <u>not</u> intended<br>to be a substitute for either the teaching of the concepts of making a d in a formal course or for the experience of working with real children in a clinic or practicum course.

The following computer simulations will be discussed: I) Simulation of the Diagnosis Process-Batch Mode; 2) Simulation of the Diagnosis Process-Shared-Time; 3) Simulation of the Clinical-Teaching Process.

I. Simulation of a Diagnosis: Batch Processing<br>The operational simulation is p'anned for use as an integral part of a graduate course in Diagnosis of Learning Disabilities to enable students to practice making decisions related to the diagnosis of children with learning disabilities. The diagnosis can be accomplished during scheduled class periods. The "computer" child "attends" the clinic for the same length of time that<br>children actually do attend the diagnostic clinic at Northwestern University and he is subject to similar tests, reports, and observations. The clinic staff (students participating in the simulated session) actually meet to plan, to develop hypotheses, to make decisions, to develop a diagnosis, and to recommend teaching procedures.

The computer program stores in computer memory extensive information on a specific child who is being diagnosed. Diagnostic teams, consisting of about five student staff members, make a series of decisions concerning the simulated case. Diagnostic decision-making requires the specialists to arrive at decisions concerning the case history, observations, and'tests to be given and interpreted.

Realistically, certain constraints limit data collection within any organizational setting, and these constraints affect decisions. Constraints include variables such as time, money, and facilities. Some of these constraints are built into the simulation program. For example, the scarce resource is time; each request or decision comes at a cost of time. If Silent Roading Test A Is given in the morning session, the computer checks to find how long this particular test takes to administer and if sufficient time remains in the diagnostic session to give it. Either the score and other pertinent related information is given In the print-out or the computer message in the print-out informs the diagnostic team that the time remaining is insufficient to administer that test. The computer, then, checks to find if another test requested by the team could be given in the remaining time. If not, the simulated child goes to lunch.

The teams participating in the computer simulation meet for several staffing sessions to make diagnostic decisions. A computer print-out based on their decisions is given to each member of the team at the following simulated staffing session. The routine of staffing sessions and computer print-outs is diagrammed in the flow-chart shown in Figure 1. There are four staffing sessions: (I) pre-staffing; (2) noon-staffing; (3) post-staffing; and (4) a concluding session.

## Stages of the Diagnosis Training Session

Decision I: Simulated Pre-staffing. In the actual Diagnostic Clinic at Northwestern University the staff meets to plan the diagnosis several days before the child is scheduled to come to the clinic. Information gathered about the child is reviewed and decisions about needed information are made: diagnostic information includes informal and formal tests, reports from other professionals who have worked with the child, reports on behavioral characteristics, parenteinterview information, etc. The morning diagnostic session is carefully planned. Similarly, at the simulated pre-staffing, the team receives preliminary information about the child,, and the team decides what further diagnostic data is needed. The team can obtain scores from a large variety of tests, either total scores or subtest scores. In addition, medical reports, teacher behavior reports, case history data, speech and language reports can be obtained. Each piece of information, however, is tied to a realistic time constraint. Since the morning diagnostic session is scheduled for the simulated time period of  $9:00$  a.m. to 12:00 noon, the computer releases only three hours of diagnostic information to a team.

The pre-staffing thus consists of planning that morning diagnostic session wisely. Each member of the team receives preliminary information on the child; in addition, he receives a list of the various kinds of diagnostic information he can obtain. Char: I in the Appendix (p.  $A-l-4$ ) shows 159 units of evaluation information on one child. Although each team is diagnosing the same simulated child, each team receives different information because each reaches different diagnostic decisions regarding the information needed. The Decision I Chart in

Figure 1.

 $\sim$   $\sim$ 

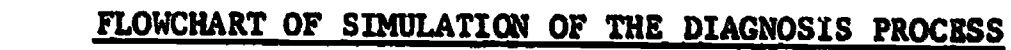

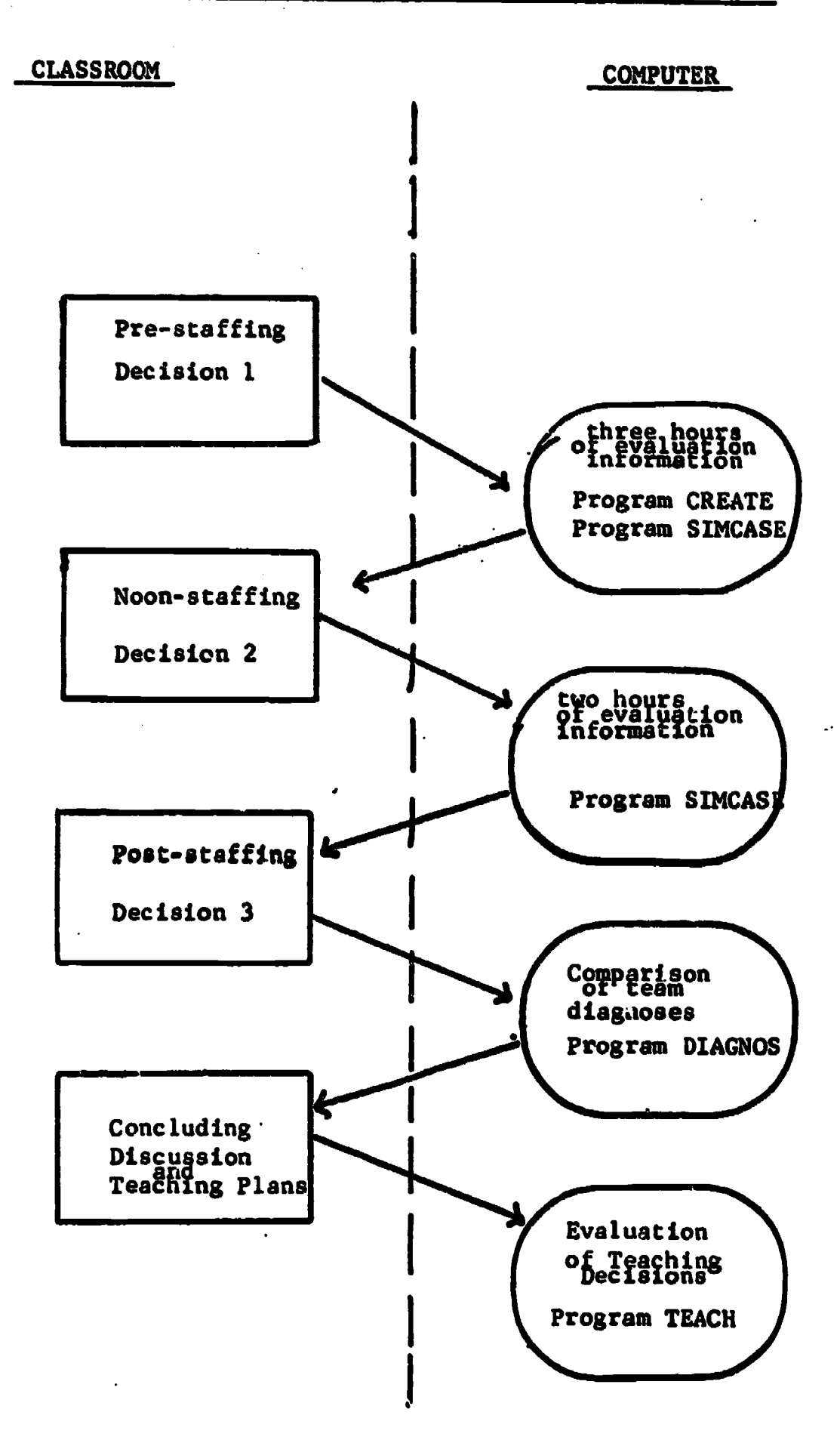

ERIC

the Appendix (p. A-5) shows the form used to record the staff decisions at the pre-staffing. In the batch processiag method, these decisions are key-punched and the deck is submitted for processing.

Decision 2: Simulated Noon-Siehting. In the actual Diagnostic Clinic at Northwestern University, the child goes for lunch from 12:00 noon to 1:00. During this period, the diagnostic staff discusses the observations, scores, case history reports and other findings gathered during the morning. The staff attempts to organize these findings so that decisions lead to an efficient and useful  $\frac{1}{2}$  afternoon diagnostic session. In a similar manner, at the simulated noon staffing, each member of the team receives a computer print-out of the results of the morning decisions which enables him to plan for two hours of additional diagnostic examinations (1:00 to 3:00 p.m.). (See sample print-out for Decision <sup>1</sup> in the Appendix, p. A-6,7).

At the noon-staffing, the team begins to develop a hypothesis concerning the child's problem and decides on the information needed to test or substantiate the working hypothesis. Fhe Decision 2 Chart (Appendix p. A-8) shows the form used by the team to indicate the noon-staffing decisions. In the batch processing method the team decisions are keypunched and the deck is submitted for processing.

Decision 3: Post-Staffing. In the actual clinic at Northwestern University the staff meets at the end of the day to pull together the findings of the diagnosis, to formulate an analysis of the child's problem, to plan reports and to make referrals, and to develop appropriate teaching plans. This information is also discussed with the parents. Similarly, at the simulated post-staffing the teams evaluate the information obtainea during the simulated sessions and develop a series of diagnostic decisions. These include decisions such as determining whether the child has a disability, his level of development, his areas of strengths and weaknesses, further referrals needed, and recommended teaching procedures.

At the post-staffing session, each member of the team receives a computer print-out giving the information obtained during the after000n diagnostic session (see Sample rint-out, Decision 2, Appendix p. A-9) . Each team now has five hours of diagnostic information to use in the formulation of a didgnosis. Each team develops a diagnosis of the simulated child and answers thirteen questions, which are shown on the Decision 3 Chart (Appendix, p.  $A=10,111$ . The decisions are keypunched and the job deck submitted.

Decision 4: Concluding Session. In the actual clinic, the case is discussed in retrospect. Peports are written and follow-up discussions are held with school personnel and other professionals. In the simulated concluding staffing each member of the class receives a print-out showing the decisions made by all the participating teams (see Sample  $\cdot$  rint-out for Decision  $\beta$ , Appendix, p. All-H. . :)uring this class discussion, students have the opportunity to ouestion the Jiagnosis made by other teams and they may be asked to explain the rationule fo, decisions made by their teams. The diagnoses made by the various teams are compared.

A second part of the concluding sessions involves the making of teaching decisions. All work thus far has been conducted as a team; however, at this

www.manaraa.com

stage students individually make decisions concerning appropriate teaching<br>strategies for the child they have been diagnosing as a team. For each teaching<br>technique, students decide whether they would or would not use the method in question. In addition, they specify the reason for their choice.<br>The answers are keypunched and the job deck submitted. Their responses are compared to the decisions made by a Delphi Group, a group of staff and faculty<br>responsible for the diagnostic and teaching clinics at Northwestern University. Each student receives a print-out showing his overall score, as well as subscores in seven different areas of teaching: visual processing, auditory<br>processing, reading, motor, cognitive skills and arithmetic, language and speech, and behavior. Decision 4 Chart (Appendix, p. A17-19) shows the form used for making the teaching decisions. Sample Frint-out for Decisions 4 (Appendix, p. A20-21) shows a results of Decision 4 received by one ttudent and output showing the performance of the entire class.

# Computer Programs Developed for the Batch Processing

## Diagnosis Simulated iraining Session

All computer programs for the Batch Processing Diagnosis Simulation were written in FORTRAN IV. Four different computer programs are used. They are:

- 1. CREATE, creates random access file for program SIMCASE.
- 2. SIMCASE, Decision I and Decision 2 (Pre-staffing and Noon staffing).
- 3. DIAGNUS, Decision 3 (Post-staffing).
- 4. TEACH, Decision 4 (Concluding staffing).

Each pf these programs is discussed below.

CREATE and SIMCASE. These programs are used for Decision I and Decision 2, the pre-stafting and noon sluffing sessions. A number of different cases have been developed, each of which is designed to rupresent a different type of learning disability. The eases were developed trom actual cases of children who have come through the clinic at Horthwestern University. They are:

!. ' I MI . **SALEY STMCASES** (EC) to the AST 5. Arthur Sim,

The data muking up each case is shown in the Sppendix (pp. 445-57).

The SIMCASE program was developed in two versions. Mersion I uses FORTRAN ARRAYS; vursion . uses a direct access file and the STEATE program. Each version is described below.

Version I. This program was written in FORTRAN IV, and is shown in PROGRAM 1, page A22-24. The program performs the following operations:

I. Reads the pertinent information regarding the child under study from the data cards.

2. Reads the analytic test names and the child's grade or year performance on each of these tests from data cards.

3. Reads descriptive information regarding the diagnostic teams involved in the analysis from data cards.

4. Prints the child's test results for those tests requested by each diagnostic team. Only the results from those tests which can be administered in a session of 120 minutes or 180 minutes are listed. The message, "There is too little time to administer Test 2" appears for those tests which take more time to administer than remains in the diagnostic session.

Version 2. Certain difficulties were discovered in using Version <sup>I</sup> of the SIMCASE program.

All test names and performance information were contained in main-memory and a double-dimensioned FORTRAN array. A fixed amount of core was used for each test, no matter what the length of the description. The description of each subtest, which could be given both individually as a subtest or as a part of an entire test battery, was repeated in the main array. (For example, the Frostig Eye-Motor Coordination could be given separately and/or could be given as part of the entire Frostig Developmental Test of Visual Perception.) Therefore, the Frostig Eye-Motor Coordination test was repeated twice in the original version. This required that an excessive amount of main-memory be allocated to the program whenever it was run at Northwestern on the CDC 6400 Computer. Programs with such large core requirements can only be run in the evenings, which makes the turn-around time unnecessarily long.

To eliminate this problem, the program was revised; the new version placed the descriptive information on direct access (random) file to eliminate any duplication of information. This random file is catalogued as a permanent system file and therefore can be used often and need not be created each time the diagnostic program is run. This revision cuts the core requirement of the program to a reasonable level.

The new version also makes the amount of time allocated to a diagnostic session a variable which can be read in at the time the program is run. In the original program, two standard periods were included, 180 minutes and 120 minutes. This change permits flexibility in the diagnostic time period so that the session may last any length of time specified.

Version 2, therefore, was rewritten as two programs. The first program is CREATE and does the following:

I. Creates a random file of analytic test names and performance information from data cards.

2. Catalogs this file as a permanent file in the syster..

The second program is SIMCASE and is similar to Version I. The differences include:

I. The number of minutes allotted to a diagnostic session is variable and is read in from a data card.

2. A direct access file is searched to find the diagnostic informationrequested by each diagnostic team.

The computer programs for both Version I and Version 2 of the diagnosis<br>program as well as several computer print-outs resulting from team diagnostic<br>decision, are shown in the appendix. CREATE (pp. A25-26); SIMCASE (pp. A

DIAGNOS. This computer program, written in FORTRAN IV compiles the responses to the diagnostic questions made by each team. It provides a print-out of the<br>decisions to each question by all teams for each member of the class. This material provides a basis for the class discussion of the diagnoses made by the<br>various teams. This program is shown in the Appendix (pp. A32-34).

IEACH. This program evaluates the teaching decisions made by various members<br>of the class, comparing an individual's responses to those of the other members<br>of the class and to the Delphi Group's,\* the responses of a group

Each of the four programs described above is written in FORTRAN IV.

# 2. Simulation of the Diagnosis: Shared-time Process. (ONLINE)

The "batch processing" simulation requres separate computer-runs for<br>each stage. The participants decide on <u>all</u> tests for the morning session<br>(for example), then these choices are entered for processing by the computer<br>p pending upon time of day and the number of students using the computer. The<br>transferrability of such a program to universities where this "turn-around"<br>(job-processing) time is longer might require more time for one simula We have gotten around some of these problems by creating an "interactive" simulation of the diagnosis procedure.

The interactive simulation must perform several tasks the "batch"<br>simulation need not deal with. (1) It must be easy to use, since there will<br>be no programmer or instructor available to help when the students don't under-

The iphi is a technique for pooling the opinions of "experts" through several<br>cycles of revision and comment by participants in the group. This technique<br>has recently evolved into something called Delphi-conferencing, in w

stand instructions, (2) it must allow the student to learn about individual tests, their scores, functions and interpretations, and (3) it must record information the teacher needs to evaluate the students' performances and direct them toward better techniques.

These goals are f :ilitated by writing the program for the CAI system on our CDC 6400 computer. Each student can call the computer from the portable data-terminal. The simulation program is accessed by name; the student needs no computer "system" knowledge. Once it is operating, it gives full instructions on its use, plus a sample run, if the student requests one. Whenever the student aas trouble, he asks the computer for help. The computer will either answer questions about the program's functioning, or answer questions about specific tests from the list of available reports. The recording of information for the teacher is semi-automatic. The enclosed results (Appendix pp. A57-61) of student runs were produced by that recording facility. Statistics can be developed from these records to show the diagnostic process in more detail.

#### How the Simulation Works

Information about a number of simulated children (Harvey, Sally, George, etc.) is stored in the computer, along with a single copy of the interactive program. Any number of students may access the program at- one time; and a number of them may be using the same child. Recording of student data takes place independently for each student. The student calls the regular Computer-Assisted-Instruction system from a regular telephone, using the computer-terminal provided.. They tell the system that they wish to use the Diagnostic Simulation, and then tell it which child is to be examined. Normally the student examines only one child at a time, formulating a final diagnosis before going on to another case. A morning session (or three hours) and an afternoon session (two hours) are provided automatically. Short breaks are taken occasionally when the child needs to take a drink, or when the phone rings. The student selects the test to be given, and tells the computer, either by typing the number of that test (from a mimeographed list provided) or by typing its name. The computer has a list of names it can search, and the system makes it possible to check for misspellings and "close" matches, then retrieve the proper test or report for the student. The computer responds by typing the child's test-score (for either a single test or a whole battery of tests) or a report, as requested. If time is not available, the computer tells the student to select another test. When results are received (usually in about 3 seconds), the clock starts again; time for the test is subtracted, and the clock runs while the student decides which. test to use next. In tests run recently we found that the simulated day (5 hours) takes about  $1\frac{1}{2}$  hours at the computer-terminal, and costs about \$1.50 including phone and "connect" charges assessed for using groups of students from two to five; this promotes discussion of the case under consideration and allows the students to gain from the same kind of interaction they will experience in the clinic. Thus, costs of the simulation can run from \$.30 to \$.75 per student. Because the entire interaction is recorded on the computer for later analysis, each student can also receive a printed copy of the session when he next comes to class.

A student may do the morning session altogether, then hold his position (a function of the CAI system does this for him) and do the afternoon session at some later time. Or a session may be interrupted and resumed later on. This allows the student to do any required library work before requesting more

ww.manaraa.com

tests. We view the simulation as a part of the learning process, and though we try to simulate the clir;cal situation as closely as possible, we feel we must allow each student some time to get outside information where required.

One advantage of having an on-line, interactive simulation, is that we are not limited to classroom situations. The data-terminal, being portable, can be carried anywhere a telephone is available. We can use our simulation in cilass, at the clinic (during spare moments), at the computing center, or at <sup>a</sup> teacher-training session. We believe this will make it easier for summer and night- school students to gain diagnostic experience, also.

## 3. Clinical-Teaching Simulation.

The clinical-teaching simulation was designed to give a prospective learning disabilities specialist the opportunity to make clinical-teaching decision. By interacting with a computer, he receives feedback to indicate the effectiveness of his teaching decisions.

in this context, clinical-teaching means the tailoring of (earning experiences to the unique needs of a particular child. The initial diagnosis is a means of obtaining preliminary information, but diagnosis should not stop when treatment begins. A continuous and integrated diagnosis and treatment process becomes the essence. of clinical-teaching. The clinical teacher modifies the teaching procedures and plans as new needs become apparent. Clinical -teaching is also viewed as a test-teach-test process with the teacher skillfully alternating his role between teacher and tester. First the child is tested; a unit of work based on the resulting information is then taught to the child and he again is tested to determine what he has in fact learned. If the child passes the test, the clinical teacher is informed that the teaching has been successful; and he plans the next stage of learning. if the child fails the test, analysis of why he has failed is valuable for subsequent teaching. Clinical teaching differs from regular teaching because it is planned for an individual child rather than for an entire class; for an atypical child rather than for the mythical average child. It is'continuous in that each response to a teaching or testing situation gives additional clues about the child, which provide guidelines for subsequent teaching decisions.

Several models of clinical-teaching have been suggested (Chalfant, et al, 1970; McCarthy, et al, 1970; Schwartz, 1971; Robbins and others 1969; Adelman, 1971; Reynolds and Below, 1972; Sabatino, 1968, 1971).

An important aspect of clinical-teaching is the skill of interpreting .feedback information and the need for continuous decision-making. The clinical teacher needs the following competencies:

I. Understanding the child. Be able to specify how a particular child functions -- the things he can do and those he cannot do, his areas of strengths and weaknesses, his developmental levels as they effect school'subjects.

www.manaraa.com

2. Understanding the task. Know the process of task development and the components needed to perform specific skills.

3. Relate the task to the child. Use data gathered from both tests and observation on information behavior in teaching to bring about improvement in the child's performance.

4. Make appropriate decision. Be able to make appropriate decisions 'using this information to bring about improvement in the child.

## The Clinical-Teaching Model

The diagram, shown "on the following page, represents the underlying model of clinical twaching used to program the computer simulation. The scores on. typical tests are placed in the computer to create a simulated learning disabilities child. For each portion of a simulated clinical-teaching lesson, the student makes a lesson plan and can decide to either (a) administer a test to find out something about the child, or (b) teaching something, using one of many possible teaching methods. The time spent on a test is pre-determined, while the time spent on a teaching technique is determined by the student. If a test is given, the computer program checks to see how much time is left in a simulated one-hour period (the actual time available in a single session with a child in the clinic). If a teaching method is selected, the appropriate time is deducted and the decision enters the "effects" calculations. As a result, depending upon the present status of the child and the method selected, the child's test scores and behavior index may be changed, either positively or negatively. The behavior change (index) is printed at each step, but the test score changes are not known unless the student decides to give the appropriate test (which takes more time, of course).

The "effects" calculations are the heart of the simulation program. It consists of a number of postulated connections between teaching methods and scores. The effect of a given teaching method is determined by the child' scores, but in addition, it is affected by the techniques used previously in the case.

A student proceeds through the simulation as outlined below. He sees final results only after twenty simulated hours, which may require a week or more of sessions on the computer (doing two hours' time a day). The student may investigate alternative teaching methods in the program's tutorial mode.

Th.s simulation is planned to be equivalent to twenty hours of clinicalteaching; two one-hour sessions per week for a 10 week quarter. This is roughly similar to the time periods cf the clinical-teaching clinic at Northwestern University. At the end of that period of time students can judge their clinical teaching decision skills by noting the amount of improvement the child has made in academic areas. The experience can simulate a ten-week period of time that can be completed in about one hour of real time. A number of assumptions about relationships and functions gathered from the research literature are used in building this simulation, and these underlying assumptions are presented to the user. Users' responses will be stored on tape and these responses will be used to change, revise, and modify the program.

A sample of the output of the clinical-teaching simulation is shown at the end of this section.

LEARNING DISABILITIES CLINICAL-TEACHING MODEL

15

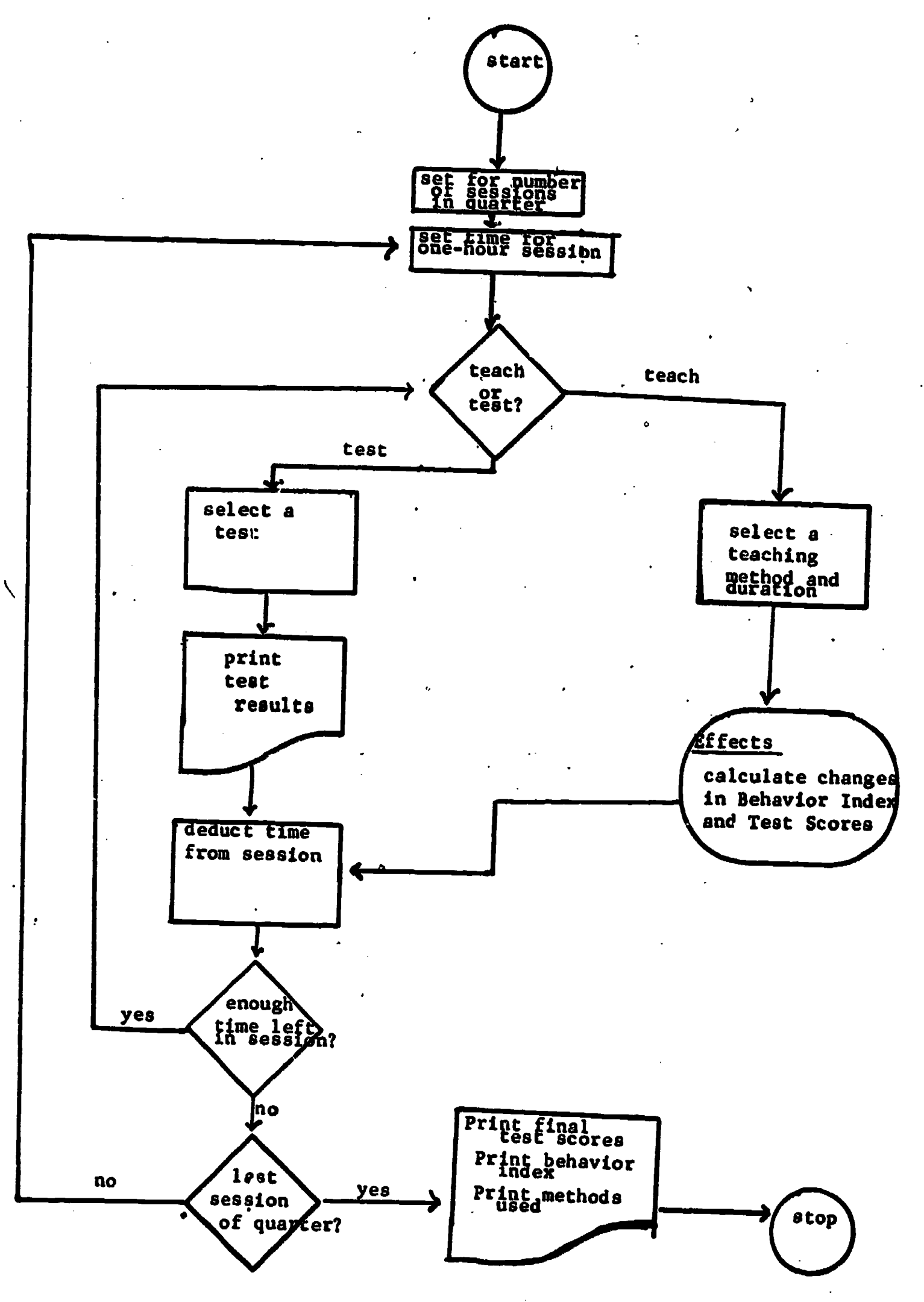

ERIC

❤

## Development of the Clinical-Teaching Simulation

In the development of the clinical-teaching simulation, a number of problems were encountered. These problems and subsequent decisions are briefly described below.

## <u>"General" Model of Learning Disabilities or a "Specific" Model</u>.

The developers initially attempted to devise a generalized clinicalteaching model for the simulation that would handle .a variety of children with learning disabilities problems. The complexity of such a system soon became apparent, and this led the way for a decision that a more feasible initial model would he one that could carefully analyze and monitor the progress of a single child with one specific type of learning disability. Tony was selected as the specific case for intensive work. Tony had a severe auditory perception problem which affected reading, spelling, and writing, as well as certain other related areas of learning. It was determined that each additional type of a specific learning disability. would thereby require separate program development. It is hoped that eventually a "generalized" system can be developed -- once a number of specific models are developed.

## The Postulated Model of Learning Disabilities.

A second decision concerned the underlying assumption of the learning disabilities model to be used.<sup>2</sup> The program developers concluded that a "Teaching to the Deficits Model". would be easiest to program initially. The framework for successful clinical-teaching was to first determine that child's areas of strengths and weaknesses; then to work on areas of deficits--starting with the lowest area. Improvement in this area became prerequisite for building the next area of deficit in the hierarchy. The decision that a "Teaching to the Deficits Model" was assumed in the simulation was made known to the user.

A hierarchy of needed skills for Tony was determined. Several alternative pathways for reaching the top of the hierarchy were planned. Each level of achievement was dependent upon improvement at the preceding level. To illustrate this hierarchy, Tony's severe deficit in auditory perception had to be built up to a certain level of performance before the deficit in phonics could be attacked. Areas of integrities were not included in this hierarchy. The user was told that task of the clinical-teacher in the simulation was to determine the hierarchy of skills that needed improvement.

The Irigger and Booster concepts were built in the hierarchy model. The assumption here was that within the hierarchy a prerequisite area had to build to a minimum level of proficiency before work in the next level would be effective. This is referred to as the "triger" concept as it triggered possible improvement in the next area in the hierarchy. However, before maximum growth in the next level could be attained, a still greater level of proficiency had to be reached in the prerequisite area. This was referred to as the "booster" concept.

The Behavior index was created because test scores are insensitive to small amounts of improvement. An index was needed that would be sensitive to

daily work that was appropriate for the child. Clinicians were queried as to how they knew when the child was improving in a clinical-teaching situation. alert, interested, enthusiastic, had a longer attention span, was less restless,<br>etc. These clinical observations were lumped together into a number called a<br>"behavior index". As appropriate teaching strategies were used,

Length of the Simulation. The p!an of the simulation was to simulate the<br>clinical-teaching practicum at Northwestern University. This practicum lasts for one academic quarter '10 weeks) and the child receives instruction for a<br>period of one hour two times per week. Therefore, in one quarter the child<br>receives 20 one-hour clinical-teachirg sessions. The computer program

Tests. Teaching, and Performance Levels. At each session the clinicalteacher could decide to teach or test. Initial performance scores in 17<br>different areas were determined by the program developers. The user of the simulation was unaware of the initial scores and had to determine performance<br>levels through astute teaching and testing.

Determining Quantitative Relationships. A number of relationships<br>crucial to the simulation had to be determined by the program developers. One<br>was the relationship between time spent teaching an activity and improvement<br>i literature on learning disabilities remediation programs that reported pre<br>and post-test scores over a similar period of time, the developers determined possible improvement in the various areas over a ten-week session. These scores provided maximum improvement in performance scores.

# References for Clinical-Teaching Simulation

Adelman, Howard S. "Learning Problems: A Sequential and Hierarchial Approach to identification and Corrections: Part II," Academic Therapy VI, 3, Spring, 1970, pp. 287-292.

Chalfant, James, et. al., "An Enactive Method for Developing Independent Judgment in Learning Disabilities Trainees," Advanced Institut, for Leadership Personnel in Learning Disabilities: Final Report. No. OEG-0-121013-3021 (031). Department of Special Education, University of Arizona, Bureau of Education for the Handicapped, Unit on Learning Disabilities, U.S. Office of Education, 1970, p. 32.

ċ.

- McCarthy, Jeanne M. et. al. "Basic Teaching Model for Special Education (Learning Disability Specialist)," from <u>Advanced Institute for Leadership</u> ng pi sabi kiiiiILLOALJIWILWA. No. 0EG-0-121013P-3021 (031). Department of Special Education, University of Arizona, Bureau of Education for the Handicapped, Unit on Learning Disabilities, U.S. Office of Education, 1970. Group Report, p. 53.
- Reynolds, Maynard C. and Bruce Below. "Categoreis and Variables in Special Education," Exceptional Children 38, January, 1972, pp. 357-366.
- Robbins, M. J. et. al. "Strategy for the Preparation of Clinical Educators," Focus on Exceptional Children, 1969, I. 10-11.
- Sabatino, David A. "The Information Processing Behavior Associated with Learning Disabilities." Journal of Learning Disabilities, 1, August, 1968, pp. 444-450.
- Sabatino, David A. "An Evaluation of Resource Rooms for Children with Learning Disabilities," Journal of Learning Disabilities, 4, 2, February 1971, pp. 84-90.

Schwartz, Louis. "A Clinical Teacher Model for Interrelated Areas of Special Education," Exceptional Children, 37, 8, April, 1971, pp. 565-572.

## The Design and Implementation of the Clinical Simulation

A general algorithm has been developed to simulate the "Teaching to the Deficits" model incorporating a hierarchy of skills to control development. Sixteen methods or skills were selected as skills pertinent to development. The clinical teacher (user of the simulation) can teach or test these skill areas and base his decisions on the computer-gererated feedback. Initial and final test scores were then estimated from reported research in the literature. The final test scores represent scores achievable only under perfect conditions. These scores provide boundary values for the mathematical solution of the model.

The behavior index is considered to be a function of the teaching done and is therefore a function of the test scores. Each method has.a designated behavior index contribution associated with it: teaching the proper method at the proper point in the simulation will produce an increase in the behavior index. Improper teaching will produce no change in the behavior index.

Booster and trigger concepts were used to control development through the simulation and to provide a simple methodology of describing complicated interrelationships between various teaching methods and their application to the specific case. It is an impossible task to describe in detail how each of dozens of possible teaching combinations could affect the test scores and behavior index. Booster and trigger concepts provide a simple and adequate method of describing the situation.

rigger methods define the hierarchy of skills needed to fulfill the simulation. If the hierarchy of skills were depicted in tree-form, each

www.manaraa.com

node would be a trigger -- you may progress further down the tree if and'only<br>if you have spent enough time on skills found higher in the tree. A typical hierarchy of skills appears on the next page. Notice that each branch is not<br>unique -- some branches join together further down the tree. Furthermore,<br>skills appear more than once in a given pain down the tree, and progres method merely depends on progress already made on other methods.

Booster methods control the rate of progress made through the simulation.<br>Boosters help insure that prerequisite methods have been taught adequately.<br>They provide the LD specialist a means of describing development in one

A simple mathematical model has been developed to describe the simulation in terms of boosters and triggers. Two equations are solved each time teaching is simulated. First, a new test scores is computed:

$$
S = S_0 + T S(t) B
$$

where  $S_{\Omega^+}$  is the initial test scores.

is the trigger and is either zero or one.

S(t) is the new test score due to teaching t additional minutes.

B is the booster factor and ranges between zero and one.

Knowing the new test score, the behavior index contribution is computed:

$$
B1 = B1_0 + B1(S)
$$

where BI is the behavior index contribution.

 $\mathsf{B}^\mathsf{T}{}_{\mathsf{0}}$  is the initial behavior index contribution.

BI(S) is the new tehavior index contribution due to the new test score.

This model is general in the sense that it is composed of functions. The trigger is a function of the method being taught and of related methods already taught. The test score is a function of the time already spent on the method taught as well as the additional time being added. The booster is a function of other test scores. These functions are arbitrary, but must be selected to satisfy the boundary conditions of the simulation.

The current simulation uses linear functions in all of its calculations. Simple list-processing techniques are employed in the trigger and booster evaluations. Since test scores result from the product of a series of linear functions they are fairly sensitive to teaching techniques. In actual appli-.cation, improper teaching is quite obvious -- no behavior index change occurs. Proper teaching is usually rewarded with a generous boost of the behavior index.

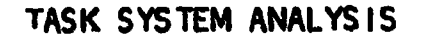

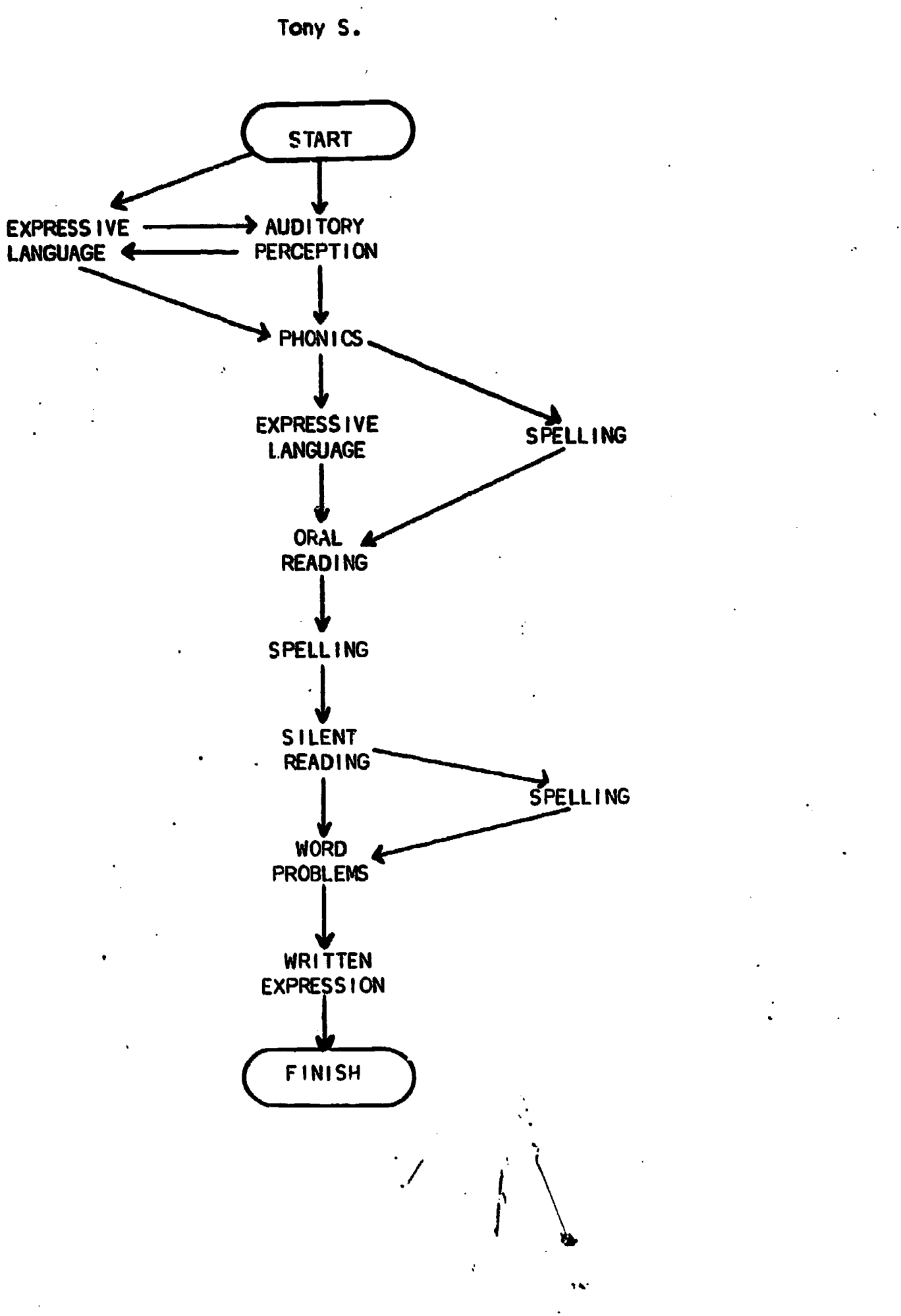

ERIC

 $\mathcal{L}_{\mathbf{k}}$ 

 $\mathcal{R}_{\mathcal{A}}$ 

# BOUNDARY CONDITIONS

Tony S.

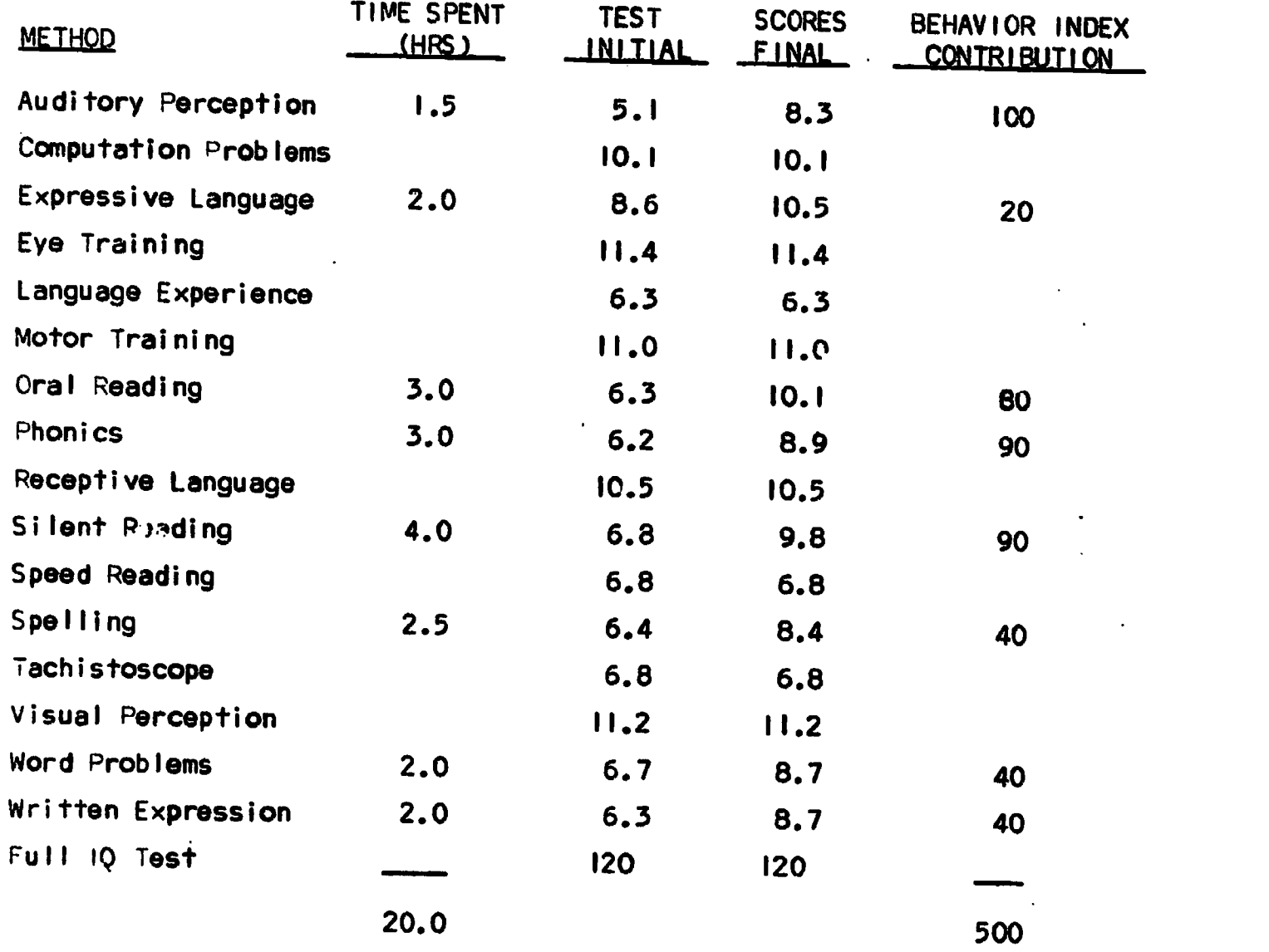

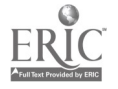

The clinical simulation has been written in two languages: FORTRAN subroutines do the test score calculations. The control program is written in LINGO a computer-aided-instruction language with strong response-checking capabilities. The simple structure of the model is reflected in the low cost of using the simulation -- less than two dollars for the entire twenty sessions in an on-line environment.

 $\zeta$ 

 $\frac{1}{4}$ 

 $\mathbf{\hat{r}}$ 

**C. G. L. LINDARI**  $-95A4/73 = 01.49.49$ THIS IS CLINGIN ... ANOTHER EXAMPLE OF CONPUTER APPLICATIONS IN THE LEARNING DISABILITIES

BEST COPY BULLERS

VERSIGN 1.3 WRITTEN IN -LINGO-.

GIVE HE YOUR NAME, PLEASE **1 SHARON NORT ON** 

CLINICAL TEACHING SIMULATION

THIS IS A CONPUTER SIMULATION GAME TO ENMANCE YOUR SKILLS IN CLINICAL-TEACHING.

\*\*\*FACTS

TONY S.. AGE 10.3 AND IN GRADE 4.1. HAS JUST HENED INTO THE SCHOOL DISTRICT.

**JUDGENS FROM.NIS.AGE -**NAS TONY FAILED A GRADE **7. NO URONG** A TEN-YEAR GLD VOULD NORMALLY BE IN GRADE 5. TONY WAS RETAINED ONCE IN GRADE 3.

TONY CANNOT KEEP UP WITH HIS WORK. HIS BEHAVIOR IS DISTURBING TO OTHERS. HE IS INATTENTIVE AND DEESN-T CONPLETE HIS WORK. HIS ACADEMIC RECORDS ARE NOT AVAILABLE FROM HIS PREVICUS SCHOOL.

BS YOU KNOW HOW TO USE THIS PROGRAM ? NO

**AAAPARA3** SINULATED TIME

YOU CAN WERK WITH TONY FOR THE EQUIVALENT OF SHE ACADEMIC QUARTER. MEETING TWICE A WEEK FOR TEN WEEKS. EACH SESSION IS 60 MINUTES LONG.

NOW MANY SESSIONS DO YOU NEET WITH TONY **720 VERY 8060 MAPARA4** 

24

YOUR TASK. AS THE CLINICAL TEACHER. BEST COPY AVAILARLY 19 TO IMPROVE TONY-S ACADEMIC SKILLS AS RAPIDLY AS POSSIBLE. EACH SESSION PROVIDES YOU THE OPPORTUNITY TO GIVE TESTS OR TEACH USING METHODS OR TO DO A COMBINATION OF TEACHING AND --? TESTING RIGHT

TRY TO ANALYZE TONY-3 AREAS OF SVRENGTHS AND WEAKNESSES. NOTE THE PROGRESS HE

MAKES AS YOU GO THROUGH THE SIMULATION.

SEVERAL ASSUMPTIONS WERE DESIGNED INTO

- THIS IS A TEACHING TO THE DEFICITS MODEL

- A SPECIFIC HIERARCHY OF SKILLS IS ASSUMED

THIS CLINICAL TEACHING SIMULATION

YOU SHOULD TRY TO RAISE THE BEHAVIOR INDEX FROM 500.0 TO 1000.0 WHILE OBTAINING AN OVERALL IMPROVEMENT IN TONY-3 ACADEMIC SKILLS.

- APPROPRIATE TEACHING IMPROVES TONY-S DEHAVIOR INDEX

ASSUME YOU TEACH TONY PERFECTLY. WHAT IS THE AVERAGE DAILY B.I. CHANGE ? 25 RIGHT \*\*\*PARA6

DIRECTIONS

\*\*\*NOTE

ASSUMPTIONS

\*\*\*HEAVY

THIS PROGRAM RESPONDS TO YOUR COMMANDS TO -TEACH- OR -TEST-. WHEN YOU TEACH TONY. YOU MUST SPECIFY WHAT METHOD TO USE AND HOW LONG TO USE IT, IN MINUTES.

\*\*\*TEACH THE COMMAND:

TEACH SPELLING FOR 15 MINUTES

WILL CAUGE THE PROGRAM TO SIMULATE A SPICLLING LESSON IS MINUTES LONG. TEACHING TONY WILL RESULT IN A CHANGE IN HIS **BEST COPY AVAILABLE. ECHAVIOR. THE CUMULATIVE BEHAVIOR INDEX** IS PRINTED AFTER EACH TEACH COMMAND IS GIVEN. THE AMBUNT AND DIRECTION OF THE CHANGE OF THE B.I. IS YOUR INDICATOR OF TONY-S PROGRESS DURING TEACHING ACTIVITIES. HOW MANY TNINGS DE YOU HAVE TO INCLUDE IN YOUR COMMAND TO TEACH TONY  $23$  $RI$ GNT  $-3$ YOU BELL THIS PROGRAM TO -TEACH- A -NETHOD NAME- FOR -DECINAL NUMBER- OF HINUTES **MATERY** THE CONSAID : TEST SPELLING WILL SIMULATE A SPELLING TEST OF GIVEN DURATION (15 MIN FOR SPELLING). TESTING DOES NOT EFFECT BEHAVIOR. BUS. IT DEES SUBTRACT TIME THAT COULD BE USED FOR TEACHING. EACH TEST HAS AN ASSOCIATED GRADE SCORE, AND THAT SCORE IS CONPUTED AND PRINTED WHEN YOU GIVE THE TEST COMMAND. NOW MANY THINGS DO YOU INCLUDE IN YOUR CONHAND TO TEST TONY  $2<sub>1</sub>$ **URBNG. TWO 123 AS44** YOU HUST SPECIFY -PEST- -TEST NAME-TEST SCORES SHOULD BE USED TO VERIFY TONY-S ACADEMIC DEVELOPMENT. PLEASE REMEMBER THAT ALL TEST SCURES ARE A G E SCURES. ALSS. PLEASE NOTICE THAT THE TESTS AND METHODS HAVE THE SANE NAMES.

**COOMANES** 

YOU WILL NAVE A CHOICE OF 16 METHODS AND 17 TESTS

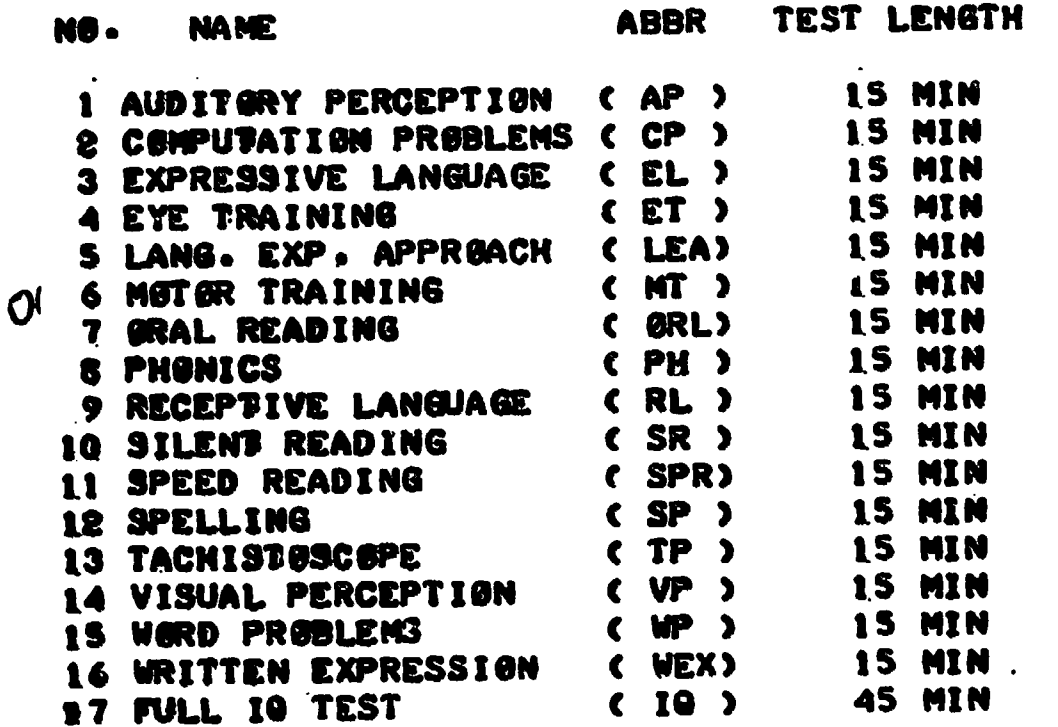

REST COPY AVAILABLE

TEAR OFF THIS INTRODUCTION FOR LATER REFERENCE

 $\mathcal{L}$ 

PRESS THE -RETURN- KEY WHEN YOU ARE READY  $\bullet$ 

\*\*\*FINAL

REMEMBER, STRIVE FOR AN 0.V.E R A L L IMPROVEMENT IN ACADEMIC SKILLS.

TYPE -EXPLAIN, NAME-FOR AN EXPLANATION OF A METHOD OR TEST.

CRT USERS CAN TYPE -LIST- AND RECEIVE THE LIST OF NAMES AT ANY TIME.

IF YOU HAVE DIFFICULTY USING THIS PROGRAM. TYPE -HELP-

\*\*\* RESPONSES ARE BEING RECORDED \*\*\*

\*\*\*SUMMARY DAY 1 YOU HAVE 60 HINUTES  $500.0$ BEHAVIOR INDEX IS

ENTER YOUR FIRST CONNAIS T TESTA TEST 6 SCORE IS 11.0 YOU HAVE 45 HINUTES LEFT **CONNAIS** ? TESTI TEST I SCORE IS  $5.1$ YOU HAVE 30 NINUTES LEFT CONNAND ? TEACHI \*\*\*INVALID CONNAND **\*\*\* REPHRASE YOUR COMMAND** ? TEACH 1 \*\*\*INVALID CONNAND **\*\*\* REPHRASE YOUR COMMAND** ? TEACH AP \*\*\*INVALIB CONNAND **\*\*\* REPHRASE YOUR CONNAND** T TEACH 1 15 MINUTES HETHOD 1 **NEW B.I. 29 516.7** YOU HAVE IS NIMITES LEFT **CONNAIG** ان به انتهاب است.<br>ا 7 TEACHS 15 MINUTES **METHOD 3**  $519.2$ **NEW B.I. IS** YOUR TIME IS UP **\*\*\*DAY2** YOU ARE DOING WELL. LETS REVIEW THE COMMANDS: NAME THE TWO CONNANDS YOU HAVE LEARNED ? TEST TEACH NO, -TEACH- AND -TEST-**\*\*\*STHERS** THERE ARE SYNONYMS FOR THESE COMMANDS. FOR EXAMPLE, YOU CAN TYPE -QUIZ SPELLING-**AND** 

-NETHOD 3 FOR 30 NIMITES-**WILL TEACH EXPRESSIVE LANGUAGE.** 

J.

 $27$ 

**DEST GUPT AVAILABLE** 

SE YOU SEE, -QUIZ- IS A SYNONYM FOR -TEST-AND -METHOD- IS A SYNONYM FOR -TEACH-. (PRESS THE -RETURN- KEY) 1 \*\*\*SYNTAX -TEACH- COMMANDS HAVE A SYNTAX. YEL MUST BE CAREFULL: -TEACH 30 MINUTES OF EXPRESSIVE LANGUAGE-IS N & T THE SAME AS -TEACH 30 MINUTES OF METHOD 3-. AANHEN YOU USE A METHOD NUMBER. ##IT MUST APPEAR BEFØRE THE TIME. (PRESS THE -RETURN- KEY) ? \*\*\* QUIZ WHAT CAUSES THE B.I. TO CHANGE. -PESTING- OR -TEACHING-? TEACHING **COOD.** NO. - TEACHING- 0 N L Y. \*\*\*SUNNARY DAY 2 YOU HAVE 60 MINUTES BEHAVIOR INDEX IS  $519 - 2$ · ENTER YOUR FIRST COMMAND ? TEST4 TEST 4 SCØRE IS  $\blacksquare$ YOU HAVE 45 MINUTES LEFT **COMMAND** ? TEACH I 15 MINUTES METHOD 1  $535 - 8$ **NEW B.I. IS** YOU HAVE 30 MINUTES LEFT **COMMAND** ? TEST 8 TEST 8 SCORE IS  $6 - 2$ YOU HAVE 15 MINUTES LEFT **COMMAND** ? TEACH 8 15 MINUTES HETHOD 8  $543.3$ **NEW B.I. IS** YOUR TIME IS UP

BEST CUPY AVAILABLE

**UEST CUFY AVAILABLE** 

\*MOATS A NEW COMMANDt -FINISH THE DAY WITH PHONICS-WILL TEACH PNONICS DURING THE REMAINING TINE OF TIE SIMULATED DAY. WHAT NEW KEYWORD HAVE WE INTRODUCED. ? FINISH EXACTLV. \*\*\*GLOBAL A REMINDER --THERE ARE 3 USEFUL GLOBAL COMMANDSi  $-HILLP -$ .EXPLAIN  $-L13T -$ \*\*\*SUMMARY<br>DAY 3 DAY 3 YOU .NAVE 60 MINUTES BEHAVIOR INDEX IS 543.3 ENDER YOUR FIRST COMMAND<br>? TEST7 TEST 7 SCORE IS TEST 7 SCORE IS . 6.3 YOU HAVE 45 MINUTES LEFT **COMMAND** ? TEACH .1 15 MINUTES<br>HE'DHOD 1<br>NEW 8.1. 19 558.7 YOU HAVE 30 MINUTES LEFT COMMAND TEACH 8 IS MINUTES METHOD 8<br>Mew B.I. 19 NEW B.I. IS 566.1 YOU HAVE IS MINUTES LEFT COMMAND 2 TEACH 7 IS MINUTES

METHOD 7 NEW B.I. IS 572.8 YOUR TIME IS UP

 $\ddot{\phantom{a}}$ 

ERIC

29

 $\sim$ 

## Development and Teaching of a Course in Computer Applications in Learning Disabilities

The course in computer uses in learning disabilities and related fields was planned and taught during the course of this project. During the first year of the project, the content of the course was explored and discussed with a group of students from another course in Learning Disabilities who volunteered for a special section in which Fortran was taught and a number of related topics were aired. These students used the computer at the Vogelback Computing Center to run a number of programming assignments, each related to problems which might be encountered in Learning Disabilities. A FORTRAN workbook, containing information needed to solve these problems, was developed during this time.

The objectives of the course were outlined in the introduction, and include 1) development of an awareness and appreciation of computer technology, 2) development of familiarity with ways the computer is being used in fields related to Learning Disabilities, 3) development of the ability to clearly analyze problems which might be solved using the computer, and 4) the attainment of certain skills, discussed below.

It is our belief that the Learning Disabilities specialist does not need to know exactly how the computer functions, because few if any of those who take our course will ever have to deal with the internal functioning of any computer. However, mini-computers are prevalent in many fields, and we did feel that specialists needed a brief introduction to the general functions of the major parts of the computer. For that reason, one or two lectures were devoted to explanations of the function of the central processor, various memory devices and the operating system of the CDC 6400 computer, in a very general way. The discussion could be applied to PDP/8 or other similar laboratory computers as well.

Students participating in the course were introduced to applications in two ways. First, a number of lectures were devoted to projects of various natures, being carried out at Northwestern. During the summer quarter, a number of articles were placed on reserve, to be read by the students and discussed in class. These articles were to be reviewed in the light of the students' knowledge of the process of systems analysis and in the light of their knowledge of the field of Learning Disabilities. In addition, as students in the course finished individual projects, which were carried out with the help of the instructors, they were required to give short reports during class time, which were discussed and analyzed by class participants.

The students were initially introduced to the concept of Systems Analysis during the first week of the course. Systems Analysic was pro-
posed as a tool which was to be used to attack (and seek solutions to) any problem, not only those which could be solved by computers. The general outline presented to the students included:

1) determination of the goals or objectives to be attained by any system under consideration.

2) criteria for determining whether a system is attaining its goals.<br>These include concrete (usually quantitative) measures<br>3) an analysis of the resources available for building the system,

and the constraints which would limit the possible solutions.<br>4) the construction of some sort of model for the system.

5) the review-process, by which a model is tested in order to de-<br>termine whether it faithfully represents the "real" system, and can be<br>used to test proposed solutions to a problem.

Each of these points was discussed at some length in class, in con-<br>junction with a sample systems analysis (we used the structure of the<br>university as the example). Throughout the course, whenever a problem was presented for solution, we returned to the Systems Analysis model to determine what was to be done.

Finally, we set specific goals with respect to skills we expected each student to have at the end of the ten-week course. These were modi-<br>fied slightly after our initial experience with the winter-quarter course, so that the summer quarter goals would be more realistic for the students who were taking the course.

We emphasized "library" programs both quarters. The advantage of a "library" program is that the specialist needs to do very little program- ming -- the program is already written, and the specialist need only ad-just the the winter-quarter, a number of students explored library programs at the Vogelback Computing Center, and used them in projects.

The largest use of library programs was the SPSS (Statistical Package<br>for the Social Sciences), which we used for two weeks each quarter. Each<br>student was supplied with data and formatting information, and was required<br>to data was anonymous). Because the students had been introduced to formatting concepts during the Fortran portion of the course, we were able to concentrate on the other aspects of data-description and analysis. During the summer quarter, we changed the approach so that we did not cover Fortran,<br>and therefore were required to discuss formatting when we reached the SPSS section of the course. We found a widely varying statistical background among our students. During the winter quarter, most students had enough statistical knowledge to be able to interpret the SPSS output reasonably<br>well. However, during the summer, fewer students were acquainted with the statistics, and some difficulty was encountered. In a department such as ours, where a course which includes statistics is also available, it would be reasonable to expect all students to have some knowledge of simple statistical techniques before entering the computer course.

We found that the experience students had with writing their own programs (in BASIC or Fortran, during the first half of the course) helped them appreciate the concept of library programs, which had already been programmed and tested by other people.

Students were also expected to learn to write simple programs in the BASIC or Fortran programming languages. Our initial approach to this was to first teach Fortran, in class, to all students. This was done primarily to show the stude..ts how a programmer would go about writing programs to solve specific problems. A Fortran workbook was prepared and printed, and used both to illustrate programming techniques, and to present problems for solution by the students. Those students who were interested in becoming proficient programmers were given a separate class in Fortran each week, and those who were more interested in specific projects worked with the instructors on those projects during the same time each week. In this way we were able to tailor the" content of the course to the needs of the individual students.

During the winter quarter, we emphasized Fortran. By the time of. the summer quarter, however, the Vogelback Computing Center had advertized the availability of BASIC language on the CDC 6400, and we took advantage of this, using the computer terminals provided by our project and by the department in the new communicative disorders building. We concentrated on BASIC to the exclusion of Fortran during that quarter. Some of the comments we got at the end of the winter quarter indicated that students would have been happier gaining complete proficiency in a single language than gaining just a smattering of knowledge about two languages. During the summer quarter our students learned about BASIC using a workbook developed specifically for that purpose. The problems used in this workbook were similar to those in the Fortran workbook, and the content of each was related to specific problems from learning disbilities. The decision about the type of programming language to teach will vary from institution to institution, and our decision to use BASIC should not be taken as the last word. This was our choice because of its ease of use (it runs directly from a timeshared editor program) and because it is a simple language to learn. It contains statements or commands which represent all of the basic processing operations a computer can perform. BASIC will also be available to those graduates who work with institutions or companies which have time-sharing services available to them, which we feel will be the case within the next ten years. Fortran was initially used because of its wide availability -- it is practically the only language which has been widely used at Northwestern, and more people know how to program in Fortran than in any other languages. Institutions which have a large number of mini-computers available might even choose to teach an assembly-language, to acquaint students with basic computer concepts, and to show them how data-gathering devices would be connected to the computer.

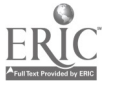

Students were introduced to other interactive languages in the course of their projects. One or more lectures were devoted to an ex- planation of the PLATO -IV and HYPERTUTOR Computer-Aided-Instruction systems. A number of students each quarter chose projects which in- volved interaction with students or professionals.

By the time the students finished learning the BASIC language, they were quite familiar with time-sharing as viewed by the user of the computer system. Time-sharing was explained in conjunction with the explanation of operating systems and computer structure. We<br>found that some students were so interested in programming itself<br>that they felt that these lectures were useless -- however, we feel<br>that every student shoul tive with respect to the computer and to time-sharing networks. Our<br>goal of helping students understand the costs and benefits of time-<br>sharing networks may help them deal with these systems when they must,<br>but the student

By the end of the quarter, each student already knew where to look<br>for more information at Northwestern. During the summer quarter, we<br>conducted a tour of the Vogelback Computing Center, during which we<br>introduced some of available, and gave them a short introduction to the indexing scheme.<br>At the end of each quarter we introduced them to some of the major com-<br>puter manufacturers and time-sharing services.

The course was taught by a team of instructors. Dr. Lerner conduc-<br>ted sessions dealing with the simulations developed by this project, and<br>discussed problems dealing specifically with learning disabilities. The<br>introducti staff member, Dr. Phil Freidman, participated in the course, advising students and conducting an introduction to SPSS during the summer quarter.

Students apparently found it difficult to deal with this structure,<br>primarily in the area of grading. Though we were felaxed about grading<br>(trying to help the student concentrate on learning, about the computer<br>rather than seemed to be fine for a number of students, but some were worried about how well they were doing with respect to the rest of the class, and the projects provided little feedback in that area. We would recommend that the projects be carried out as we did, but that students be advised in advance whether their projects will be graded on amount of work, origi- nality, etc.

The following page contains the course schedule for the summer quarter.

C07 Introduction to Computers in Communicative Disorders . June 26 T ORIENTATION- who we/you are - where are the computers and terminals - outline of course- questions June 28 Th (JL) Systems Analysis - do an anal. as homework June 29  $F$  (JL/JS) Discussion of analyses July 2 M (CH) Flowcharts July 3 T (JS) Intro to facilities at Vogelback Computing Ctr. cards, keypunching, terminals, submitting jobs, consultants, ref. manuals, library, etc. July 5 Th (CH) BASIC - flowcharting a problem in preparation for programming on the computer July 6 F (JS) How to run programs on-line. Editing. This is<br>(LAG) the first LAB session. [in 6230] the first  $\overline{L}$ A3 session.  $\overline{\phantom{A}}$  in  $\overline{8}$ 230] July 9 M (CH) BASIC programming 10 T<br>12 Th  $12$  Th  $\frac{630}{10}$  $13$  F  $\leftarrow$  (LAB)session – open from 10 to noon. July 16 M (CH) BASIC programming continues. 17 T<br>19 Th 20  $F \leftarrow \mathcal{A}$  LAB) or QUIZ **19230** July 23 M (JS) Operating systems and library programs. How they all communicate and fit together. July 24 T (CH) SPSS - intro. to necessary statistics - typical outputs for various procedures. JUly 16 Th (CH/JS) Formats July 27 F Discussion of SPSS procedures and how to specify an analysis. July 30 M (JS) Eighther discussion and assignment to be made.<br>31 T - (LAB) at Vogelback - working on SPSS assignment (LAB) at Vogelback - working on SPSS assignment. Combined  $\begin{cases} \text{Aug} & 2 \text{ Th} \\ 3 \text{ F} \end{cases}$ (JL) CLINSIM & Harvey simulations in Learning Dis.  $JJL)$  (LAR) - run CLINSIM. - 8230 Aug 6 M (JL) (LAB)<sup>81</sup> run Harvey or other simulations.<br>7 T (WG) LAB/lecture - L.D. Materials file demo 7 T (WG) LAB/lecture - L.D. Materials file demonstration 9 Th (CH) presentation & analysis of an article or case 10 F  $(SS)$  Computer Aided Instruction - PLATO slideshow Aug 13 M ( ) Digital/analog conversion - control of experiments<br>14 T ( ) Discussion of articles on reserve. Discussion of articles on reserve. 16 Th  $17 F$ 

REQUIRED: (by end of quarter) short (perhaps 3 pages) description of a real problem including analysis, background. plan of attack a flowchart of the system and solutions and perhaps a short program illustrating partial solutions.

JIMSCHUYLEE 2-156<br>JIMSCHUYLEE 2-156<br>JANET LERNER 2-157<br>CONNEHNEE 2-120 JONET LERNER 2.157<br>CONNE HAYES 2-13\$

We found during the orientation that students generally knew nothing about computers when they began the course. Two students had used library programs before, but had not programmed.

The students were immediately introduced to systems analysis. We spent some time discussing an analysis of the University as a system, and talked a vut how one sets limits on a system to be studied and improved. Each student was asked to analyze one system (and report results in writing the next day). These results were discussed as a group and any misconceptions were immediately cleared up. Systems analysis was used as the model for discussion of each problem during the rest of the course.

It was actually in conjunction with the discussion cf systems analy- sis that model- building was brought up. We discussed models of many sorts, including trees, graphs, flow-charts, matrices, etc. We spent the greatest amount of time on flow-charts, because that is the type of model used to represent systems most often when computerization is in mind.

Students were given an early introduction to the facilities of the Vogelback Computing Center, even though they would not be using the keypunches and other equipment until well into the quarter. At this time we also introduced them to the equipment located in the communicative disorders building, which would be used for on-line (time-shared) pro- cessing during the first half of the course.

The students were then given two weeks of intensive training in the BASIC language. This began with a discussion of the problem-solving pro- cess, from flow-chart to final solution using the computer. Students were asked to flow-chart a number of problems which were eventually to be solved using the computer and the BASIC language. A number of students used BASIC in individual projects, later in the course.

After student knew how to program, we introduced the concept of an operating system and time-sharing, so that they would understand (to some degree) how the computer was actually processing jobs. There was not much emphasis on computer hardware, except for those parts which were important to the computer user. We did discuss time and cost of various information storage devices.

After a short introduction to the basic concepts underlying SPSS and library programs, we plunged into a week and a half of SPSS usage. During the summer quarter it was necessary to spend some time discussing Fortran formats (because this is what SPSS uses to describe the position of its data on the cards). It was found that the students' knowledge of BASIC did not help them understand Fortran formats at all. Following that, the students made their first SPSS run, using cards. They were aided at an initial laboratory session at the computing center. This made it very much easier for those who had never even seen a computer card, let alone used a keypunch. Students were required to make three SPSS runs, using different SPSS procedures, to analyze the data provided.

c

The end of the course was devoted to short lectures, explanations and demonstrations of projects both at Northwestern and elsewhere. The simulations developed during the first year of the project were being used in other learning disabilities courses, and were presented and explained in detail in this course. Some of the projects developed during the winter quarter were also explained summer quarter, including an information-retrieval system for learning disabilities materials. The lectures and demonstrations on computer-aide4-instruction were given during the last portion of the course, with a demonstration of the PLATO system at the School of Education.

The last week was devoted to analysis and discussion of a series of articles. These were analyzed in terms of what the students had learned from the course, and using the general systems analysis framework.

Duzing the winter quarter, a number of sessions were devoted to the presentation (by students) of project results. A number of students were able to complete interesting projects, some of which will lead to Masters or Ph.D. projects in communicative disorders. During the summer quarter, because of the shorter duration of the course, the project were limited to descriptions of problems and short programs which might be used in an actual analysis.

Instructors at other institutions will have different attitudes toward the use of the computer in learning disabilities, and we suspect that a course such as ours could be modified by the addition of topics such as analogue/digital conversion, control of experiments, assemblylanguage programming, graphics, etc., as needed for individual institutions. However, the fundamentals of programming, problem analysis and description, library program usage and basic knowledge about what the computer can do, must be the core of any approach to computers in the learning disabilities.

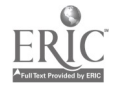

# Related Developments

This section explores some of the developments in learning disabilities which took place as a result of the project or the course. It pegins with a discussion of student projects from the winter quar-

# Learning Disabilities Diagnostic Simulation: Ken James

Abstract: To help the novice learning disabilities diagnosti-<br>cian understand the complexities of diagnosis, several cognitive<br>elements of the diagnostic process were assembled in a computer simu-<br>lation of a learning disa order to formulate a tentative diagnosis of a "programmed" child.<br>The diagnostic elements which were stressed in this simulation were data-gathering methods and techniques of analysing these 3 for all control were diagnosis is then compared diagnosis is then compared by the computer to the d'agnosis of the actual child as determinedby the Northwestern University learning disabilities center, and an evaluation is made. Explanation of<br>the program used, and the discussion of implications of the pro-<br>ject are also given. the program used, and the discussion of implications of the pro-

Comment: This simulation by Ken James is an additional case<br>which he programmed, to be added to the existing cases programmed as a part of this project. Ken wrote his program in the TUTOR language, which made it suitable for use on PLATO-IV.

# A computer-aided-instruction program in apraxia: Christine Strike

A computer-aided-instruction program was written which helped a student explore and review the basics of Anneria. It was intended<br>to be used by students, beginning speech . Inicians or by established ciinicians who have never ex students, beginning speech . inicians or by established clinicians who have never experienced treating an apraxic. The prog-<br>ram is not detailed and covers only the broadest, most general char-<br>acteristics of apraxia.

Comment: This program was primarily multiple-choice questions, written in the TUTOR language. Students who learned TUTOR did so in addition to their experience with Fortran and BASIC.

# Diagnostic case of dysfluent child: Robert Pierce

On this project, I devised a diagnostic case of a young dysfluent child. Information was gathered from report forms and testing on a child seen in our clinics: The information was categorized and filed on the computer under headings devised for use at Northwestern. Programming was done in the TUTOR language. This simulation was devised for use in a class on stuttering. Following testing, the student is to fill out a profile on the child. A prototype was included in the program. Feedback and evaluation comes from the professor as the profiles are discussed in class.

www.manaraa.com

Comment: This simulation received much thought, and was apparently widely used in the department during the quarter.

#### Mental Retardation and Strength of Grip: P. Bannochie & D. Gilbertson

We have data on approximately 1000 mentally retarded children who were given a strength of grip test. We will use SPSS to analyze the data.

Comment: The data was analyzed during the course using a number of the more sophisitcated techniques available through SPSS. A final report was given in class.

#### Analysis of speech: Dan De Joy

Samples of spontaneous speech have been collected from 10 fouryear-old children. What is termed a "loci" and a "non loci" approach on the childrens' normal dysfluencies is being employed. Each sentence receives a syntax score, a length score, and a vocabulary score. The totals of these three scores will be computed and three averages derived. Then, Standard Deviations will be needed. Sentences will then be classified as follows. A sentence. which has a syntax score less than one-half S.D. below the average will be classified as  $S_1$ . A sentence which has a score between  $-1/2$  S.D. and  $+1/2$  S.D. of the mean will be classified  $S_2$ . A sentence which has a syntax score greater than  $1/2$  S.D. above the average will be classified as  $S_3$ . The same for vocabulary and length scores. Childrens' performances will be analyzed in terms of these S, L and V scores.

Comment: This study was expanded as the quarter progressed, and a final report was given to the class. The programming was done entirely in the BASIC language.

#### Materials Search project: Wilson Guilianelli

Abstract: This program is designed to retrieve information. The information is material which is available to learning disability clinicians or any other teachers who wish to set up a remedial curriculum for a learning disabled child. All of these materials are to be found in the two materials resource rooms of the learning disabilities clinic.

The list of materials is kept on a separate file along with three part descriptions of each material. The first part of the description tells on which age group the material can be used (i.e. primary, two years to second grade; intermediate, second grade to sixth grade; and adult, sixth grade and up.) The second part of the description includes all the different abilities that the material stresses. By abilities I mean the areas of learning visual, auditory, receptive, cognitive, expressive, lionverbal, etc. There are forty-five different ability areas which describe the materials. The final part of the description concerns what school subject the material affects in

 $\mathcal{E}$ 

remediation.

The user of the program first gets on line in computer-aided-<br>instruction and asks for the program by name. The user is then asked<br>three questions about the type of material he or she would like<br>listed. One question is ask

Comment: This project has now developed into a proposal to be<br>made for funding. It would involve using the interactive computer<br>system to provide materials searches for teachers in neighboring<br>school districts, over a six

#### MATERIALS SEARCH

# **BEST COPY AVAILABLE**

The problem that my program was to solve was one of speed and accuracy. The materials of the Learning Disabilities Clinic now number over two-hundred separate materials and new materials are always being added. The speed and accuracy problem comes in when a clinician is searching the huge list of materials to find things which can be used in remediation of a particular case.

All these materials are on file and are catalogued under various headings. This file of materials was made possible by Mrs. Jans and a research grant which enabled her to classify and catagorize each material. The headin \* she used for her file came under three reneral The first set of filing headings concerned age and her catagories. headings were primary, intermediate, and adults. So, if a material could be used for subjects from age two to the second grade, then these materials fit under the primary heading. Paterials that could be used to remediate subjects from second to sixth grade were classified interme iate. Above sixth grade were adult materials.

The second set of file headings concerned which shillities the materials could be used to remediate. There were ten hourings in this set that she chose. They ere cognitive processing, language, auditory processing, spacial learning, creativity, memory, time learning, nonverbal learning, and remediation (which is not an ability at all but pertains to those materials which the climician can use for reference).

The third cluster of headings concerns school subject areas. The classified the materials under the classroom subject befollows of math, reading, hastl readers, science, social studie, such is and hand riting.

40

REST COPY AVAILABLE

In studying this list of headings you can see that each material ould be classified under more than one hooding. A limigian may have a first grader with visual perception problems the must be Instead of going into the materials room and looking taught math. through hundreds of boxes for the right material, the clinician would go to Mrs. Jan's card catalogue and look first under the primary section, then see if she could crossreference the materials in the primary section with those in the math section and then out of those paterials which are in both the primary and math sections she would find how many pertained to visual perception making a third crossreference in the visual section of the card catalogue. If you are confused, imagine the feelings of the poor clinician!

Although the card catalogue of materials vas a better system. than searching the materials room, Mrs. Jans thought a better system could be made using the computer. She also wanted a more detailed description of each material. She 'anted the headings broken down further by adding new and more detailed headings so not only would a certain material fall under the visual heading but it could also be found under headings of visual reception and visual perception.

The problem was to take each material and decide which headings it would fall under. All the different headings that a material could come under became a description of that material. So, for example, a game which could be filed under the headings of primary, cognitive, visual, reading, and language would be said to be described by that <sup>1</sup>ist of headings. So, each material had a name and a description.

Of course, before we could describe each material we had to break down the old headings and redefine our new list of headings.

41

## **EXST COPY AVAILABLE**

The are group headings of primary, intermediate, and adult remained The ability group headings increased from ten to fortythe same. Items like visual reception, visual perception, suditory recepfive. tion, suditory expressions, critical thinking, problem solving, visual-motor, syntax, and auditory, visual and verbal co-prehension vere added just to name a few. The headings of language was broken lown into expressive and receptive language. This was put into the subject area group while more specific headings of suntax, articulation, and formation of ideas took its place in the shility area. The. Remediation heading was also removed from the obility area and placed in the subject area for lack of a better place.

The subject area increased from seven headings to alsost twenty. Whings like written language, cursive and manuscript writing, phonics, and structural analysis vere added.

All the materials and their descriptions vere stored in a permenent file called inceniously Learning Disabilities Materials File. The name of the naterial and description would make up a record on The description was in three parts. All the heading the file. name of the description were divided into age ability and subject so that the program can refer to any one of these three areas separately.

The program itself is done in two languages, LIMGO and RIQS. RIQS stores and searches the materials file while LINGO explains the program to the user, stores RIQS commands, and allows for the flexability of the program.

The user gets on line in CAI and asks for the program called, "Learning Disabilities Katerials File". LINGO then acks the user

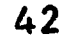

# BEST COPY AVAILABLE

three questions; What are level of materials do you want? What ability of materials do you want? What subject are materials do you want? The LINGO program then recodes the unsters, since the material descriptions are coded, and t en stores them. The LINGO program has RIQ" search commands on a file. The program then jumps from the LINGS linearce into the RIQS language in takes the Sile of RIAS commands ith it. The search it then performed by the RIOS program and the answers to the three questions are ent into the file of RIOS commands at the proper places to allow the search. to retrieve the satemials which are desired by the user.

I had mentioned that LINGO allows an amount of flexibility to the program. This is achieved through a LINGO command called "THESAURUS". This command contains lists and lists of synonyms. The thesaurus allows the user to type-in V. PERTTP, MISSER ... "UVE PERMITE, OR VISTAL ERCEPTION on the program will interprete all these as seening visual beforehion and it till soorch for the sbility of visual perception. This not only saves time iut is also contenient for the user.

There is one other outlon to this program. If the user understinds the RIOS language on? wents to make a RIQT seem h of his oin he can do selly tuning "PIOT" is an answer is the first curstion.

In conduction, but I has tring to achieve year a proof re which would make the searching of the paterials file simple and flexible. As it is, all the user hes to do in which the eroper program wich channels to tysing a few control commonly with a move L. D. Materials File. Then the user is ask ally term and fions. mk li flowibility of the program accepts a wide range of unspers and a wide rance of synonyms. After those three cuest ans are ask d the materials list is rinted out for the u.e.

43

I believe that the problems of speed and accuracy have been overcome by this precrom. Speed is achieved in the simpli ity and speed of the program and the computer. Time Some not have to be taken to search through the file and do the necessary pross referencing. Accuracy and peroision was achieved by the fact that the material deseri tionswere carried out in greater detail than the description of 1 c card catalor. I believe that these the points attest to the value that this computer program could have for the masters students and otters using the clinic facility.

44

## Wilson Cuilinnelli

# BEST COPY AVAILANCE **AVAILABLE**

 $\mathbf{S}^{\mathbf{a}}$ 

# C.A.I. Phonics for Teachers Program

During the course of this project an additional program was de-<br>veloped which helps classroom teachers review the fundamentals of<br>phonics.

This program was originally written in the LINGO language, which<br>would have restricted its use to a small number of universities. It<br>was later translated into the TUTOR language, which made it available<br>to users of the Uni

A sample of the interaction with that program is included below.

WHAT'S YOUR NOWER ? ? JIM<br>OK **OK** and the set WHAT'S YOUR BACKGROUND ? 1...EXPERIENCED TEACHER 2...PROSPECTIVE TEACHER 3...MEITHER \* ? 1<br>OK YOU MAY ALWAYS ANSWER BY TYPING WORDS INSTEAD OF NUMBERS. THIS IS YOUR CHANCE TO BRUSH UP ON PHONICS BEFORE THE THIRD GRADERS FIND OUT. WHAT IS THE STUDY OF HUMPH SPEECH SOUNDS CALLED ? NO IT IS THE ANALYSIS OF ALL SOUNDS. MO WHAT IS THE STUDY OF HUMAN SPEECH SOUNDS CALLED ?<br>? PHONETICS **OK** and the set of  $\mathbb{R}$ THE STUDY OF THE SPEECH SOUNDS IN THE SPOKEN L<del>ANGUAGE</del><br>OF THE ZUNI INDIANS IS CALLED --------- . OF THE ZUNI INDIANS IS CALLED **OK** and the second of  $\mathbb{R}$ THE APPLICATION OF FHONETICS TO THE TEACHING<br>OF READING IS CALLED ------- . <mark>? PHONIC</mark>S?<br>^OK 'OK IS "PHONICS" THE STUDY OF SOUNDS IN (1) ORAL LANGUAGE, OR (2) WRITTEN LANGUAGE  $\rightarrow$  (WHICH ONE?) MO PHONICS DEALS WITH WRITTEN LAMEUREE ONLY (READING).

BEST COPY AVAILABLE

IS "PHONICS" THE STUDY OF SOUNDS IN (1) ORAL LANGUAGE, OP (2) WRITTEN LANGUAGE ? (WH/CH ONE?) 7 2 OK, Indiana di Ba PROFESSOR HIGGINS, IN "MY FAIR LADY" STUDIED EITHER PHONETICS OR PHONICS - WHICH ONE WAS IT? ? PHONETICS OK THE LETTERS OF THE ALPHABET ARE WRITTEN SYMBOLS OF SPEECH SOUNDS. A WRITTEN SYMBOL OF A SPEECH SOUND IS CALLED A --------(PHONEME. MORPHEME. GRAPHEME. SYNTAX OR DIPHTHONG) ? PHONEME NO "GRAPH" MEANS "WRITTEN". YOU ARE WRONG. 7 GRAPHEME OK THE BLACK SQUIGGLY MARKS ON PAPER ARE LETTERS. LETTERS ARE NOT SOUNDS. WHEN LETTERS OR CONBINATIONS OF LETTERS ARE WRITTEN TO REPRESENT SPCKEN SOUNDS. THEY ARE CALLED "GRAPHEMES". A "GRAPHEME' IS ... 1) A SPOKEN SOUND. OR 2) A WRITTEN LETTER REPRESENTING SOUND ? 2 3K THERE ARE TWO KINDS OF SPEECH SOUNDS. VOWELS AND CONSUMANTS. WHICH ONE IS DESCRIBED AS "PRODUCED BY THE RESONANCE CHAMBER AND FORMED BY AM UNOBSTRUCTED STREAM OF AIR IN THE ORAL CAVITY' ?

 $\mathcal{L}$ 

#### Evaluation

This section discusses the evaluation of the various phases of the program.

The first section deals with the evaluation of the diagnosis and clinical-teaching simulations; the second section deals with the evaluation of the course; and the third section deals with several related computer projects resulting from this project.

# Evaluation of the Djaanosis Simulations

One aim of the Learning Disabilities Department at Northwestern is to train perspective learning disabilities specialists to diagnose children suspected of having learning problems and to plan and implement remediation once a diagnosis has been made. It was with this goal in mind that both a diagnostic and clinical teaching computer simulation were developed. With<br>the implementation of these simulations, it was necessary to develop a tool for measuring both the general reaction of the class toward this method of instruction and the extent to which these simulations are in fact successful as an aid in teacher training.

#### Diagnostic Simulation

To evaluate the diagnostic simulation in terms of these objectives, two attitude questionnaries were constructed. The first questionnaire<br>shown on the following page measured general reactions to the specific diagnostic simulation developed and used at Northwestern. As part of the course, Psychological and Educational Fvaluation of Learning Disabilities. The questionnaire was constructed using a Likert type scale. Each student was asked to place his opinion from strongly agree to strongly disagree on <sup>a</sup> seven point scale. The questionnaire was given to each student at the end of the course.

The questionnaire was given to 68 students. This represents classes held in four different quarters: September 1971, January 1972, September <sup>1972</sup> and January 1973. The questionnaire and results are presented on the following pages.

The student opinions expressed in questions four and seven show that the class felt strongly that the computer simulation was a useful technique for training teachers. The major criticism of the simulation was that the diagnostic information provided was not adequate for making recommendations to parents or teachers and for suggesting specific teaching techniques. This conclusion is based upon relatively low scores found in questions 2b and 2c. Further in class discussion some members of the class felt that <sup>a</sup> clinician depends on seeing and speaking to a child to aid him both in making a diagnosis and in planning remediation. As a result these students found it difficult to feel that they were working with a real child when using the "computer child". Yet, 69% of the class viewed the case as a "real" child as shown in question I.

# OVER-ALL EVALUATION SIMULATED DIAGNOSIS

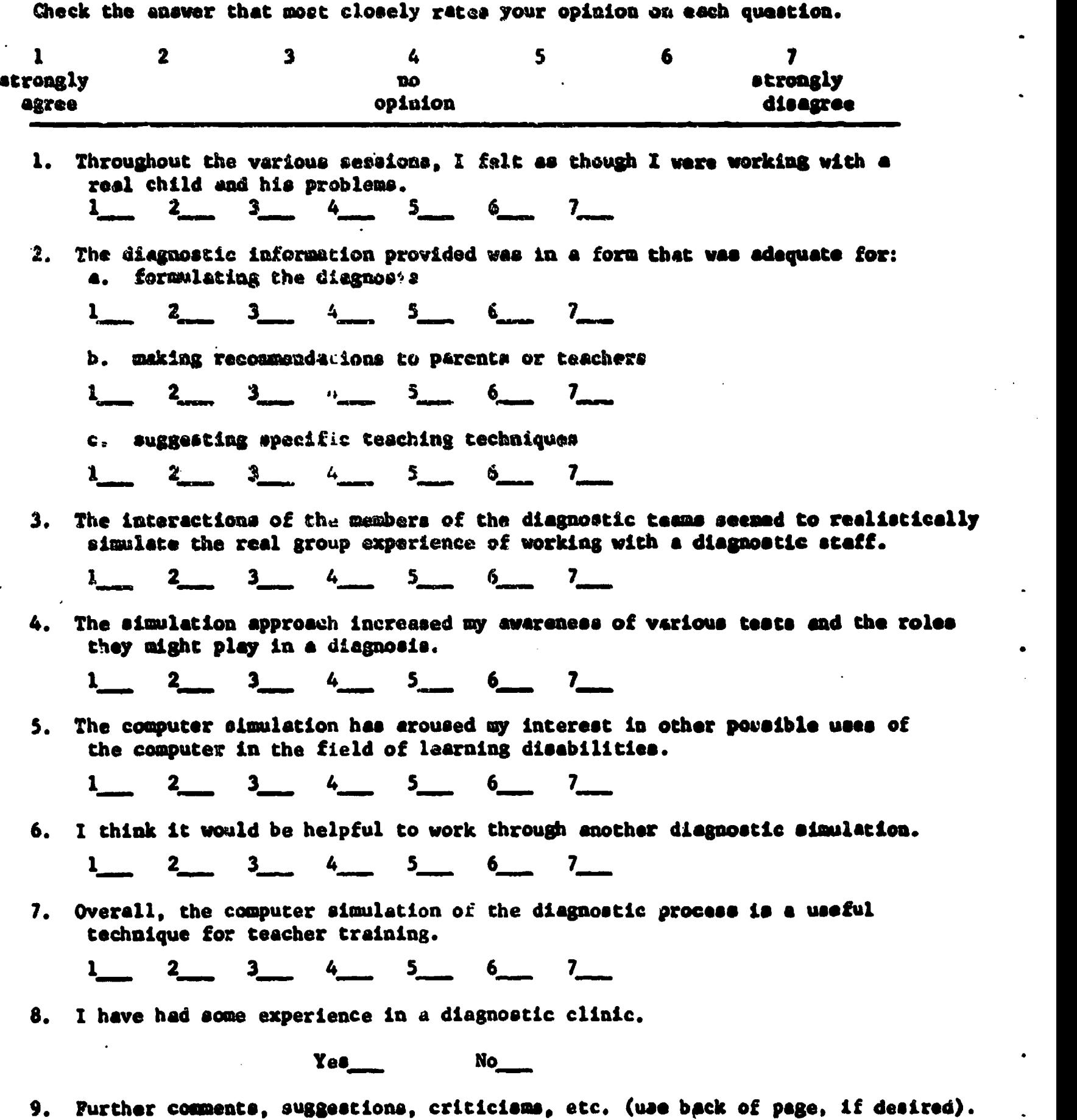

 $\mathbf{r}_i$ 

ERIC

# TAPLE 1

RESULTS OF OVERALL EVALUATION OF SIMULATED DIAGNOSIS

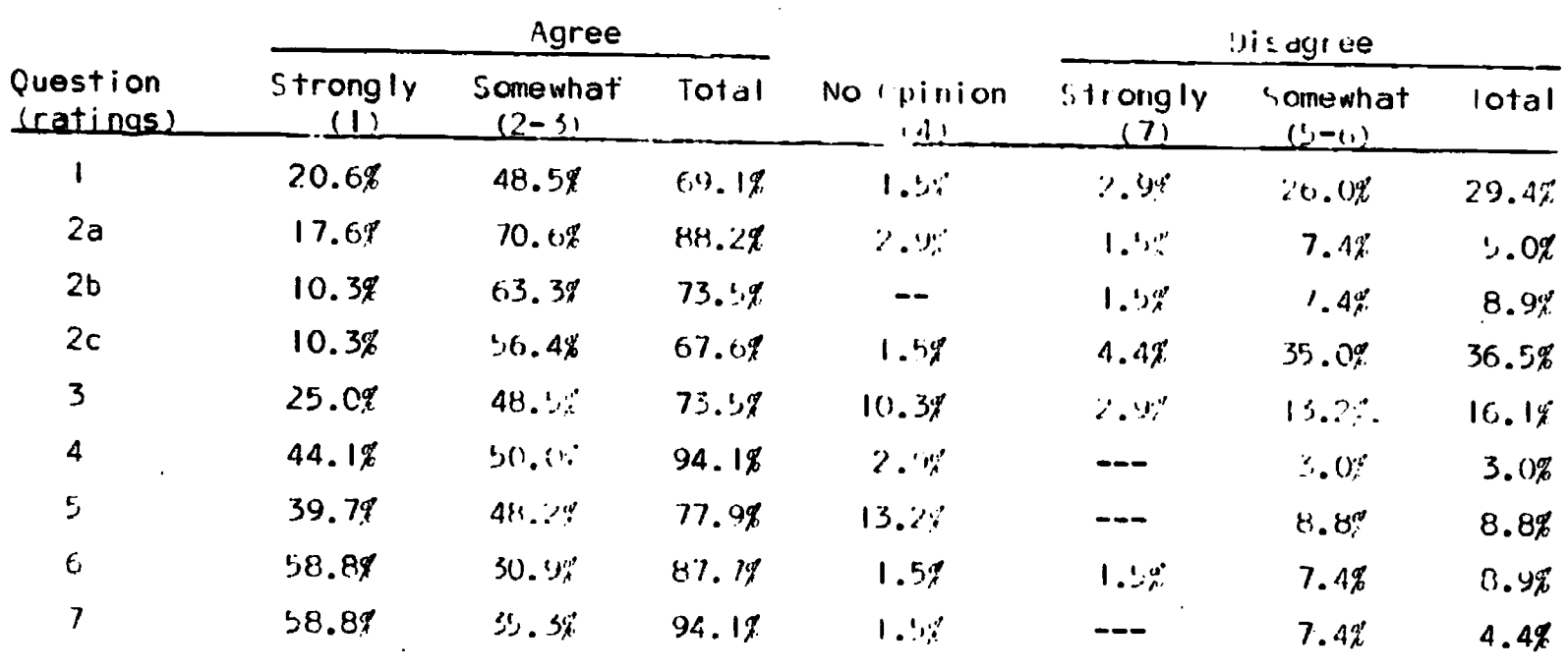

 $\mathcal{L}_{\mathcal{A}}$ 

ERIC

On the average the group of students with no diagnostic experience reacted more positively to using the computer simulation and in general had more "no opinion" responses than did those with diagnostic experience. Ihe greatest difference in opinions between these two groups occurred on questions 2c and 6. The difference found on question 2c, suggests that the inexperienced diagnostician depends more on objective information, such as test scores, when developing a remedial plan than does the experienced diagnostician. The results of question six suggest that the simulation approach in general is particularly beneficial to the inexperienced group.

The second questionnaire shown on the following page, was designed to measure the extent to which the simulation was an effective method instruction, as well as to measure the extent to which the class could foresee the advantages of using the computer as an aid to learning. This scale was constructed in a manner similar to that used in the computer course attitide questionnaire discussed in the next section. In this questionnaire the student- was required to choose between one of two statements. These statements were not always polar (as was used in the computer questionnaire) advocating opposite opinions, but rather often dealt with the samc content but with a slightly different emphasis. We found that this format was not quite as successful a format as that used in the computer course questionnaire for it was difficult for the student to anchor his opinion (as measured by the reliability coefficient obtained on the scale) and therefore more difficult to interpret the results.

The questionnaire was administered twice to all the students enrolled in the Psychological and Educational Evaluation of Learning Disabilities course. 't was first administered before introducing the diagnostic simulation to measure both the students understanding of the diagnostic process and their attitudes toward using the computer as an aid to teacher training. The same questionnaire was again givento the same group of students after they had had the opportunity to use the diagnostic simulation. By observing the attitudes expressed in both these pre and post-tests, it was possible to assess the extent to which attitudes changed.

Various statistical procedures were used to insure that the scale was meaningful and that it was a reliable instrument for measuring attitudes. The MLI program was used to check the internal consistency reliability of the scale. A HOYT R = .5299 was computed by this program. This is slightly low but by using the reciprocal averages techniques a reliability figure of .7567 was achieved. The new weightings calculated by this reciprocal averages technique should be used in all subsequent administration of this scale.

To analyze the change of attitudes as reflected by the entire instrument a total score was computed for each student on both the pre and post-tests. We were able to compute these totals by weighting the alternatives of each question. The most desirable response or "ideal response" was always weighted five and the least desirable response was given a weight of one.

# Student Background information (CHECK ONE)

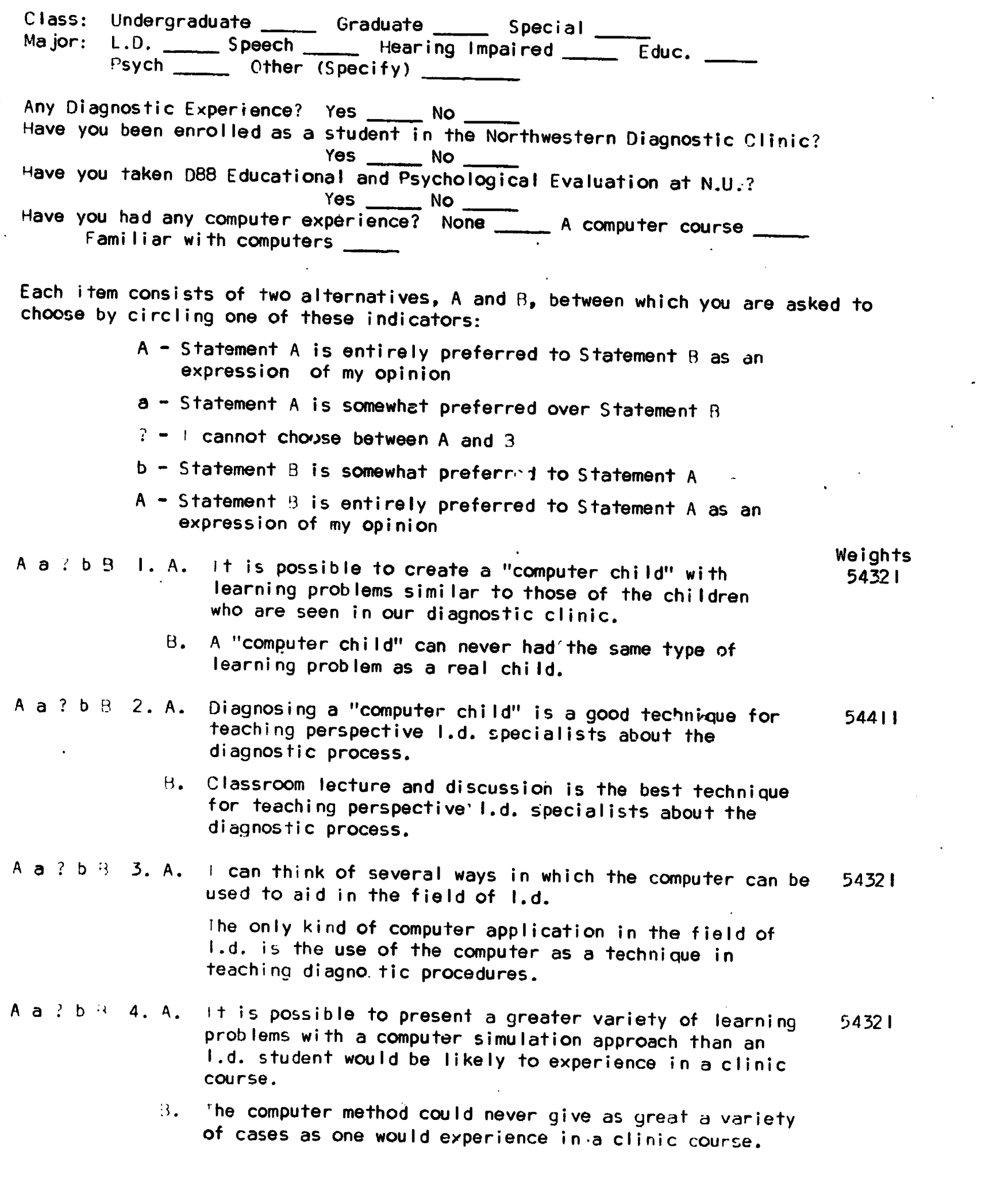

www.manaraa.com

ERIC

 $\bullet$ 

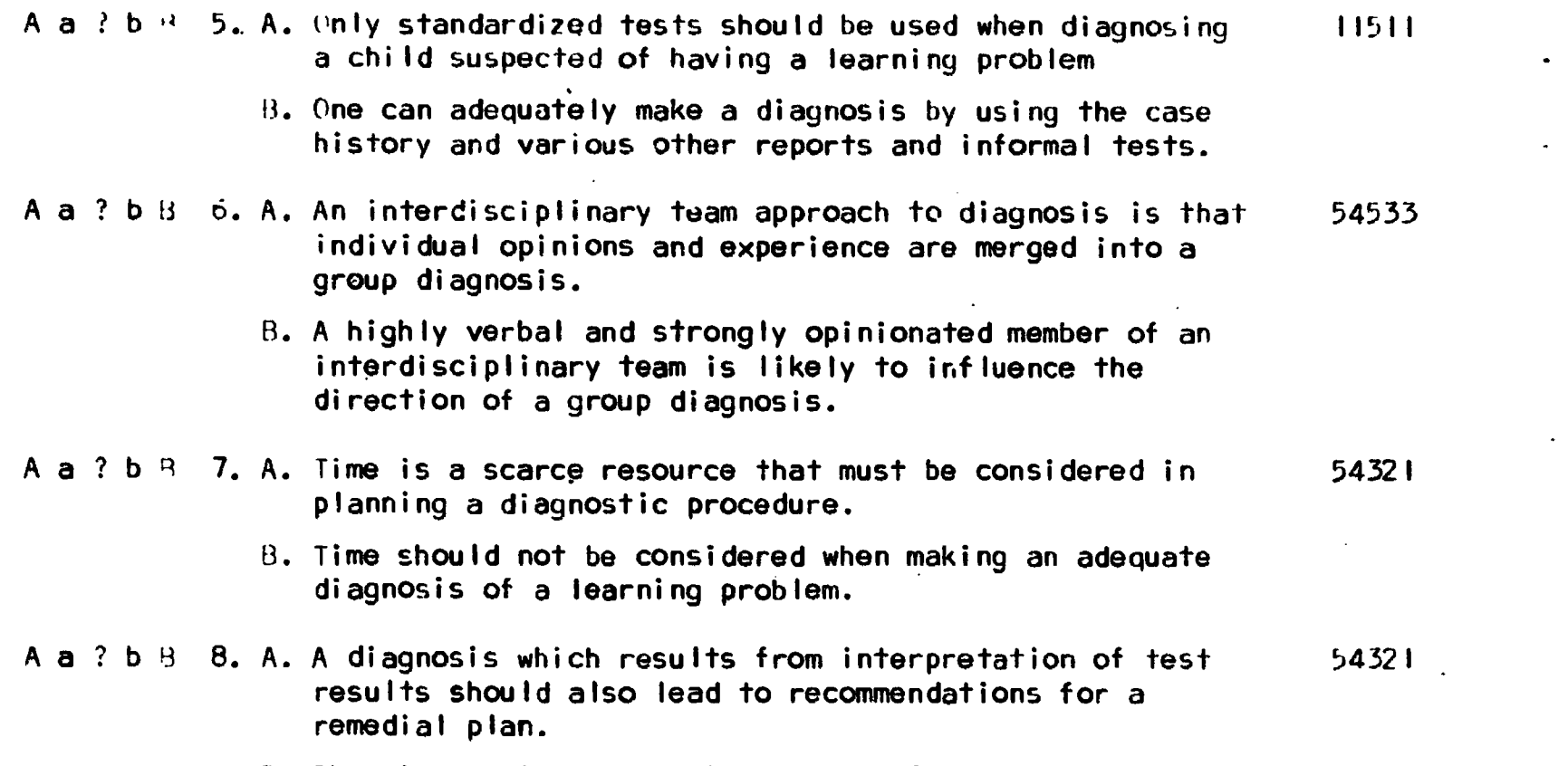

B. The diagnostic process is separate from the remedial analysis.

 $\ddot{\phantom{a}}$ 

#### Statistical Analysis

NULL HYPOTHESIS The students enrolled in the course titled, Psychological and Educational Evaluation in Learning Disabilities exhibit no change in attitude regarding the use of the computer in teacher training and the understanding of the diagnostic process involved in studying a child suspected of having a learning disability after completing the diagnostic computer simulations used as tools for instruction in this course.

## STATISTICAL TEST

A correlated T-Test was employed.

## SIGNIFICANCE LEVEL

Ń,

A .05 level was chosen as the probability level at which the null hypothesis was to be rejected. The analysis was performed on 19 cases, We were not able to obtain complete data on the other students.

#### RESULTS

We used the Statistical Package for the Social Sciences (SPSS)<br>T-Test subprogram to analyze the data collected. From this program, we found a significant change in attitude in the positive direction (or direction<br>of "ideal response") at the .006 level. This means that generally after<br>completing the diagnostic computer simulations that the class felt more place in teaching perspective learning disability specialists than before<br>completing the simulation and further the questionnaire indicated that through the use of the diagnostic computer simulation that they were able to learn about the diagnostic process.

 $\mathcal{L}_{\mathcal{L}}$ 

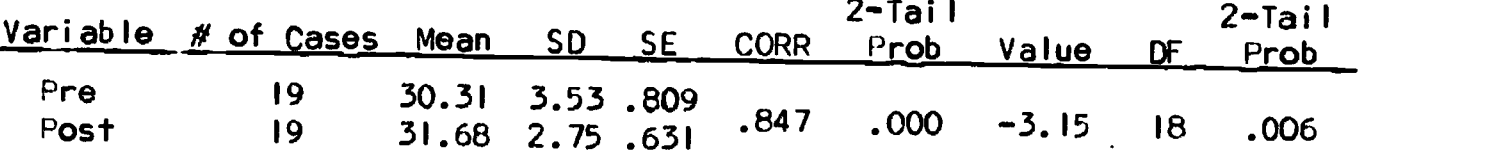

By using the MLI and cross-tabulation option of SPSS, we were further<br>able to study each question of the scale individually and assess the attitude<br>changes as reflected by each question as well as by the instrument as a whole. From this analysis, we found that questions two and four were the most reliable both had a relability figure of above .60. As measured by the Fishers Exact Test, there was no significant change in attitude at the .05 tabular form by question, the percentages of positive and negative responses.<br>We have defined positive attitudes to be the se which are in the direction of<br>the "ideal response" while negative attitudes are responses in the direction of the "ideal response". In some questions of this a no opinion

response was considered a positive aftitude while in others a negative attitude. The appropriate classification for each question will be indicated in the discussion below. We further subdivided the positive attitudes into those who entirely agreed with the "ideal response" and those who somewhat agreed. We have presented two tables below. The first depicts the opinions of the entire class, and the second compares those who have had diagnostic experience to those who have not. looking at the composite table, Table I, one notes a general shift in the positive direction from pre to post test in all questions but number three where there was no change in the proportion of positive and negative opinions. Interpretating the runs of the SPSS computer programs (Table C) both the group with diagnostic experience and the group without diagnostic experience, showed an increase in positive attitudes. By using the Mann Whitney U Statistic we noted that that was a significant difference in attitudes between those two groups on both the pre test (.02 level) and post test (.002 level', generally the group with diagnostic experience, thus, expressed more positive attitudes.

Looking at each question in terms of its"ideal response" we find: QUESTION <sup>1</sup>

#### "Ideal Response"

It is possible to create a "computer child" with learning problems similar to those of the children who are seen in our diagnostic clinic.

We have developed a number of different diagnostic simulation cases which can be used as teaching tools. For instance, Harvey (the case we first developed) simulates a child who has an auditory protlem. During the quarter, the members of the class had the opportunity to work through both of these cases. We hoped that by using more than one simulation, the class members would see the possibility of creating computer simulations studying children with a wide range of learning problems, problems similar to those of children who are seen in a clinic. We found that 94.8% of the class felt that the computer child can be created with problems comparable to those of the children seen in our clinic. <sup>O</sup>

#### QUESTION 2

9

"Ideal Response"

Diagnosing a "computer child" is a good technique for teaching perspective learning disabilities specialists about the diagnostic process.

Although effective learning is accomplished through classroom lectures and discussions, they do have their limitations, for the members of the class come to the course with varying backgrounds and therefore have varying educational needs. Hecause of these differences, it is difficult to find the appropriate level of instruction for one always runs the danger of boring some students and losing others. A diagnostic computer simulation is an aid in solving this problem. It offers the more experienced student an opportunity to practice his skills on a great variety of cases that he might not study even in clinical course and offers the less experienced student the opportunity to learn from those with more experience without impeding class progress. This gives the inexperienced diagnostician, the opportunity to ask more questions than he might otherwise not ask during classroom lectures.

 $ERIC$ 

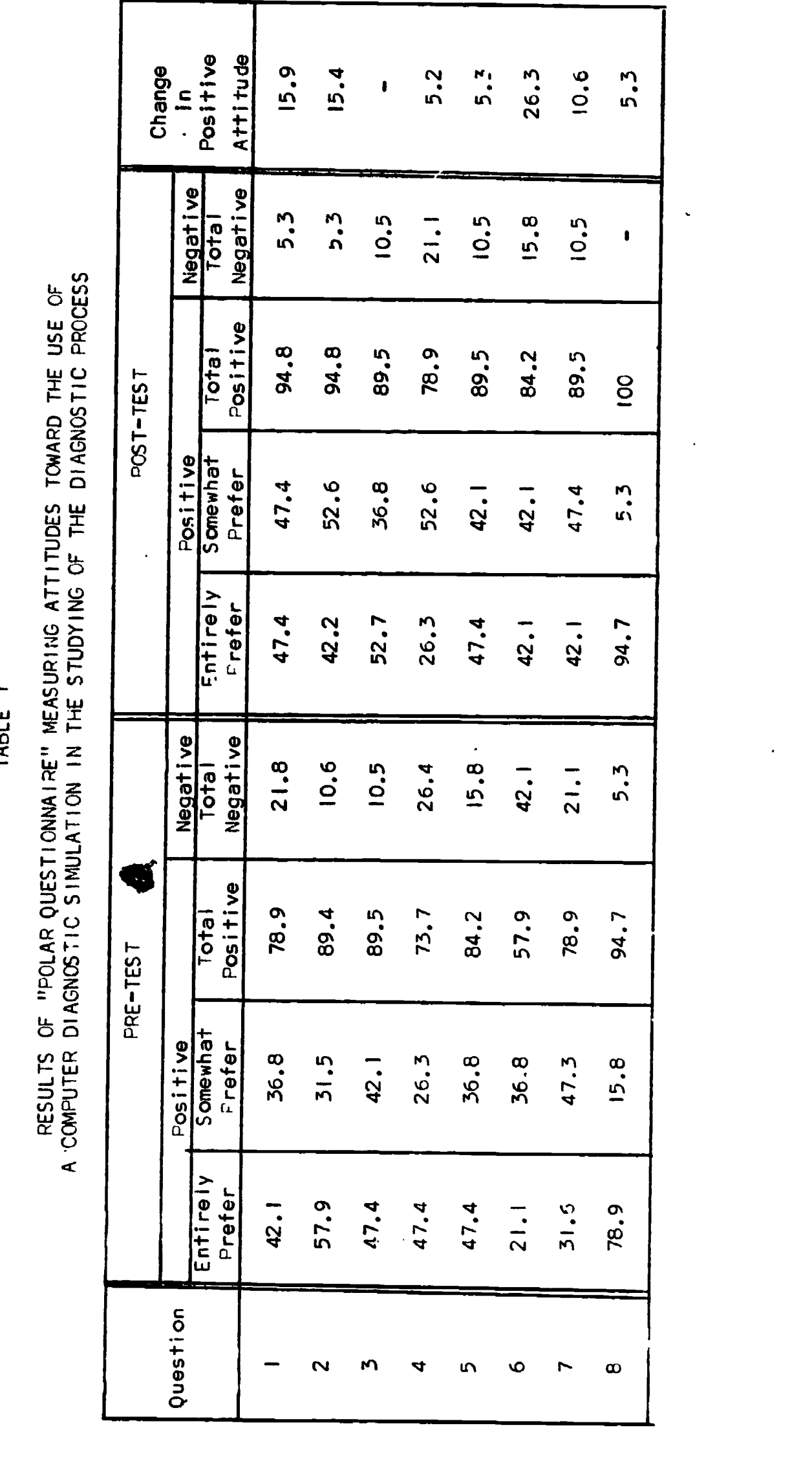

Ź

55

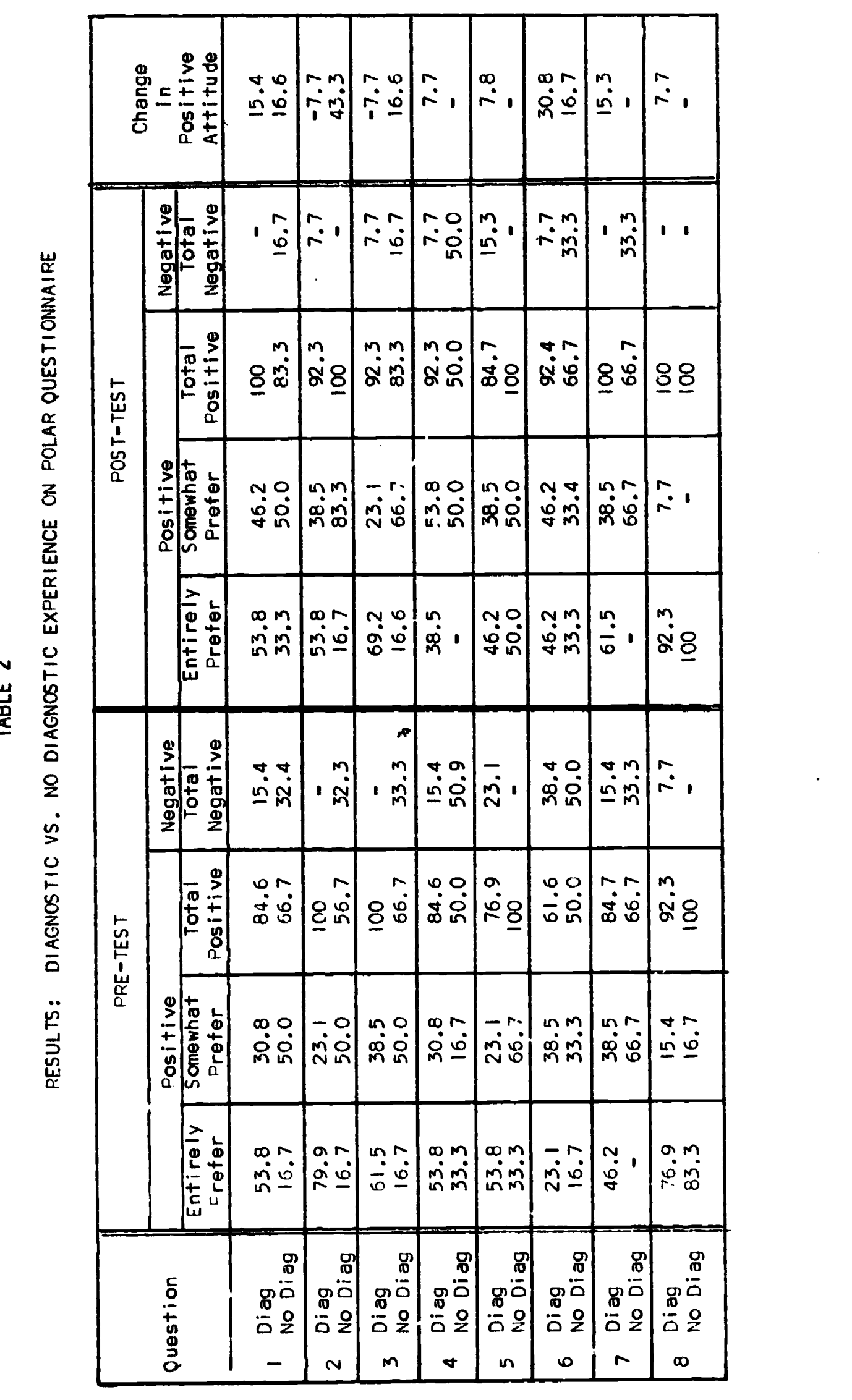

56

The results show that 94% of the class felt that diagnosing a computer child is a good technique.

#### QUESTION 3

"'deal Response"

can think of several ways in which the computer can be used to aid in the field of Learning Disabilities.

Although the purpose of the diagnostic simulation was not to teach the<br>class about computer applications, we hoped that even with this limited exposure, class about computer applications, we hoped that even with this limited exposure, the class members might see the possibilities of using the computer in other ways.

Generally there was a slight shift from a somewhat positive to an entirely positive opinion, although there remained a 10.5% negative opinion from pre to post test.

#### QUESTION 4

"Ideal Response"

It is possible to present a greater variety of learning problems with a computer simulation approach than a learning disabilities student would be likely to experience in a clinic course.

Although effective learning is accomplished by real life clinical experiences, they too have their limitations. They are expensive in terms of clinic space, student time and supervisory personnel. If students make errors,<br>they may be costly for the children involved, if the student is closely supervised to prevent such errors, he does not have an opportunity to learn through his mistakes.

Further within a one quarter clinical course, the student is apt to see only certain types of cases, many of whom might have similar learning problems. By using a computer simulation, the student can study a greater variety of cases and in less real time than one would spend in the clinic for with the simulation, one need not wait for a child to complete a test. He need only request the test and the score is immediately available. There was only a slight shift to the positive direction, a 5.2% change.

#### QUESTION 5

"Ideal Pesponse"

Standardized tests, case history information and various other reports should be used to develop an adequate diagnosis of a child suspected in a Learning Disabilities.

Children with learning disabilities are a hetergeneous group. Ihe wide range of both degree and type of learning disability requires a diversity of diagnostic techniques. We would hope that by performing the diagnostic simulations that class members would find that it is necessary to have both

standardized test information and some informal information. We would expect the class to express a "I cannot choose between the two alternatives" on this question. There was a 89.5% positive opinion expressed in answer to this question. This means that 10.5% of the class expressed an opinion which was at one extreme or the other. It is interesting to note that negative opinions were expressed by the group with diagnostic experience. One can hypothesize that this resulted because of the biases that might develop with experience.

#### QUESTION 6

#### "Ideal Response"

An interdisciplinary team approach to diagnosis is that individual opinions and experience are merged into a group diagnosis.

One of the goals of the diagnostic simulation was to show the members of the class that both experienced and inexpe-ienced diagnosticians with varying strengths and backgrounds, can work together and develop a group decision. We expected on the pretest that those without diagnostic experience might expect that a highly opinionated and verbal member of a group might unfairly influence the direction of the group. From the table, one can see that this is exactly the results we obtained. We found that 50% of those without experience did indeed express negative attitudes on this question of the pretest. After the diagnostic simulation experience, however, 66.7% of this group (those without diagnostic experience) expressed the opinion that a group decision can be obtained by an interdisciplinary approach; while 89.5% of the entire class felt positively.

#### QUESTION 7

#### "Ideal Pesponse"

Time is a scarce resource that must be considered in planning a diagnostic procedure. In the diagnostic simulation cases, the staff sees the child for one day, three hours during the morning and 2 hours during the afternoon.

The diagnostic simulation was designed so that only three hours of information during the morning session and two hours of information during the afternoon session are released, even if a team overestimates the amount of time required to administer the tests that it requests. It is for this reason that the staff must schedule its time carefully so that it may receive all the information it needs for preparing a diagnosis. The class generally felt that time was a scarce commodity. Only 10.5% still had negative opinions on this question after completing the diagnostic simulation cases.

#### QUESTION 8

#### "Ideal Response"

A diagnosis which results from the interpretation of test results should also lead to recommendations for a remedial plan.

As part of the simulation, each student was required to make decisions regarding the teaching strategies that he would use in a remedial program for

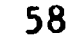

the child under study. Each student had to choose from some 60 possible techniques those which could appropriately be used for the child and indicate why<br>they should be used. The entire class realized the importance of using the diagnostic information as an aid for developing a remedial plan. The biggest<br>shift from pre to post test can be seen in the entirely preferred ideal response<br>column.

Two versions of the computer simulation have been developed. One version<br>is run as a batch job, which requires a days turn around time and therefore the<br>student does not receive the information that he requests until the f class period, and the serond version is run using the on-line facility of the<br>computer where the student receives the information that he requests immediately<br>at the computer terminal. The on-line version is particularly g students who enjoy doing the diagnosis individually. We were interested in determining which of the two versions the class found more helpful and therefore we asked the following question:

<sup>I</sup> would prefer using a diagnostic simulation which would give me immediate feedback. OR I would prefer using a diagnostic simulation which would allow for class discussion.

This was not used as part of the attitude scale discussed above but was a general interest question. The results were as follows:

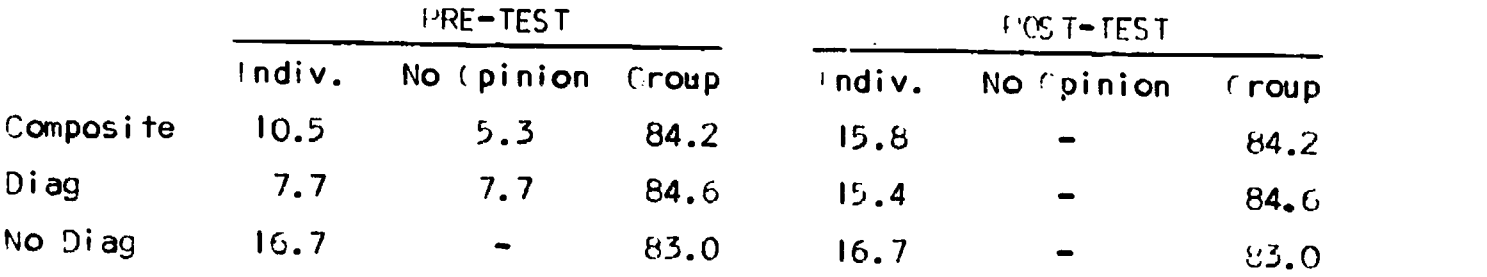

We therefore conclude that most students preferred the batch version<br>of the simulation, where diagnostic information was not received until, the following class period. From the results we also find that the shift in opinion to the version which gives immediate feedback can be attributed to the group of students who have had diagnostic experience.

#### **Costs**

Computer costs for running the interactive simulations are proving to be quite inexpensive, making the use of these simulations quite practical. the following costs in running the programs were encountered at Northwestern's vogelback computer Center.

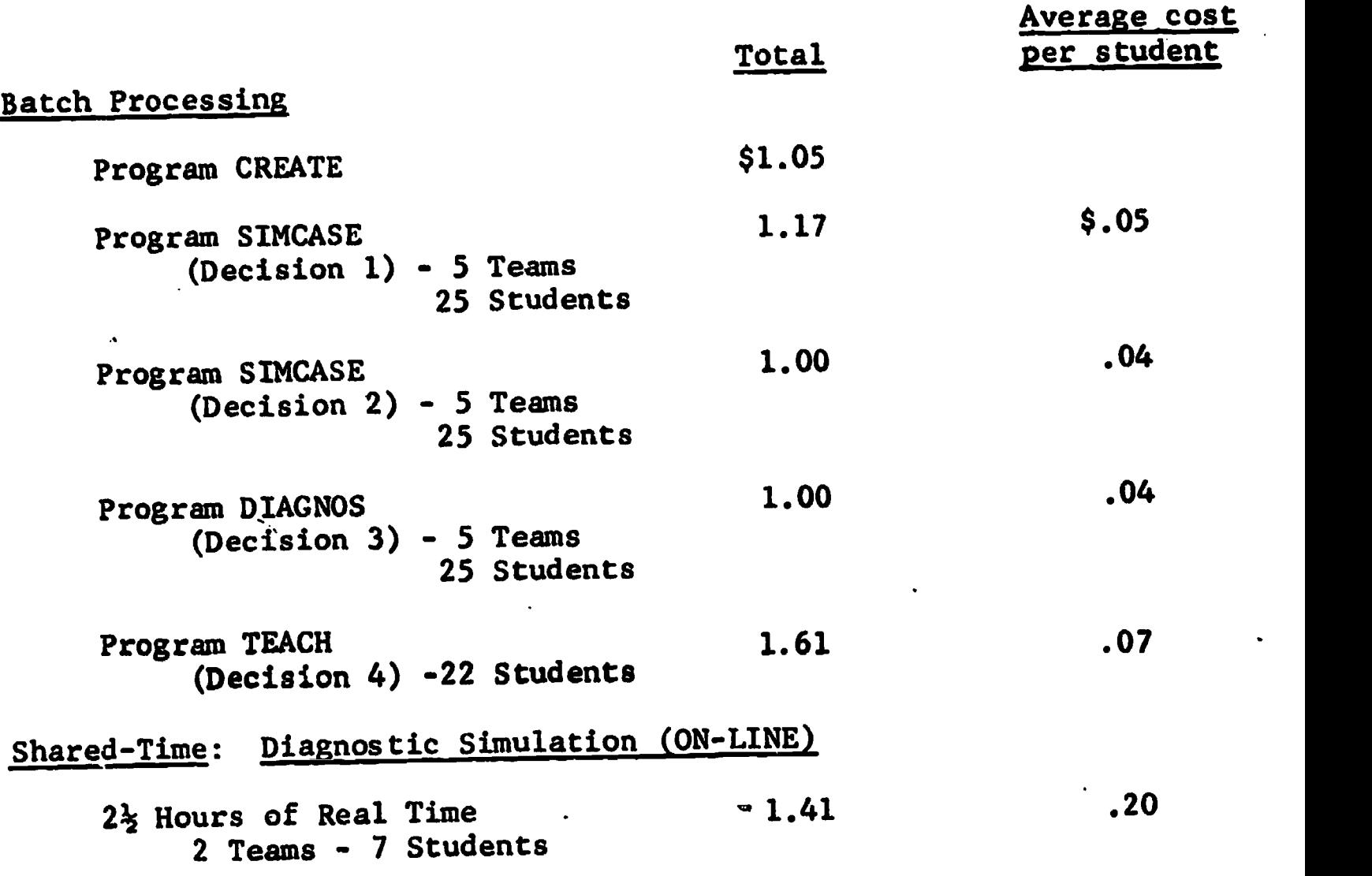

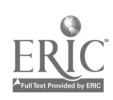

Interactive Computer Simulation

# 1. Evaluation of the Simulation of a Diagnostic Clinic.

To evaluate the diagnostic simulation, a group of practicing and certified learning disabilities specialists was asked to spend a day going through the various parts of the diagnostic simulation of the diagnosing process to evaluate feasibility, practicality, and realism as a training technique. In addition to the diagnosis simulation, they participated in several other computer-learning disabilities activities during the day.

. The evaluation session was held on Saturday, December 11, 1971 at the Vogelback Computer Center'of Northwestern University. The schedule of activities for the evaluation sessions is shown below.

## Schedule of Activities for Evaluation Session.

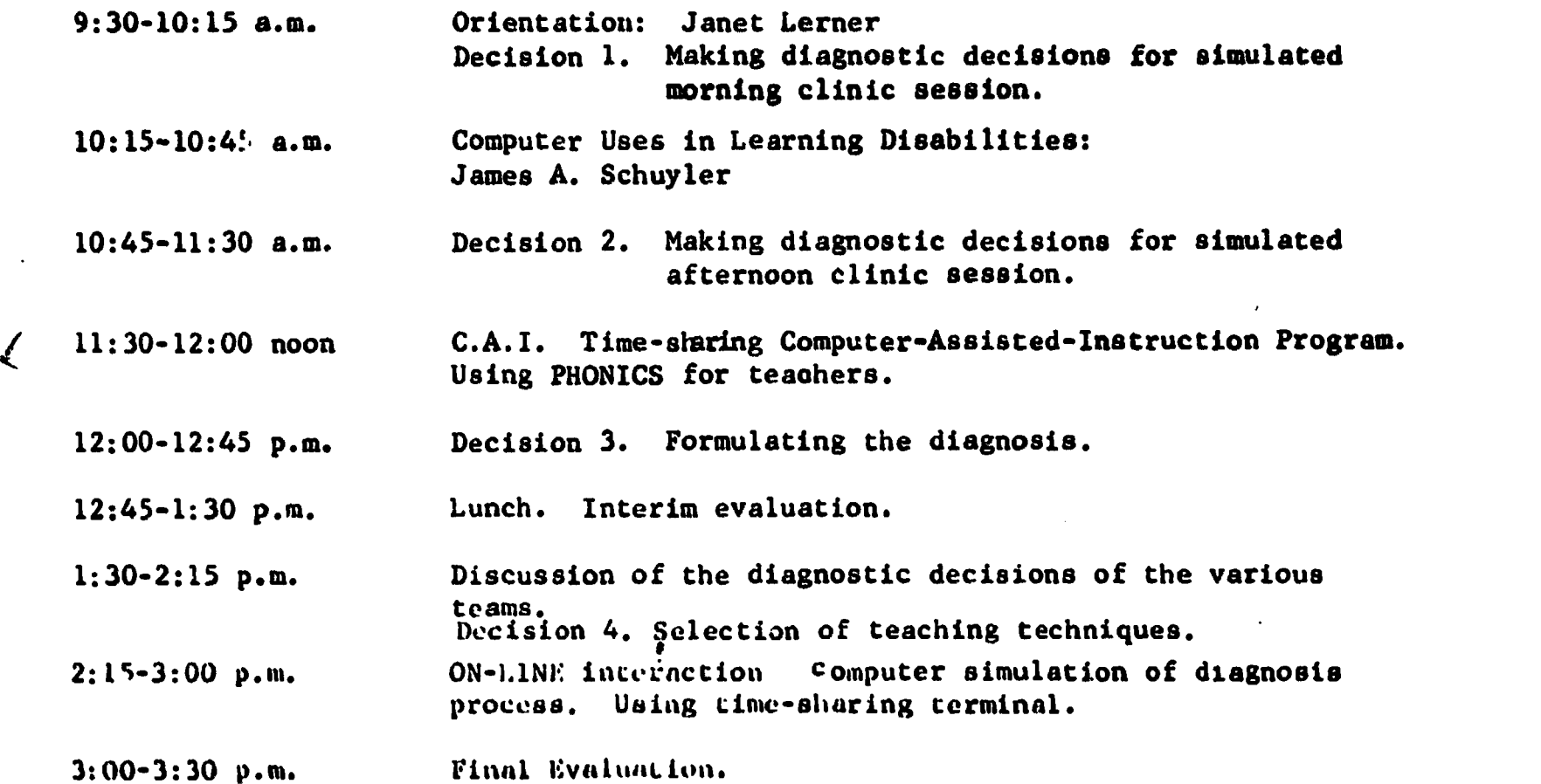

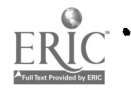

÷

# Description of the Evaluators

The public schools of Des Plaines, Illinois, agreed to participate in the evaluation activity. The Des Plaines school district is a large district located northwest of the city of Chicago. This district was selected because it has one of the oldest and best-established learning disabilities programs in the area. The learning disabilities program serves children from kindergarten through high school and learning disabilities teachers in this district come from a variety of backgrounds and many different educational institutions. Six teachers volunteered to act as evaluators. The teachers were randomly divided into two teams.

The following educators participated in the evaluation:

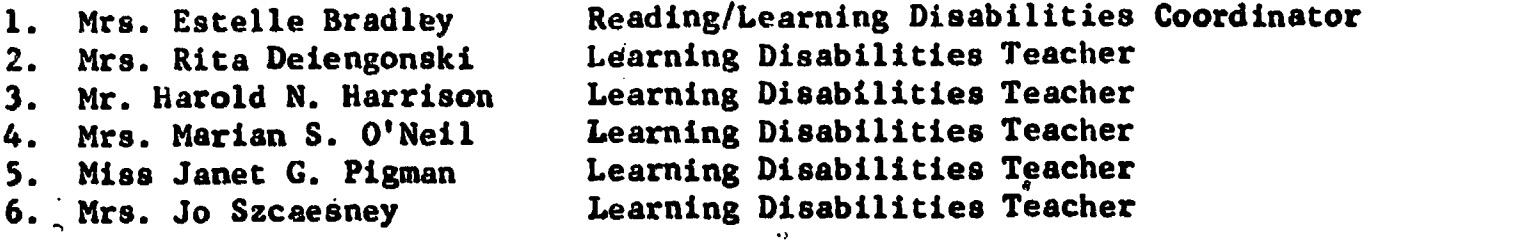

The participating evaluators filled out a Data Survey form. The following summary describes the background of the six evaluators.

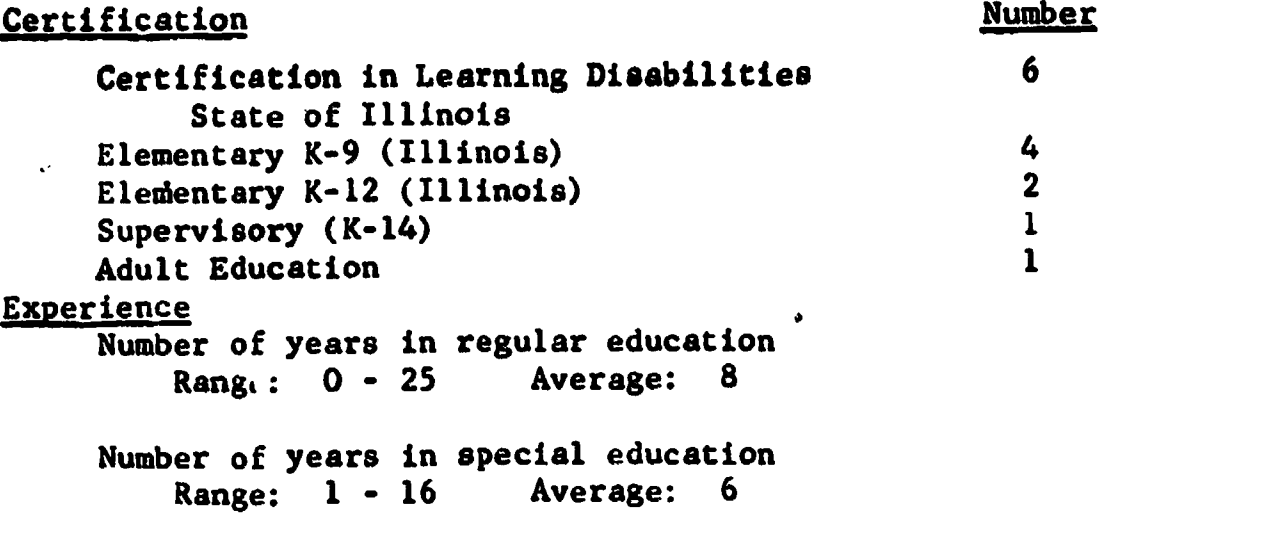

#### Graduate Education

Range: From some graduate work to Ph.D. candidate. craduate education recyived at 5 different colleges and universities.

Areas of training.

The evaluators were asked to specify areas of intensive training. Thefollowing areas were indicated.

www.manaraa.com

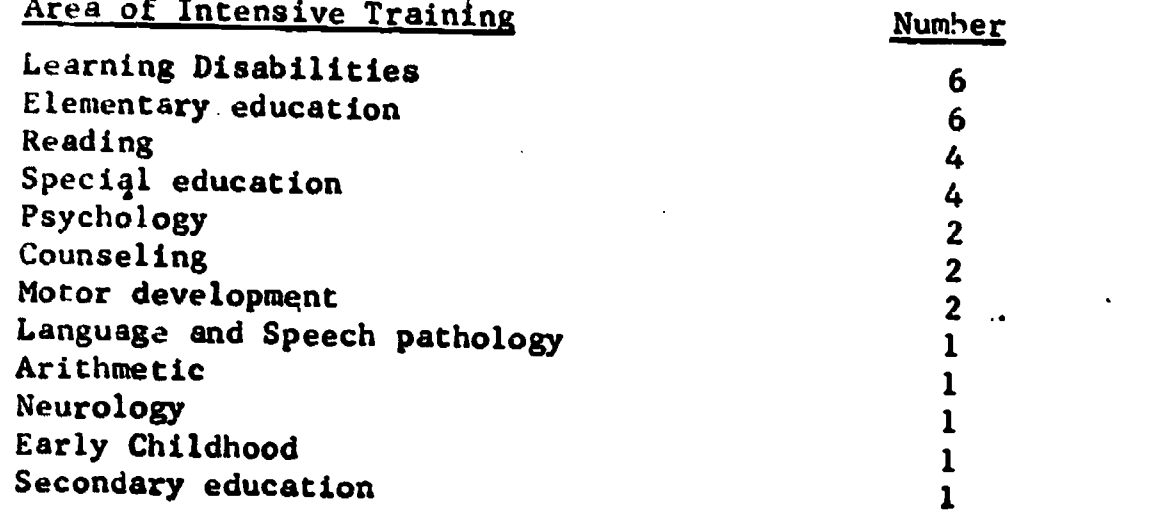

In addition, the evaluators were asked to rank their own areas of interest and strength from a list of 12 areas. The following selections were made:

# Areas of Strength

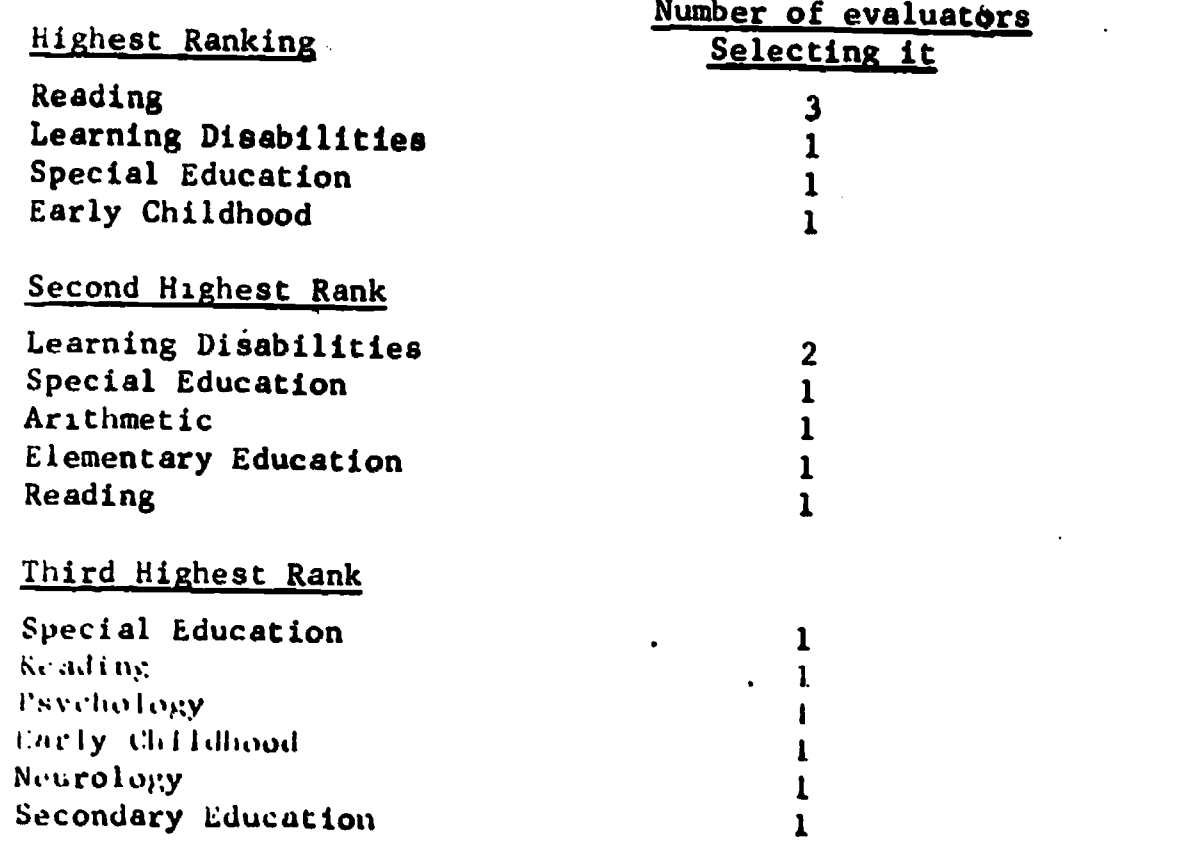

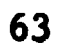

w)

# TEACHER EVALUATION of Simulated Diagnosis Svssion

We would like to obtain your opinions concerning the Interactive Computer Diagnosis sessions. Please rate the following questions. We would appreciate any additional comments and suggestions you might have.

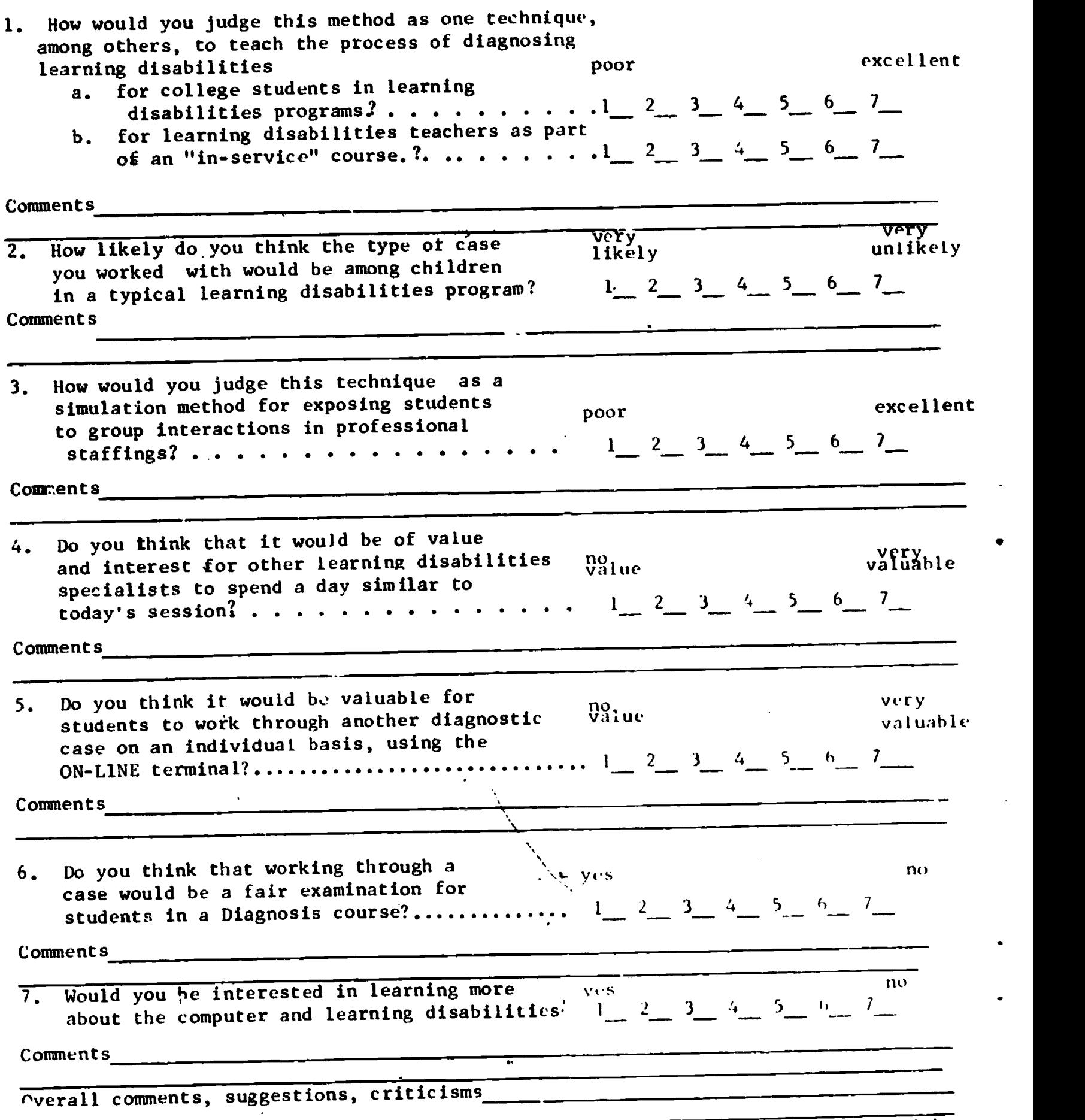

use other side, if you wish

64

i.s

CHART A

#### Evaluation Summary

Several different evaluation approaches were used. 1) An evaluation instrument was designed using a Likert-type scale. Each participant completed the form (See chart A on following page). 2) The decision-making sessions, as well as the evaluation session, were taped. 3) Detailed notes were taken during the oral evaluation session. These will be summarized below.

#### Summary of Teacher Evaluation of Simulated Diagnosis Question 1.

How would you judge this method as one technique among others to teach the process of diagnosing learning disabilities?

a. for college students in learning disabilities programs? b.  $\sim$  for learning disabilities teachers as part of the "in-service" course?

Rating scale: 1 through 7 (poor-l-through excellent-7).

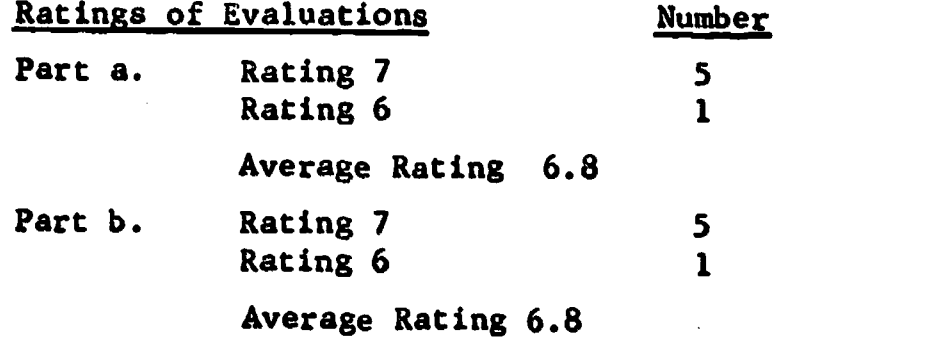

Question 2:

How likely do you think the type of case you worked with would be among children in a typical learning disabilities program?

Rating scale: 1 through 7 (very likely-1 through very unlikely-7).

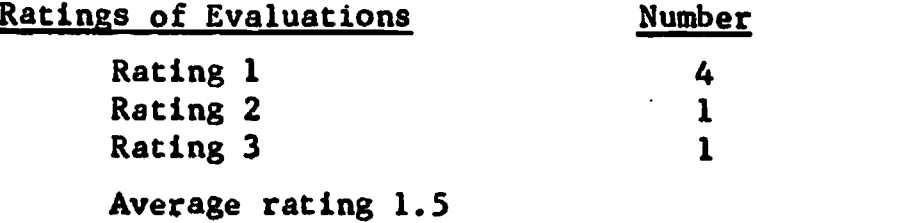

#### Question 3.

How would you judge this technique as a simulation method for exposing students to group interactions in professional staffings?

Rating scale: 1 through 7 (poor-1 through excellent-7)

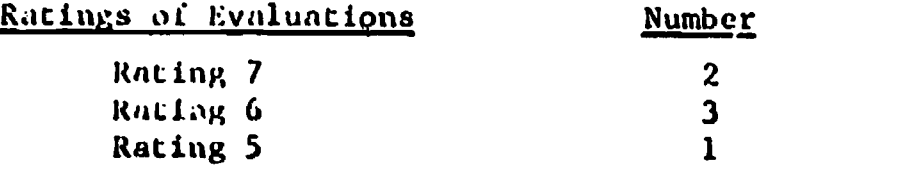

Averapp rntinp 6./

#### Question 4.,

Do you think that it would be of value and interest for ouher learning disabilities specialists to spend a. day similar to today's sessions?

Rating scale: 1 through 7 (no value-1 through very valuable-7).

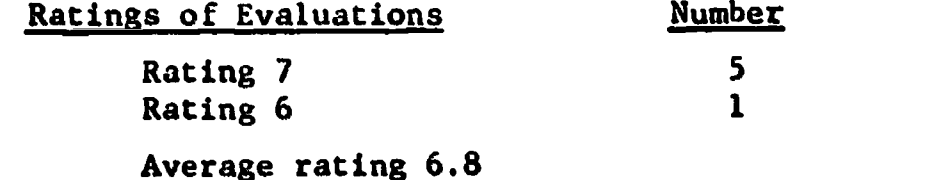

#### Question 5.

Do you think it would be valuable for students to work through another diagnostic case on an individual basis, using the ON-LINE terminal?

Rating scale: 1 through 7 (no value-1 through very valuable-7).

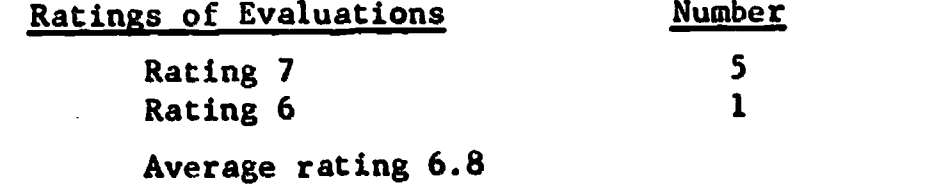

#### Question 6.

Do you think that working through a case would be a fair examination for students in a Diagnosis course?

Rating scale: 1 through 7 (yes-1 through no-7).

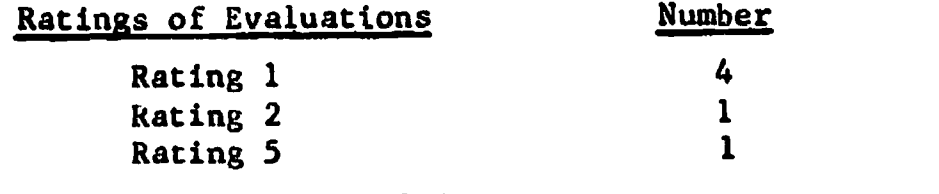

Average rating 1.8

Question 7.<br>Would you be interested in learning more about the computer and learning disabilities?

rating scale: I through 7 (yea-1 through no+7).<br>Number

Racings of Evaluations

6

gating 1

Average rating <sup>1</sup>

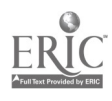
## Evaluation of the Course

The specific objectives of the introductory computer course as set down by the Special Projects Application Proposal made in August, 1972 are:

- I. To develop an awareness and appreciation among students of what is happening to computer technology and in this way to develop an open attitude toward computers and their uses.
- 2. To develop the ability to clearly analyze problems and reduce them to a form easily handled by the computer.

Therefore with the introduction of this course in January, 1973, it was necessary<br>to develop a method of evaluating it in terms of these specific objectives. To<br>evaluate the computer course in terms of the first objective, polar choice format, where each question aas a choice between two statements, dealing with the same content, but with one that advocated the <u>pro</u> position<br>and the other the <u>con</u>. This required the student to locate his a scale anchored by a statement at each pole. The question is shown on the following page.

The questionnaire was administered twice. It was given to all the stu-<br>dents who were enrolled in the course on the first day of class to measure<br>theclass attitudes before taking the course and the same questionnaire was<br>a effectively evaluate attitude change.

Various statistical procedures weer used to insure that the scale was meaningful and that it represented a reliable instrument. The Modified Language Input (MLI) was used to measure the internal consistency reliability<br>of the scale. MLI was developed at Northwestern with the assistance of Dr. Phillip Freidman. This program computes a HOYTR as a measure of reliability and calculated a .7097 figure as a measure of the internal consistency of<br>the questionnaire that was used in this analysis. This figure indicates reasonable reliability of an instrument that measure attitudes. Using the re-<br>ciprocal averages technique a reliability of .8463 was computed. The new<br>weightings computed by the reciprocal averages technique, should be used f all future administrations of this attitude scale.

To analyze changes of attitude as measured by the entire instrument,<br>the alternatives of each question were weighted. The most desirable or what was considered the "ideal response" was weighted 5 and the least desirable<br>response was given a weight of I. A total score was then computed for each student for both the pre and post-tests and using these scores a statistical analysis was performed to determine whether attitudes had in fact changed.

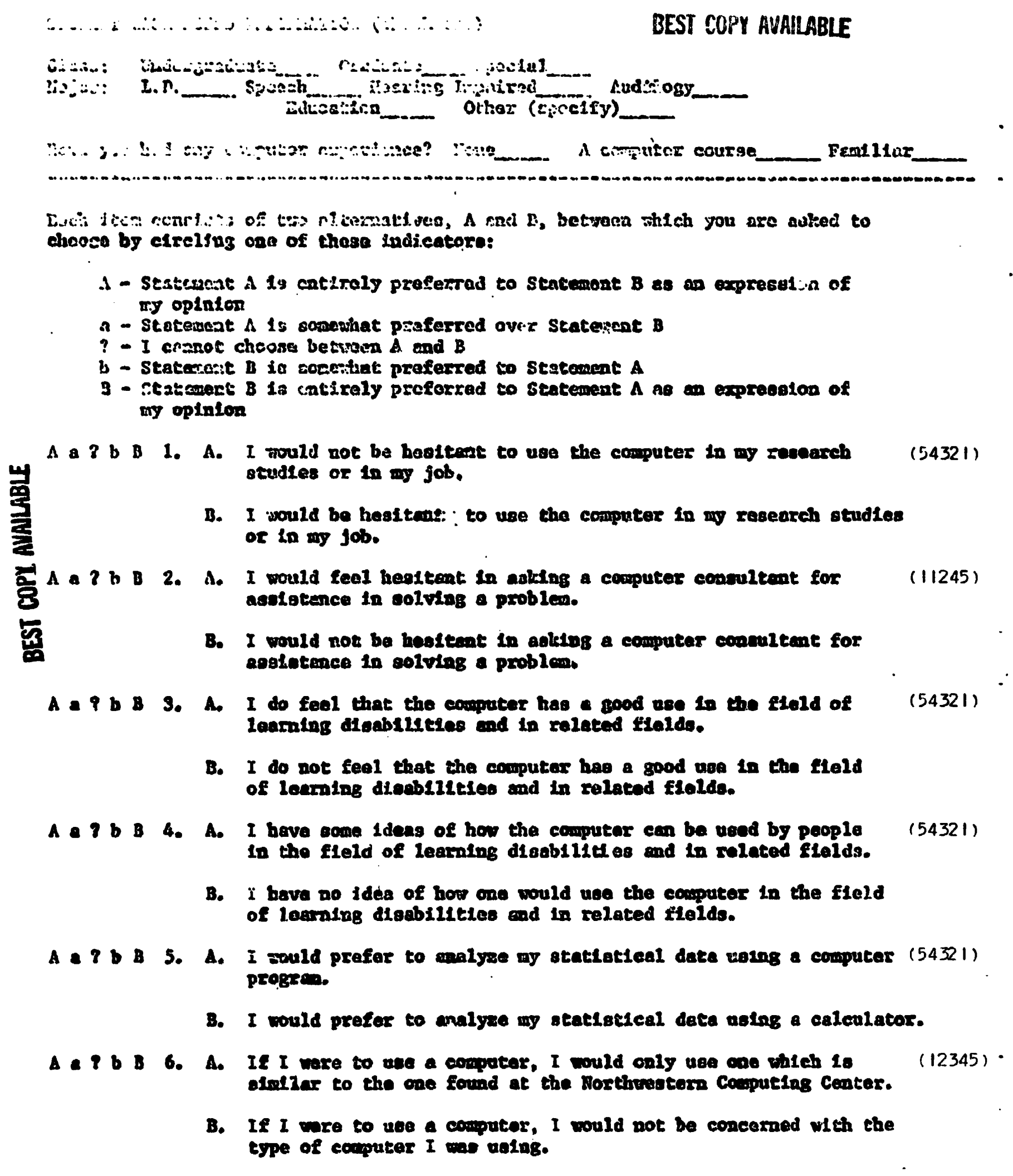

 $\ddot{\phantom{0}}$ 

 $\begin{array}{c} \begin{array}{c} \text{C}\\ \text{Full Cost provided by EBC} \end{array} \end{array}$ 

68

 $\ddot{\phantom{0}}$ 

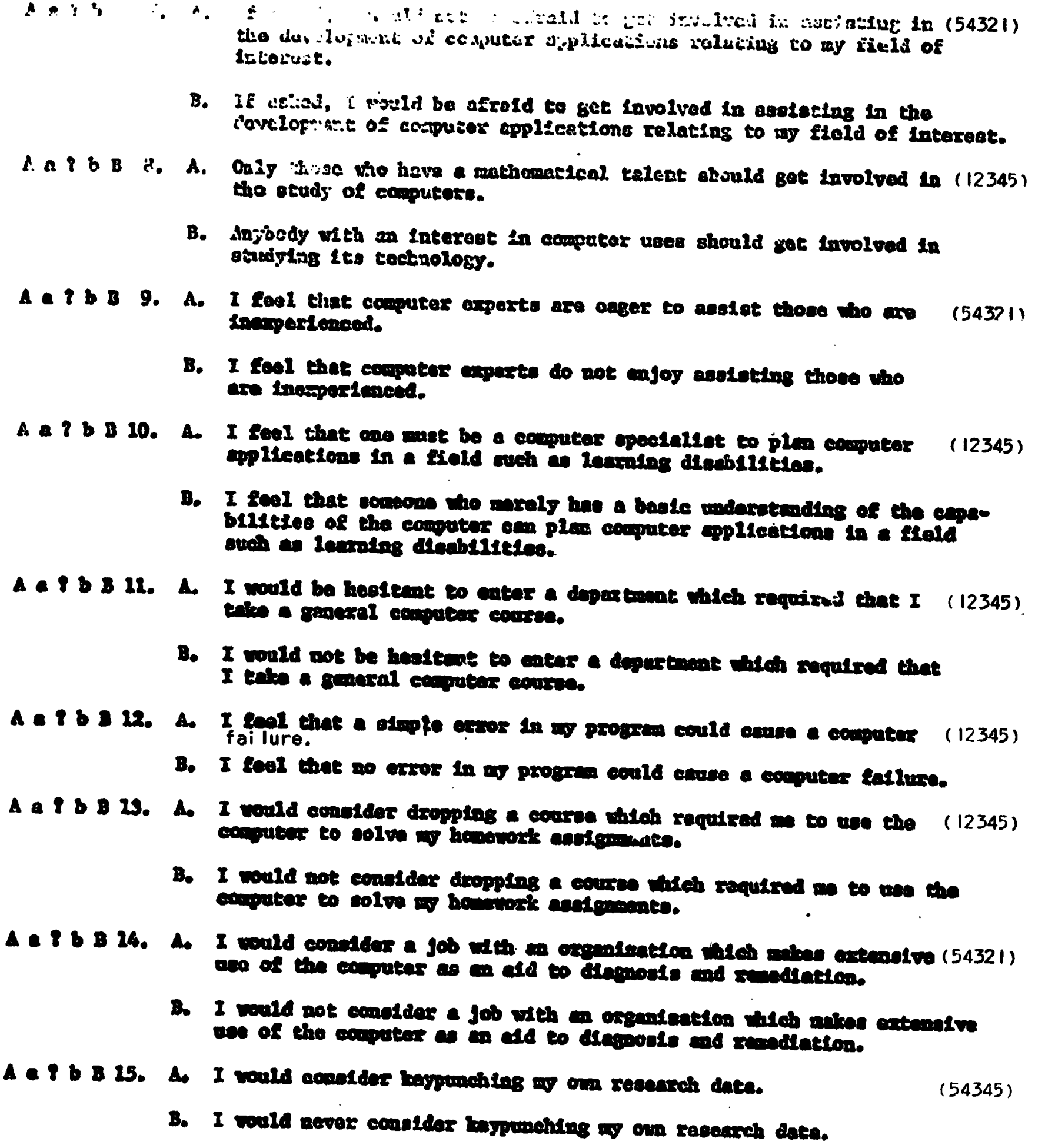

 $\ddot{\phantom{0}}$ 

ERIC

 $\bar{z}$ 

ż

#### Statistical Study

NULL HYPOTHESIS: Ihe students enrolled in the Computer Course exhibit no significant change in their attitudes toward computers after completing the course.

### STATISTICAL TEST:

Since each student was given both the pre and post test, it is safe to assume that their scores may be correlated and it is for this reason that a correlated t test was used for the analysis.

#### SIGNIFICANCE LEVEL

A .05 level was chosen as the probability level for rejecting the null hypothesis. The analysis was performed on 15 cases, although there were more students enrolled in the class. We did not have both pre and post test scores on the other students.

#### RES 1LTS

Using the Statisitical Package for the Social Sciences (SFSS) T-test subprogram developed at Northwestern, it was found that there was a significant change in attitude in the positive direction or in the direction of "desired response" at the .001 level. We feel from these results therefore that the introductory computer course did contribute to encouraging an open attitude toward computers and therefore that we have met the first objective as set down in the Special Projects Application. We do however, realize all the limitations of such an interpretation. We know that in this kind of design, one group pre-post test, that there are many factors such as history (events other than the class presentation which encouraged changes in attitude) and the effect of the instrument itself (the fact that the answers might simply reflect what the class felt was expected and not a true expression of opinion) which effect the internal validity of such an analysis. However, we feel that this was the best method of objectively studying attitude change that we had available.

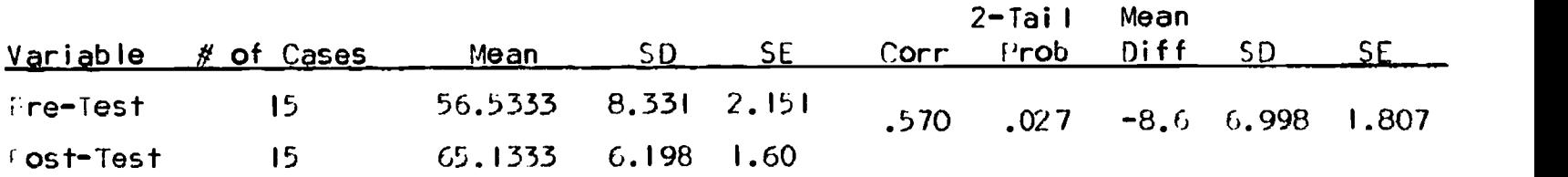

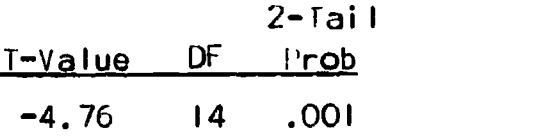

By using both the output from the MLI program and from the cross tabulation option of siss, we were able to study each question of the scale individually and assess attitude changes not only as measured by the entire insparment but also by specific questions. In the fable below, we have presented in tabular form the percentages of positive and negative responses on each question both on the pre and post tests. ositive attitudes are defined as those in the direction

ERIC

www.manaraa.com TABLE 3 RESULTS OF COMPUTER ATTITUDE QUESTIONNAIRE ADMINISTERED TO THE STUDENTS OF C07 QUESTim .71RE-TEST . POST-TEST i"ositive Negative Positive Ne.ative CHANGF IN Entirely Prefer Somewhat -refer Total Positive Total Negative No 0 in Entirely Prefer Somewhat prefer Total rositive Total Negative . ro 0. POSITIVE ATTITUDE I 26.7% 33.3% 60.0% 40.0% 86.7% 13.3% 100% - 40.40% 2 53.3 20.0 73.3 26.7 53.3 6.7 60.0 40.0 13.3 3 66.7 13.3 80.0 20.0 80.0 20.0 100 - 20.0 4 13.3 66.7 80.0 20.0 93.3 6.7 100 - 20.0 5 53.3 33.3 86.6 13.4 93.3 6.7 100 - 13.4 6 13.3 40.0 53.3 46.7 13.3 53.3 66.3 33.3 13 7 33.3 26.7 60.0 40.0 53.3 33.3 86.7 13.3 26.7 8 40.0 33.3 73,3 26.7 53.3 46.7 100 - 26.7 9 20.0 13.3 33.3 66,7 20.0 33.3 53.3 46.7 20.0 10 6.7 53.3 60.0 40.0 40.0 60.0 100 - 40.0 11 60.0 40.0 100 - 100 - 100 - - 12 0 14,3 14,3 85.7 28.6 21.4 50 50 35.7 13 46.7 40.0 86.7 13.3 86.7 6.7 93.3 6.7 6.6 14 26.7 53.3 80.0 20.0 60.0 33.3 93.3 6.7 13.3 15 25.7 C6.7 93.3 6.7 45.7 53.3 10C - 6.7

71

 $\bullet$ 

of the "ideal response" while the negative attitudes are defined as those responses of no opinion or with an opinion in the opposite direction of the "ideal response". It is obvious from looking at the table that attitudes are primarily in the positive direction even on the pre test. This was expected as the course was not a required one and therefore only those students with essentially a positive attitude toward the study of computer technology would consider enrolling in it. We further discovered from our analysis that questions one and thirteen are the most reliable, each of which had a reliability figure greater than .70. As measured by the Fisher's Exact lest, there was no individual question where there was a significant change of attitude at the .05 level from pre to post test. it should also be noted that only in question two was there a shift to a less desirable response from pre to post test. This will be discussed further below.

Looking at each question in terms of the "ideal response" we find:

#### QUESTION <sup>I</sup>

"Ideal Pesponse"

' would not be hesistant to use the computer in my research studies or in my job.

In the past students in the department of Learning Disabilities have not extensively used the statistic omputer programs available at Northwestern to analyze their data. Where i.e data required simple calculations, they performed the analysis by hand or on an electronic calculator. Often they would hire computer consultants to perform analyses which required complex calculations and they rarely even considered such techniques as factor analysis which are best performed on the computer. We hoped that after completing the introductory course that we would find that our students would look forward to doing their own computer work and that in this way they would be encouraged to use some of the more complex statistical techniques which are best performed on the computer. We found that from pre to post test 40% of the students enrolled in the computer course changed from a negative position on this question to a positive one and that after the course the entire class felt that they would be willing to use the computer in their research or on the job.

QUESTION 2

"Ideal Pesponse"

would not be hesistant in asking a computer consultant for assistance in solving a problem.

We were hoping that by asking the students in the class to run their jobs at Northwestern's Computing Center, that they would become more familiar with its facilities and with the professional assistance one can obtain there. .y looking at the attitude's expressed in this question, where there was a shift to negative opinions, we can only assume that some of our students had unpleasant experiences while working their assignments. 'he result on this question seems, however, to contradict those found on question 9 which has a similar underlying concept, the request for assistance. We can only assume that the terms computer consultant and computer expert are important to the opinions expressed

in these questions. We should note that the computer consultants at the computing center are students themselves and that they might not be as willing to help as those who consult in other environments.

# QUESTION 3

"I deal Response"

I do feel that the computer has a good use in the field of learning disabilities and in related fields.

A considerable portion of course was devoted to dicussing the ways in which the computer can be used in other than scientific fields. For instance, the students were shown how the computer can be used as a tool in diagnosis or how computer simulations can be used effectively as an aid in instruction, it would appear from the results that we successfully exposed the class to various computer applications for the entire class felt positively with regard to this question after completing the course.

#### QUESTION 4

"Ideal Response"

' have some ideas of how the computer can be used by people in the field of learning disabilities and in related fields.

The comments regarding question three also apply here and the fact that 100% of the class also felt positively on the post test on this question further supports the interpretation we presented above.

# QUESTION 5

"ideal Response"

would prefer to analyze my statistical data using a computer program.

During the course we not only assigned computer programs which were to be written by the student himself but we also required that he run some package statistical programs such as SISS so that he might see how easy it is to analyze his data by computer. After completing the course we found<br>that 100% of the class felt that they preferred using the computer to using a calculator for statistical analysis. Ihis further supports our interpretation of question I.

#### QUESTION 6

"Ideal Pesponse"

<sup>f</sup> were to use a computer, ' would not Le concerned with the type of computer <sup>i</sup> was using.

We wanted to direct the class discussions to computers in general and not specifically to the 'DC 6400 that is used by the students at t:orthwestern. We were interested in teaching the students that all computers are easy to use and that similar packages are available on all computers.

Although there was a slight shift in attitude in the positive direction, the shift was not as great as we would have liked. 33.3% of the class still preferred using a CDC 6400. We were happy to see, however, that only one person actually said that he would only use a CDC 6400.

# QUESTION 7

"Ideal Response"

If asked <sup>I</sup> would not be afraid to get involved in assisting in the development of computer applications relating to my field of interest.

It is important when developing computer application that one have both a computer expert and a subject matter expert working on the development and implementation. It would be ideal if one person had both capabilities, however, most often this is not the case. We hoped that through class discussion we would encourage more of our students to get involved in application development and implementation. After completing the course, 86.9% of the class felt that they would be willing to assist in the development of computer applications which is a significant change from the opinions expressed on the pre test where only 60% expressed positive opinions.

#### QUESTION 8

"Ideal Response"

Anybody with an interest in computer uses should get involved in studying its technology.

We wanted to dispel! the myth that only individuals with a special talent for mathematics can be successful in computer studies. We wanted the class to learn there are various levels at which one can study computer technology and that one need not possess any real talents to study computer technology at the basic level. He need only have an interest in doing so. We found that entire class expressed the opinion that interest is enough.

QUESTION 9

"Ideal Pesponse"

feel that computer experts are eager to assist those who are inexperienced.

The comments made regarding question two apply to this question also. t would appear from the responses to these two questions that on the whole the class members are still not generally eager to request assistance from computer professionals.

## QUESTION 10

# "Ideal Response"

<sup>I</sup> feel that someone who merely has a basic understanding of the capabilities of the computer. can plan computer applications in a field such as learning disabilities:

The underlying concept of this question is similar to that found in question seven, that subject matter experts should not be afraid in getting involved in developing computer applications and that development does not necessarily mean that one must have the technical expertise needed for<br>implementation. There was a great shift in opinion from are to post. implementation. There was a great shift in opinion from pre to post test have a basic understanding to plan computer applications while only 60% of<br>the class expressed this opinion on the pre test. It would appear from the results on question seven and ten that we were successful in encouraging the members of the class to get involved in computer applications.

#### QUESTION II

"Ideal Response"

- <sup>I</sup> would not be hesistant to enter a department which required that
- <sup>I</sup> take a general computer course.

'n general we assumed that even on the pre test the members of the class would answer this question in the positive direction. This was indeed the case with 100% of the class expressing positive opinions on the pre test.<br>It is interesting to note, however, that of this 100% only 60% were entirely certain that they would enter a department which had a curriculum that required their students to take a general computer course while of the 100% which answered positively on the post test, all 100% were entirely certain. We feel that this indicates that we were successful in developing a course which presented material at the appropriate technological level.

#### QUESTION 12

#### "Ideal Response"

feel that no error in my program could cause a computer failure.

We were interested in teaching the class about both the interdependence and the independence of the computer operating system and the computer pro-<br>grams written by the student. Most beginning programmers feel that through their programs that they can direct the operation of the computer that errors in their programs can in fact even cause computer failures. The general inexperience of the class is reflected by the opinions expressed by them on the pre test. More of the class expressed negative opinions on the pre-<br>test on this question than on any other on this attitude questionnaire.  $\frac{1}{2}$ the end of the quarter we were able to change the opinion of  $35.7\%$  of the class. QUESTION 13

"Ideal Response"

would not consider dropping a course which required me to use the computer to solve my homework assignments.

The underlying concept expressed in this question is similar to that expressed in question II, that the student should not fear studying the computer as part of their academic program. 93.3% of the class felt positively on the post test and there was a shift from pre to post test of 40% from prefer to entirely prefer.

### QUESTION 14

"Ideal Response"

<sup>I</sup> would consider a job with an organization which makes extensive use of the computer as an aid to diagnosis and remediaticm.

We feel that with the technological revolution created by the computer, a Learning Disabilities Specialist, more than ever before is likely to find himself applying for positions in hospital clinics and other agencies which make use of the computer. Our department is interested in preparing our graduates both psychologically and academically, to accept positions, in such institutions. We found that 93.3% of the class would consider such a position ar.4 that there was a 33.3% shift to the entirely preferred opinion from pre to post test.

QUESTION 15 "Ideal Response"

would consider keypunching my own research data.

We tried to show the class that keypunching was no more difficult than typing and it appears that we were successful and that the class did not find keypunching difficult, for they all felt that they would consider keypunching their own research data.

To further study class opinion, we asked the members to comment on the open-ended question, "What was your overall reaction to the introductory computer course?" Here are some of the comments that we received. In general, the members of the class felt that the course was worthwhile and a valuable learning experience. 't would appear from the comments that the students were particularly interested in programming and computer applications and less interested in learning about computer hardware.

To evaluate the computer course in terms of the second objective (to develop the ability to clearly analyze problems and reduce them to a form easily handled by the computer) we are including some of the compute: problems designed by members of the class and also some of the projects that they actually completed.

The class was divided into two groups, those who were interested in learning FORTRAN and those who had personal computer projects they wantod to

complete. The class met as a whole two days a week and was divided into these two groups for the remaining class meeting. Those students who chose to<br>learn fortran were required to complete three fortran programming problems and to design a problem which they feit could effectively be solved by<br>computer, either using FORTEAN or some other computer language. Everyone<br>was able to complete the assignments with minimum assistance. The actual<br>assig

 $\mathcal{C}_\star$ 

COURSE EVALUATIONS

<sup>I</sup> generally feel that the course was a worthwhile one, especially considering the experimental nature of the course. <sup>I</sup> do, however, have some suggestions which might serve to make the course better (at least for someone like me) if it is taught again.

First of all, I would have liked to do more work with 5.55 and Basic. t feel that my knowledge of these areas is far from complete. . erhaps less time could have been spent talking about the mechanics of the computer system itself, (something we rarely come into contact with and more time spent in discussing the capabilities of SFSS and Basic.

The same is generally true of FORTRAN, but I realize that seldom does one (even complete) course furnish the perspective programmer with all the tools of this language.

 $\pm$  quess what  $\pm \ln \frac{1}{\pi}$  trying to say is that yes, thave a general understanding of these three systems but don't feel entirely competent in any. Perhaps this is all ' need, though, for my present work and for my later research.

. I enjoyed the informal nature of the class and the class participation. Also, <sup>I</sup> enjoyed my contact with the computer (even when it didn't run my programs the way would have liked) and feel much more confident about my "analytical" abilities.

Having known relatively nothing at the beginning of the course, I can now safely say ' have learned something, in fact ' must boastfully'say "a great deal."

Now for a consideration of the course itself. Overall the course began at a great pace. <sup>I</sup> think proper consideration was given to those of us who knew nothing and  $I$  really mean this, it was important that we not be scared away . . . which we weren't.

The lectures and assignments for basic language were good, and the decision to use the basic first was a good one. It "warmed" us up to the confrontation of SPSS.

wish more demonstration of programming would have taken place. That is, more of a lab atmosphere within the class. Perhaps once a week one session could be devoted to presenting a problem to be solved by the group in the language being studied at that time. A few on-line terminals could be available.

<sup>I</sup> thought the weekly group meetings were excellent. <sup>I</sup> personally learned a great deal about FORTRAN and it was because the topinan lectures<br>were relevant to programming problems. There was a freedom to make a "fool" were relevant to programming problems. of oneself if a question was a bit elementary.

Frankly, the last third of the course was weakest. I would have preferred discussing and analyzing problems and their interpretation into language than be exposed to "national digital analogue programs". Hence the lectures toward the end faded. Cest la vie!! More practice in class would have been helpful.

First, improved 200% in my understanding of Leocranning. In also was happy that ' was given the opportunity to program. This, to me, and the mont

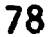

valuable portion of the course. Further, the workbooks were excellent. My criticisms would include the following:

I. The last weeks of the course dealt with subjects that <sup>I</sup> had little interest in. This would include discussion oicomputers in the U.S.A.

2. More specific work was needed on the section of SPSS.

3. Other tibrary programs, including some introduction to the MD system should have been included.

4. It appeared that the objectives of the course and a clear course<br>outline had not been clearly formulated at the beginning of the quarter. while  $+$  understand that this is the first year for this course and further,<br>while  $+$  am not opposed to courses with flexibility, it seemed that assignments were thought up, or altered at the spur of the moment. This was not fair to the students.

The course was useful in giving us exposure to several languages and<br>in allowing us to try out various ideas. Before this course I had not given much serious thought to using the computer in C.D. The two fields seemed as far apart as possible. However, the course made me see that not only are computers relevant in many subfields, but in a few years they will be relevant in everything we do. Discussions of other computers, incompatibility, and the. like served to show how widespread computer technology is. <sup>I</sup> now feel that a new level of "literacy" is required - that of being literate on a computer.

The course was not relevant to the program if illyou read was the desription. This is a real drawback. If people only knew how important this<br>area is !!! When I view research buing done by the "unenlightened" I feel like ! have travelled back in time. (See last paragraph below)

No fault could possibly be found with course organization. It was very well organized and taught.

<sup>i</sup>f somehow we could make this course NECESSARY for all doctoral<br>students (at least) it would be a great thing. If some, even devious, way could be found to make computer "literacy" a requirement, this course would get a real boost. It would well become the most taken course in the Speech School.

This was the most refreshing course ''ve had in years. Perhaps its the change of pace from heavy reading, but the organization and .ectures certainly added to my enjoyment. Frankly, the content was more than I expected. I really think that we covered a lot of ground and amazingly, were able to become relatively proficient in several techniques. I really feel very comfortable about using the computer now. Yes, Connie, the flow charts should precede the programming.

I think this was worthwhile experience and I tend to be a skeptic . . .<br>All in all it was a good experiment.

This course really shouldn't have been Compular Applications in Com Dis but just programming 1.

I felt that the course was well orgenized and well taug' . I would have liked to have gone into BASIC in a little more detail. I felt that someone was always willing to help me with a problem on my project or to provide

sources of information for further interest on a topic. I felt that I learned quite a bit in the course, although <sup>I</sup> thought that having a background in FORTRAN made certain aspects of the course boring. I was glad of the additional exposure to computers and programs as it made me less frightened of them. On the whole, t thought the course was very good.

' feel the course offered a variety of bits and pieces from several areas related to computers. That is, we learned some programming, some information about the computer system and something about how computers can be of praqtical use.

Personally, I hadn't expected much programming to be taught and would<br>have preferred a greater emphasis on CAI and computer applications. However, the way the class was handled left a great opportunity for the student to enlarge upon the area he was interested in  $-$  which is good  $-$  and with such a variety of interests and backgrounds, necessary!!

This was a valuable learning experience. In terms of the outline of the course, ' would have liked to'have covered some other languages in the formal class setting. <sup>I</sup> felt that <sup>I</sup> really learned a lot from the course. When ! entered the class ! knew nothing about computers or computer programming. Now <sup>i</sup> feel <sup>I</sup> have a basic understanding of how <sup>I</sup> could utilize a computer service in research. In terms of instructional techniques, <sup>I</sup> felt that the section of how a computer operates could have been explained in a clearer manner. <sup>I</sup> really enjoyed this course.

The class seemed to be at first disorganized, at first  $-$  who was to what, when, how --- after some initial trial and errors things though picked up - considerably. <sup>I</sup> would have liked to see more demonstrations, use of audio visual materials to explain content, i.e. slides, overhead, etc.

<sup>t</sup> liked the idea of individualization, and individual projects. <sup>I</sup> would have liked to have had more time for individual needs in solving problems, lab sessions.

The instructors were positive and enthusiastic in their approach and they knew what they were talking about - especially Jim, I liked having special speakers on various topics.

<sup>t</sup> was/am a little vague on evaluation (grades).

<sup>i</sup> learned a lot. <sup>I</sup> knew nothing when <sup>1</sup> came to the class about computers. he class was beneficial to future research.

think the course was very interesting, and useful. <sup>I</sup> particularly appreciated the fact that it involved both an introduction to programming in more than one language as well as general background regarding computer software and hardware.

I considered the instruction to be very adequate. And I felt that I benefited greatly. The course did very definitely accomplish the goal of introducing the wide variety of opportunities for computer applications.

I took the course for the purpose of doing some kind of project on my own. <sup>I</sup> learned three new languages, <sup>I</sup> began to feel comfortable with on-line processing and <sup>I</sup> did a project which <sup>t</sup> believed was valuable. ' learned much from doing my project and enjoyed doing it.

My expectation of this course was that <sup>I</sup> would learn different ways of applying the computer to Com Dis. and that <sup>I</sup> would try some unique application myself. My expectations were met.

That's how the course applied to me. Trying to be objective, <sup>i</sup> think' that there was enough programming, there was a wide variety of options which compliment the wide variety of backgrounds of the class.

found the course. to be challenging, as <sup>I</sup> had previously had no computer experience. I am leaving the course with a knowledge of where to ' look in order to apply computer to problems. I found the workbooks to be quite helpful in explaining procedures. I feel more confident in programming, although in the'case of FORTRAN <sup>I</sup> find that <sup>I</sup> rely heavily on referencing, in the workbook each step along the development of the program. <sup>I</sup> would have been interested in doing more work with SPSS than what was talked about during class time.

 $^{\circ}$  feel now both a need and desire to study computer applications further.

Excellent course - <sup>t</sup> feel the varied interests and computer experience of the class members was handled well by interest groups. <sup>I</sup> would have liked having a little more experience with SPSS as well as FORTRAN, and perhaps use of BASIC by interest only. Project reports were helpful.

Programming experience was valuable.

Generally ! feel I learned quite a bit, and do not dread using the computer for my dissertation as ! had prior to the course.

My only complaint was with the few lectures on the computer availabilities, ' thought they might have been condensed into fewer lectures allowing more class sessions for lab.

One other suggestion is to have computer terminals available on Saturday, and evenings for those of us with scheduling problems.

believe that you should state that some knowledge of statistics would be helpful. <sup>I</sup> also believe some suggested readings should have been offered. No matter what my letter of evaluation of work done in this course, <sup>I</sup> know that I have learned a great deal - most important to me is on improvement in my ability to think +hrough a problem step by step.

' received more than my share of assistance from everyone. <sup>I</sup> enjoyed putting myself through the wringer of hard work.

' enjoyed getting the programming information of BASIC, FORTRAN, Tutor, as well as SPSS and the on-line experience. <sup>I</sup> feel the handouts on the programming methods were good.

<sup>I</sup> feel the major question is how important to us was the last few weeks of class. in doing a project in Tutor ' missed the experience with the FORTRAN labs. ' feel ! would have liked to have gotten both. The information covered in the last few veeks ' don't find too helpful.

I would have liked more in-depth study in FORTPAN or BASIC or SESS and done more programming for experience.

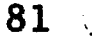

Supplementary Information (appendices)

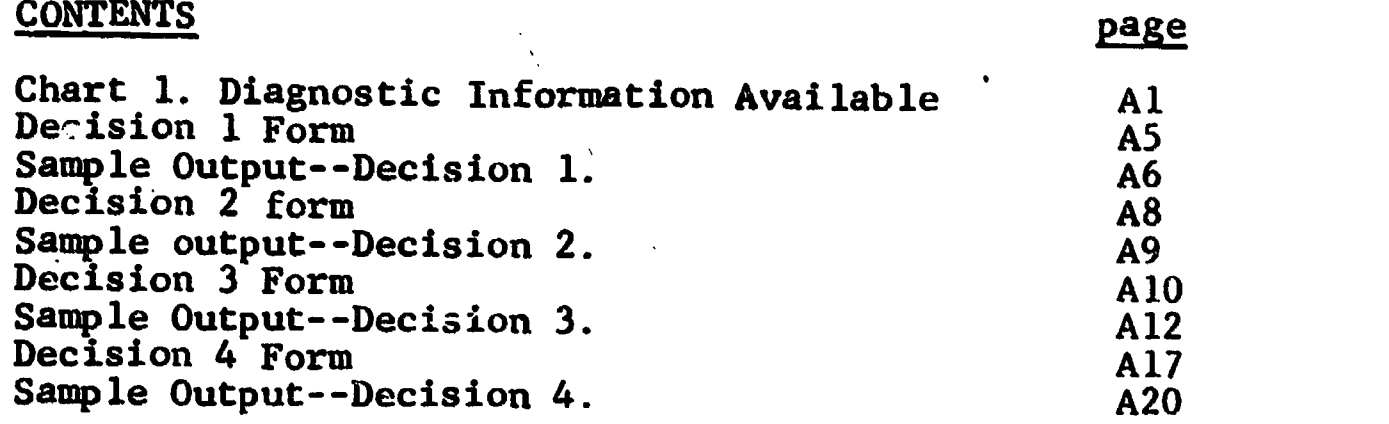

# Programs

ERIC

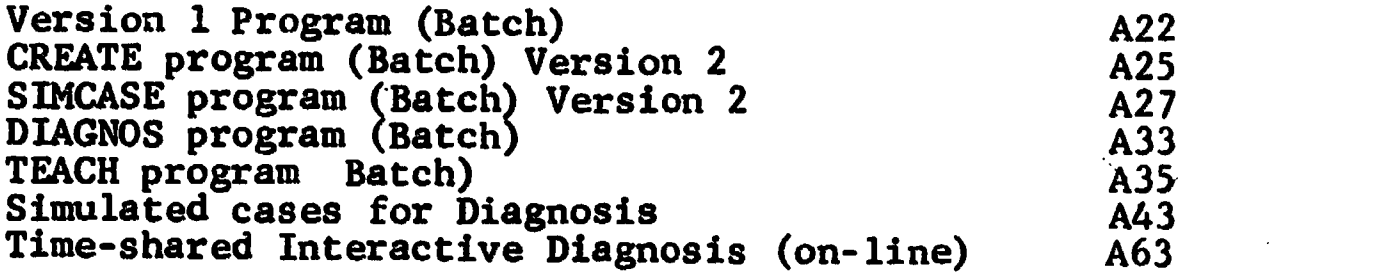

 $\mathcal{L}$ 

WORKBOOK for BASIC programming

DIAGNOSTIC INFORMATION AVAILABLE Sally Simcase

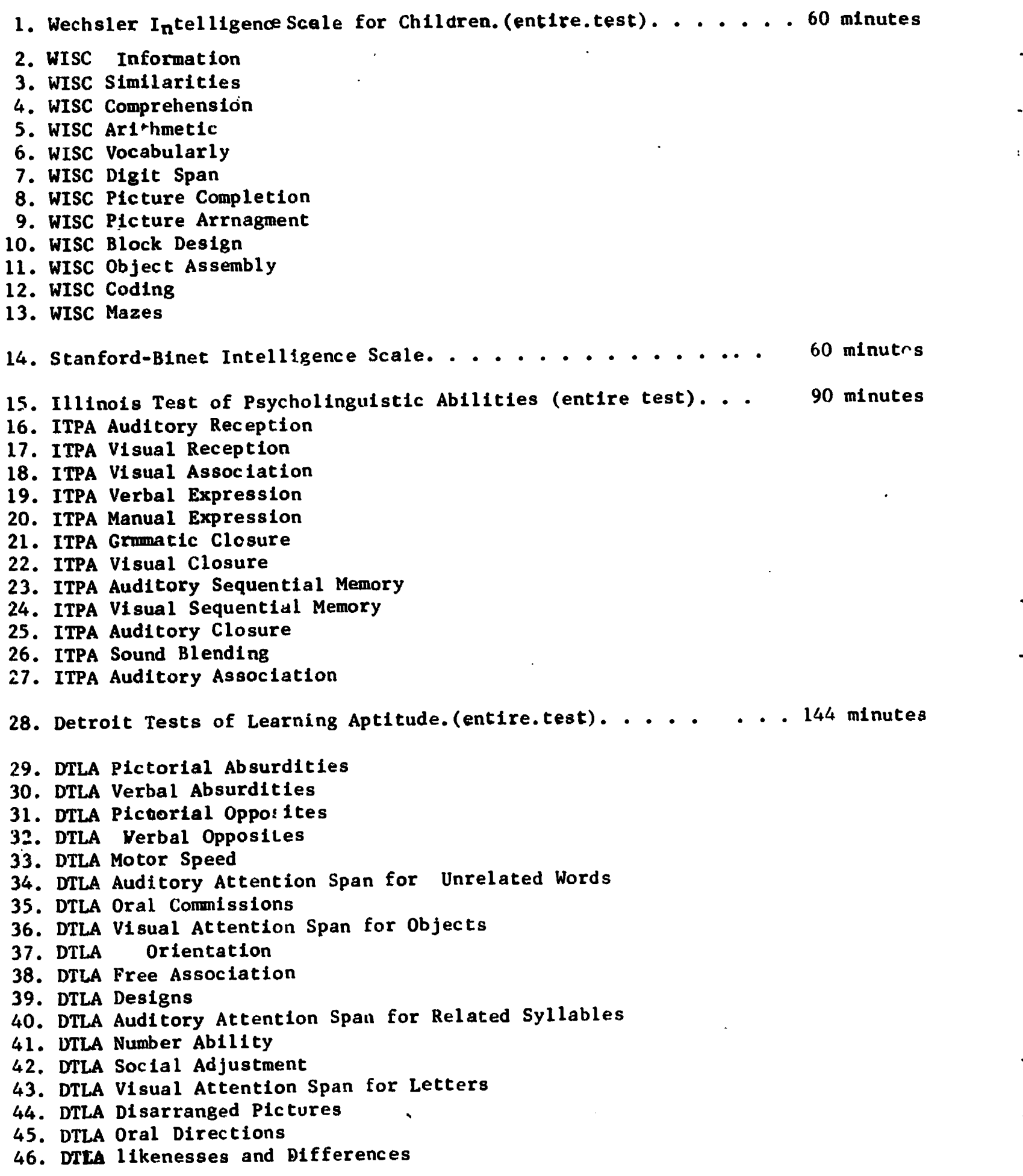

ERIC

 $2 \overline{a}$  and  $a$ 

47. Frostig Developmental Test of Visual Perception (entire test). . .25 minutes 48. Frostig Eye-motor Coordination 49. Frostig Figure-ground Perception 50. Frostig Form Constancy 51. ,Frostig Position in Space 52. Frostig Spatial Relationships 53. Beery-Butenica Developmental Test of Visual-Motor Integration . . 20 minutes 54. Goodenough-Harris Draw-A-Man Test 10 minutes 55. Heath Railwalking Test . . 15 minutes 56.Purdue Perceptual Motor Survey Test. . (entire test) 55 minutes 57. Purdue Walking Board 58. Purdue Jumping 59. Purdue Identification of Body Parts 60. Purdue Obstacle Course 61. Purdue Kraus-Weber 62. Purdue Angels-in=the-snow 63. Purdue Chalkboard 64. Purdue Rhythmic Writing 65. Purdue Ocular Pursuits 66. Purdue Visual Achievement 67. Purdue Imitation of Movement 68. Picture Store Language Test. . . . PSLT Productivity--Total Words PSLT Productivity - Words per Sentence PSLT Productivity - Total Sentences PSLT Syntax Quotient PSLT Abstract-Concrete Scale 74. Peabody Picture Vocabulary Test 75. Templin-Darley Test of Articulation. . . . . . . . . . . . . . . 76.Wide-Range Achievement Tests. . . . . . (entire test). . . . . . 77. WRAT Spelling 78. WRAT Arithmetic 79. WRAT Reading  $\cdots$  . . . . . . . . . . . . . 20 minutes 15 minutes 15 minutes 30 minutes 80. V<sub>j</sub>nel\*nd Social Maturity Scale. . . . . . . . . . . . . . . . 5 minutes 81. Gates-Russell Spelling Diagnostic Tests (entire test) . . . . . . 60 minutes 82. Gates-Russell: Spelling Words Orally 83. Gates-Russell: Word pronunciation 84. Gates-Russell: Giving Letter for Letter Sound 85. Gates-Russell: Spelling one-syllable 86. Gates-Russell: Spelling two-syllable 87. Gates-Russell: Word Reversals 88. Cates-Russell: Spelling Attack 89. Gates-Russell: Auditory Discrimination 90. ^ates-Russell: Visual-Auditory-Kinesthetic

 $\overline{1}$ 

 $3 \hspace{1.5cm} \text{A3}$ 

92. Gates-McKillop Reading Diagnostic Tests. . .(entire.test). . . . 55 minutes 93. Gates-McK<sub>i</sub>llop Oral Reading 94. Gates-McKillop Words - Flashed Presentation 95. Gates-McKillop Words - Untimed Presentation 96. Gates-McKillop Phrases - Flashed Presentation 97. Gates-McKillop Knowledge of Word Parts 98. Gates-McKillop Letter Sounds 99. Gates-McKillop Letter Names 100. Gates-McKillop Recognizing Visual Form of Sounds 101; Gates-McKillop Audiotry Blending 102. Gates-McKillop Supplementary Tests 103. Lincoln - Oseretsky Tests. . . . . . . . . . . . . . . . . . 15 minutes 104. Gates-MacGinitie Reading Tests (entire test). . . . . . . . . 40 minutes 105. Gates-MacGinitie - Vocabulary 106. Gates-MacGinitie - Comprehension 107. Metropolitan Achievement Tests (entire test). . . . . . . . . 45 minutes 108. MAT Word Knowledge 110. MAT Reading 111. MAT Arithmetic Concepts and Skills 112. Metropolitan Elementaryb Arithmetic Tests (entire test)..... 30 minutes. 113. MEAT Arithmetic Computation 114. MEAT Problem Solving and Arithmetic Concepts 115. Gilmore Oral Reading Test 10 minutes. 116. Durrell Analysis of Reading Difficulty (entire test)  $\ldots$ , ... 65 minutes 117. Durrell - Oral Reading 11\$. Durrell - Silent Reading 119. Durrell - Listening 120. Durrell - Flash 17.1. Durrell - Word Analysis 122. Durrell - Spelling 123. Durrell - Handwriting 124. Durrell - Naming Letters 125. Durrell - Visual Memory of Words 126. Durrell - Hearing Sounds in Words 127. Durrell - Spelling - Visual Memory 128. Durrell - Spelling - Phonics 129. Durrell - Spelling Test 130. Gray Oral Reading Test 131. Monroe Reading Aptitude Test. . . . . . . . . . . . . . . . . . 132. Monroe - Visual 133. Monroe - Auditory 134. Monroe - Motor 135. Monroe - Articulation 136. Monroe - Language 15 minutes 25 minutes

137. Medical Reports (entire medical battery)  $\cdots$   $\cdots$   $\cdots$   $\cdots$   $\cdots$  . 50 minutes 138. Psychiatric Report ( 10 minutes) 139. Neurological Report (10 minutes) 140. Ophthamological Report (10 minutes) 141. EEG Report ( 10 minutes) 142. Keystone Visual Screening 10 minutes 143. Audiometric Screening.  $\ldots$ . . . . . . . . . . . . . . . . . 10 minutes 144. Sequin Form Board 5 minutes 145. Knox Cube Test 5 minutes 146. Wepman Auditory Discrimination Test.  $\ldots$  . . . . . . . . . . . . 5 minutes 147. Dynometer 2 minutes 148. Language and Speech Report 15 minute's 149. Bender-Visual-Motor Gestalt Test. . . . . . . . . . . . . . . . . 7 minutes 150. Laterality Preference Test 7 minutes 151. Primary Mental Abilities Test (entire test). . . . . . . . . . 28 minutes 152. PMA Verbal Meanings 153. PMA Spatial Relations 154. PMA Percpptual Speed 155. PMA Number Facility 156. Case History Report 5 minutes 157. Behavior Rating Scale 10 minutes 158. Informal Reading Inventory 15 minutes 159. Oral Mechanism Examination. . . . . . . . . . . . . . . . . . 10 minutes

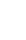

4

A4

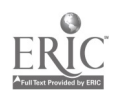

#### 41.MULATED DIAGNOSIS

Case: SALLY SIMCASE2 C.A.: 8 years 8 months Grade: 3.1 Reason for Referrall-Reading difficulty in school

This child has been referred to your clinical team for a diagnosis of her problem. Your team will have an entire day for the evaluation. The child will be in the clinic from 9:00 a.m. to 12:00 noon. After an hour lunch break she will retrun to the clinic at 1:00 p.m. and remain until 3:00 p.m.

Your team will meet for a staffing and the making of diagnostic decisions four times: (1) before the child arrives, to make plans for the morning session; (2) during the lunch hour to plan the afternoon session; (3) after the evaluation session to formulate the diagnosis; (4) as individuals at a final session to make decisions concerning appropriate teaching plans for the child who has been diagnosed.

# DECISION 1. (pre-staffing)

G.

Each team will estimate the time that each evaluative instrument will take in planning the morning session. You may give an entire test battery or select to administer subtests. In addition you can obtain information on the case study report, medical reports, speech and language evaluations, teacher rating scales, etc. If you plan for more evaluations that the time allotted, the program will not accept the test and will instead select an alternative recommended test that can be given in the remaining time.

Fill in the form for DECISION 1 at the end of the pre-staffing session.

1. Diagnostic team name (maximum of 8 spaces)

2. Members of Diagnostic Team. ( maximum of 56 spaces)  $\mathbf{a} = \mathbf{a} + \mathbf{a} + \mathbf$  $\begin{array}{cccccccccccccc} \bullet & \bullet & \bullet & \bullet & \bullet & \bullet & \bullet \end{array}$ and a company of the company of the company of the company of the company of the company of the company of the 

3. Assessment information desired in the morning session (plan for three hours). Put down the numbers for the diagnostic information desired.

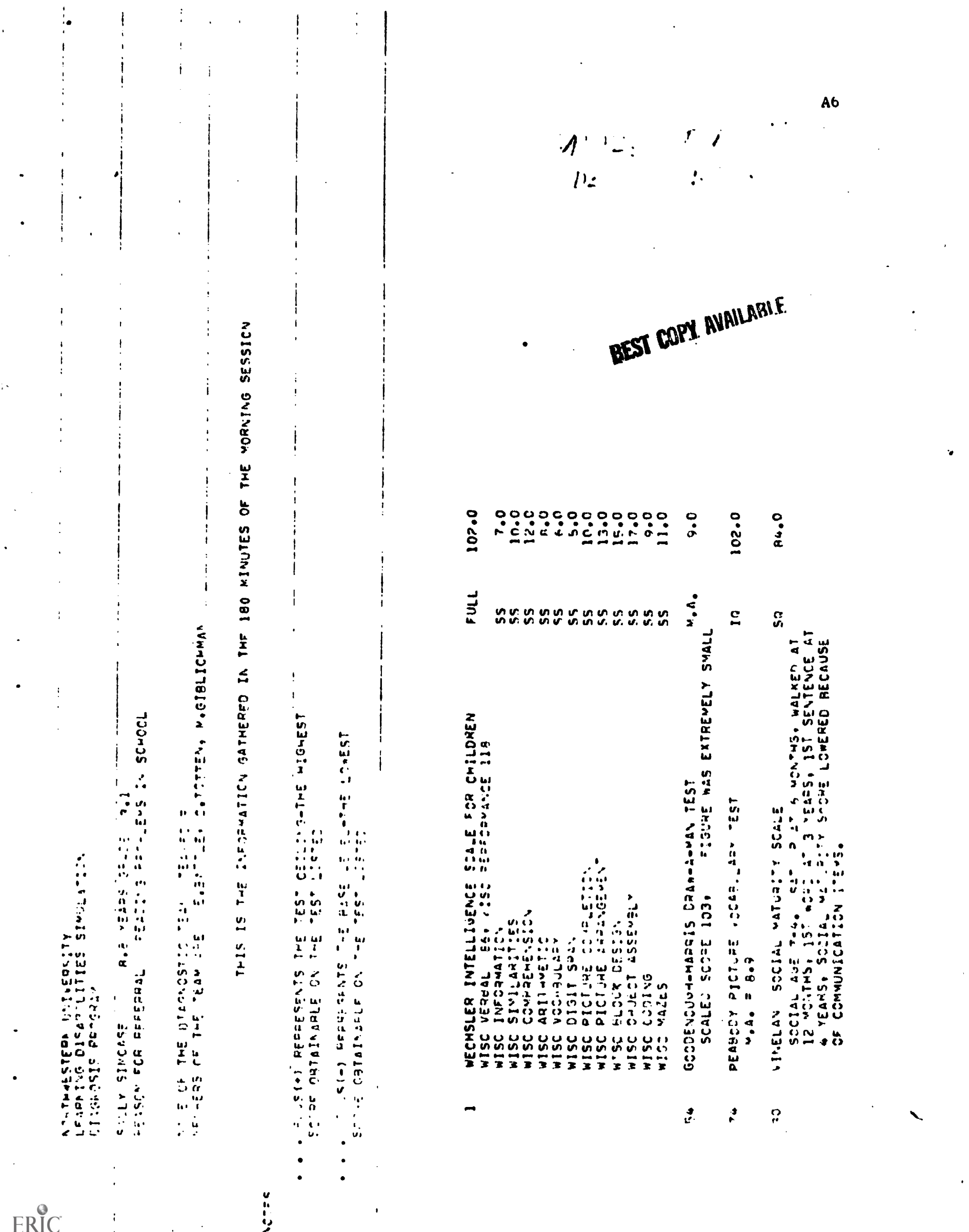

 $\hat{\mathbf{c}}$ 

 $\ddot{\phantom{0}}$ 

 $\cdot$ 

 $\ddot{\phantom{a}}$ 

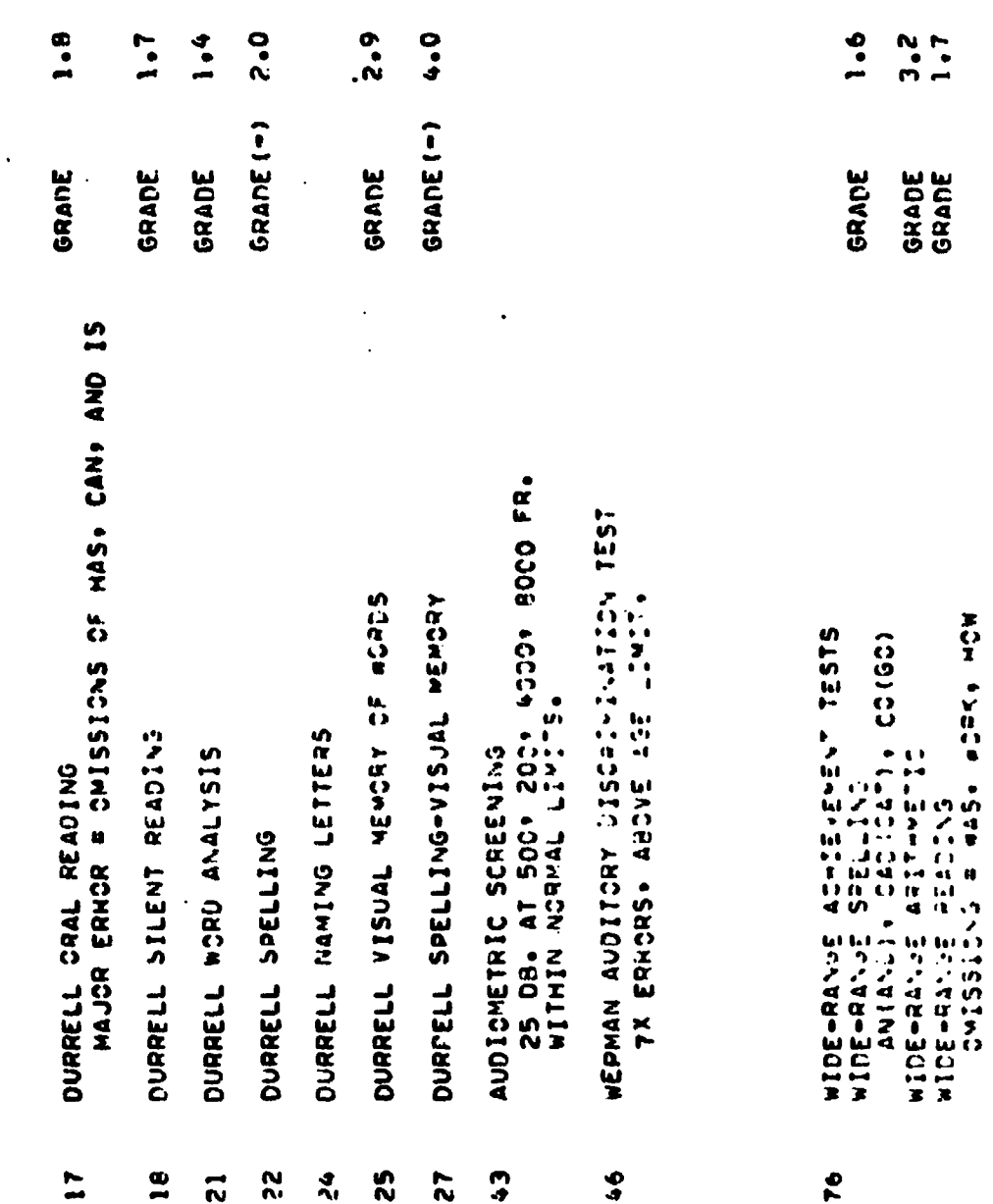

 $\frac{1}{2}$ 

 $\cdot$ 

 $\mathcal{O}$ 

OF THE 180 MINUTES AVAILABLE FOR TESTING, THENE ARE 10 MINUTES REMAINING.

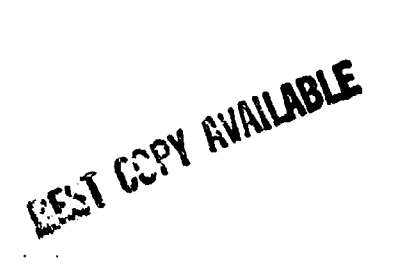

 $\overline{A7}$ 

# SIMULATED DIAGNOSIS

# Decision 2. (noon-staffing)

Your team now has three hours of diagnostic information. At this staffing you team will decide on what additional information you wish in the remaining two hours of the diagnostic session. Try to develop a tentative hypothesis and use the afternoon to test your ideas. The form below should be filled out in the same manner as DECISION 1.

Fill in the from for Decision 2 at the end of the noon-staffing session.

1.. Diagnostic team name (maximum of  $8$  spaces)

2. Members of the Diagnostic Team. (maximum of  $56$  spaces)  $\blacksquare$  $\mathbf{r}$  $\mathbf{r}$  $\bullet$  $\bullet$  $\bullet$  $\bullet$  $\bullet$  $\mathbf{r}$  $\mathbf{r}$  $\mathbf{r}$  $\blacksquare$  $\bullet$  $\mathbf{r}$ **Contract Contract**  $\bullet$  $\blacksquare$  $\blacksquare$  $\bullet$  $\bullet$ MnilismismilMIMIIMINNInnsMilmbm, I I <sup>1</sup> t I <sup>1</sup> I <sup>1</sup> I <sup>1</sup> I

3. Assessment information desired in the afternoon session. (Flan for two hours.) Put down the numbers of the information requested.

BEST COPY AVAILABLE

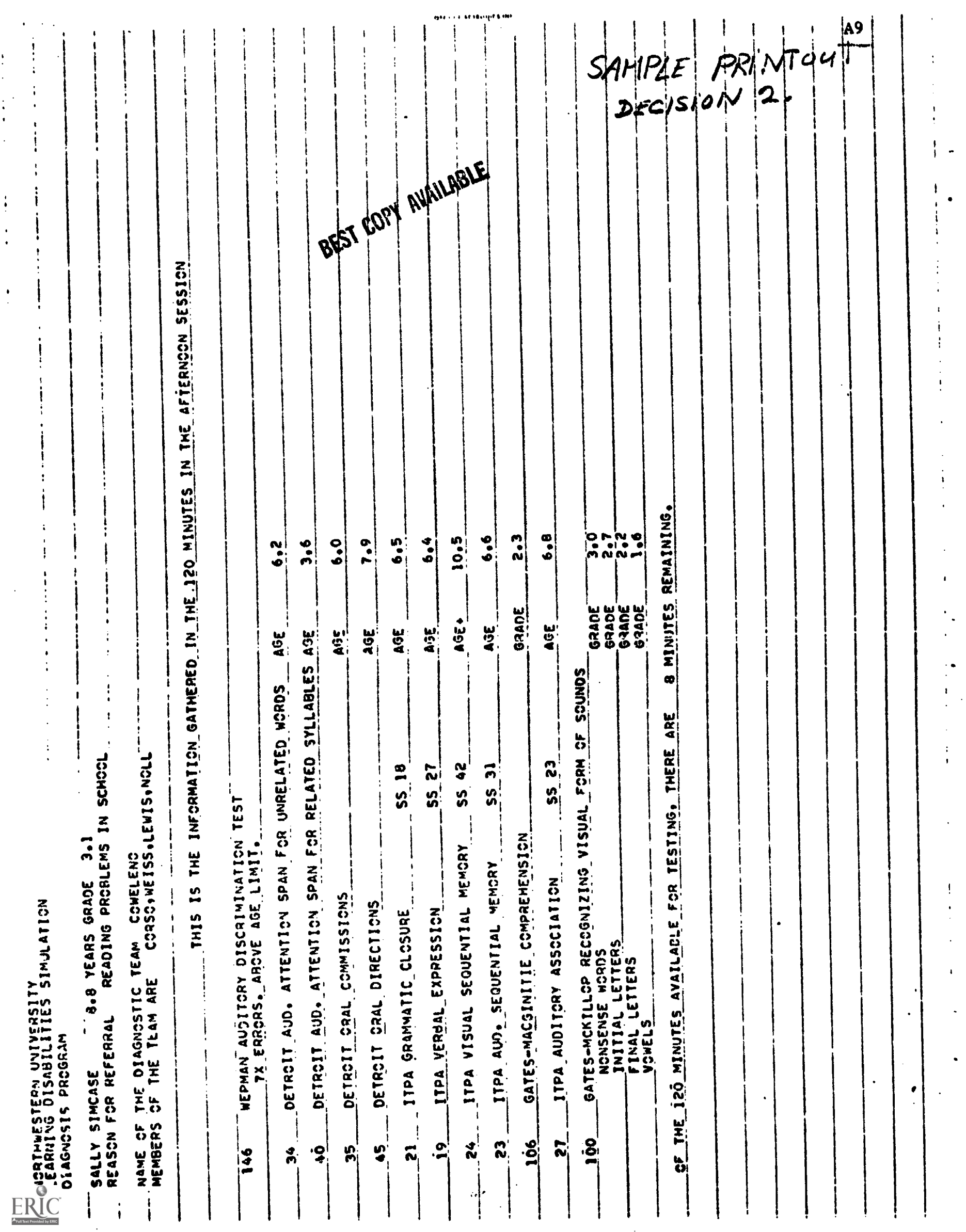

 $\mathfrak{t}$ 

#### SIMULATED DIAGNOSIS

# Decision 2. (noon-staffing)

Your team now has three hours of diagnostic information. At this staffing you team will decide on what additional information you wish in the remaining two hours of the diagnostic session. Try to develop a tentative hypothesis and use the afternoon to test your ideas. The form bolow should be filled out in the same manner as DECISION 1.

Fill in the from for Decision 2 at the end of the noon-staffing session.

1. Diagnostic team name (maximum of  $8$  spaces)

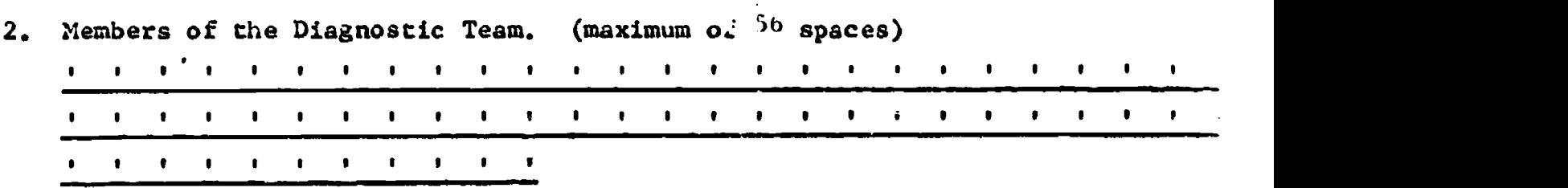

3. Assessment information desired in the afternoon session. (Plan for two hours.) Put down the numbers of the informat''n requested.

BEST COPY AVAILABLE

 $\mathbf{r}$ 

1111.1MMlammMINISM

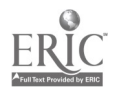

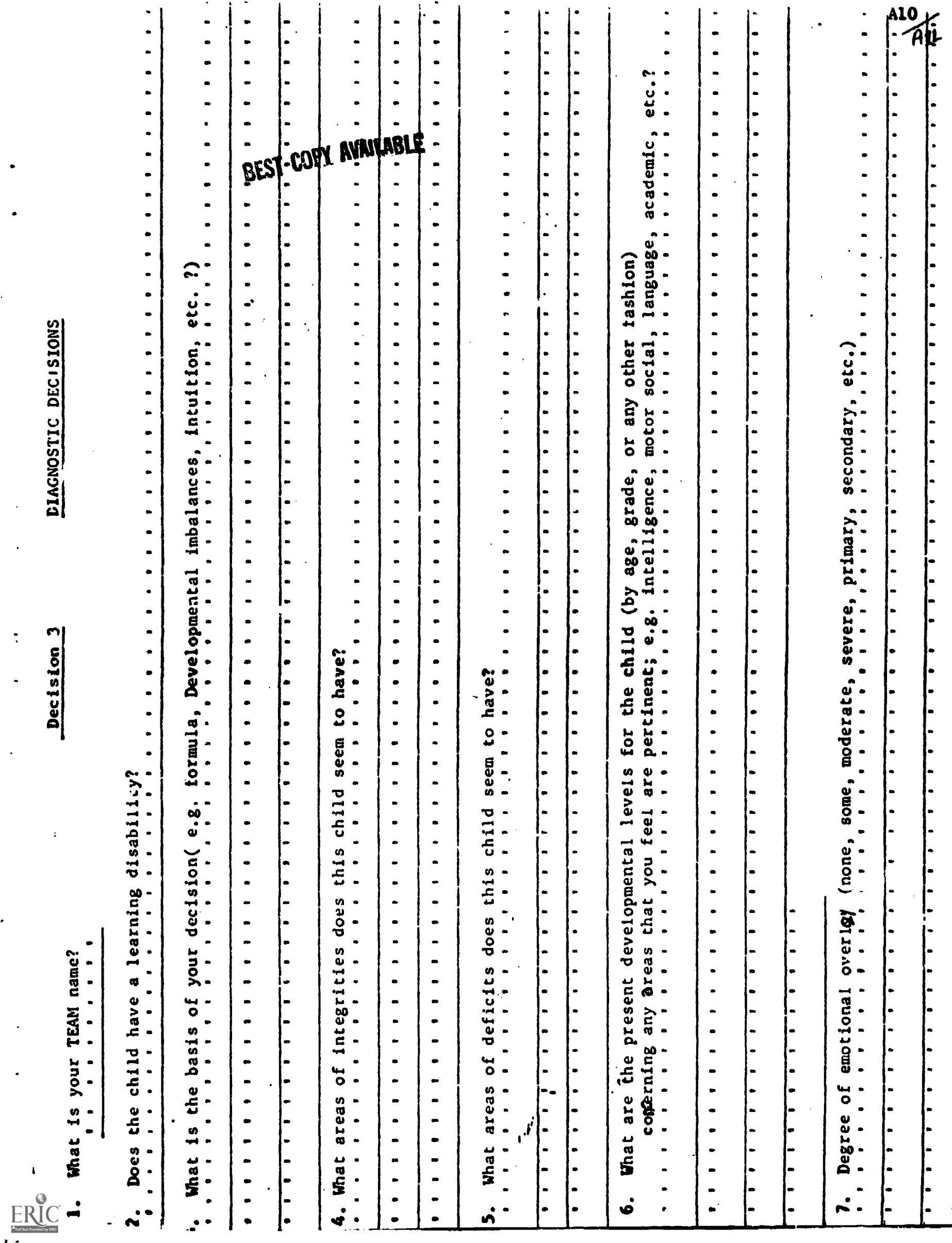

 $\mathbf{I}$ 

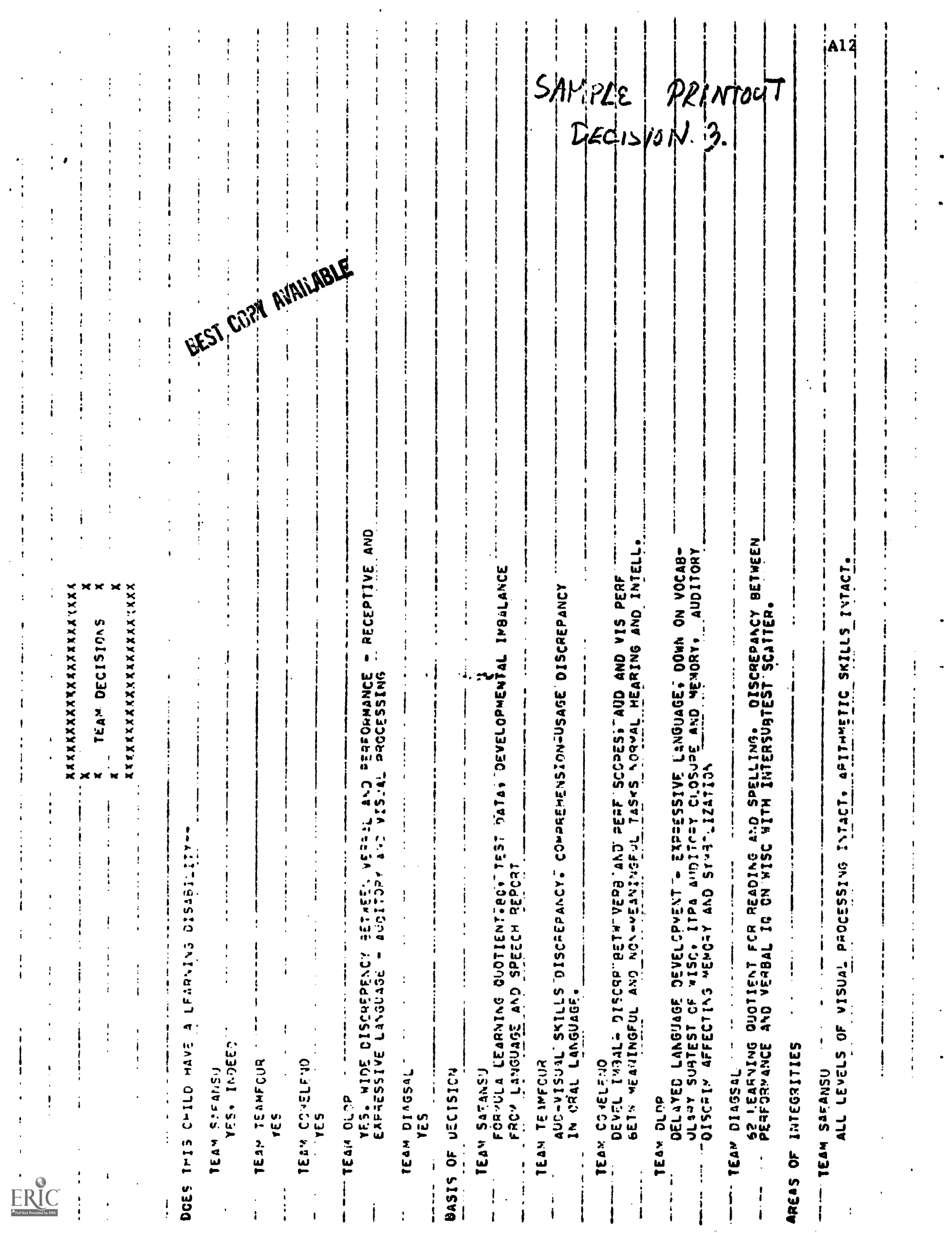

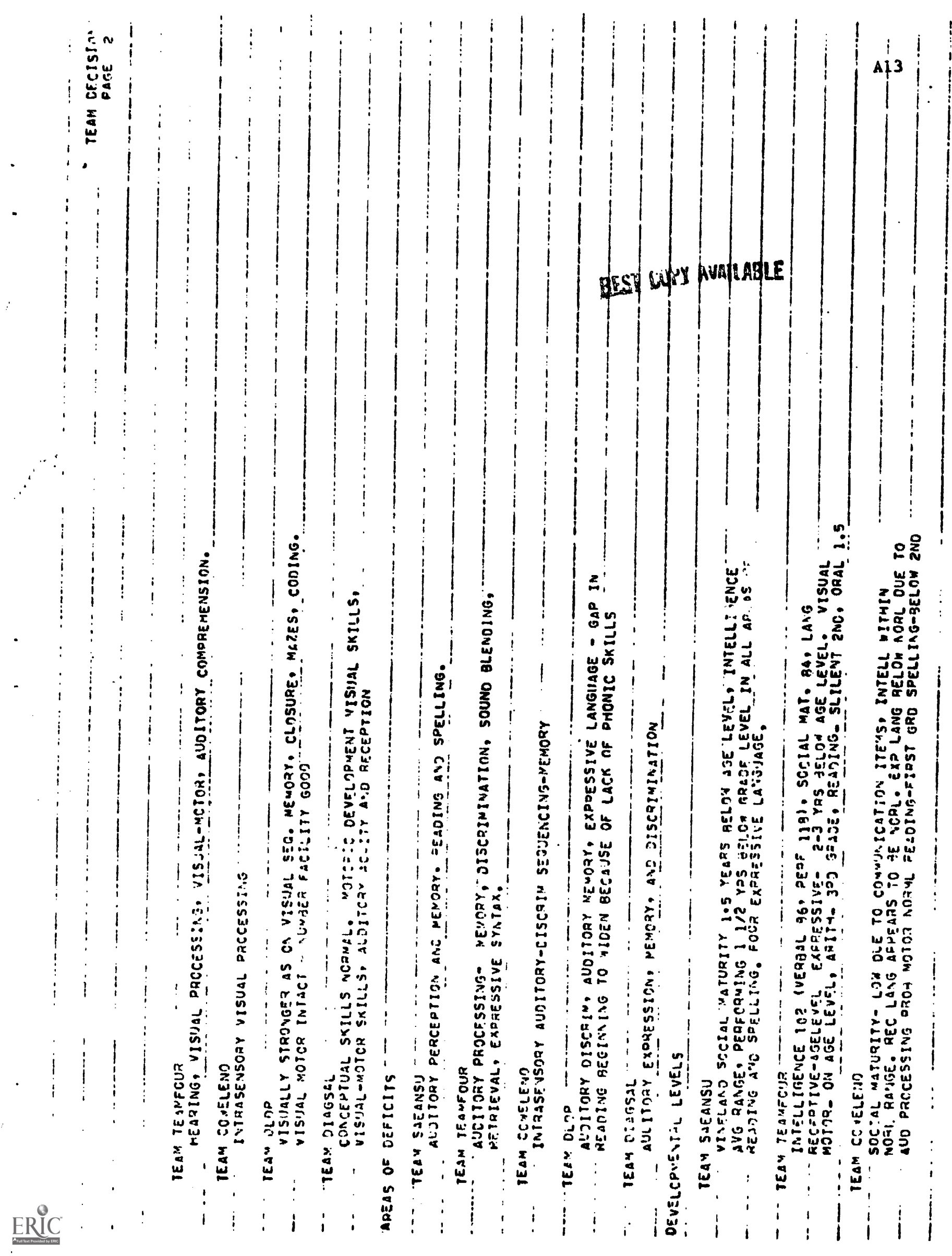

 $\langle \rangle$ 

ł,  $\ddot{\phantom{a}}$ 

 $\frac{d}{dt}$ 

Ý,

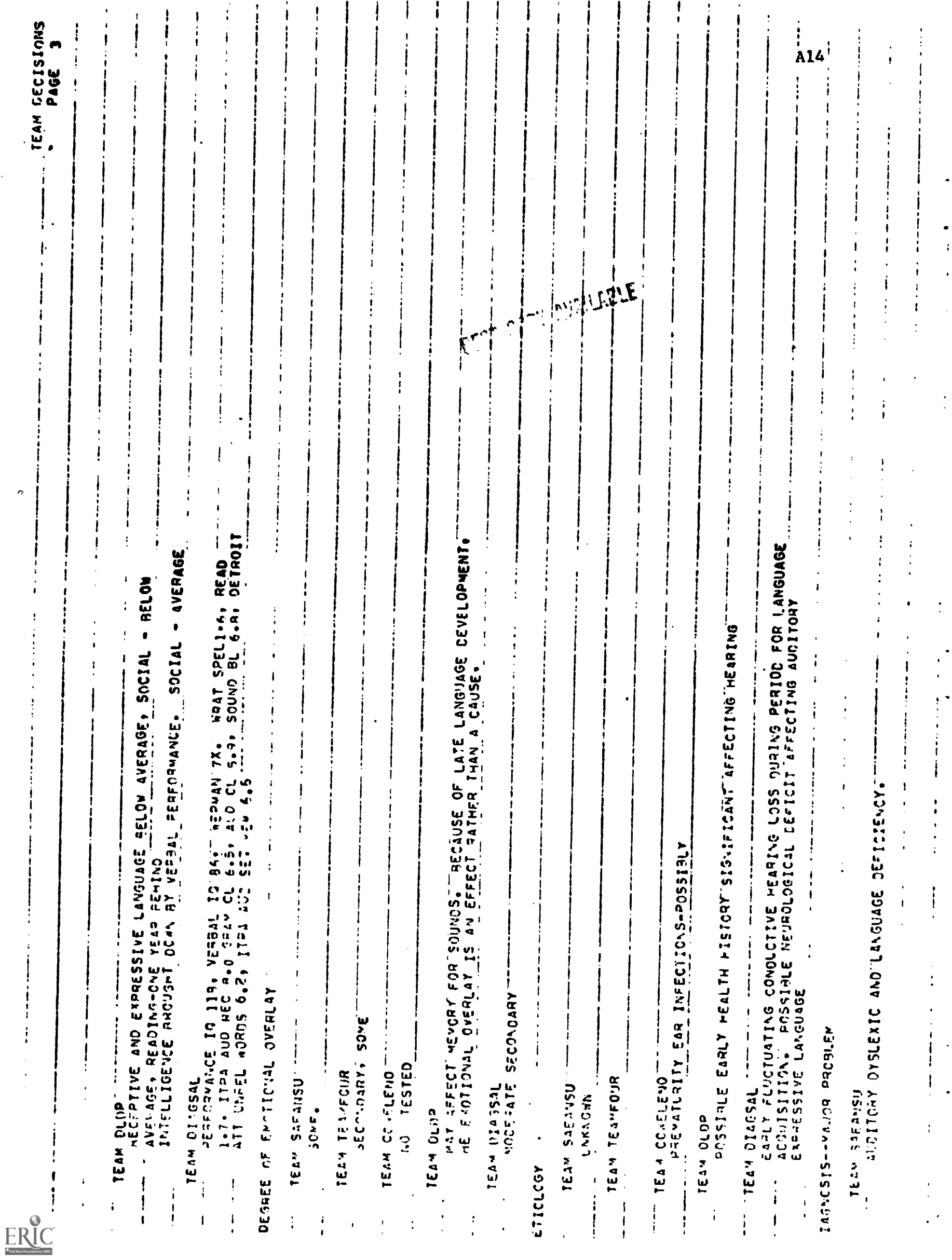

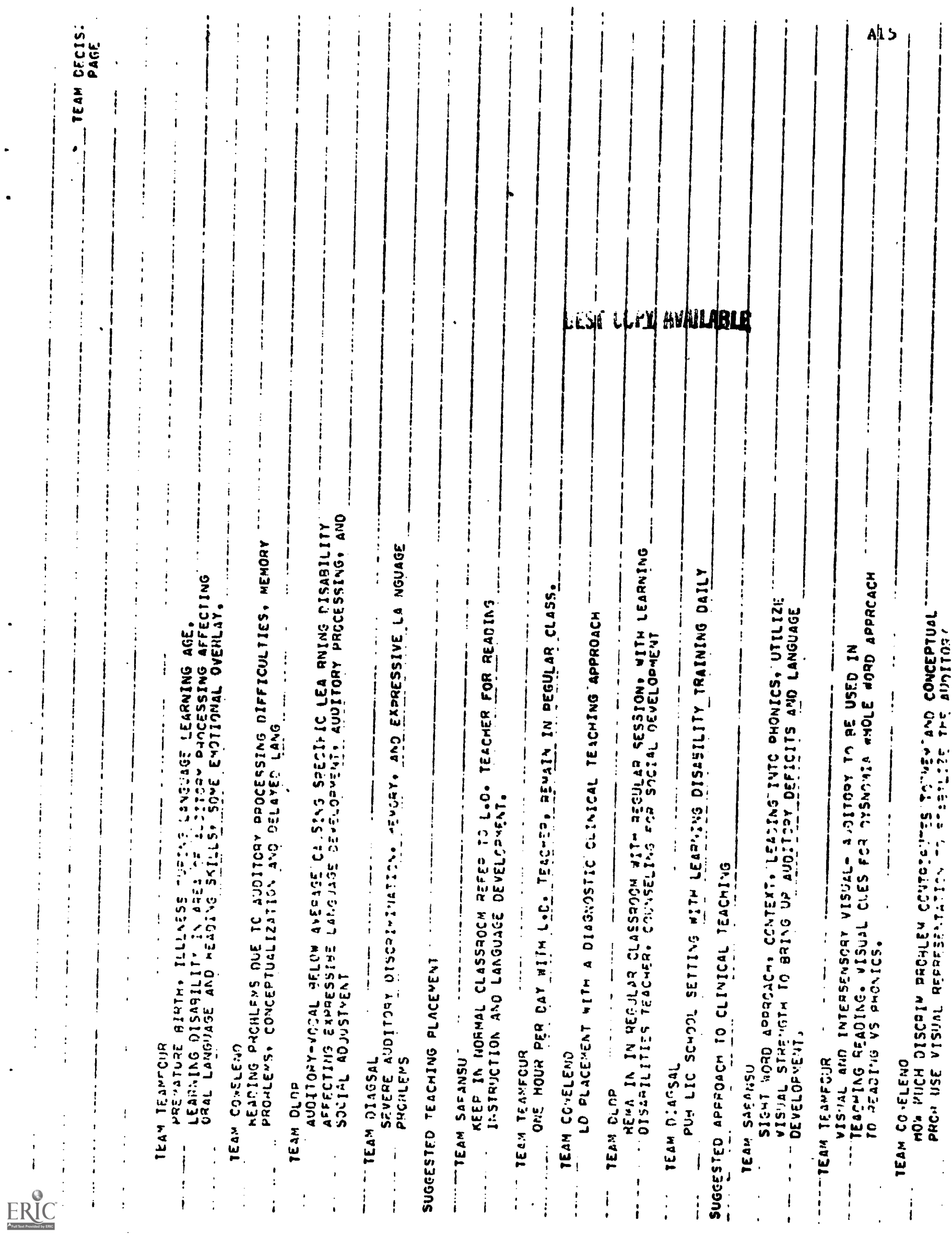

 $\ddot{\cdot}$ 

 $\frac{1}{4}$ 

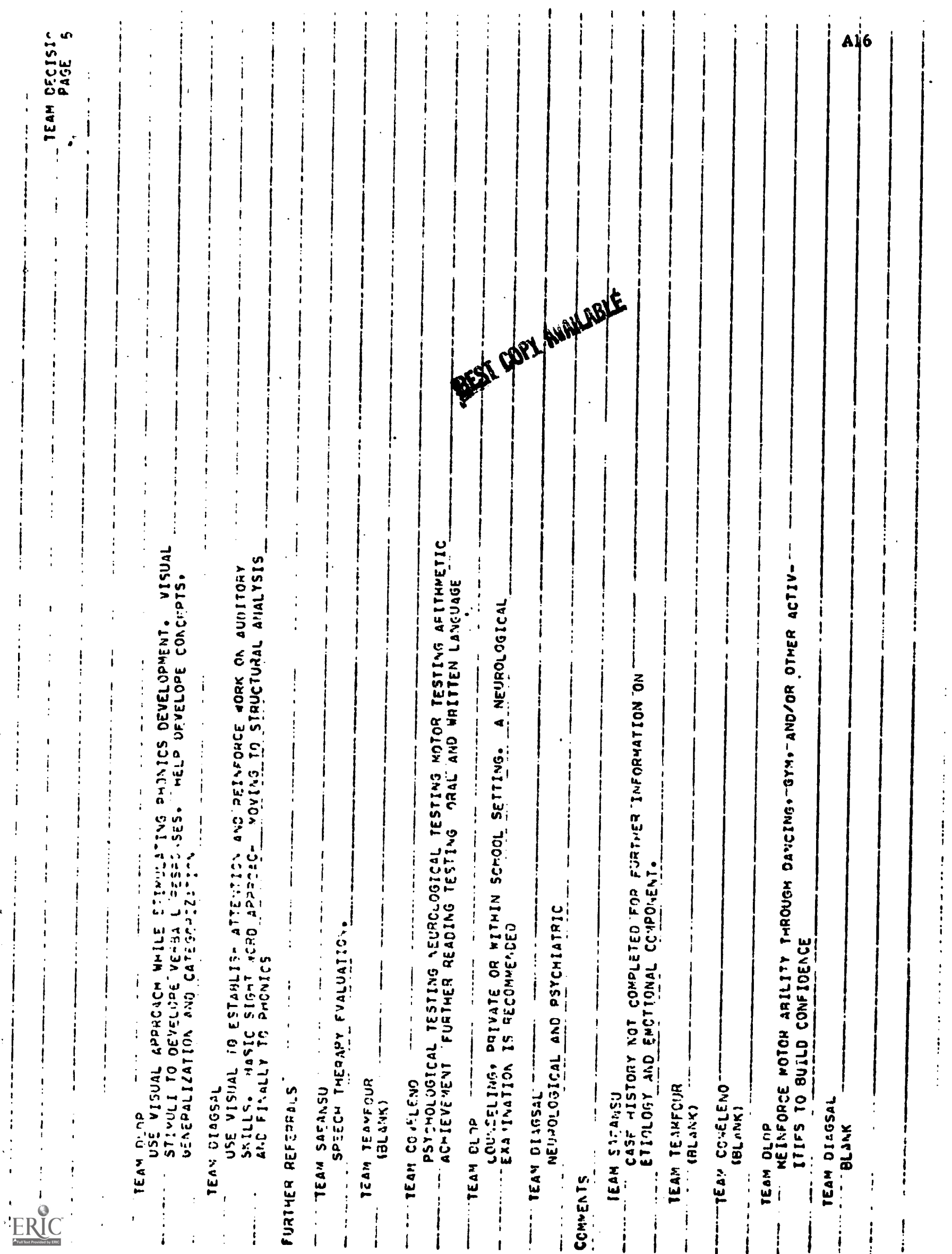

NAME

# DECISION 4.. SELECTING TEACHING STRATEGIES Team No.

Student No.

You have now spent an entire simulated day and several simulated staffing sessions evaluating and diagnosing the child under study. In this portion of the diagnosis you are asked to make decisions concerning teaching techniques.

- Directions:
- 1. Read each of the teaching techniques listed below. Decide if it is a technique you would use (A); or you would not use (B) for the child you have been diagnosing.
- 2. If you choose (A) would use, indicate with a check  $(\swarrow)$  whether you would choose the method to build a deficit area (D); or to teach the subject by using an intact modality or asset (A); or you would select the technique for other reasons (0).
- 3. If you choose (B) would not use, indicate whether you would choose this because (NA) the method is not applicable to this child; or (U) unknown- you do not know what the method is or you never heard of it.
- $\sqrt{0 \text{other}}$ Summary:  $\int D - \frac{\text{deficit}}{\text{E}}$ ; technique chosen to build a deficit area<br>A  $\left(\text{A} - \text{asset}\right)$ ; technique chosen to teach by using an ing A -- asset; technique chosen to teach by using an intact process technique chosen for other reasons
	- $B$   $\int$  NA- $\cdot$ not applicable for this child U---unknown

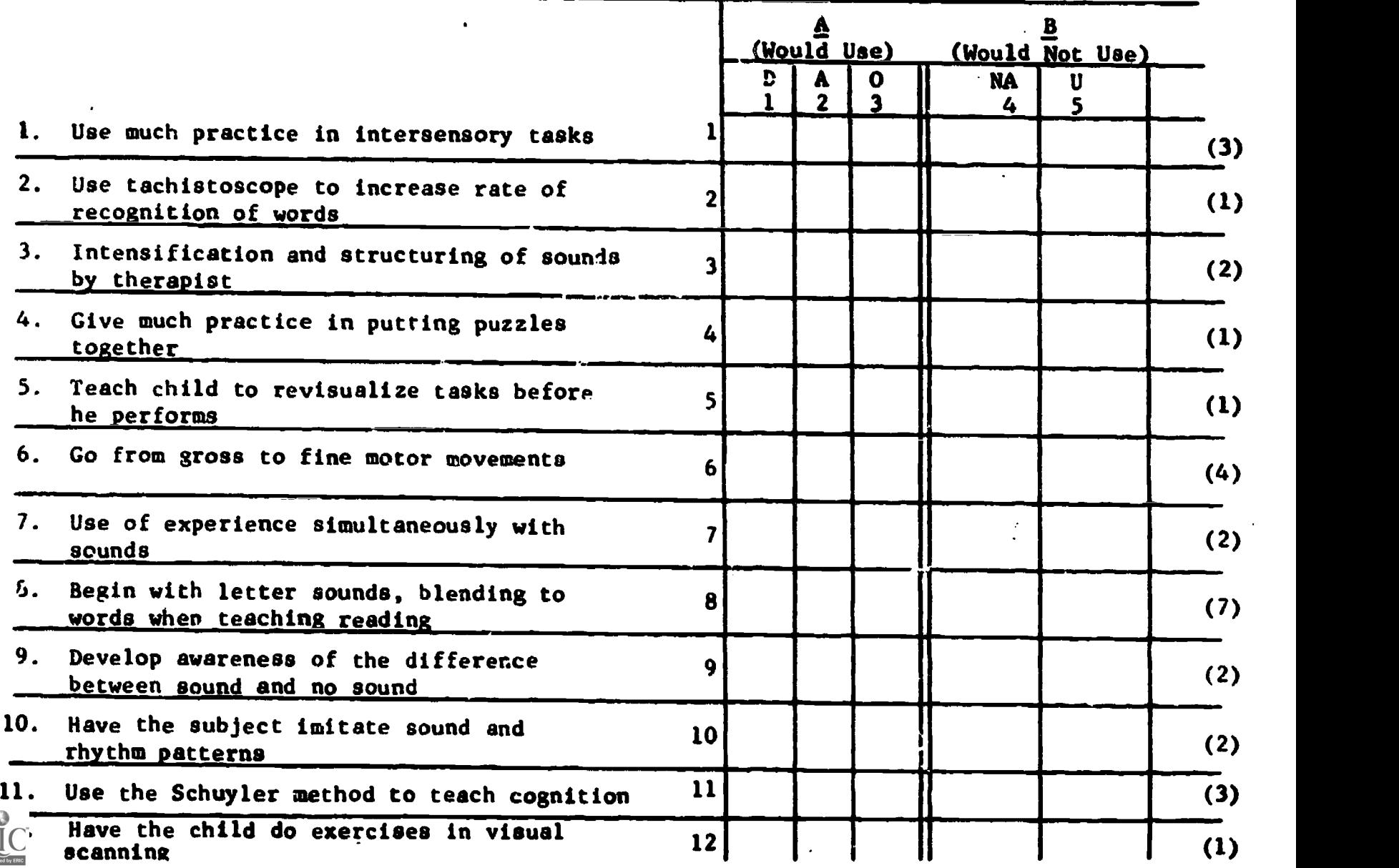

Al 7

Decision 4---continued.

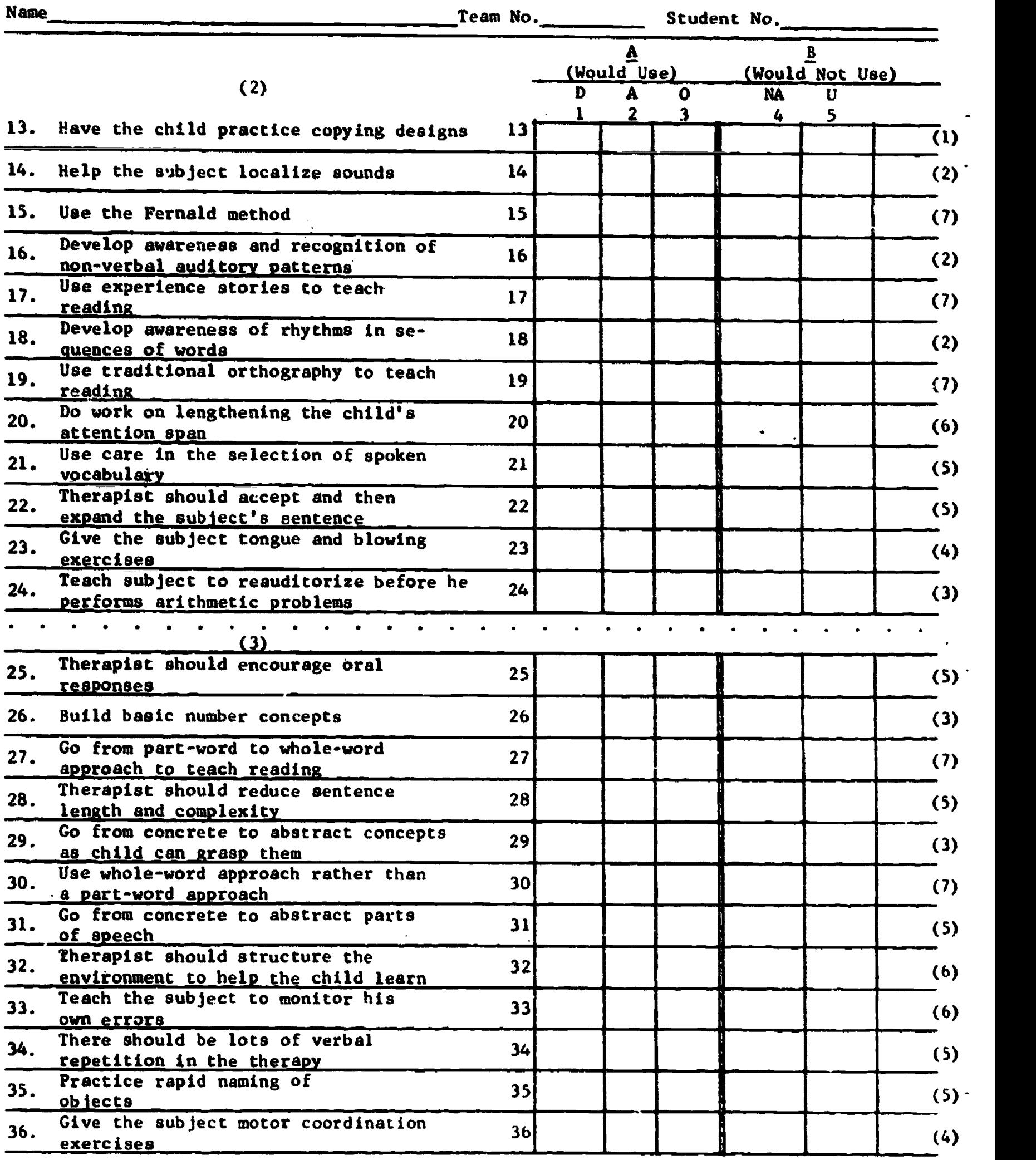

$$
ERIC
$$

 $\hat{\mathcal{L}}_{\text{in}}$ 

 $\hat{\mathcal{A}}$ 

 $\mathbb{Z}$ 

A18

 $\hat{\textbf{z}}$ 

 $\mathcal{L}^{\pm}$ 

Decision 4---continued.

 $\bullet$ 

 $\bullet$ 

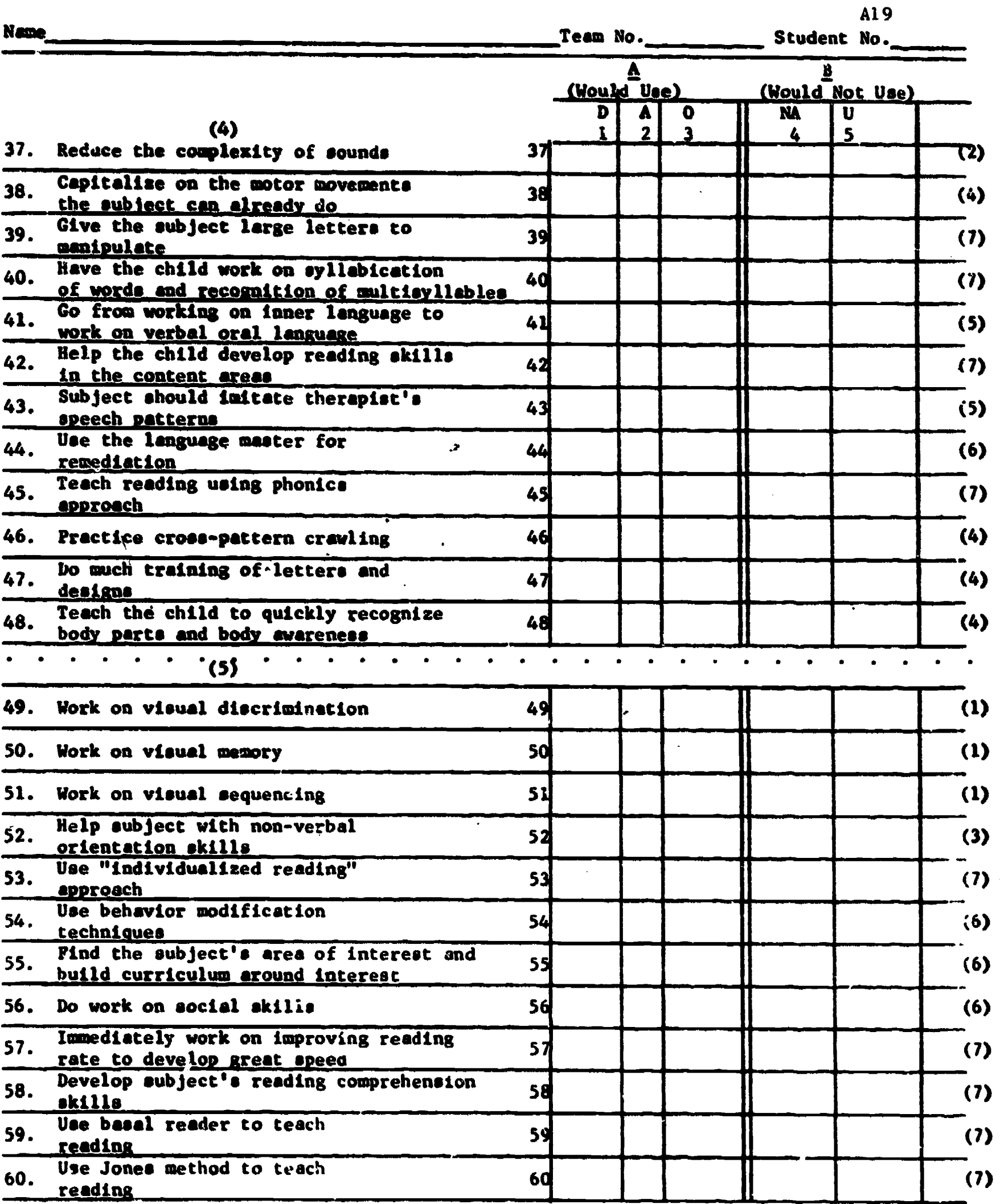

$$
\underline{\text{ERIC}}_{\overbrace{\text{FaulBest Prodded by EHC}}}
$$

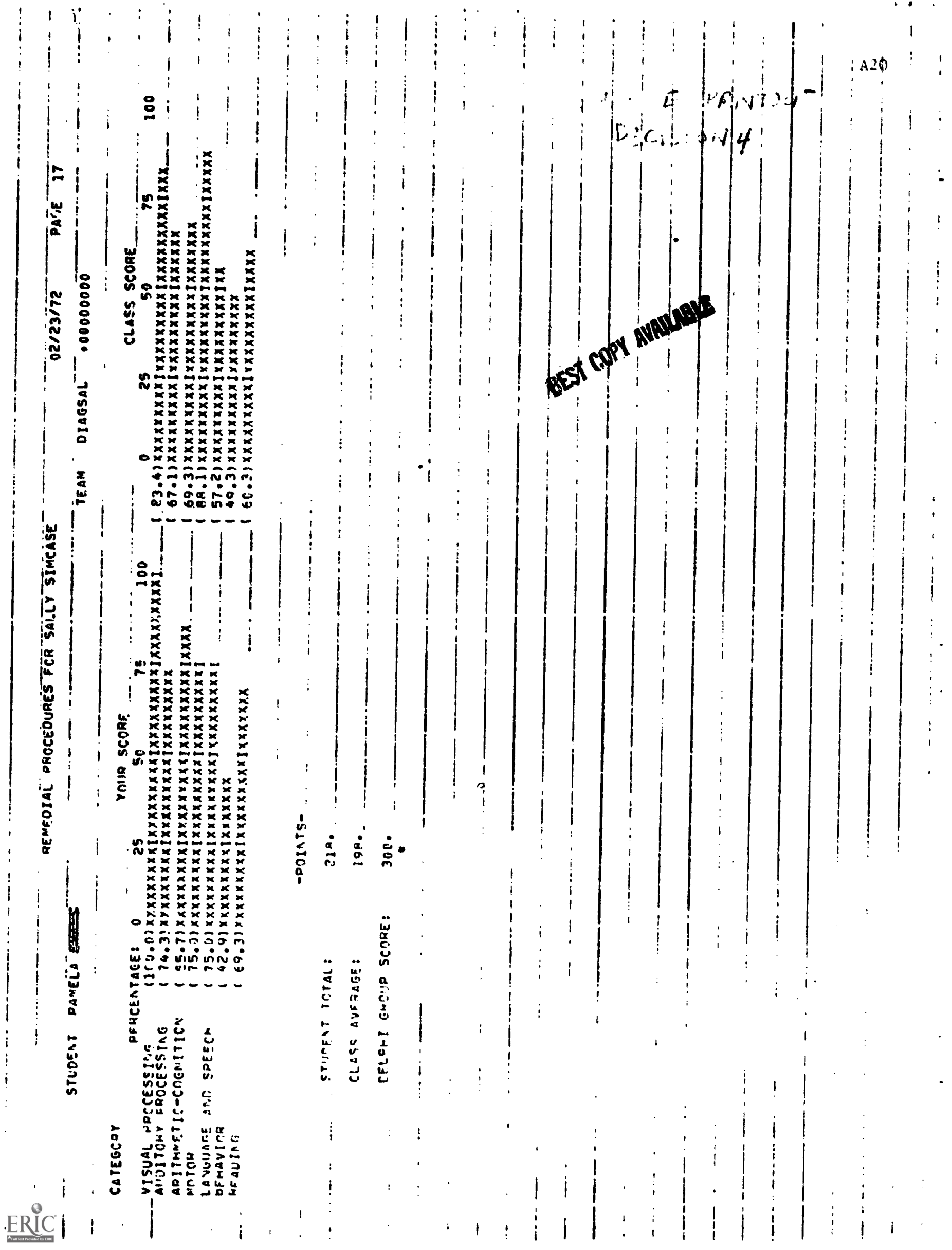

÷
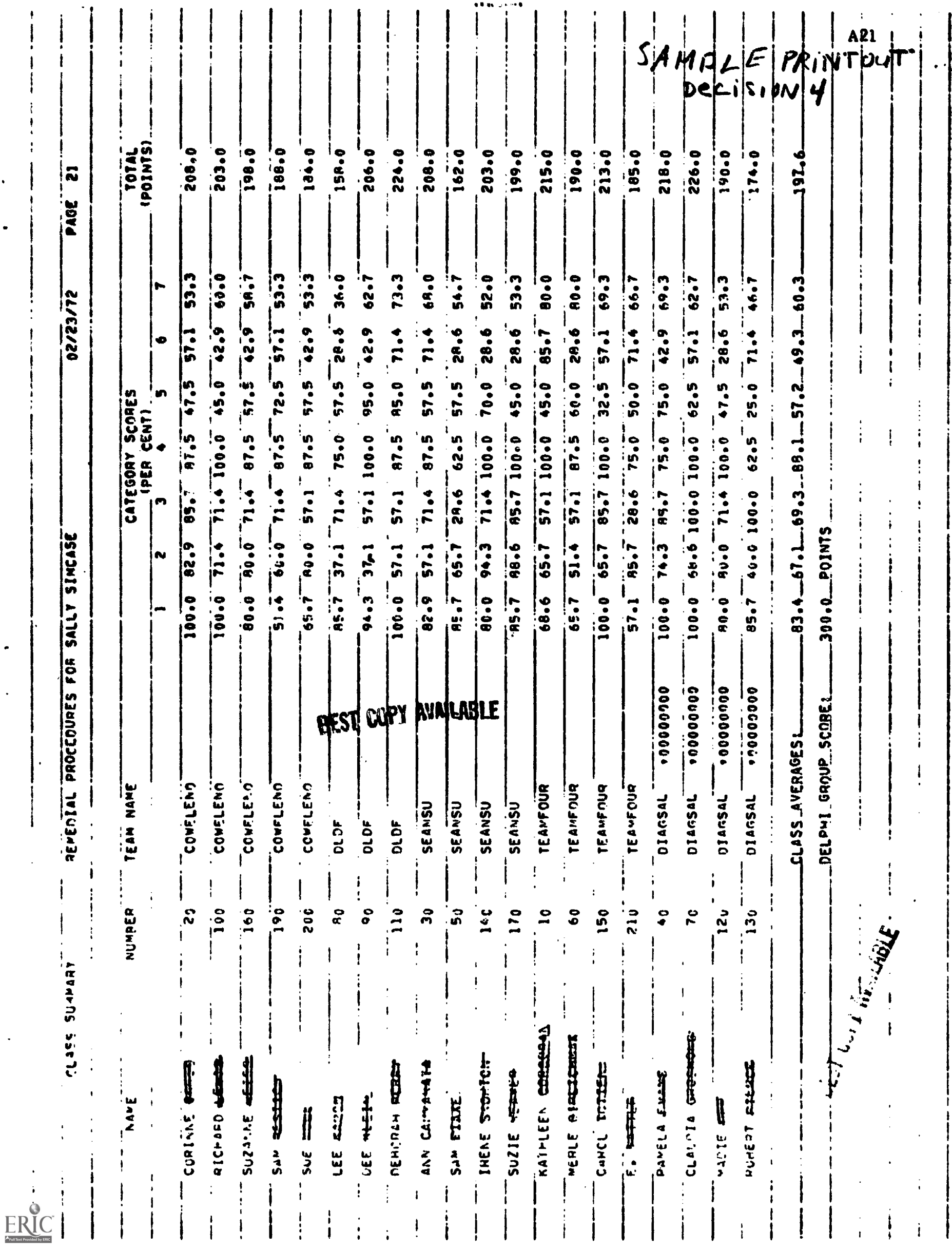

**AND PRINT OUT SRIMBY MEWRERS, AND HISTS ON AND PRINT** ppovaam DiAGwQ> (INPUT+ OVTPUT)<br>DiMENSION IFaCH(15%)+ LIMIT(15%)+ MM(15%+7)+ SCORI(15%)+SCON2(15%)<br>UIMENSION COwl(15%+25)+ CuMe(15%+25)+ CuM7(15%+25)+ Com4(15%+25)<br>UIMENSION COW5(15%+25)+ A'5)+ vHP4M(15)+ ICUNE(15)+ GMPL\*( READ IN AND PEINT NUT OF CHILINS NAME. GHADE. AGE. AND REASON AEAU S. IEACH(L), LIPIT(T), (NMIT.J),J¤1,7), SCOR1(L), SCOR2(I)<br>Format (I2, I3, X, 640, 45, A0, F5+1) if (12 .20. ) 60 TO 20<br>DO 15 Jaio IF<br>HEAD LO-COMICIOJ: COM2(IoJ): COM3(IoJ): COM6(IoJ): COM5(IoJ):<br>Cocococioli: COM7(IoJ): COM8(IoJ): COMVIIoJ)<br>FOMMAT LAA: AAB: AA) **"ERNOON SESSIGN. I IF MORNING SESSION** IEACHII) = NUMMEN AF CANUS ASSOCIATEU WITH TEST NUMMER<br>LINITII) = TIME NECESSANY FOR TEST AUMINISTRATION THE ROW-ZERVIEW OF THE LAST ONE READ IN ITHAN A NUMBER OF MINUTES IN DIAGNOSTIC SESSION<br>ITHAN A NUMBER OF MINUTES IN DIAGNOSTIC SESSION<br>IT A NUMBER OF MINUTES LEFT IN DIAGNOSTIC SESSION HEAD 10 CHU10 CHCZ0 GRADE0 1AUE0 1414), 90105) GRAUE = CHILUSS RRADE IN THE FORM ON .<br>IAGE = CHILUSS RRADE IN THE FORM ON.<br>AIKI = HEASUN FOR REFEMAL terne "x" "x" "x" "x" "x" "x" "cerne" HE WAENS autentro SS OF GRUUP CHOI. CHOZ = CHILD.S NAME CF TESI **CINPUTS** ぬつびそっ FOR REFERRAL いえする ヨーニフェコンエア CO 20 1=1.158 REAU IN<br>GAPANIL)<br>ICOJEIL) (1) A76161 **CONTINUE CONTINUE**  $\ddot{\bullet}$  $\begin{array}{c} 0 & 0 \\ - & 0 \end{array}$ ÷ 000117<br>000117<br>0001222 |<br>| 00000<br>| 00000<br>| 00000<br>| 0000 000124 0000025 **S20000<br>E00000 SS00-00** 

 $\mathbf$ 

BEST COPY AVAILABLE

A22 د.<br>جوړنۍ

 $\frac{1}{2}$ 

 $S_{\prime}$ 

 $\dddot{\phantom{0}}$ 

ABTAL AB+ COMĪgIªhh)+ COMS(Iºhh)+COMJ(Iºhh)+COM4(Iºhh)+COM2(Iºhh)+<br>V COMP(Iºhh)+ COMJ(Iºhh)+ COMJ(Iºhh) .<br>1987–1994 (Spomnit)+ (Gabra (1989)+ Nalie)<br>1994 (Sports of the Diversite Leva, 1991)<br>1994 (Line 1985–1994) FONMATILHO.12X, OTHERE IS TOO LITTLE TIME TO ADMINISTER TEST AN.O. FONMAT (1H1, 112, "NORTMESTERN IMIVENSITY»/ 1210LEAMITH DISAMIL.<br>XTILS SINULATION®/ 1234 "DIAGNOSIS PROGMAN®// 124, 2AM, 24, F4.1,<br>A A, «Téars», A, «Grane», A, F4.1,/ 124, «Réason Fox Hefenral», TRY AGAIN-\*! NEAD IN AND PPINT OUT TEST NUMBERS SELECTED AY THE TEAK.<br>TEST = TEST NUMBER SELECTED TËST A TEST NUMBER SELLCTED<br>JJ a number of tests that mave been selected<br>Steps to detennine if test number sellcted is too higm. PRINT OUT THE NAMES AND SCONES OF THE TESTS SELECTED  $\frac{79}{16}$  print 75.<br>
10 print 75.<br>
10 print 110.12A, 13.4X, 549. A5. A8. F5.11<br>
15 print 111.1. .EQ. 01 00 10 90<br>
16 e 12ACH(11.1. .EQ. 01 00 10 90<br>
16 e 12ACH(11.1. .EQ. 01 00 10 90<br>
16 e 12ACH(11.1. .EQ. 01 00 10 90<br> " PO " SY' + LHE LESL WANDED + "IJ"+ 12 100 M10w" нь RRPNH (L)+ ICOUE(L)+ IGHPLA(L+N)+N=1+7)<br>It+ по Ae+ X+ Il+ A+ 7AR)  $(4(1)$   $(5)$  $(11 - 21M11(1), 41, 0)$  60 10 60<br>=  $11 - 11M1(1)$ PRINT 31.CHO1. CHO2. IAGE. GRADE. CUDE (L) «EQ. 1) ITHAX = 180<br>ITMAX 00 55 IIm 1, 36<br>IF (NTEST(L.II) .EG. 0) 60 TO 55<br>IF (NTEST(L.II).LT.I59) 60 TO 50<br>PRINT 45, NTEST(L.II) READ 49, INTESTIL, ITEL, 1967<br>FOMMAT ILDIJ3, A) / 141 I*3*, K) JJ = JJ + 1<br>ITESTIC-JJ) = NTESTIL+II)<br>CONTINUE **US KK = 1. JJ** ITESTIL.KK)  $\frac{1}{2}$ FONMATIL 60 TQ 55  $\bullet$ I. SAN)  $\ddot{ }$  ,  $\ddot{ }$ **E** ONING **ENGE HEAD** g **g** n<br>25 io<br>S  $\frac{6}{6}$  $\mathbf{r}$ Ş ÷ **82** Ä  $\ddot{ }$ ū 000176 000252<br>000257 2523332<br>000000<br>000000<br>00000 00324 09254 106000 **PACOOI** 000213 000226 000247 192000

ERIC

BEST CUPY AVAILABLE

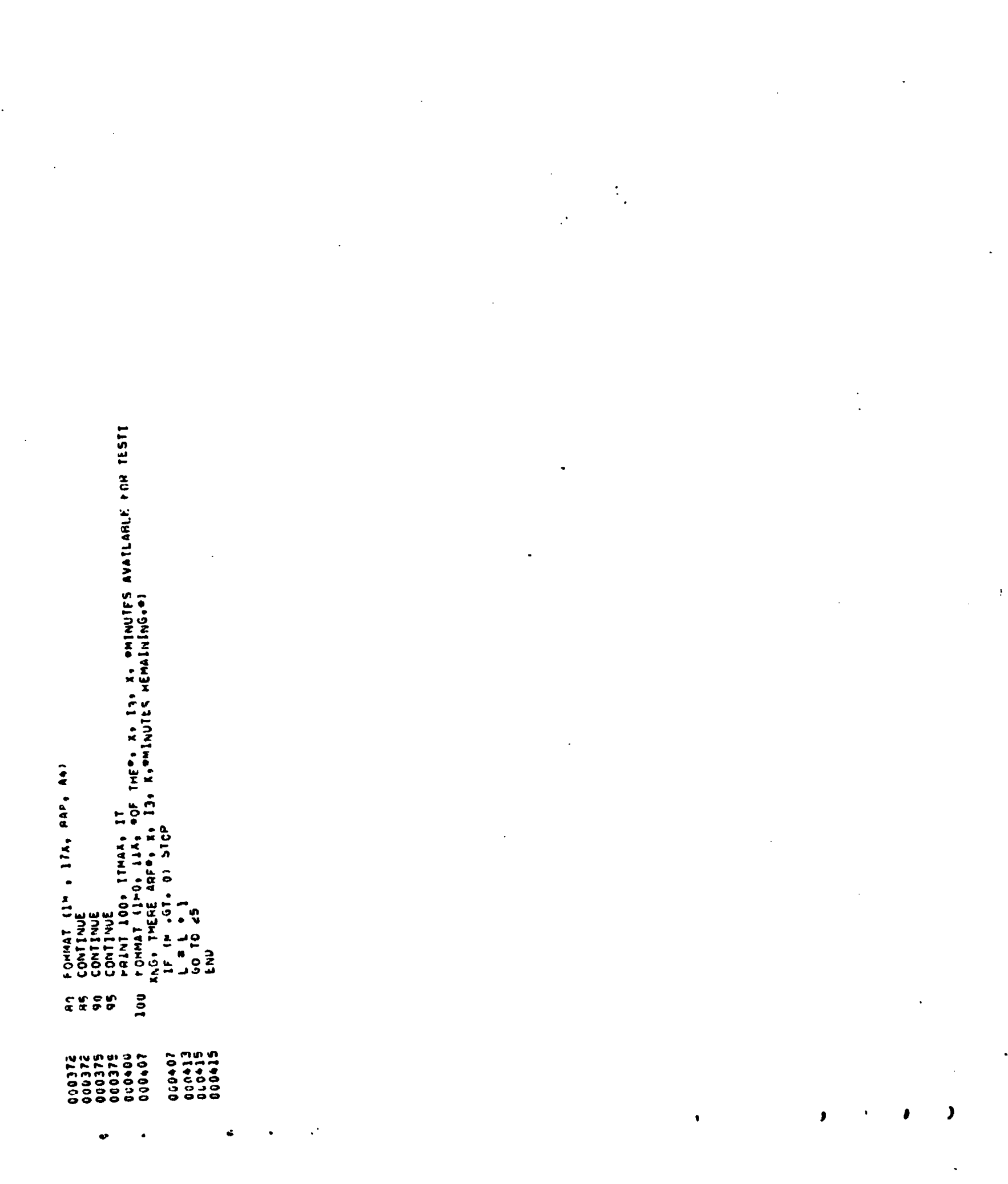

 $ERIC$ 

 $A<sup>24</sup>$ 

● キャキキキ キャキキ ひとうか キキキ キキキ キシホ キシキ じんきゅう きんかん しゅうか こうじょう しゅうしょう キャル しゅうしゅう ちゅう キャンジ じょうじょう りょうしょう しょうし おやすみややすややややややややややわけやなかなかもやややややややややややややややややややややややややややややややない ないな ならな やくり いっしょう やりっこ ないし NINDER. CONTAINET IN THIS FILE IS THE TEST NAME AND<br>NUMBER AND ANY PERTINENT INFORMATION REGARDING THE STUDENTAS 14.0 COST 11014131 LEST LANE AND CTHER DESCRIPTIVE INFORMATION<br>L'HAFP SEN TO INFNIIFY THE TESI<br>L'HAFP SEN PERTILENT <u>TO</u> THE STUDENT<del>A</del>S AN INFEX CE SCI MAS REEN ESTARLISMET EOP THE RANDOM FILE.<br>The eidst 25% prostition. Are beered in the First Line of<br>Cescribitue infiguration. Prostitions 200 to 800 And Reserved<br>FCP string attitual lines of this sescriptio THE FILE IS CREATED FROM CATA CARDS WHICH ARE ENTERED AS<br>PART OF THIS RROGRAM, THE CARD FORMAT IS—<br>COL. 1-2 PHE PROGRAM, THE CARD FORMAT IS—<br>COL. 1-2 PHE PROGRAM THE MINITES NECESSARY TO ADMINISTER THIS PROGRAM CREATES A RAND ACCESS FILE KEYED ON TEST COL. AR-72 STIPENTS AGE PERFORMANCE ON THE TEST<br>COL. AR-72 STIPENTS AGE PERFORMANCE ON THE TEST 00235 RECORD DESCRIPTION OF PANDOW FILE<br>FECORD DESCRIPTION PRODUCTEE TEST DECRIPTION PROGEAM CREATE (Christian Territation) Tapes T4060 WECMSTER INTELLIGENCE SCALE FOR CHILDAEN<br>T4060 WECMSTER INTELLIGENCE SCALE FOR CHILDAEN<br>WISC VEGALL I250 WISC PEAFORMANCE 110 **にいいくのに~こく。【いっ】い。** ←イジャロの。【いっぱら。FE。】。【知。】し CIPENSICS INFEX (601) .INP (14) .INUT (14) CALL OPENYS (ZeINCEXa661.0)<br>PEAD (1.1) (IOUT (U).J=1.12)<br>FORMAT (17.12.X.648.AZ.13.AR.F5.1) CATT MELLAS IS-ICOL-IT-101COLLIBU IF ITHEITS ACT. 299 CO TO E LINE CO CO CO CO CO TO TO  $\begin{array}{c} \mathbf{y} \\ \mathbf{y} \\ \mathbf{y} \\ \mathbf{u} \\ \mathbf{u} \\ \mathbf{u} \end{array}$ **PEAD (1+1) (1KBIJ)4J=1+12)**<br>IF (FCF(1)) 10C7+29 EDINT RRAIGUT (.) . \_= 1.14) Crista cha Chile AG+67  $15.460$   $(111)$   $1000110$ **NUMPAROLLEM UNIT LEONE SESP CRNANCE.** COL.7-55  $cn_{1+6}$  $7.71141277$  $x = 30C$  $T S = F$  $\frac{1}{2}$ a<br>G  $\tilde{\mathbf{r}}$  $\frac{c}{N}$  $\overline{\phantom{a}}$ . Ü 10004 1200013 190555<br>1905065<br>190056 こっりりじ acoor 100010 230022 こうひついい  $1 + 0.707$ **COLLED** じつつにこ

ERIC

REST COM NUMBER

16PAM CREATE A25 VLK 51514 2 - 1.2.2  $427/$ 

Number IDENTIFYTWG TEST VIVOLENT#S<br>PERFORMATION PERTNENT TO THE STUDENT#S<br>PERFORMANCE ON THE TEST<br>STUDENTER TO ALTERNATE AREA CE THE RANDOW FILE<br>POINTER ADDITIONAL INFORMATION PEPTAINING TO TO THE TEST CAN BE FOLVING THIS ADDITIONAL<br>Information is not itself another test.<br>A count of the number of lines which will<br>be found in an alternate portion of the NUMBER OF MINUTES NECESSARY TO AGNINISTER 3-FIELO 9 TEST NAMF AND OTHER DESCRIPTIVE IF (ISM .FO. I) CALL MRITMS(2.10017.14,10017(10)) FORMAT (INT.40CVERFLOW OF INDEX-13) PANDOM FILE CALL WRITWS12+IGLT+14+INUT(10))  $F$  ( $F$ C $F$ (1)) 1001,65<br> $F$  (The light of  $G_4$ ) (f) 10 60 IF (x,GT, 600) GC TO 45<br>FEAD (1+1) (IND(\_),J=1+12) FFINT SPH. (100T(.), 14) ERINT BRAINING ISLAM CALL WRITWS (ZOINPOIGOK)<br>FRINT NAHO(INP(J)OJ=3014) FIFLD 12<br>FIELD 13 FIELD 10 FILED 11 FIELD 14 **PRINT 3.1NP(10)** FIFLD FIELD  $1017(1) = [NP1]$  $CUT(14) = CNT$ PO 35 J=1.12  $111111141 = 10111$  $(0.7 (13)*K)$ C+L<Ch+L2C  $1 + F (13) = 2$  $1001(13) = n$  $1001(14) = 9$  $14.7141$ **CEINT 24K** en en do ch TC 25  $10 - 7 = 5$  $154 = 1$  $A = K + 1$ erne stub a<br>STCP ST0P<br>END **1000** 1002 1001 ः<br>२ ल ပ္ပ ក្តា ញ<br>កា កា  $\tilde{\mathcal{S}}$ ي<br>په տ<br>Ք **いいいいいい**  $\bullet$  $\mathbf 0$  $\mathbf 0$ U ں ب 110071 100104 100104 100196 10075 100115 CC0153 **SEIO33** 030156<br>030156 0001666<br>000176<br>000173 600111 **CETO37** 300210<br>000210<br>000210 190067 00230 **C00112 2ELQ100** 171007 **G10156** 930205 ujosie 262000

 $\ddot{\cdot}$ 

'n

BEST LOPY AVAILABLE

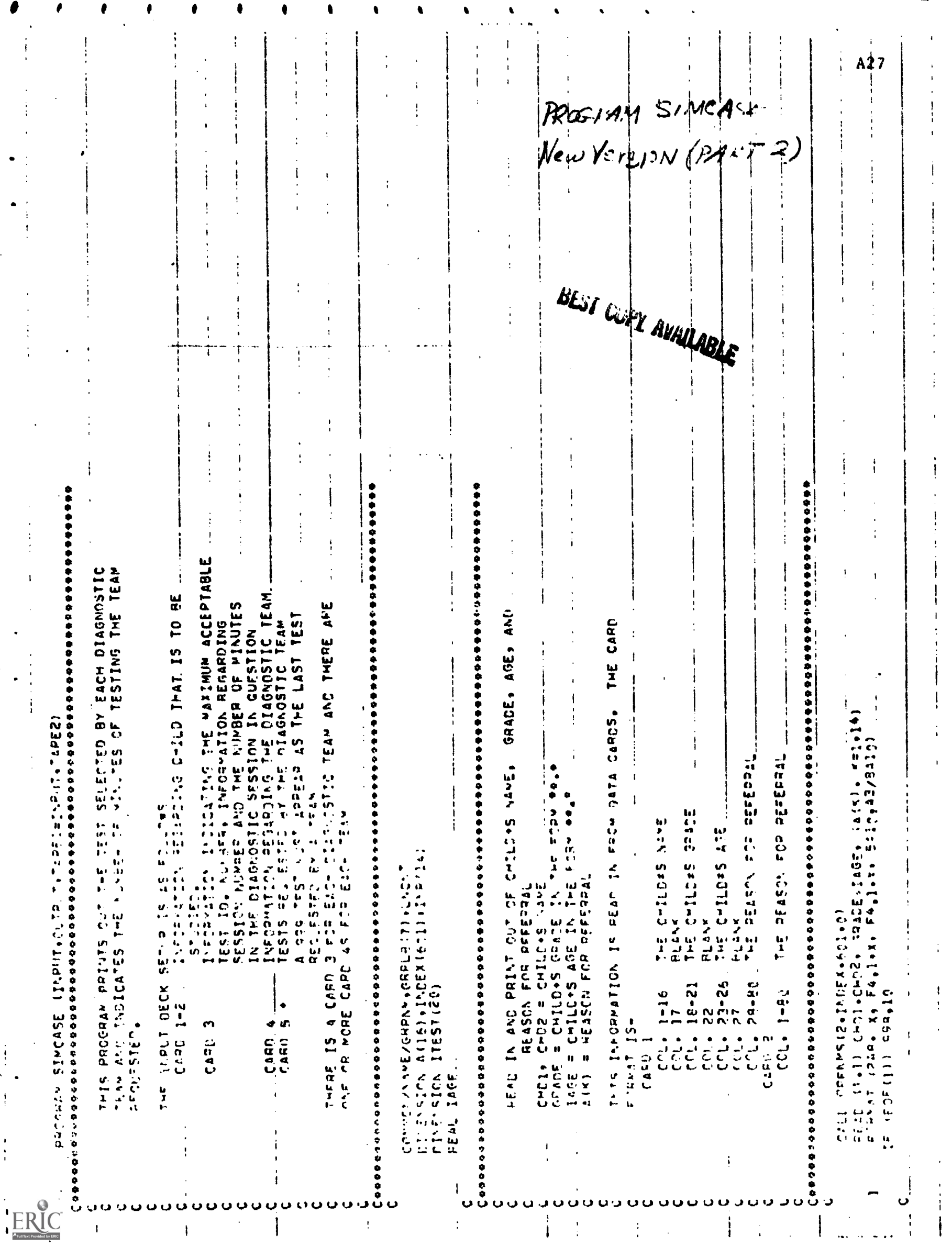

 $\ddot{\cdot}$ 

 $\begin{array}{c} 1 \\ 1 \\ 1 \end{array}$ 

 $\mathbf{I}$ 

 $\mathbf{I}$ 

 $\frac{1}{4}$ 

 $\frac{1}{2}$ 

 $\frac{1}{2}$ 

 $\begin{bmatrix} 1 & 0 & 0 \\ 0 & 1 & 0 \\ 0 & 0 & 0 \\ 0 & 0 & 0 \\ 0 & 0 & 0 \\ 0 & 0 & 0 \\ 0 & 0 & 0 & 0 \\ 0 & 0 & 0 & 0 \\ 0 & 0 & 0 & 0 \\ 0 & 0 & 0 & 0 & 0 \\ 0 & 0 & 0 & 0 & 0 \\ 0 & 0 & 0 & 0 & 0 \\ 0 & 0 & 0 & 0 & 0 & 0 \\ 0 & 0 & 0 & 0 & 0 & 0 \\ 0 & 0 & 0 & 0 & 0 & 0 & 0 \\ 0 & 0 & 0 & 0 & 0 & 0 & 0 \\$ 

 $\mathbf{I}$ 

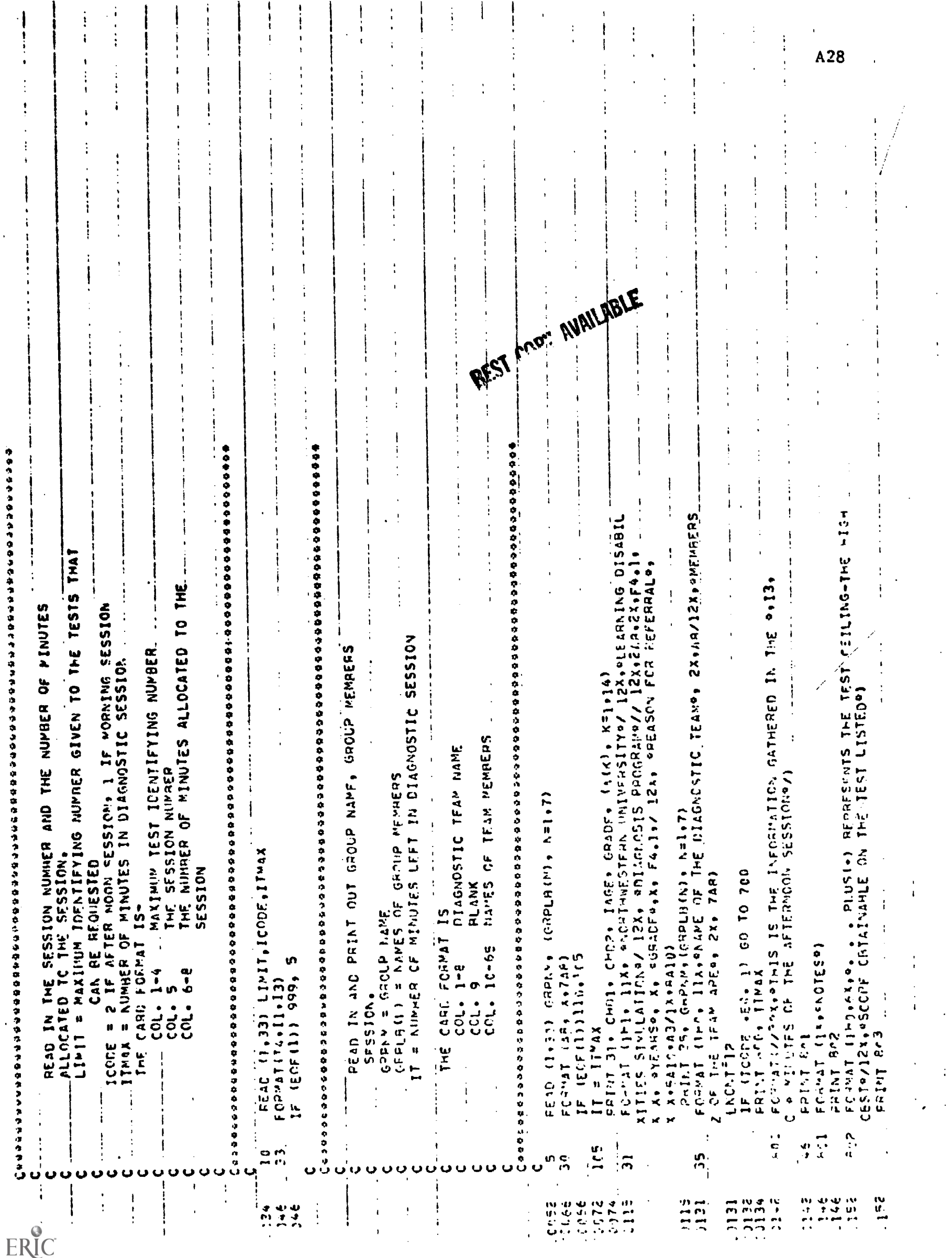

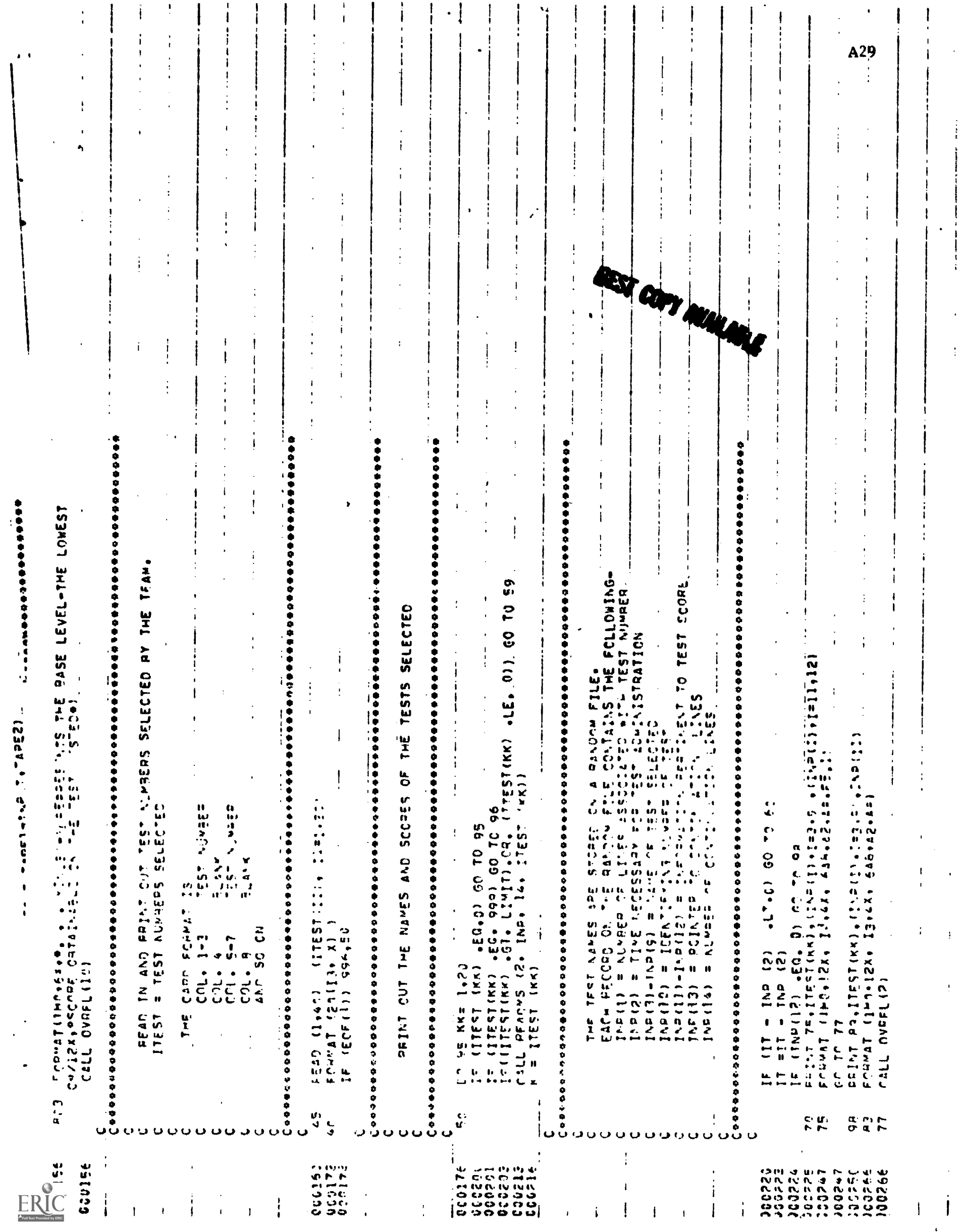

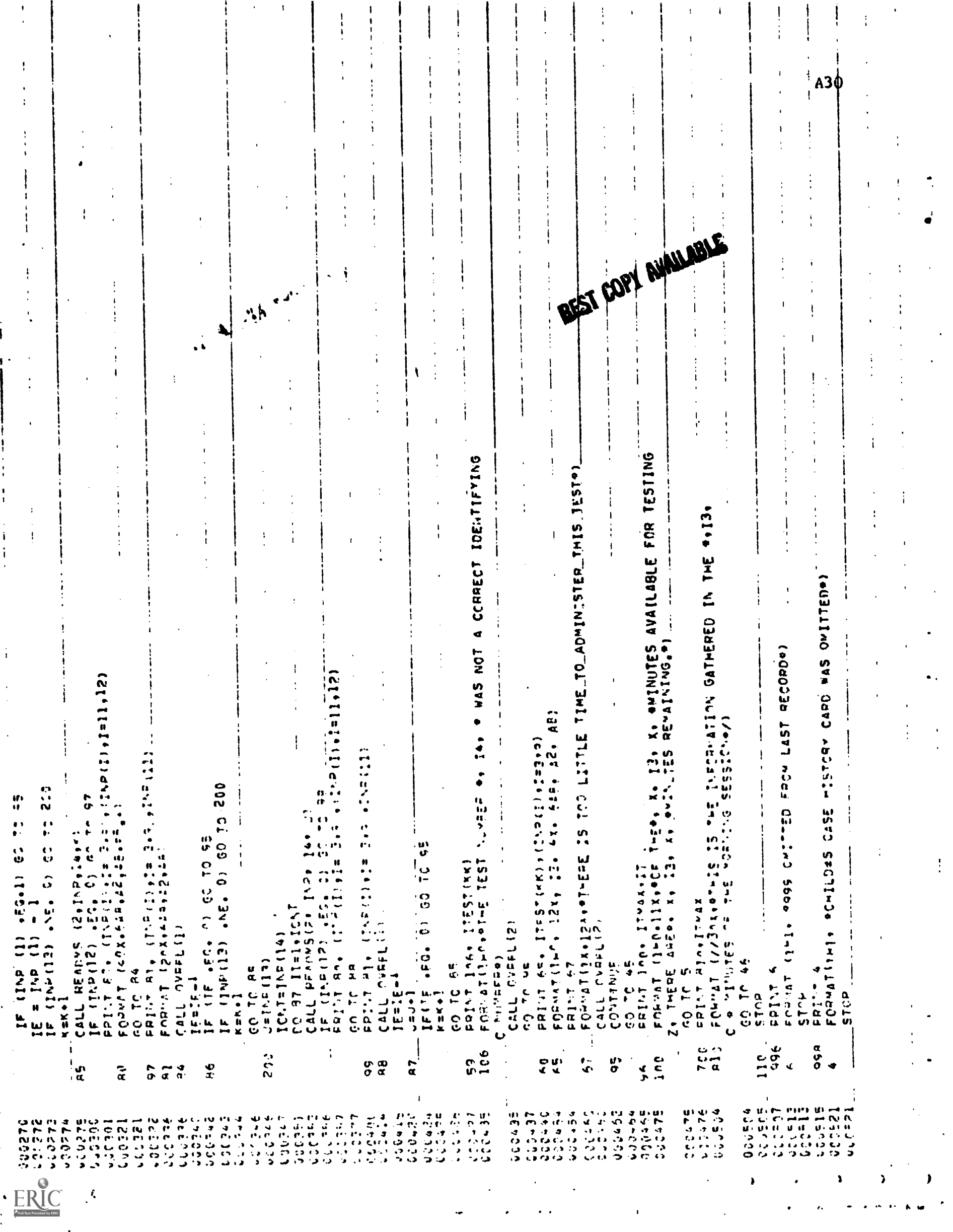

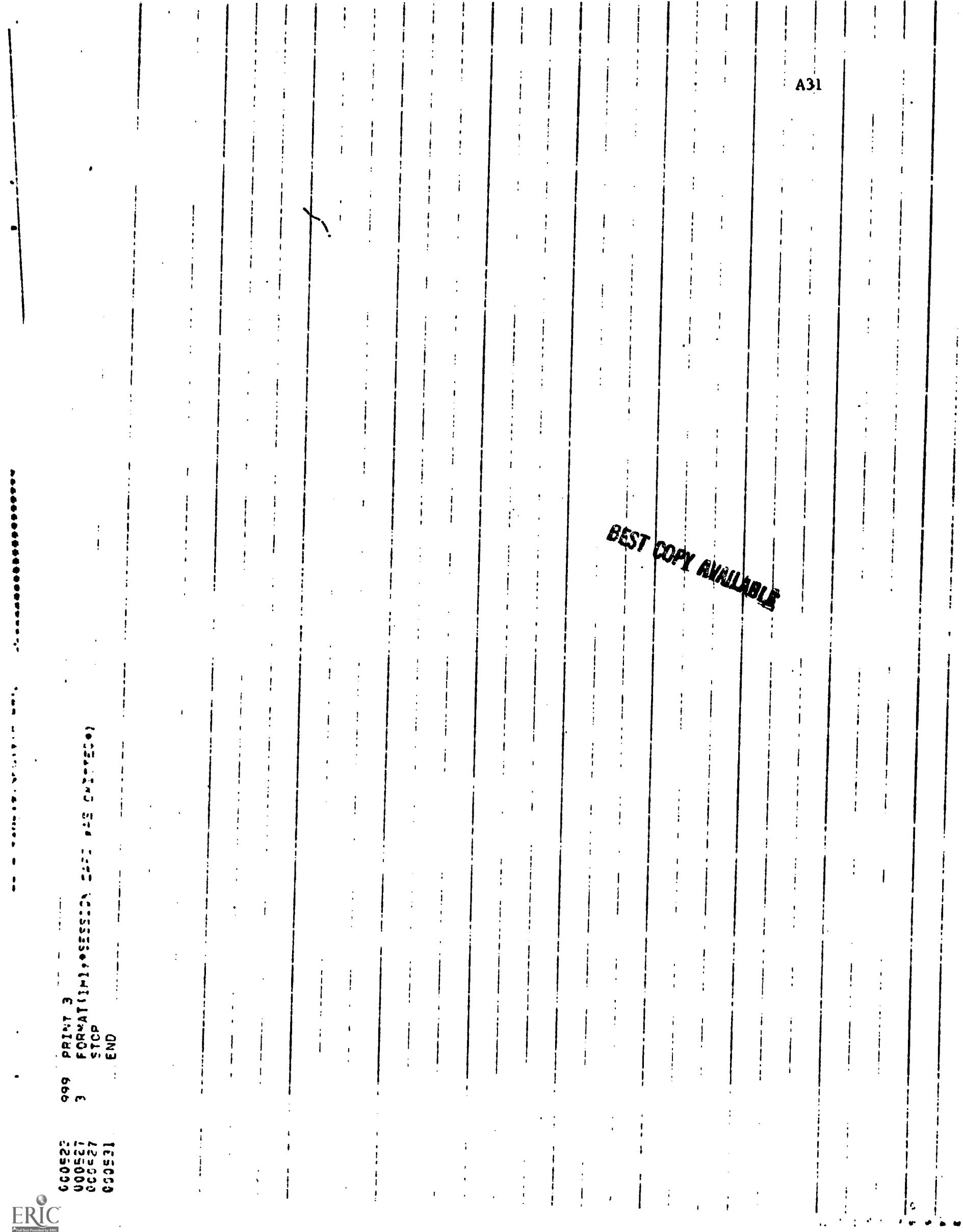

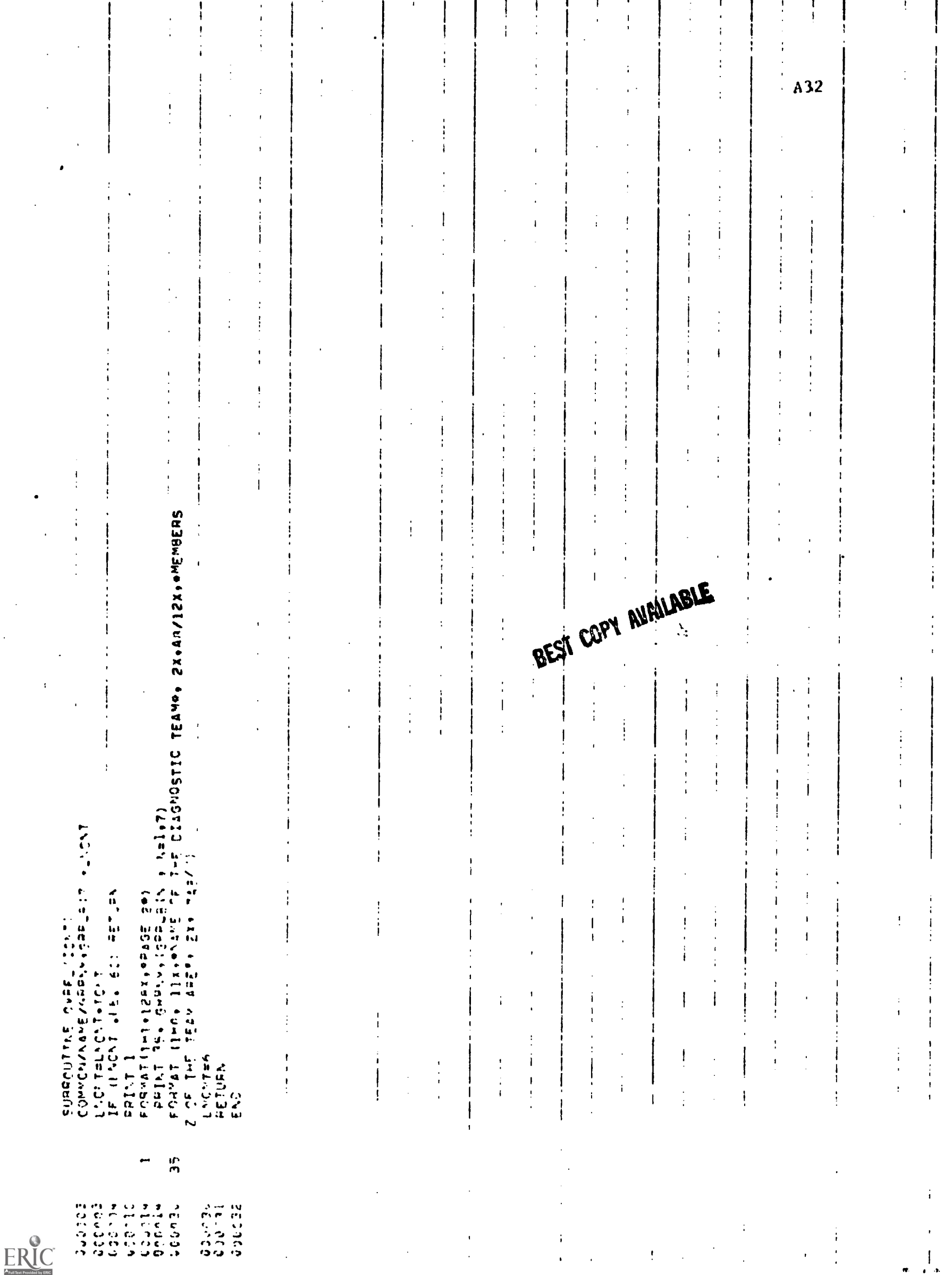

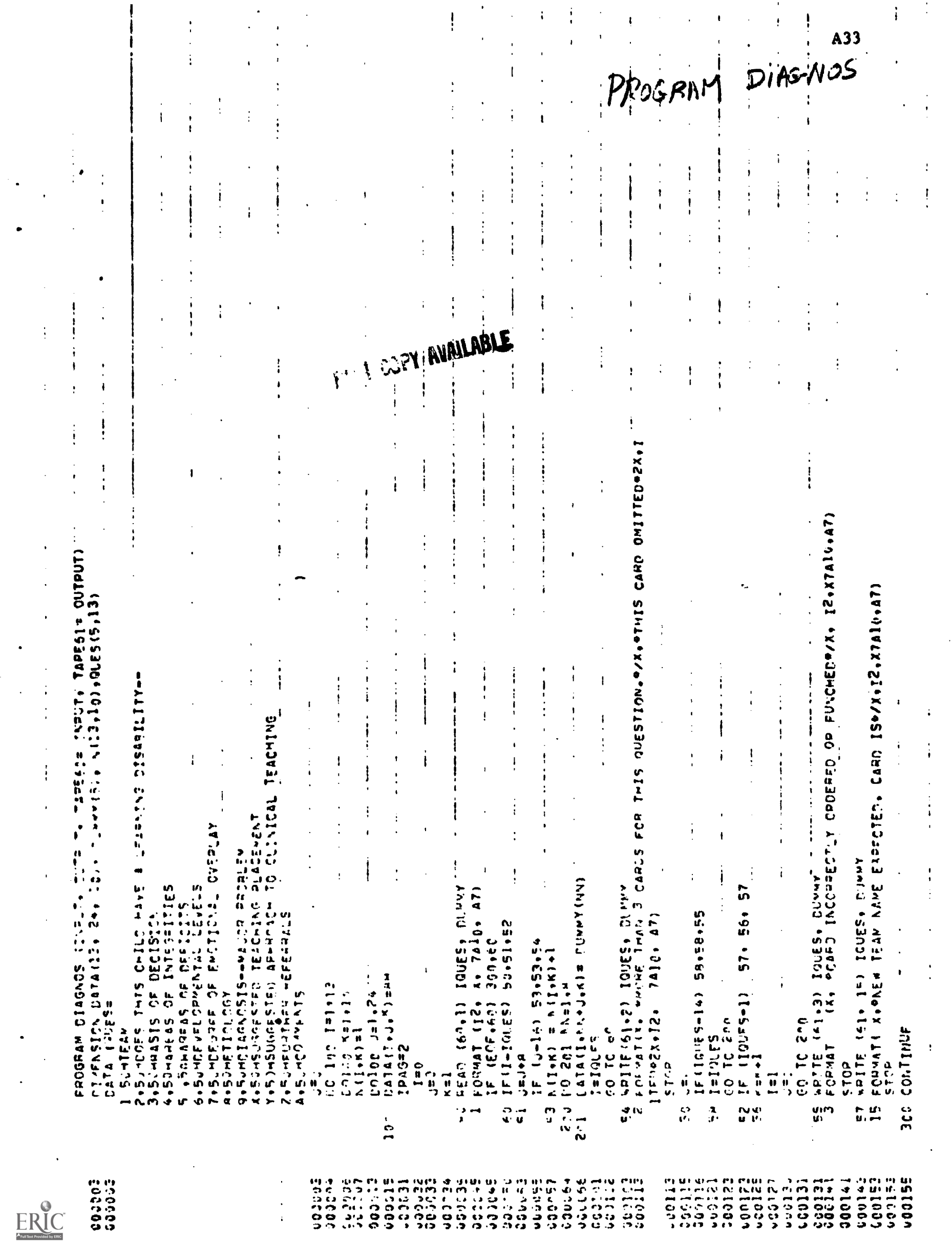

 $\frac{1}{4}$ 

 $\ddot{\phantom{a}}$ 

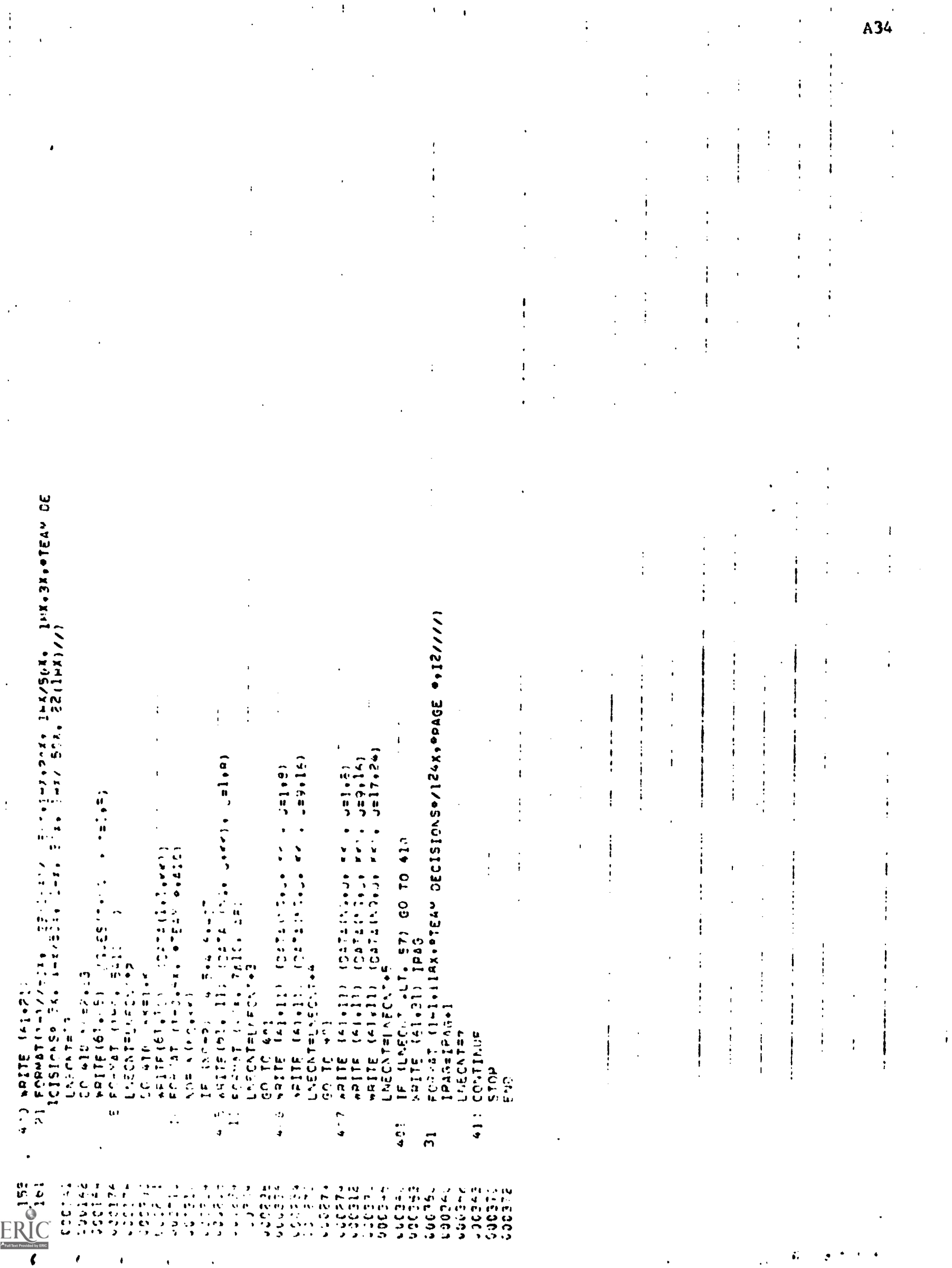

 $\epsilon$ 

 $\pmb{\ast}$ 

 $\mathcal{A}^{\text{max}}$ 

 $\ddot{\phantom{1}}$ 

 $\mathbf{r}$ 

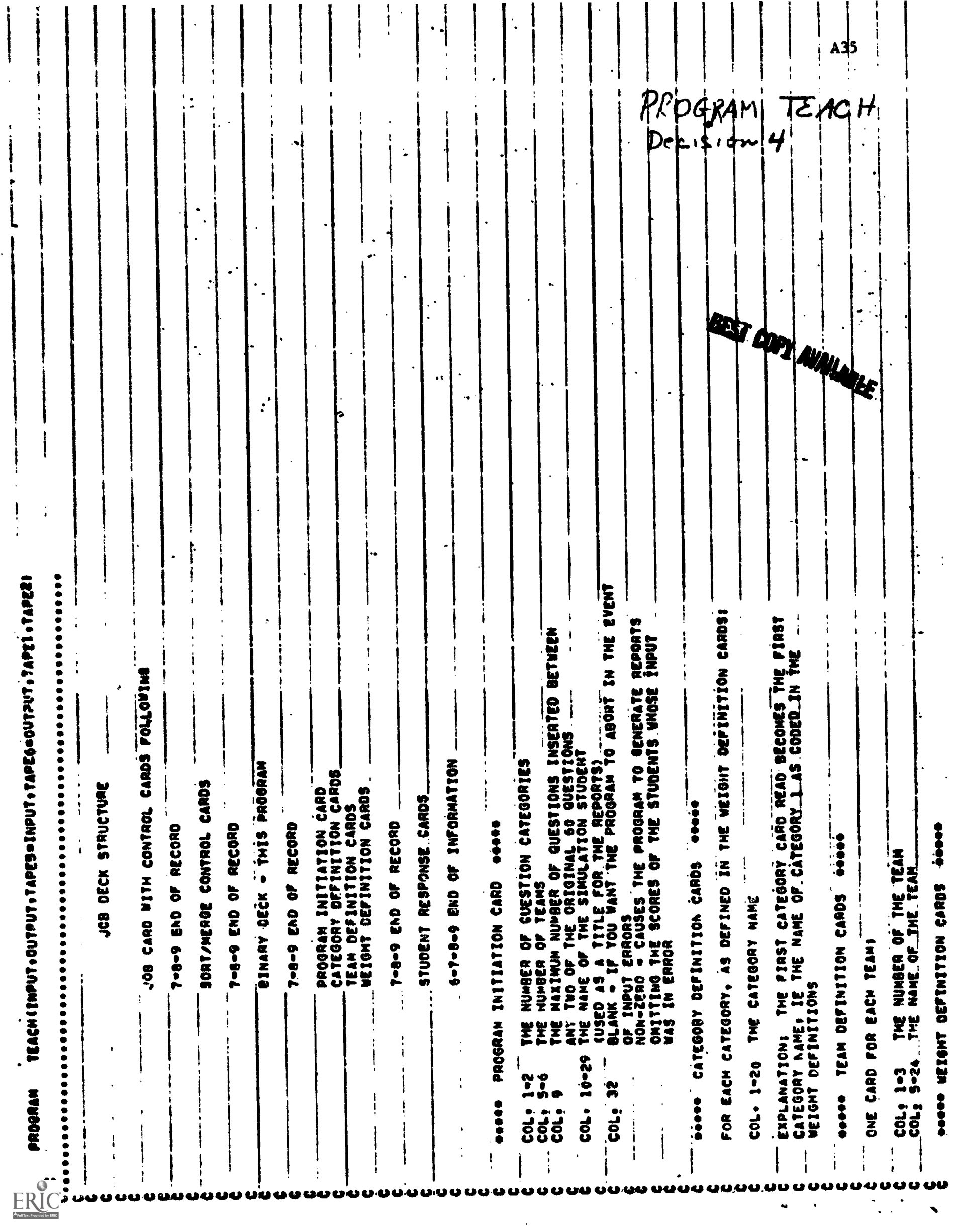

 $\frac{1}{2}$ 

 $\ddot{\cdot}$ 

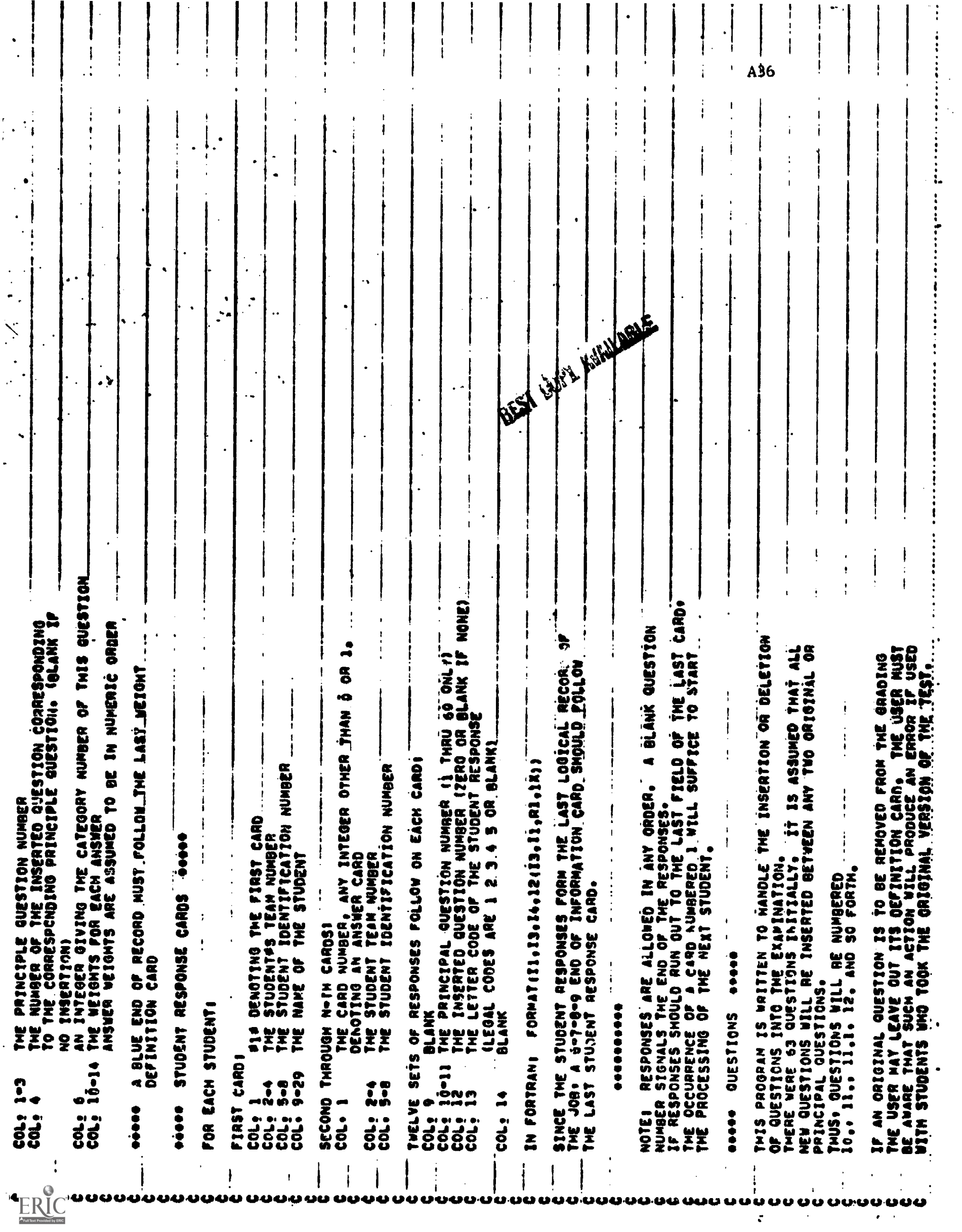

Awil ARL  $\ddot{\phantom{0}}$ f  $\mathbf{I}$ ) NC.NT.NIO,IIIILE<br>Coreaculus Techniques Initialization Values<br>En of question categories : "14, ...<br>Coreaculus The Coreaculus Inserted Betreen any two <u>obies.</u><br>"Lumber of Cuestions Inserted Betreen any two <u>obies.</u> concert and the second manifold of the concerter of the second model of the concerter of the concerter of the concerter of the concerter of the concerter of the concerter of the concerter of the concerter of the concerter FAET  $\mathbf{I}$ S1 6N0143 EN TO AETPIEVE EACH CLASS HAY MAYE TEAMS WITH UNIGUE MUMBERS 30 THAT<br>IN 1972 HAY HAVE TEAMS WITH UNIGUE MUMBERS, THUS: STUDENTS<br>BUT ARE STILL DISTINGUISHABLE BECAUSE THEY AS THOSE OF 1975<br>HUMBERS. ABILITY TO BIVE PARTIAL CREDIT inari , 15 THE NUMBER OF GUESTION CATEGORIES<br>15 THE NUMBER OF TEAMS<br>15 THE MATINUM NUMBER OF GUESTIONS THRERTED BETWEEN ANY<br>0 OF THE 60 ORIGINAL GUESTIONS THAT  $\mathbf{I}$  $\mathbf{I}$ ์<br>ฉ  $\ddot{\cdot}$ ICRAIT SUNTERVE FILE. IT HAY DE SORTED ALPHABET<br>STUDENT NAME+ DY TEAM NUMBER (AS JT IS FOR TWIS PR<br>DY STUDENT IDENTIFICATION NUMBER<br>DY STUDENT IDENTIFICATION NUMBER INITIALIZE PROGRAM - READ PROGRAM <u>OETIMITION CARD</u> ă  $\mathbf{I}$ COTVE INJOILS VOLLTING AS ADVINGED STRUCTURE OF **HLIA** dfl TEAM DEFINITION CARDS 4666 SET UP STORAGE FOR THE FIRST ROUTINE SHI DEPITI<br>Shi Dolwi RZAD (9.900) NC.NT.NIG.ITITLE.CZLA<br>Format (12.2412.25.11.2418.2221.6) TAPEL IS THE SCRIED RESPONSE FILE<br>TAPE2 IS A SCRATCH FILE PEIGHT DEFINITIONS PRESENCE OF 4 ¥<br>In the Addition DEFINITION CARDS .......... TEAGLA E NA O PONZIT STUDENT. OPTIMIZE STORAGE NOTICE Z(/)ZQXea TO GIVE<br>RESULT<br>THAT TH<br>RESULTS<br>RESULTS N4L QUES **Akelan**  $\ddot{ }$ **FORMAT** ---**25<br>22<br>22**<br>22  $\ddot{\bm{z}}$ TEAM n<br>Stri  $522$ **28**  $\bullet$ **DIN** i<br>K ¥Ę È Ì i  $\frac{1}{2}$ ŝ  $\frac{1}{4}$ Ï  $\mathfrak{f}$  $\bullet$ ı  $\mathbf{i}$  $\mathbf{r}$ ţ  $\bullet$  $\mathbf{I}$ ou uuu u I İ uuuuu  $\ddot{\phantom{1}}$ မမမ uuu  $\blacklozenge$  .  $\overline{\mathbf{z}}$ Ą

ERIC

CALL MEMORF (2.LENGTH)

 $\overline{\mathbf{z}}$ 

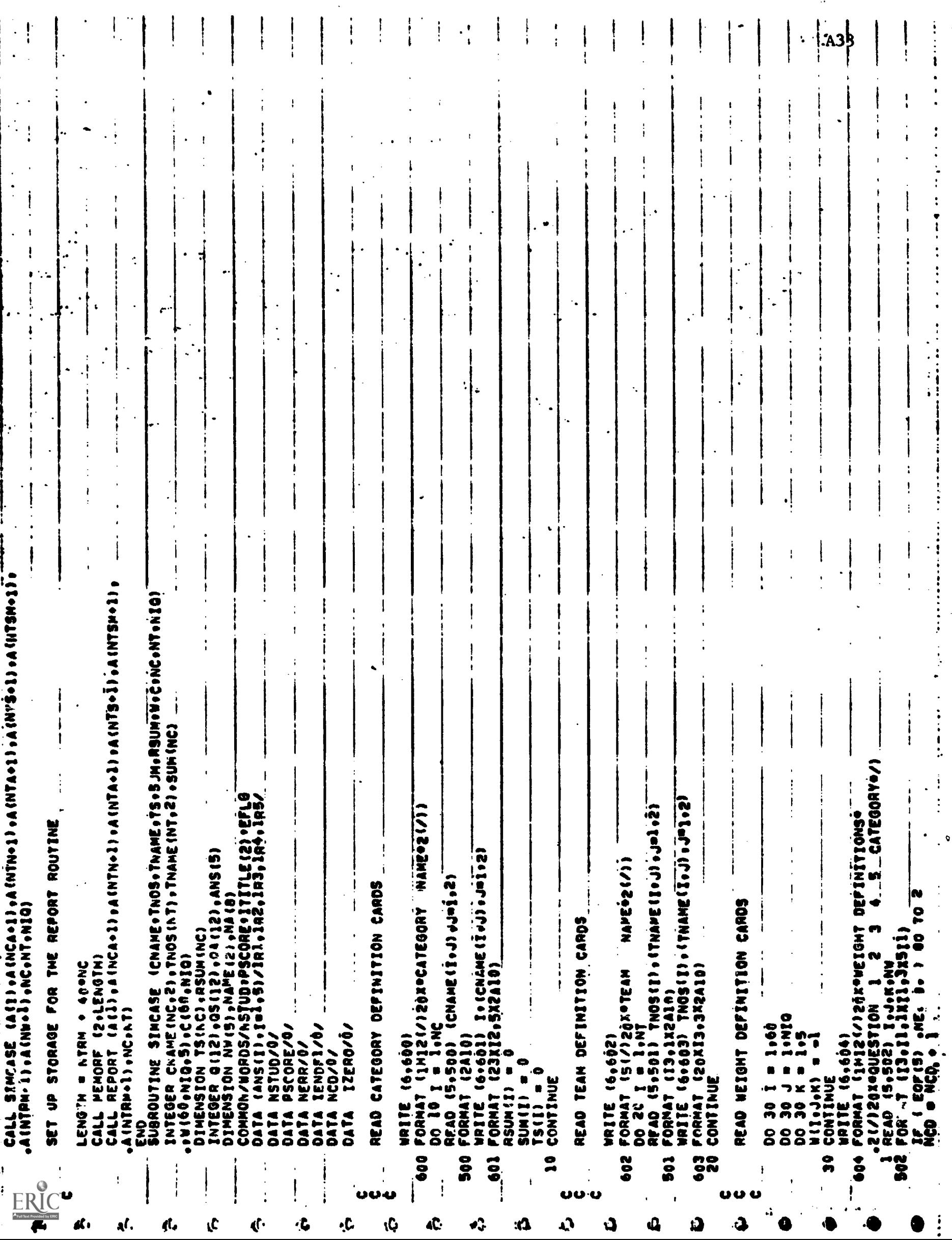

ł

 $\mathbf{L}$ A39  $\overline{\phantom{a}}$ ä  $\ddot{\cdot}$  $\mathbf{i}$ , SEORRICEA<br>CARD NO.º134 TEAN NO.º154 BRUDENT NUMBE  $\frac{1}{2}$  $\mathfrak{f}% _{0}\left( t_{0}\right) =\mathfrak{f}_{\mathrm{in}}\left( t_{0}\right) ,$ xayhdefined question Number - Student a2410<br>^ - Cuestion Numberacio - II  $\mathbf{I}$ o rain, Esson escuro.<br>Cut Or IECuruce escuro.<br>Ano religio derivo apele.  $\mathbf{i}$  $544659923511$ enstine)e rain renor estine)<br>Irain Aumera dui or scourmore<br>Française (ellileaderere) **221-123-411-00-1155-1150 Lexipal**  $\frac{1}{2}$ ITHFATAL INPUT\_ERRORI 1953<br>1953 - 1949 Miles, prinsi prinsi prinsi<br>1954 - 1949 Miles, prinsi prinsi prinsi prinsi prinsi p 1+5<br>P +NE+ Ansik) > 60 TO 51  $\ddot{\ddot{\cdot}}$ R 1 40 10 50<br>1 waite (6.606) In E+HO2+0111+021 **IQ 10 71**  $10, 10, 11$ i<br>P ANSTOINA MAKE.  $0.0000000$  $11.4111111$ TREADS COMPUTE STUDENT SCORES PSCORE  $100.$ **PSCORE** Ĩ  $\begin{array}{c}\n\bullet \\
\bullet \\
\bullet\n\end{array}$  $\begin{bmatrix} 0 \\ 0 \\ 0 \end{bmatrix}$  $-000 \frac{1}{2}$ **CP** ã ŝ  $-615$  $\overline{\phantom{a}}$  $\ddot{\bullet}$ - 19 نەنە!

ERIC

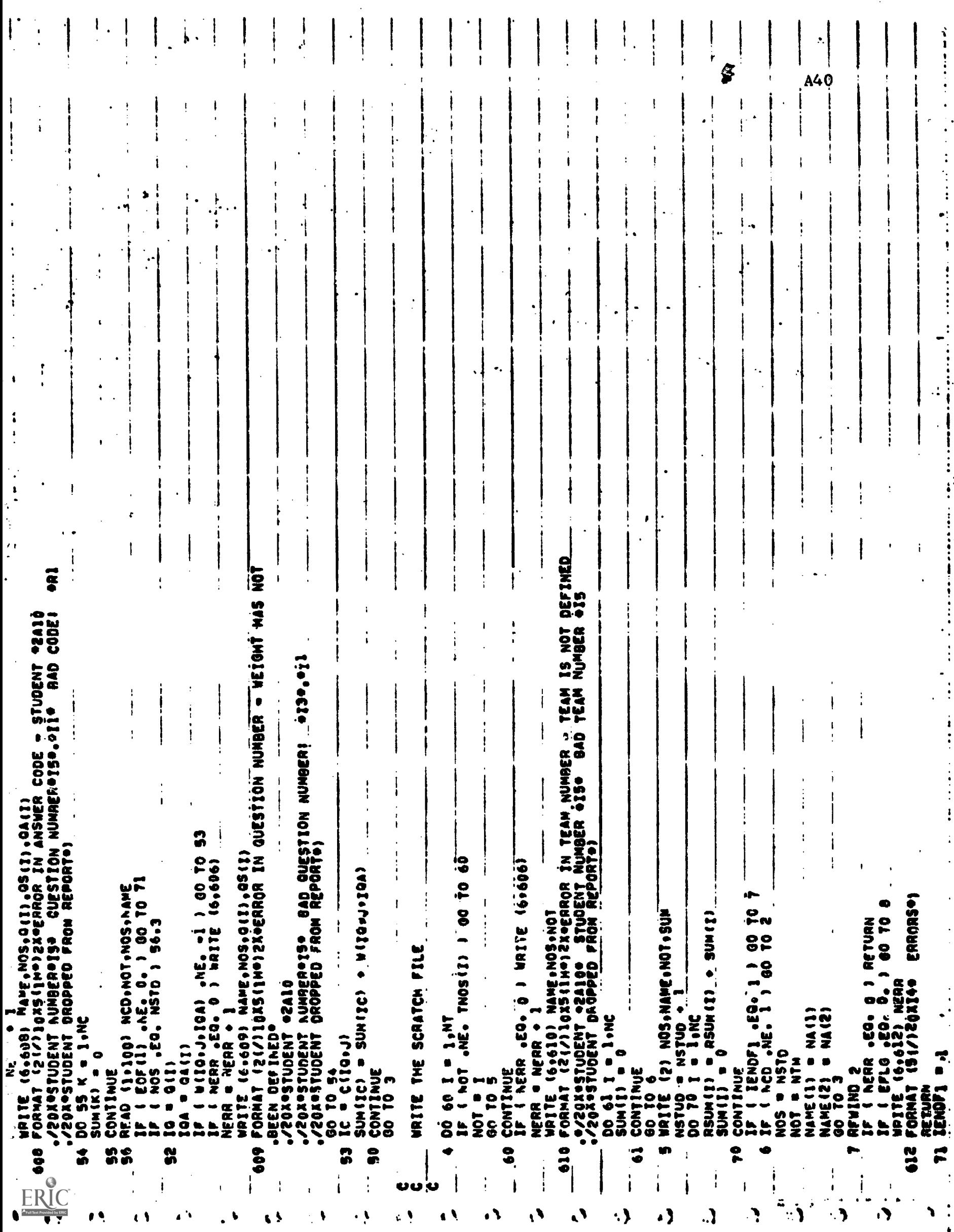

 $\bar{\mathcal{A}}$ 

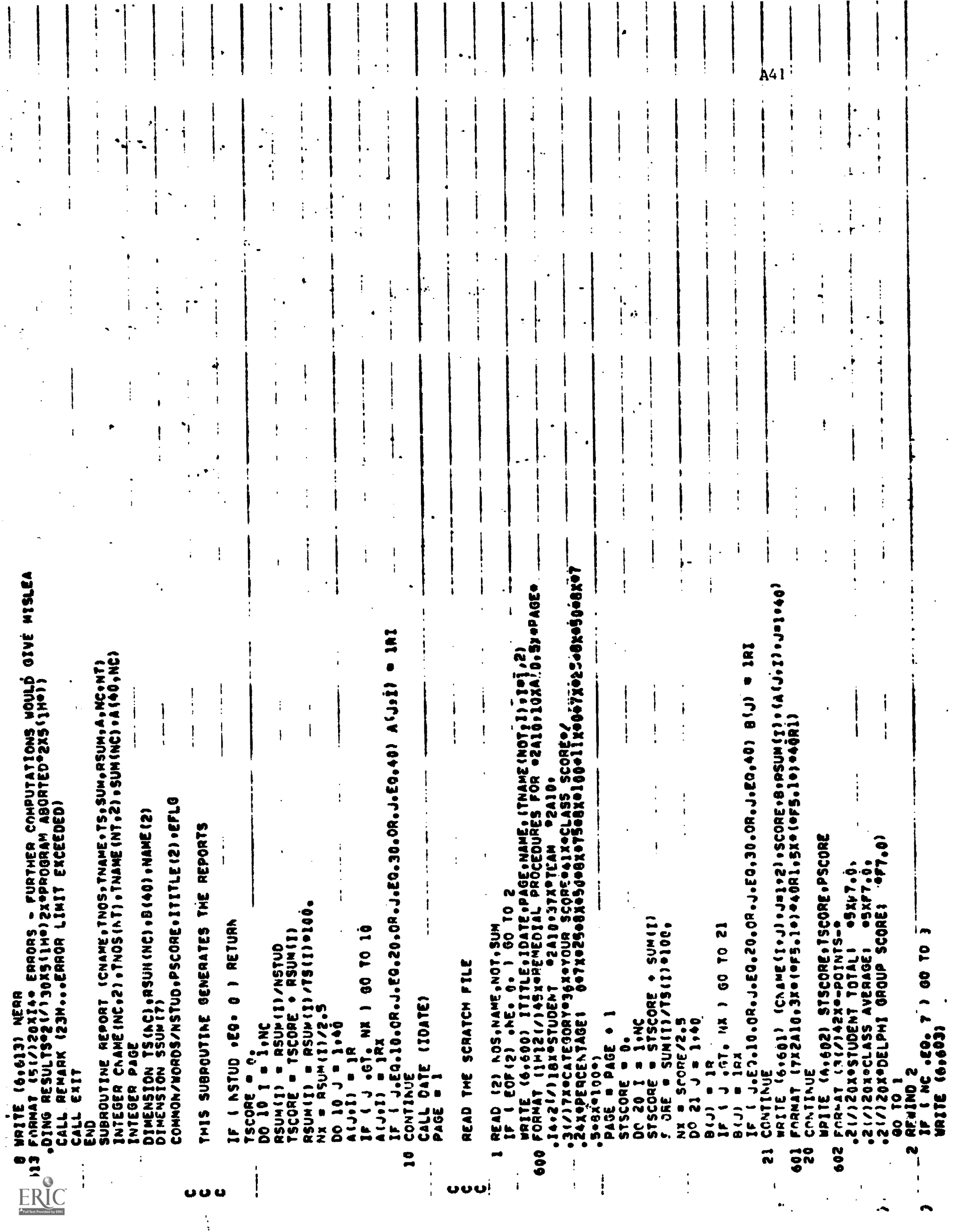

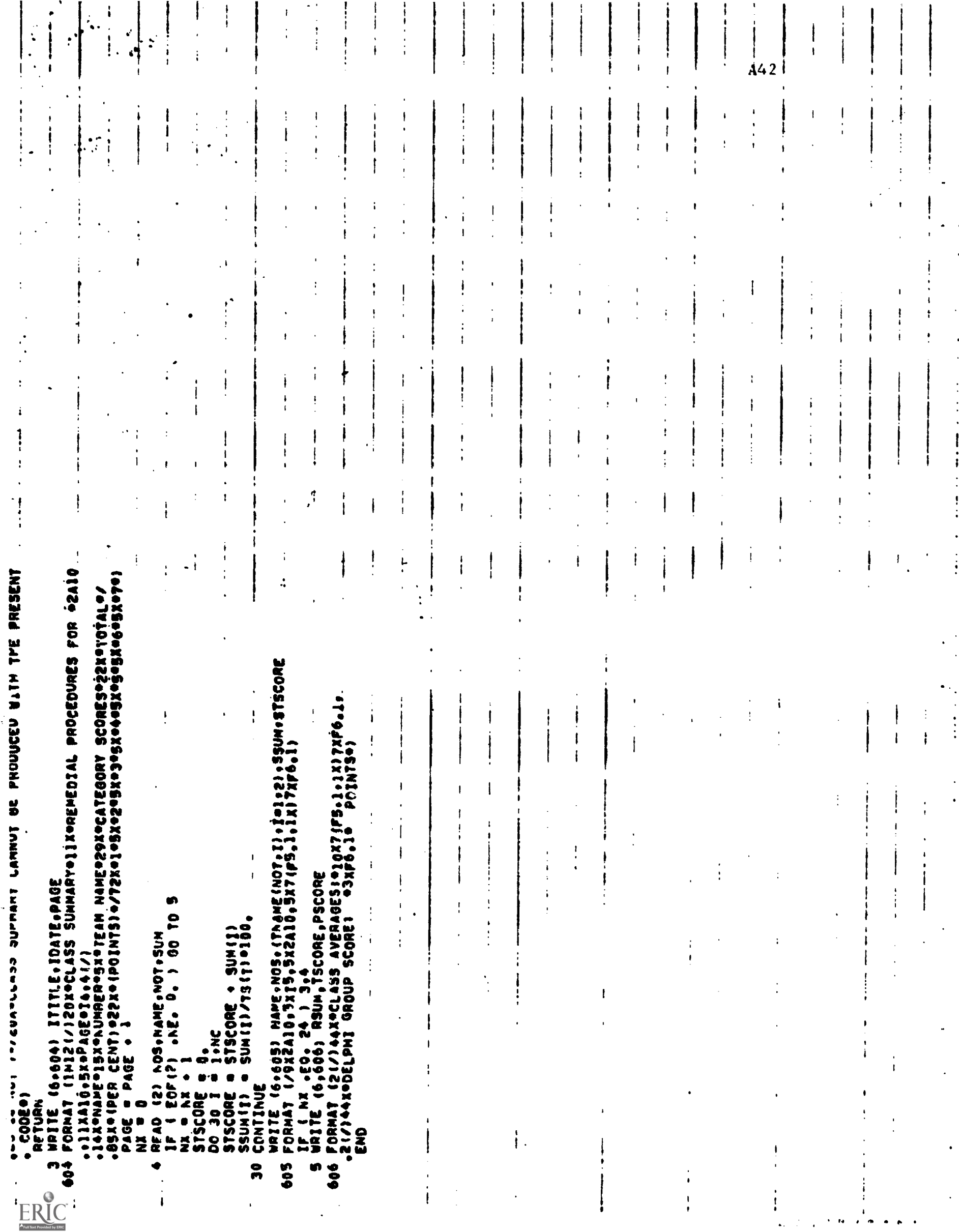

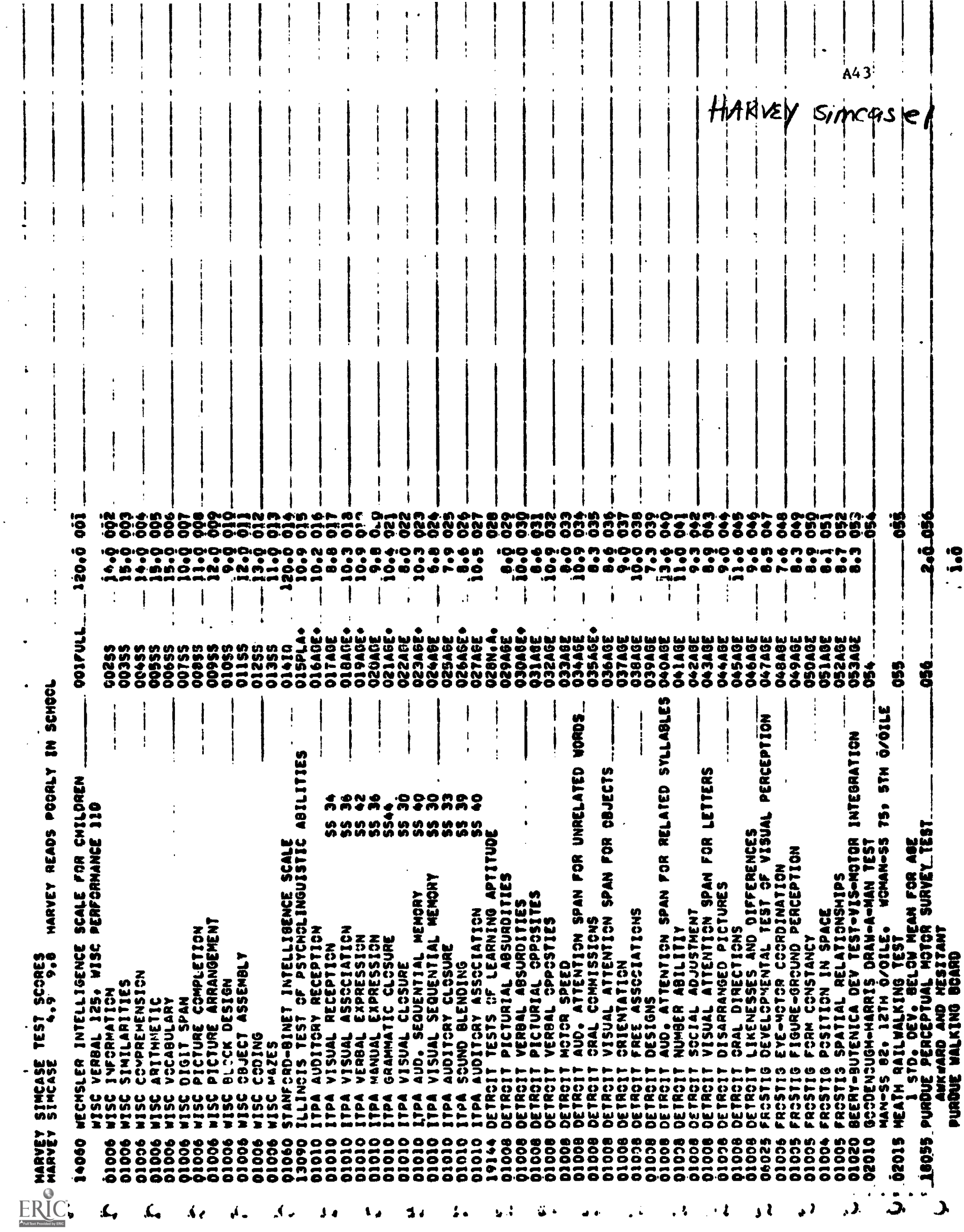

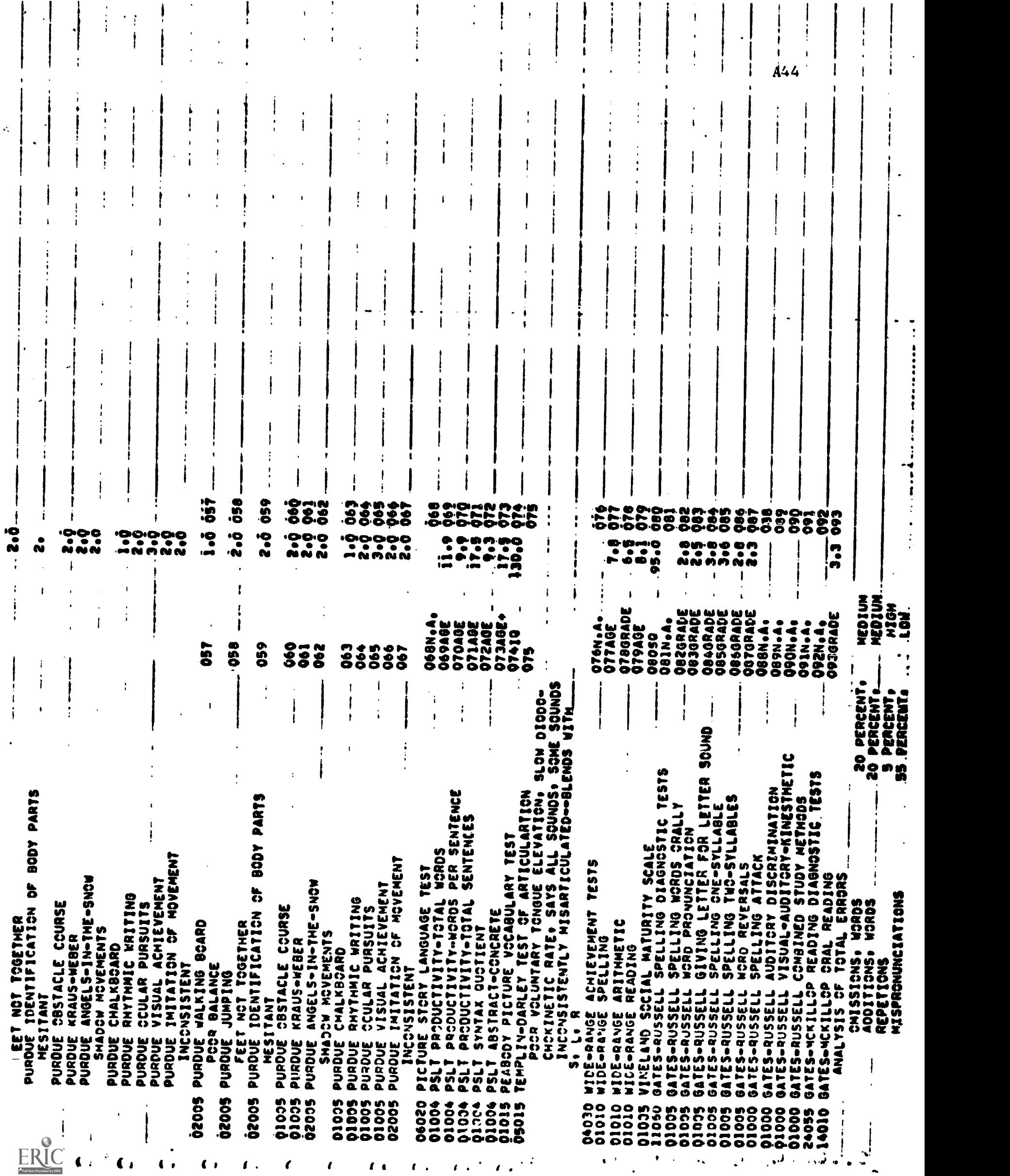

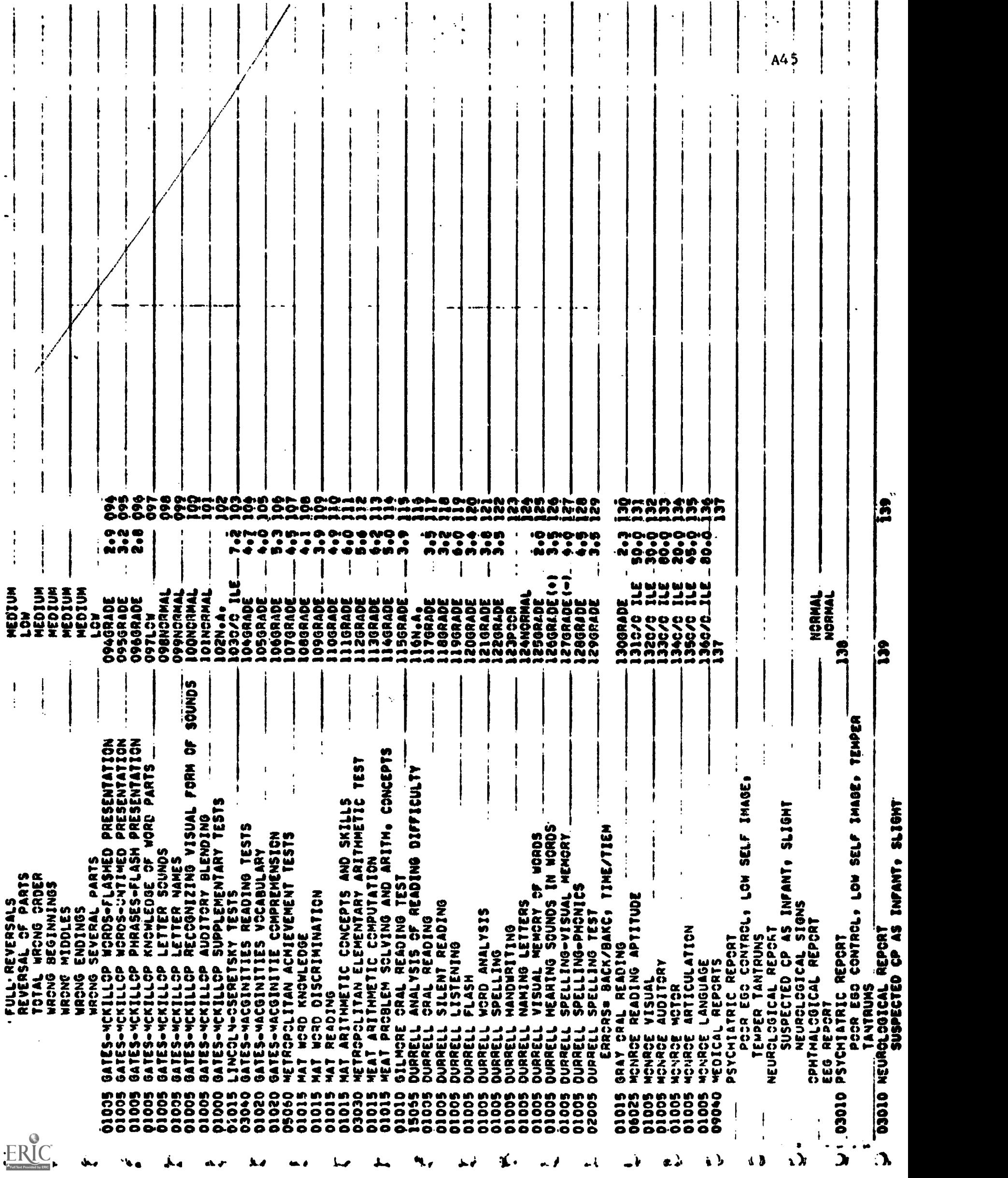

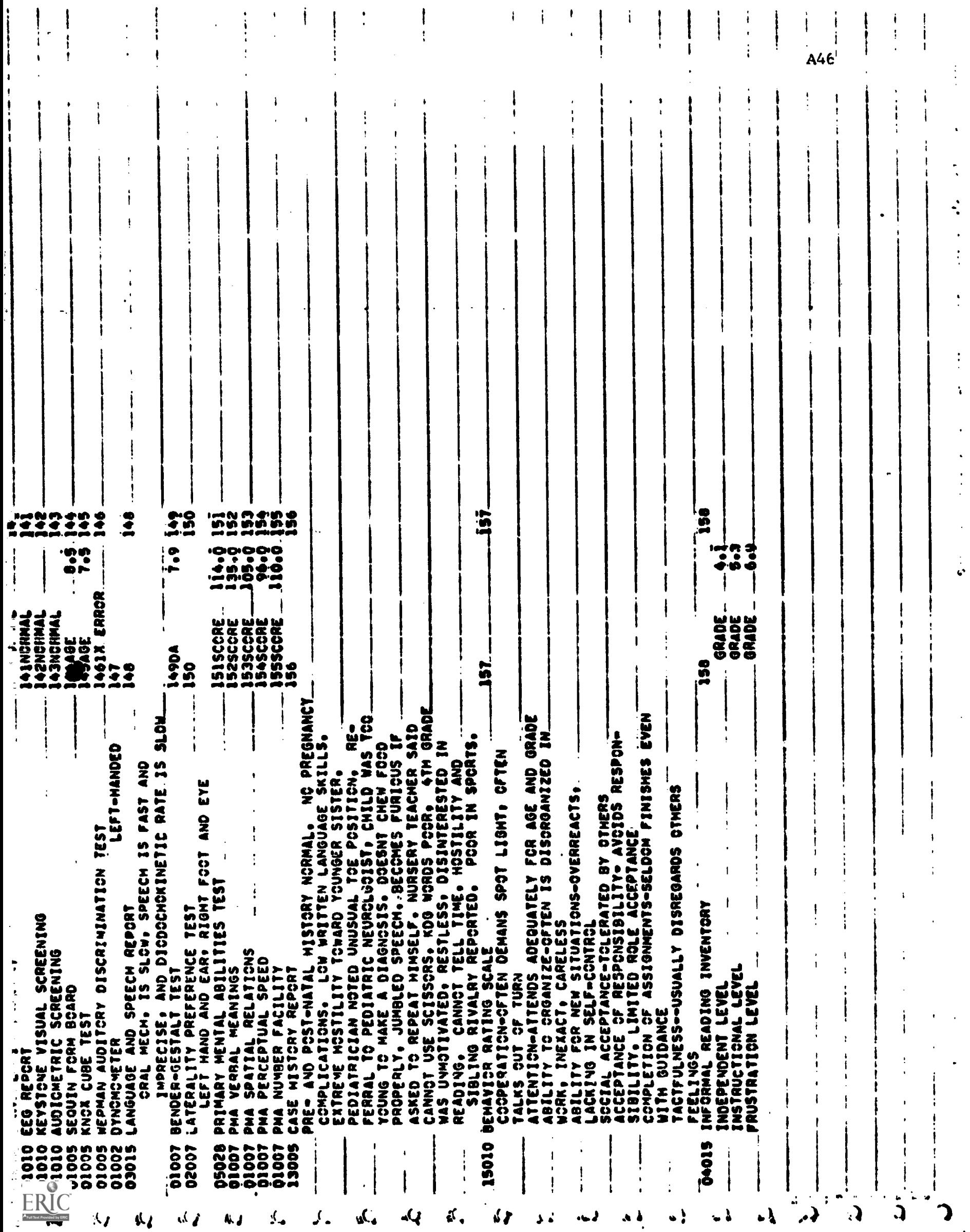

 $\ddot{\phantom{0}}$ 

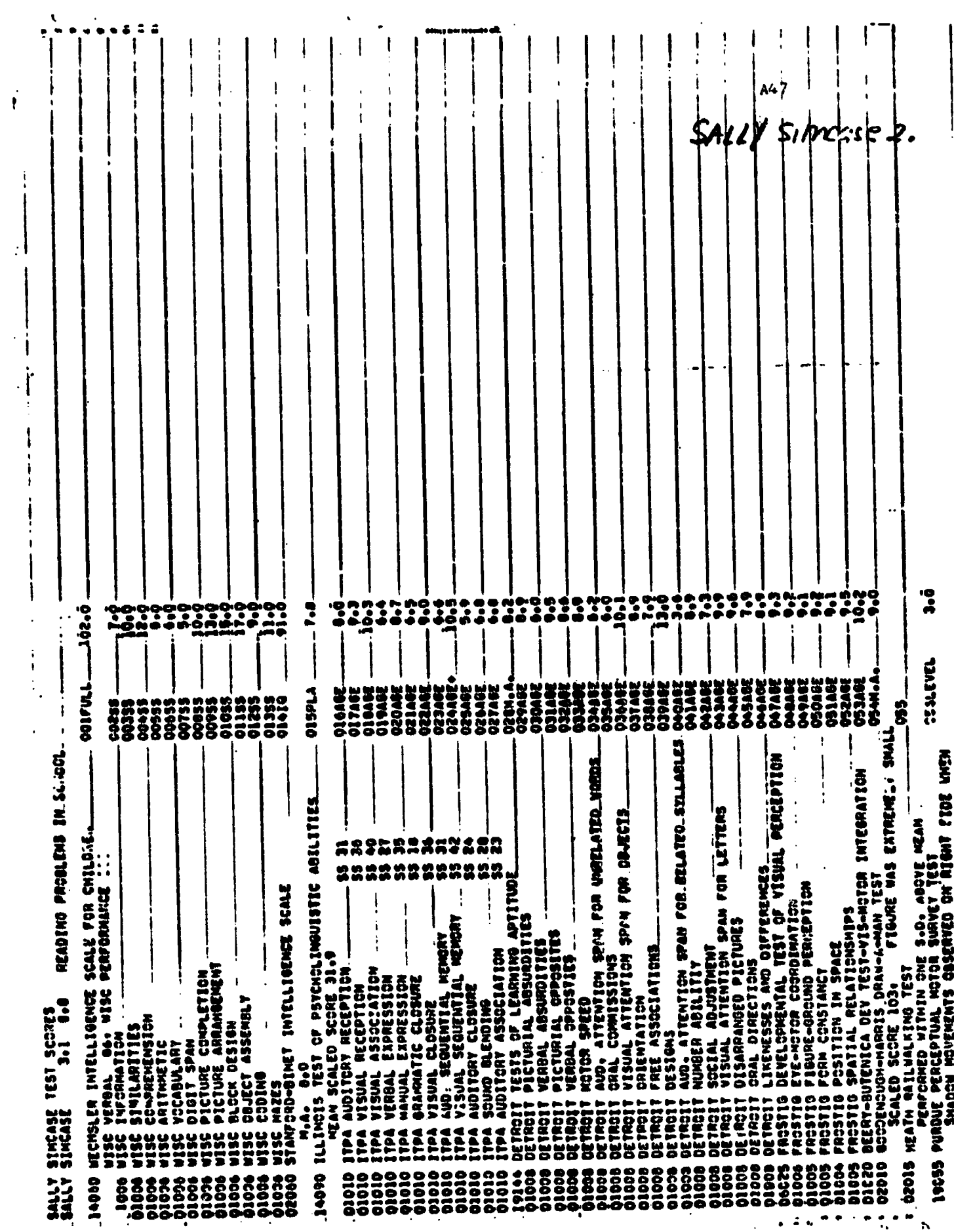

 $ERIC$ 

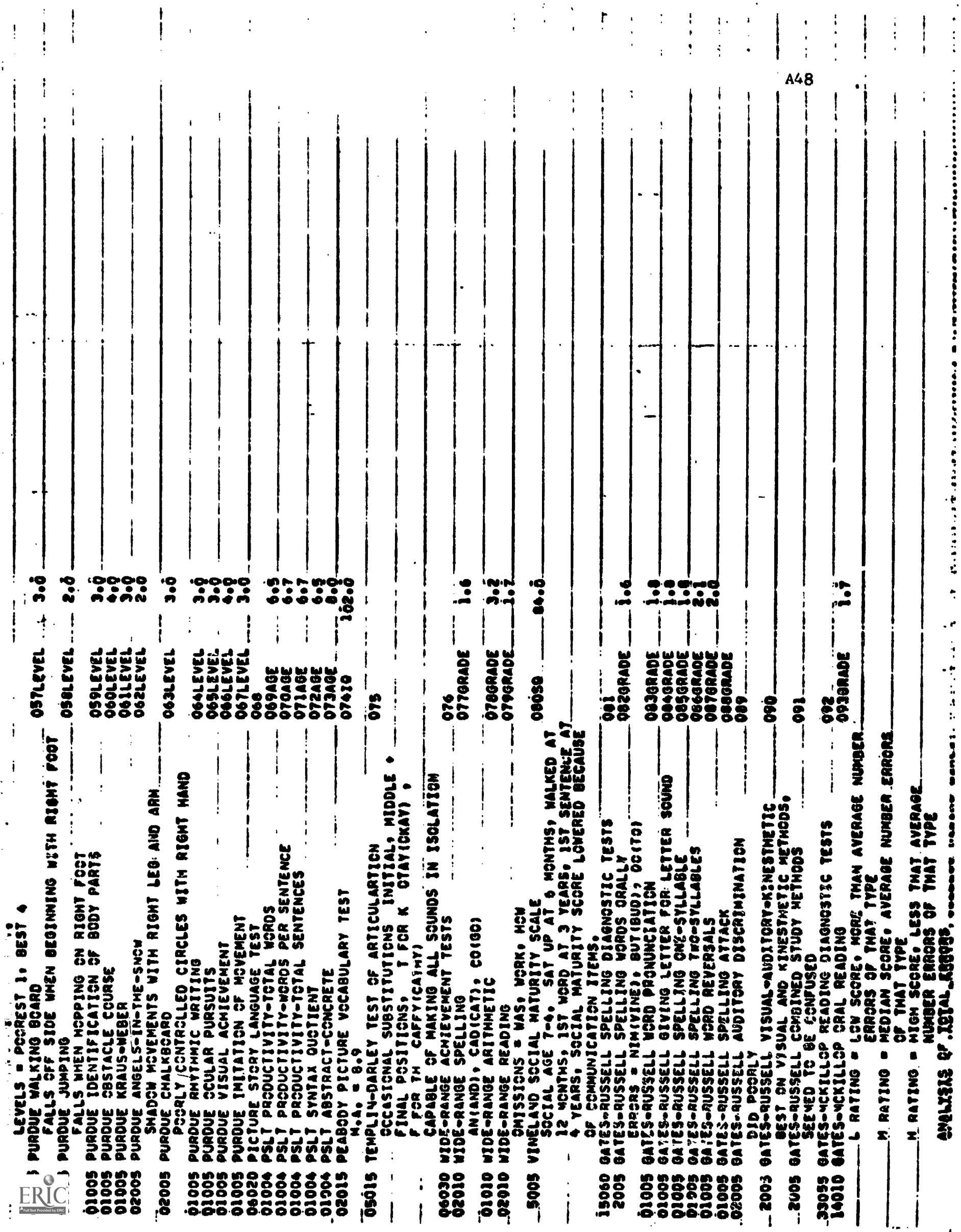

 $\sim$ 

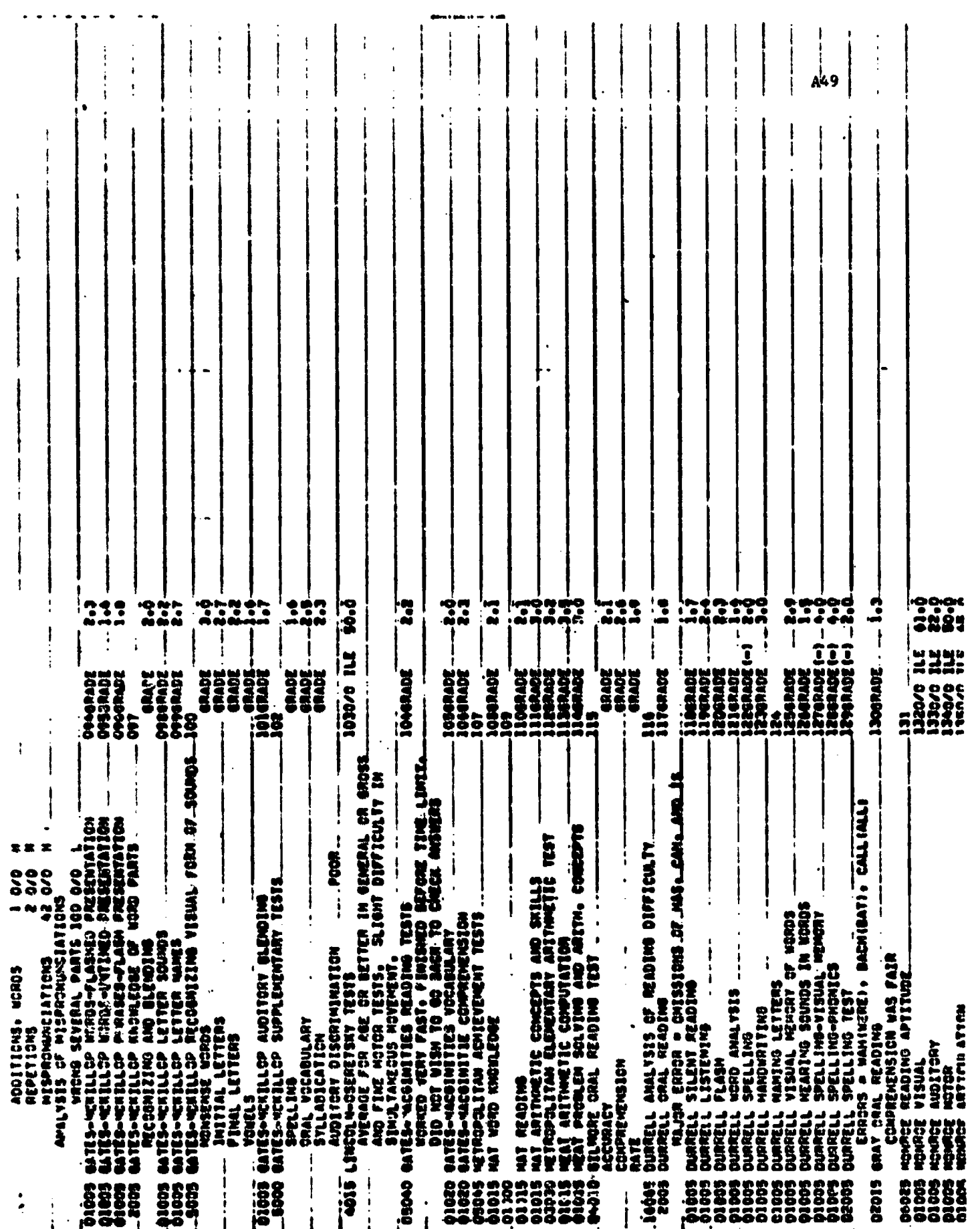

ERIC

Ţ.

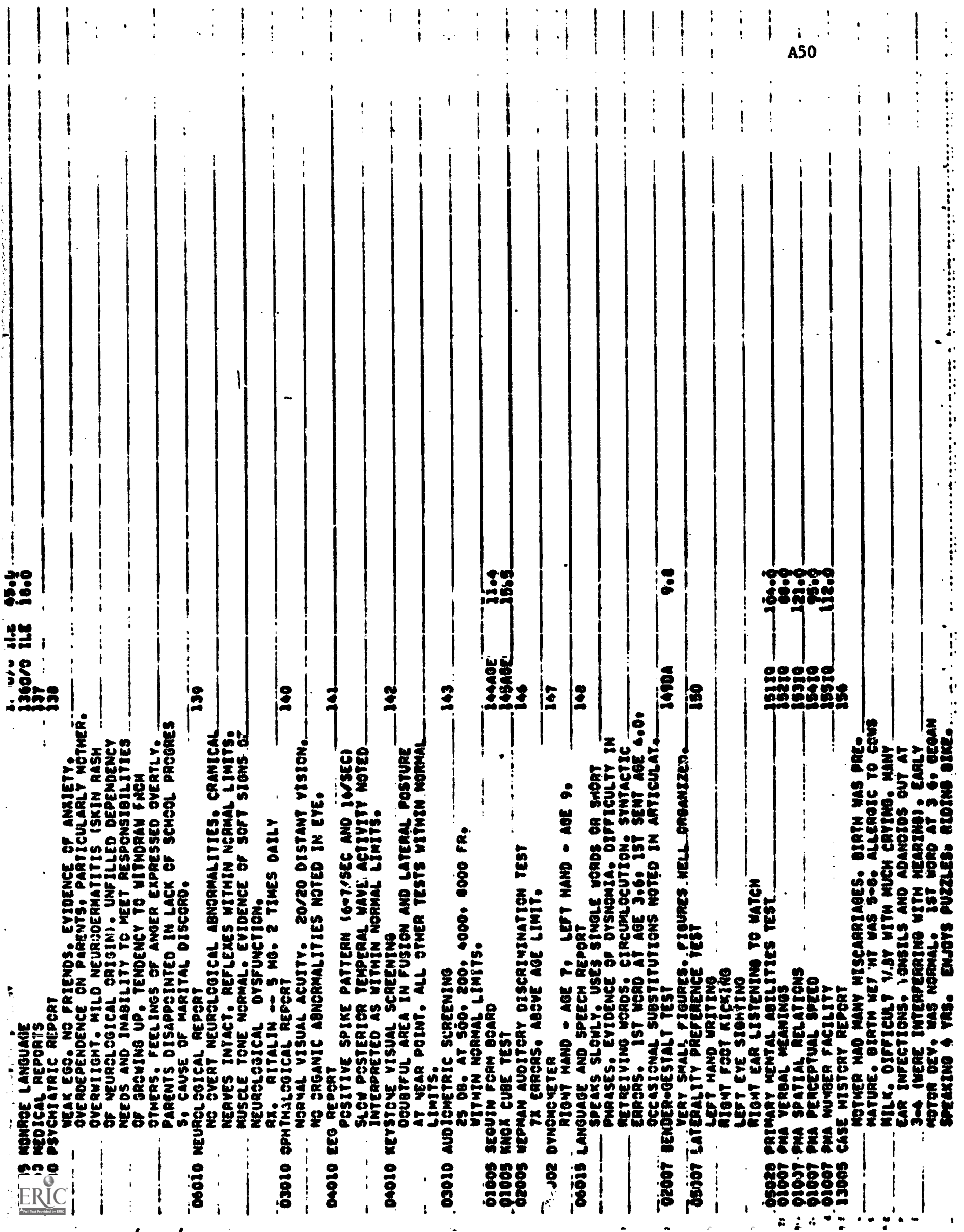

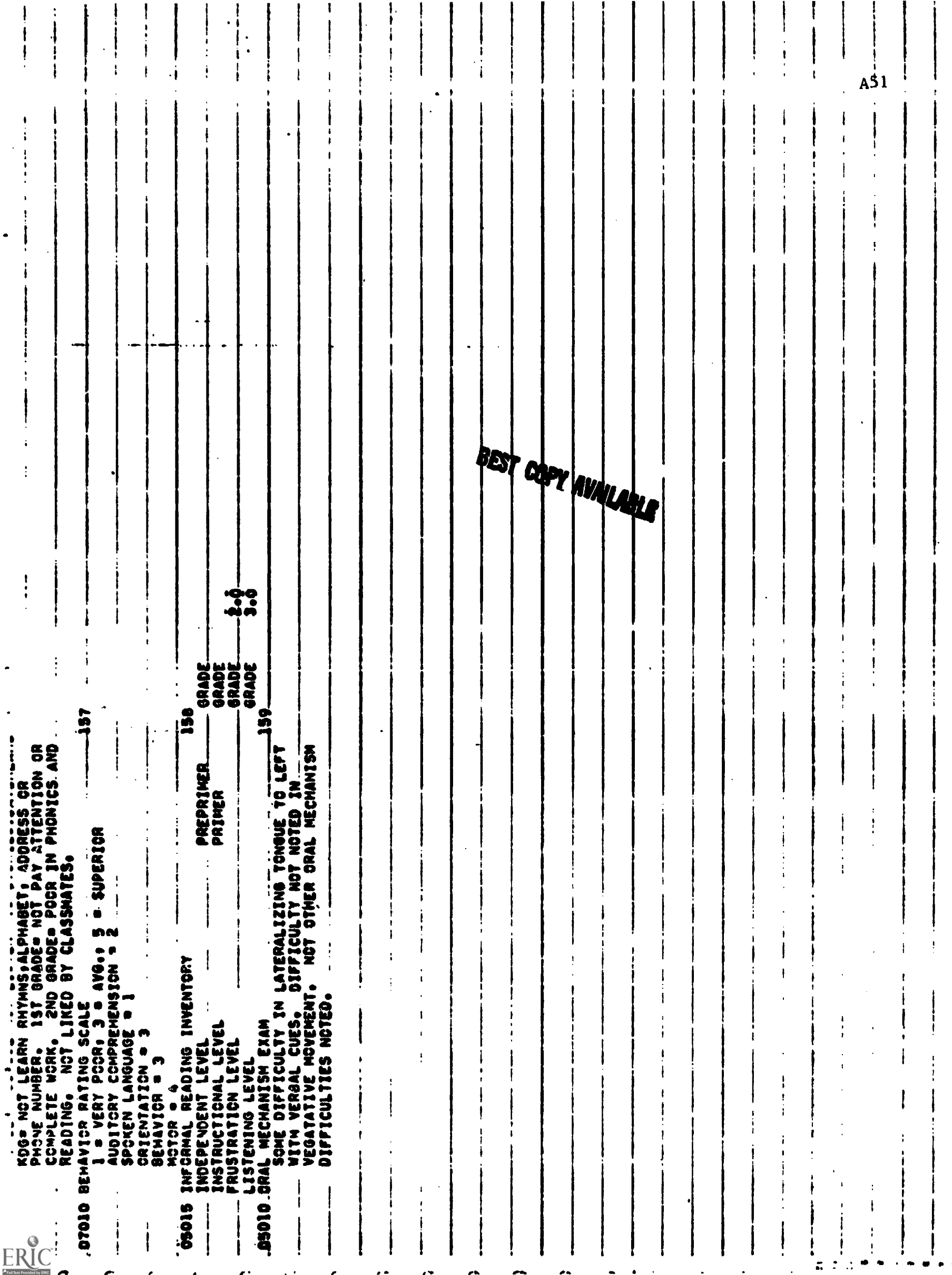

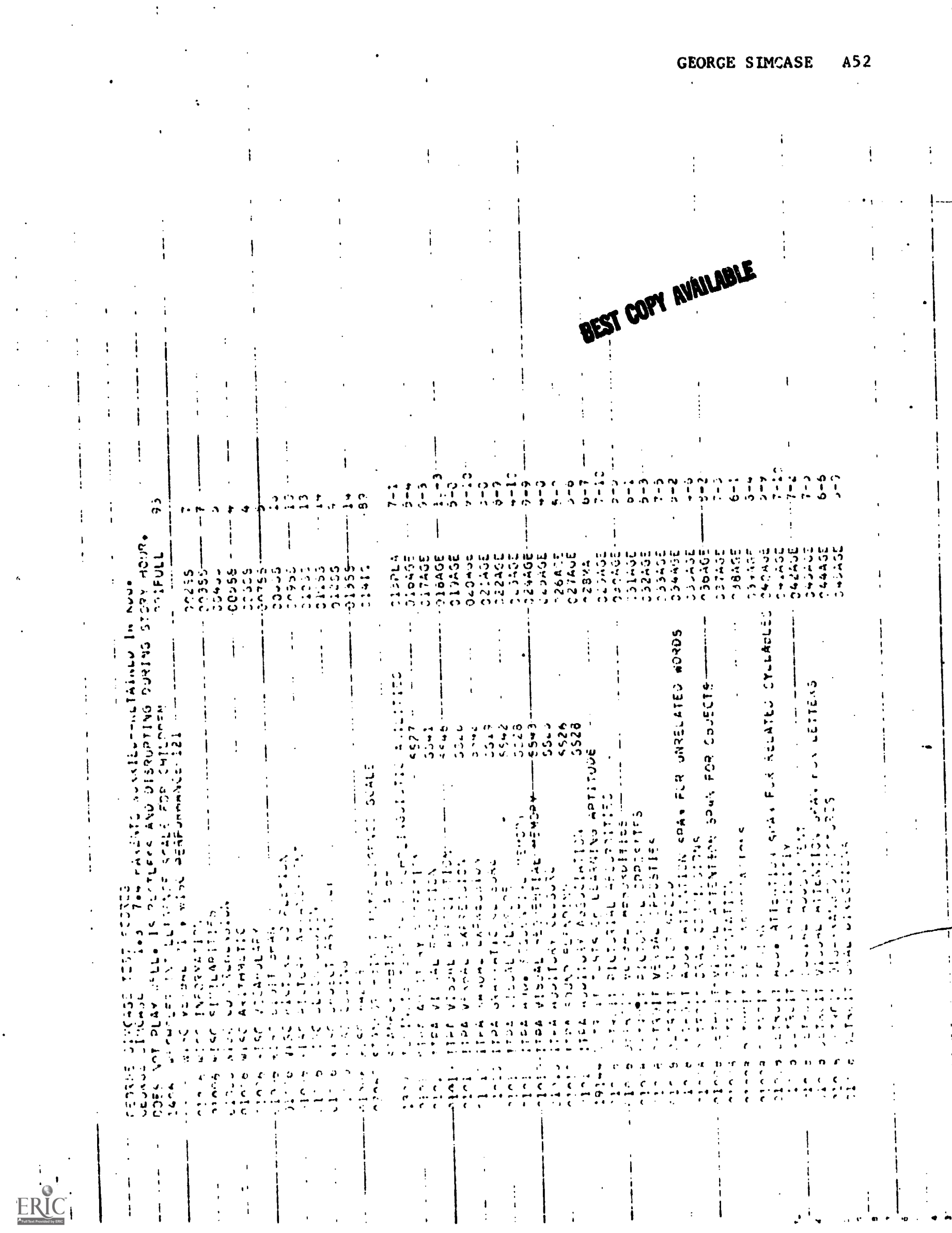

 $\frac{1}{4}$ 

 $\mathbf{r}$ 

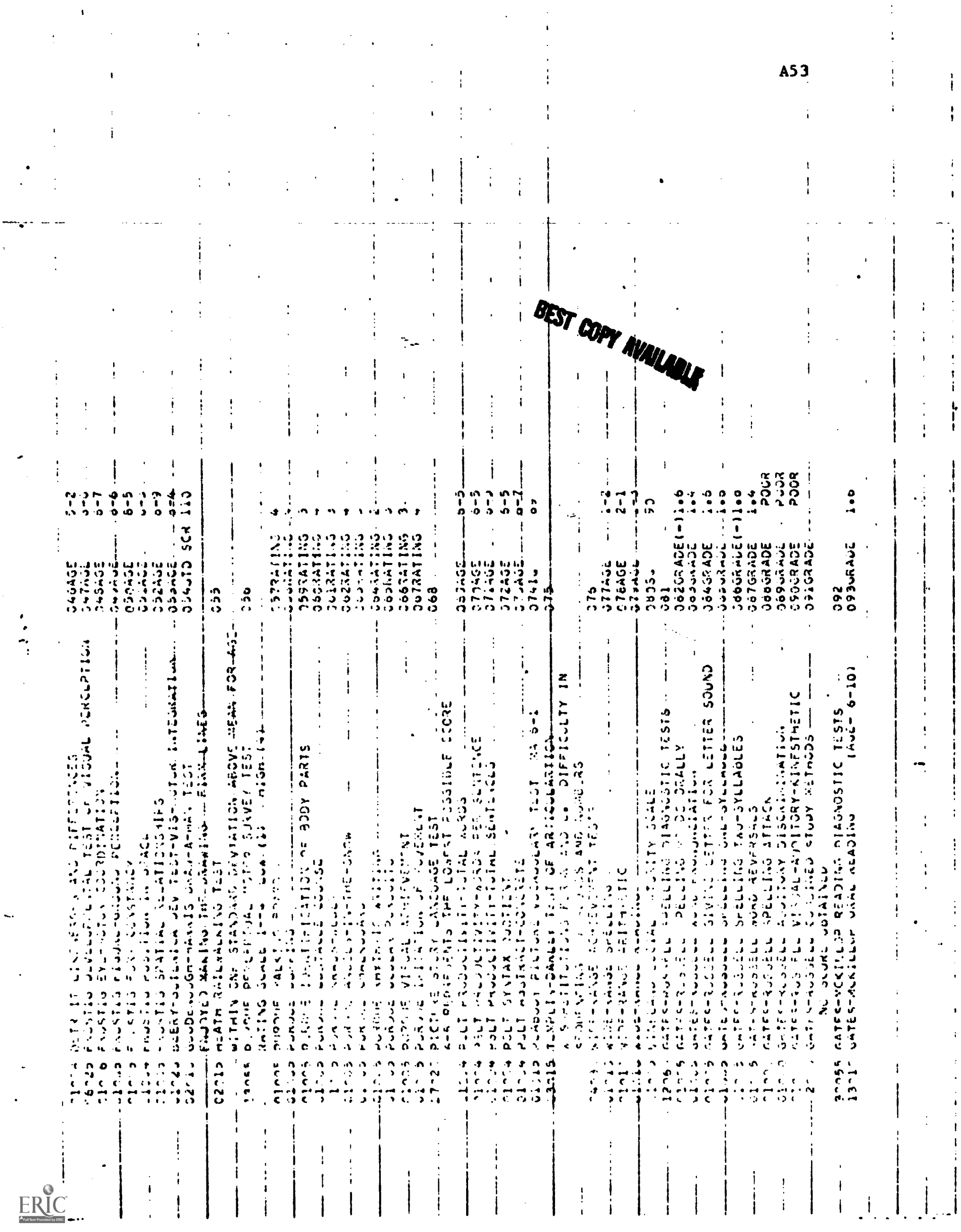

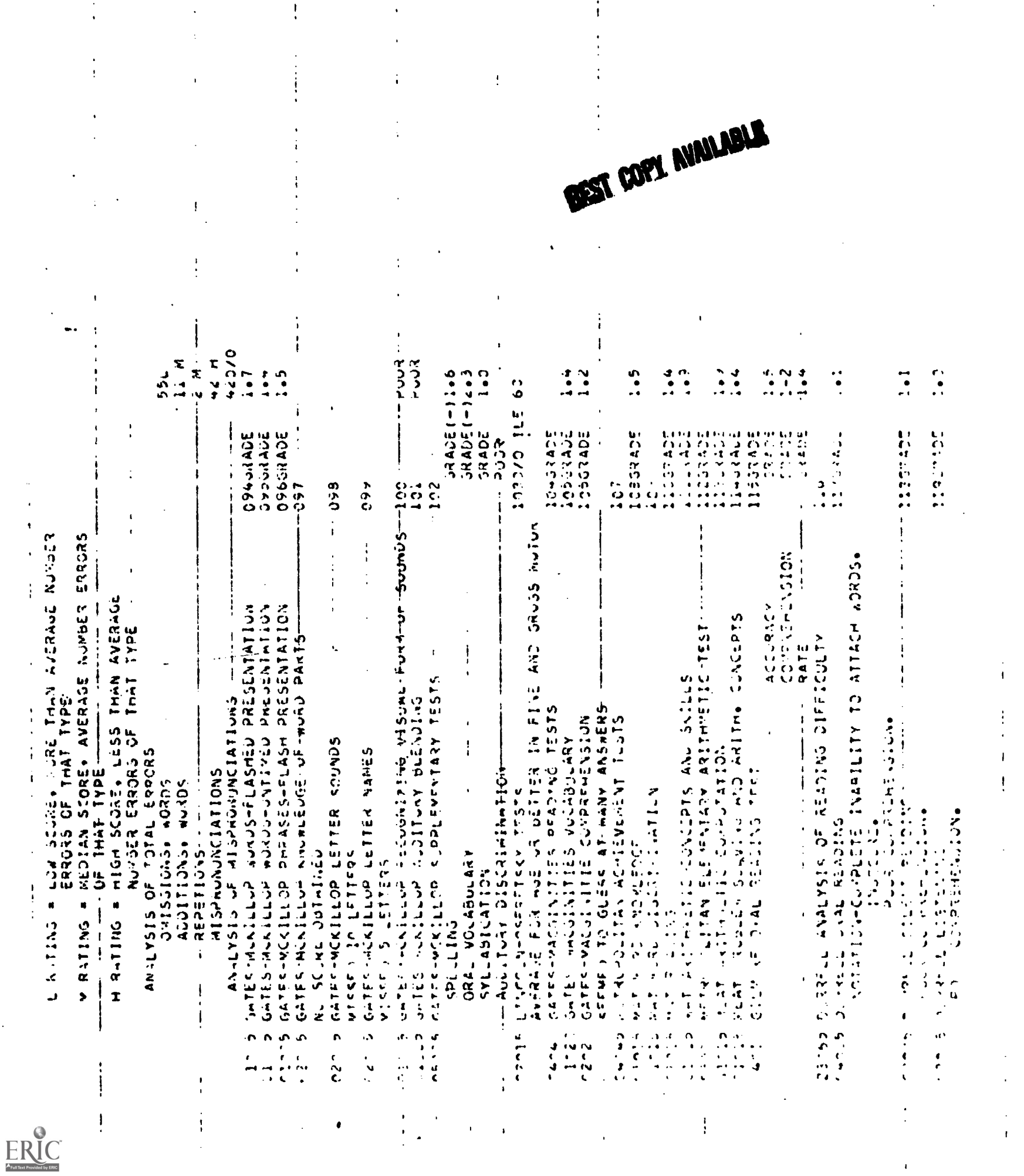

 $\ddot{\phantom{a}}$ 

 $\frac{1}{4}$ 

 $\begin{array}{c} \n\downarrow \\
\downarrow \\
\downarrow\n\end{array}$ 

 $\ddot{\phantom{0}}$ 

 $\overline{ }$ 

 $\begin{array}{c} \begin{array}{c} \bullet \\ \bullet \\ \bullet \end{array} \\ \begin{array}{c} \bullet \\ \bullet \\ \bullet \end{array} \end{array}$ 

t

 $\begin{array}{c} 1 \\ 1 \\ 1 \\ 1 \end{array}$ 

 $\begin{array}{c} \n\downarrow \\
\downarrow \\
\downarrow\n\end{array}$ 

 $\begin{array}{c} 1 \\ 1 \\ 1 \end{array}$ 

 $A54$ 

 $\bar{V}$  .

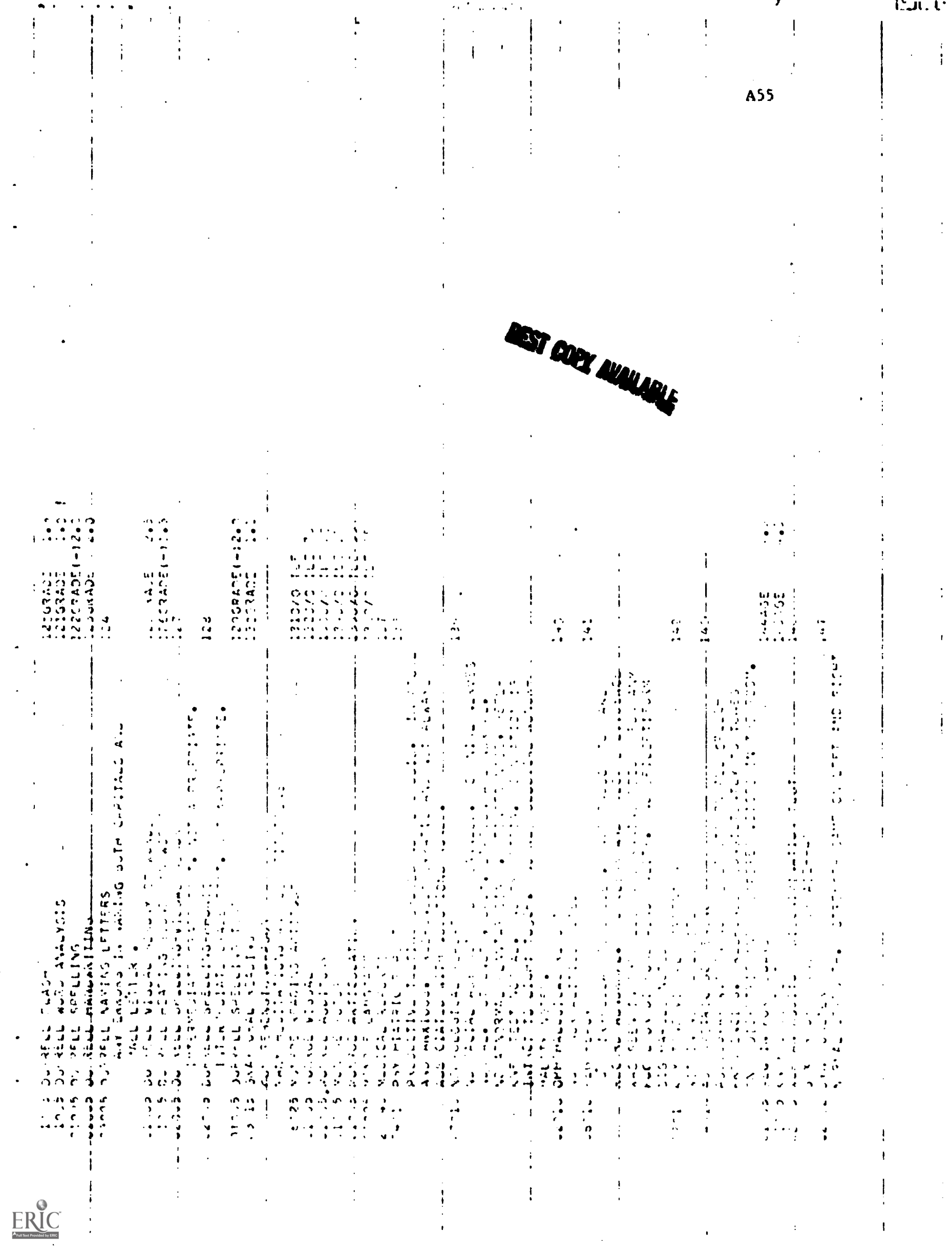

 $\hat{\boldsymbol{\cdot} }$ 

 $\ddot{\phantom{0}}$ 

 $\frac{1}{2}$ どうこうさつ **CONSTRUCTION** ŗ  $74.327$  $\ddot{\cdot}$  $\ddot{\phantom{a}}$  $\frac{6}{4}$ Fritta out FCOM-的复数形式 计数据数据 医前庭的 **High** NEPORTED BY **CONTRACTED**  $3 - 7 = 2127 - 7$  $\frac{1}{2}$ Laintairies  $22.74$ しんゆうもの ゆうしゅう かんこうきゅう しょうしょう J ;<br>;<br>; د<br>م  $\frac{1}{2}$  $\ddot{\cdot}$ 3  $\frac{1}{2}$ 14日<br>14日<br>17日 1945<br>- ・・・ نه<br>لوله<br>لوله  $\begin{array}{c} \times \\ \times \\ \times \end{array}$  $\frac{1}{2}$ いっけつ م<br>ا سادر لام  $\frac{1}{2}$  $\begin{array}{c}\n\bullet \\
\bullet \\
\bullet \\
\bullet\n\end{array}$ しゅしつふつ ï  $\cdot$ د.<br>ا ic dY  $-22$  $\mathbf{r}$  and  $\mathbf{r}$  and  $\mathbf{r}$  and  $\mathbf{r}$  and  $\mathbf{r}$  are defined as a sequence of  $\mathbf{r}$ .  $\frac{1}{2}$  $\frac{1}{2}$  . The set of  $\frac{1}{2}$ ٳ ن<br>بار<br>ت  $\mathbf{r}$ 计字母 医单位 ول دانل<br>افغانستان .  $\frac{1}{2}$ ر<br>مون  $\frac{1}{1}$  $\frac{1}{2}$  $\frac{1}{1}$  $\frac{3}{4}$  $\frac{1}{r}$  $\ddot{\cdot}$  $\ddot{\cdot}$  $\ddot{\cdot}$ ļ  $\frac{1}{2}$  $\bullet$ þ  $\ddot{.}$  $\ddot{\phantom{0}}$ ÷, ř, 7.<br>N  $\ddot{ }$  $\tilde{\mathbf{z}}$  $\begin{array}{ccccccccc} a & b & c & a & b \\ b & c & b & c & c \end{array}$  $\ddot{\phantom{a}}$  $\ddot{\mathbf{r}}$ ERIC

**BEST COPY AVAILABL** 

**A56**
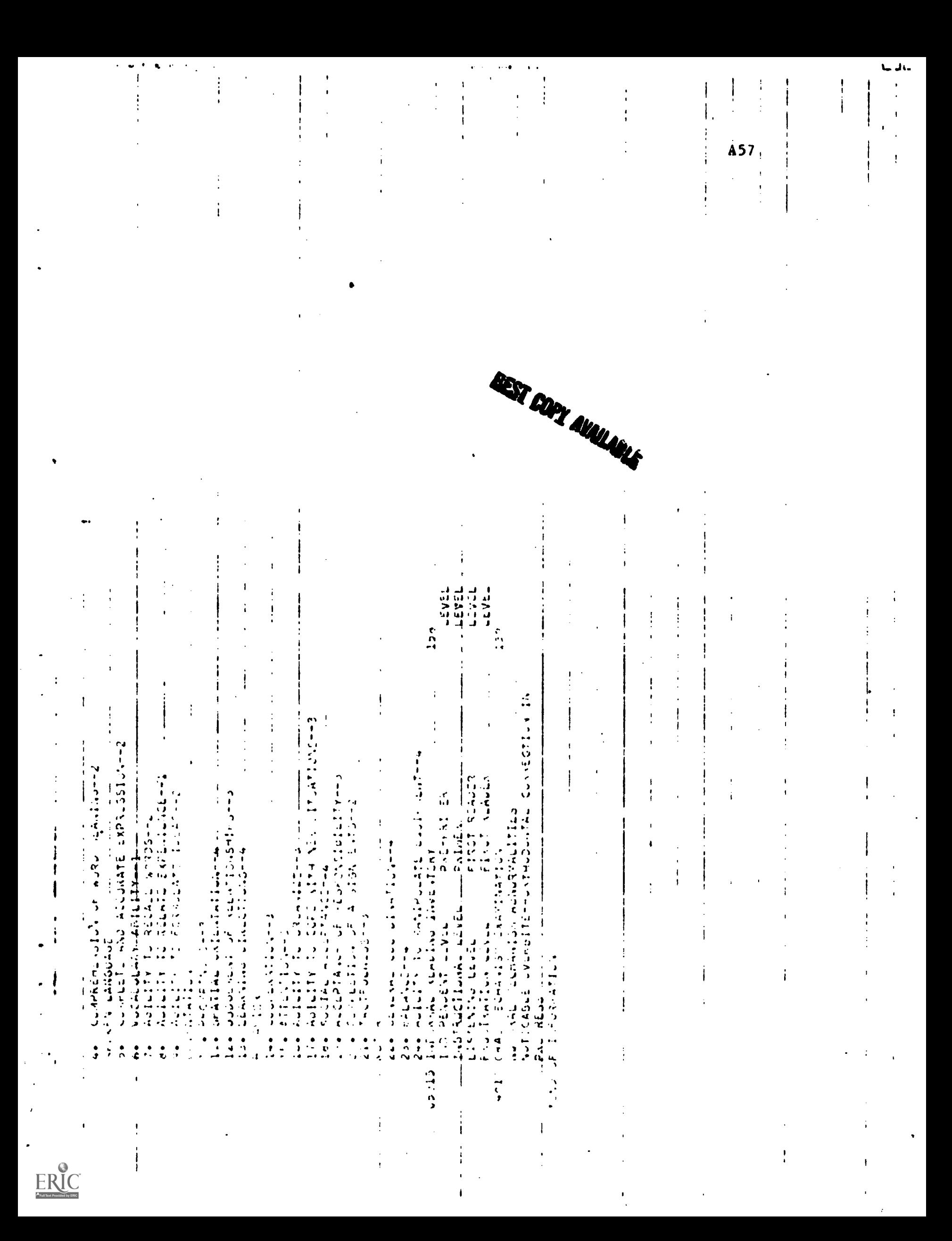

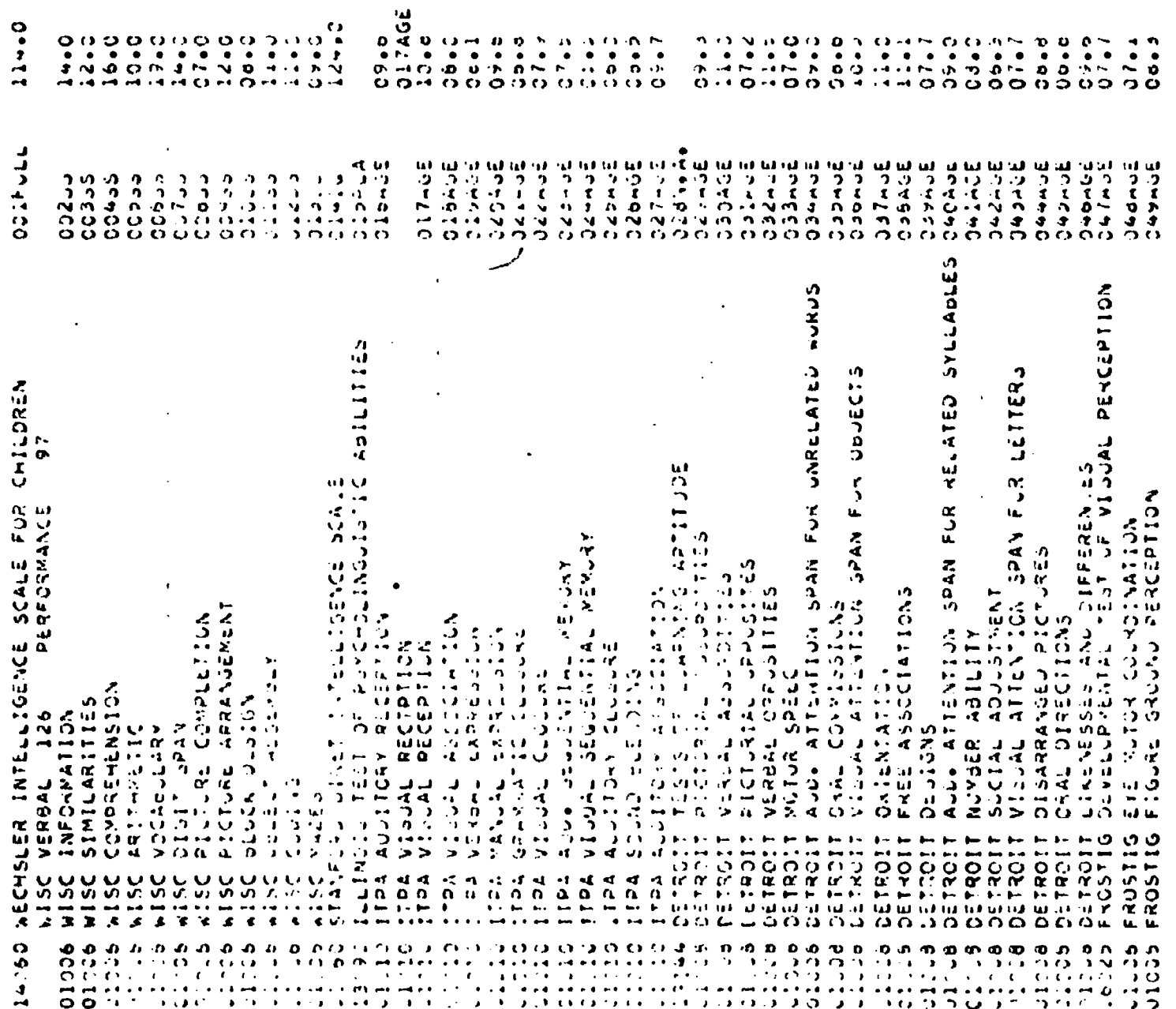

 $\ddot{\mathbf{e}}$ 

 $ERIC$ 

BEST COPY AVAILABLE

ARTHUR SIMCASE A58

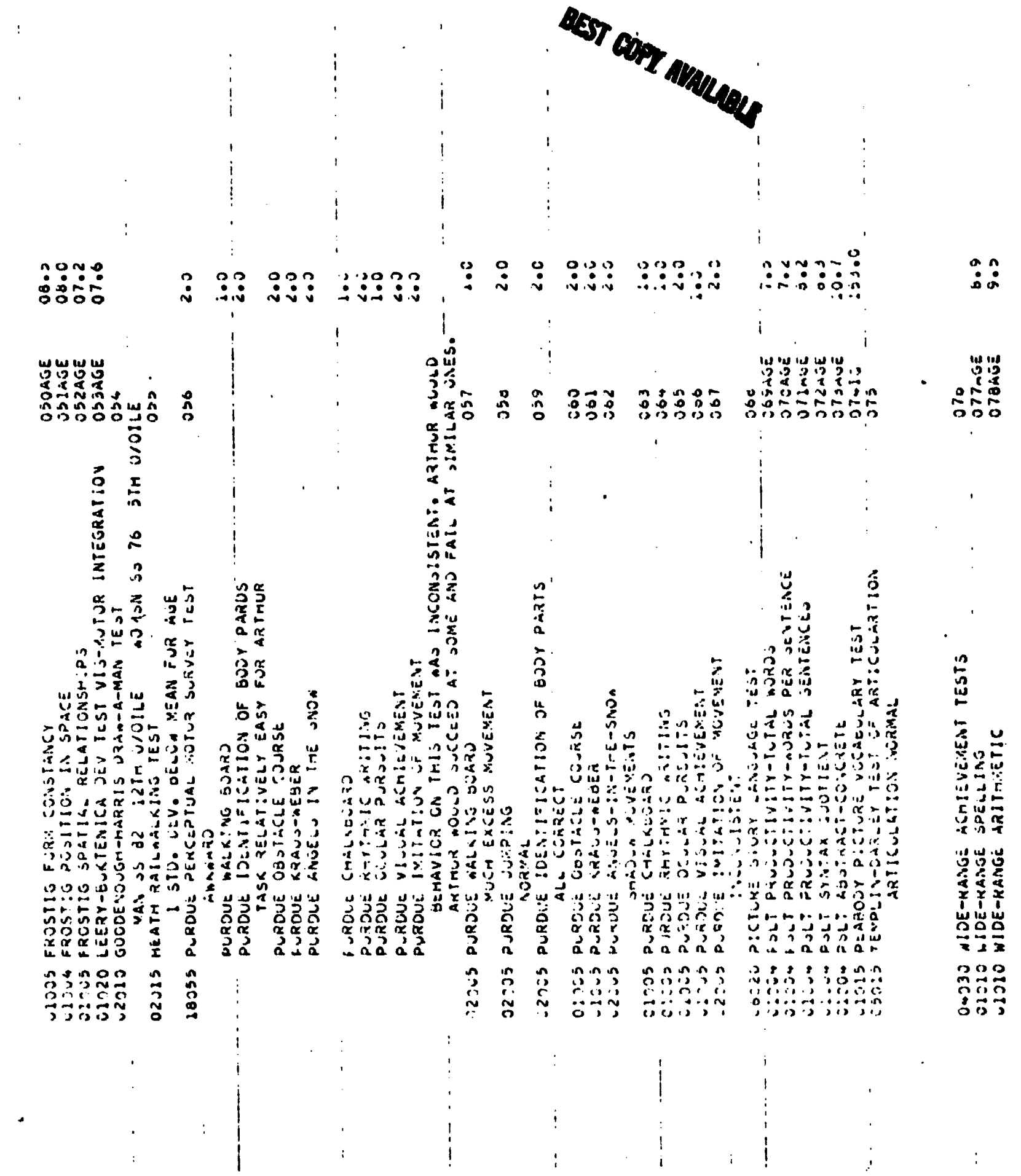

 $ER_{\overline{\mathcal{C}}}$ 

 $\begin{bmatrix} 1 \\ 1 \\ 1 \\ 1 \end{bmatrix}$ 

 $\frac{1}{4}$ 

A59

 $\frac{1}{2}$ 

 $\frac{1}{4}$ 

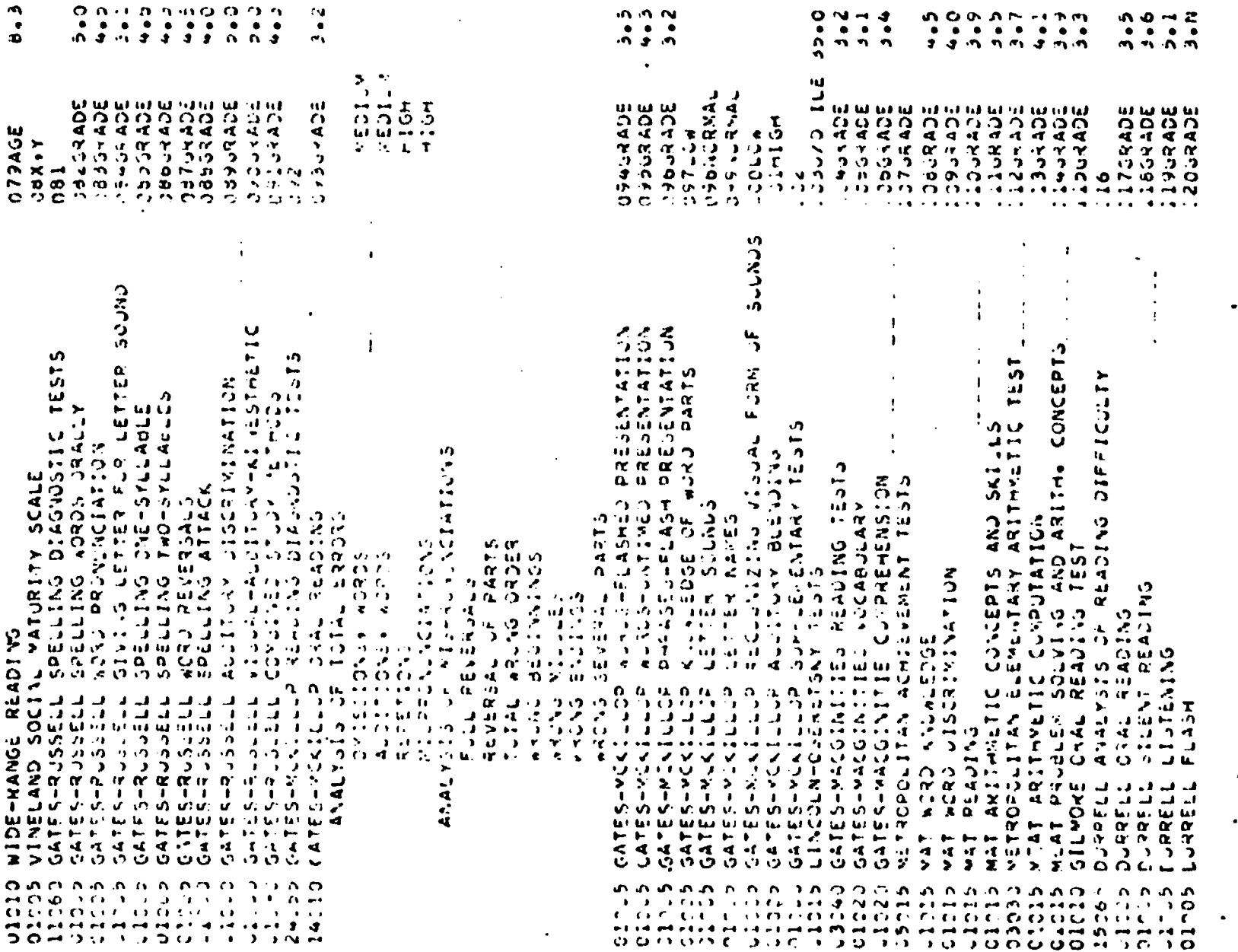

**OSST COPY AVAILABLE** 

 $\begin{array}{c} | \\ | \end{array}$ 

 $\overline{\phantom{a}}$ 

 $\frac{1}{2}$ 

 $ERIC$ 

A60

 $\begin{pmatrix} 1 \\ 1 \\ 1 \end{pmatrix}$ 

 $\begin{array}{c} \bullet \\ \bullet \end{array}$ 

 $\bullet$ 

 $\mathbf t$ 

ť

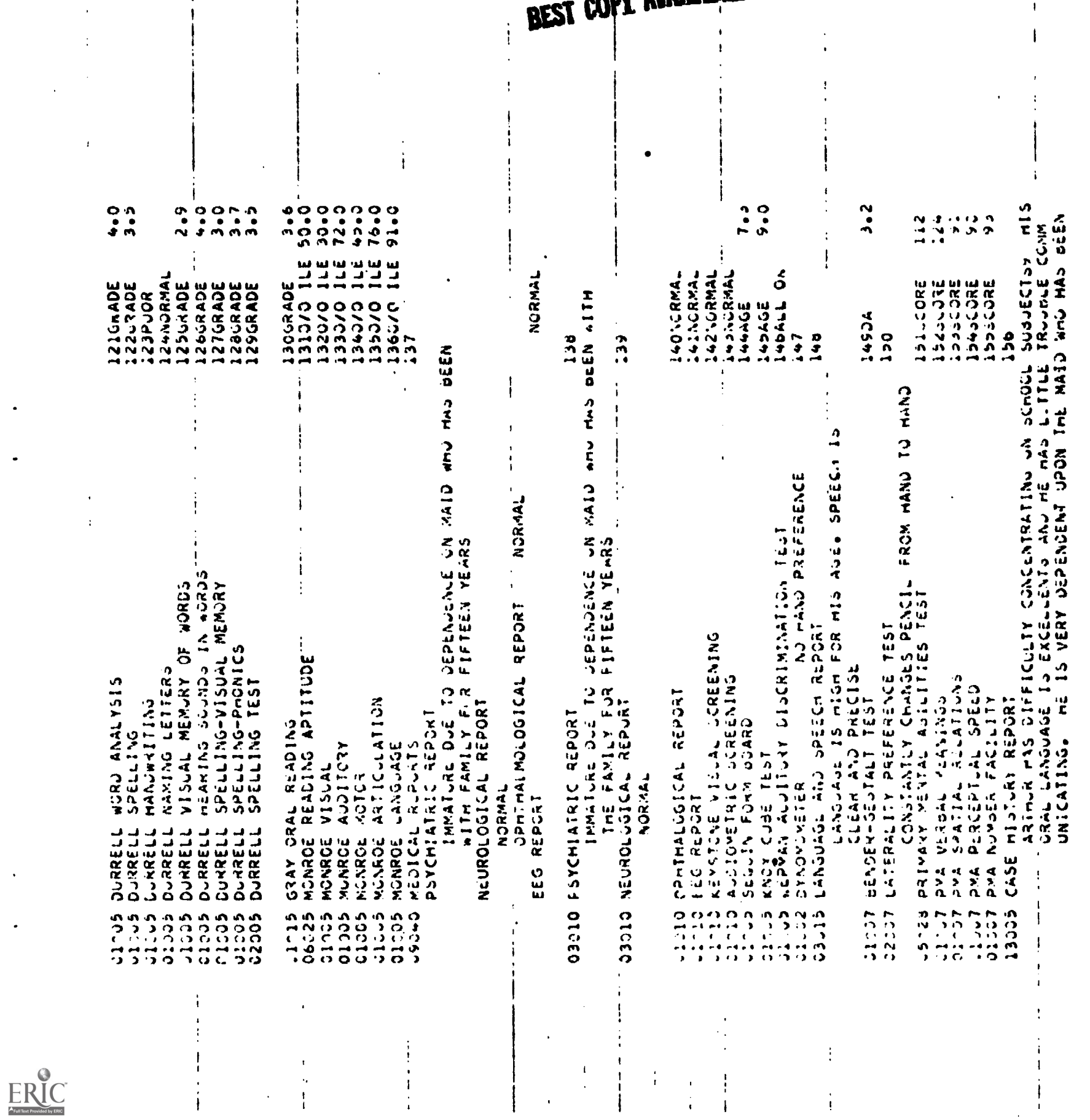

n dudilabile

 $\mathbf{I}$ 

 $A61$ 

WITH FANILY FUR FIFTEEN YEARS9 UNTIL LAST NEAR SHE DRESSED<br>HIMA PICKED UP HIS CLOTHES ETCA ARTHUR WAS SIX WEEKS<br>PRIVATING AND SPILT THRIE WEEKS IN AN ISOLETTER HIS HAS<br>EAR INFECTIONA IT AND A AT AGE OF HE HAS MAD DREUNCHIA T VEAR SHE DRESSED-<br>AAS SIX AEERS

ERIC

OBRANOS ATRICON FOR ANY SNALL PROBLEM –<br>OBRANOS ATRICON FOR ANY DOESN I GET MIS AANA<br>OBREY MARGA IN SCHOUL ALIMOUGH AECENTLY FE MAS<br>UBEN ACRING LP AND DUY IN SCHOOL 70 AIN APPROVAL<br>PRUM MIS PEERSA 157 **STEDS DEMANICE RATING SCALE** 

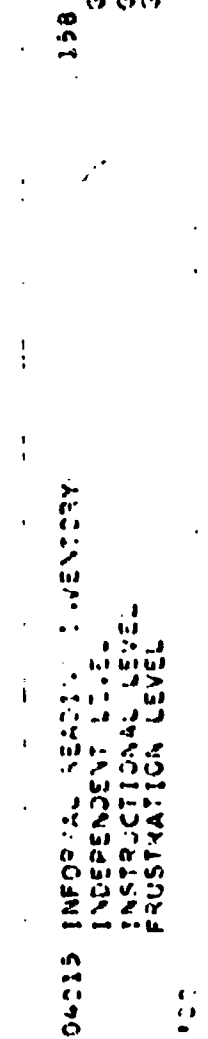

**GRADE** SRADE 158

 $353$ <br> $353$ 

 $1 + 1 + 1$ 

**EST COPY AVAILABLE** 

 $\overline{1}$  $\ddot{\cdot}$ 

A62

# Shared-time Interactive Diagnosis (ON-LINE)

# The following printouts were taken from the

permanent records which is made of each student or group by the LINGO system. These records may be scanned by the teacher, or by a program, to produce statistics showing which tests are used by which students during the diagnostic procedure.

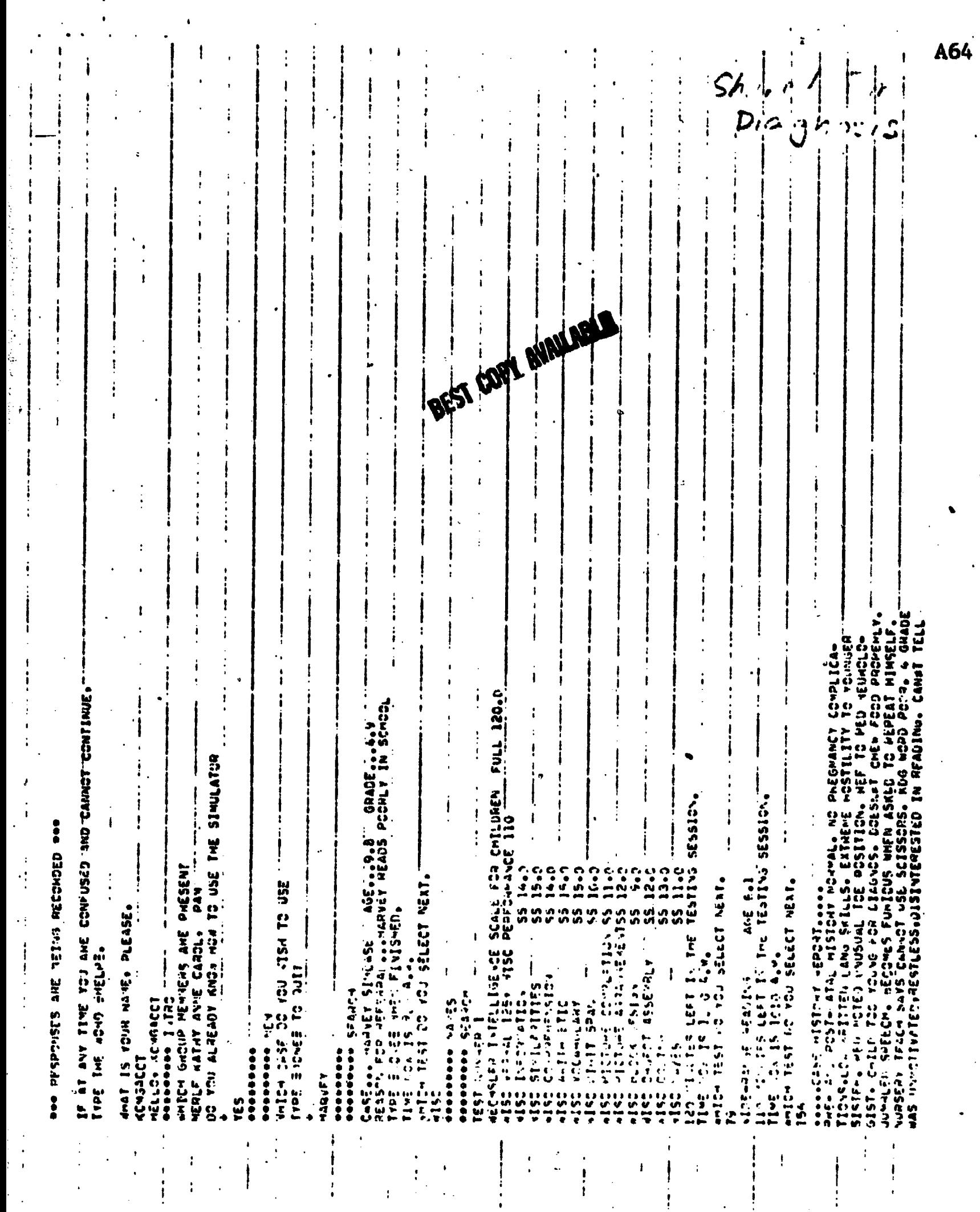

ERIC

 $\begin{array}{c} 1 \\ 4 \end{array}$ 

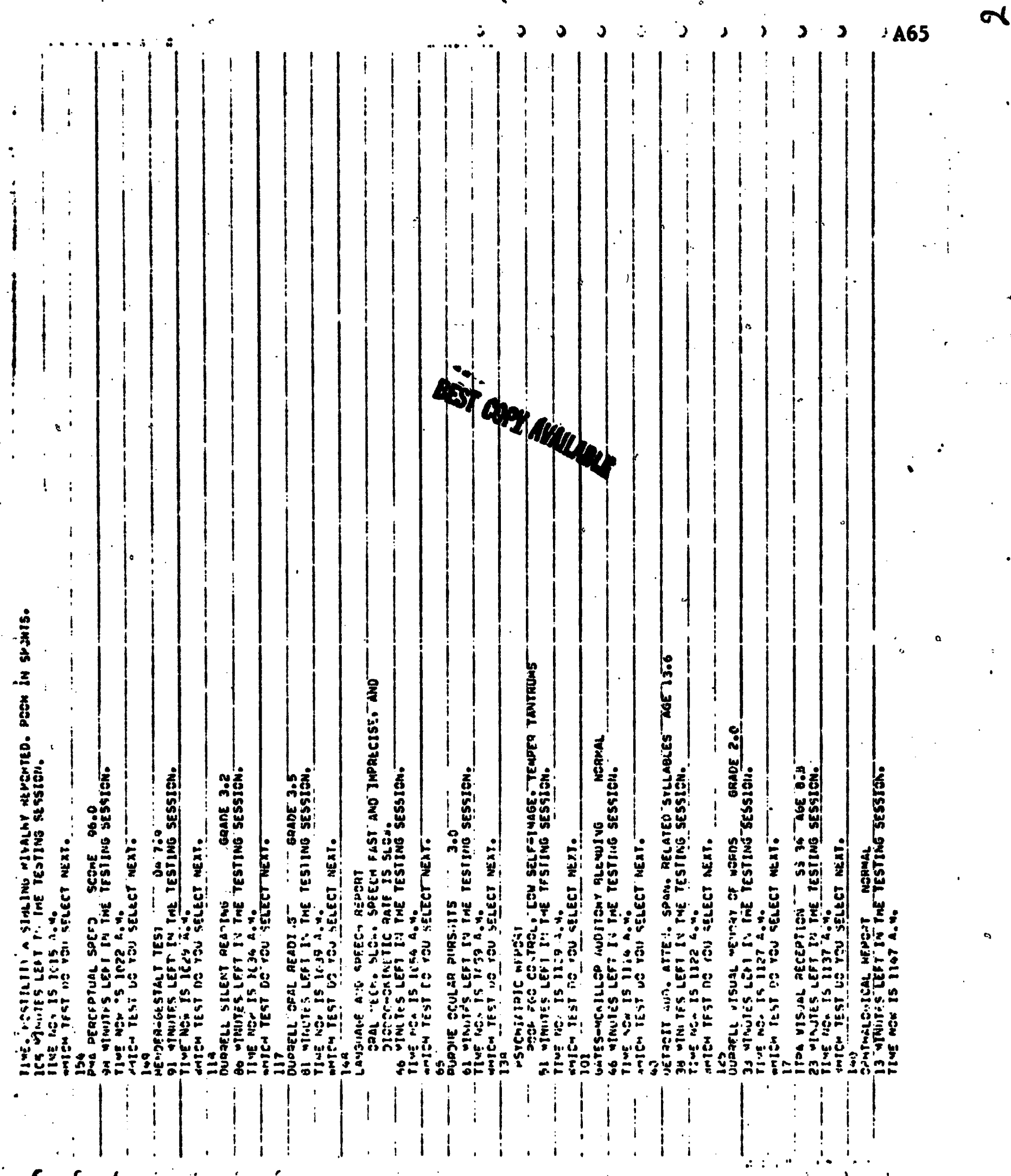

 $\pmb{\mathfrak{r}}$ 

٠.

 $\begin{array}{c} \begin{array}{c} \text{C} \\ \text{Full best Provided by EHC}\end{array} \end{array}$ 

 $\mathbf{0}$ 

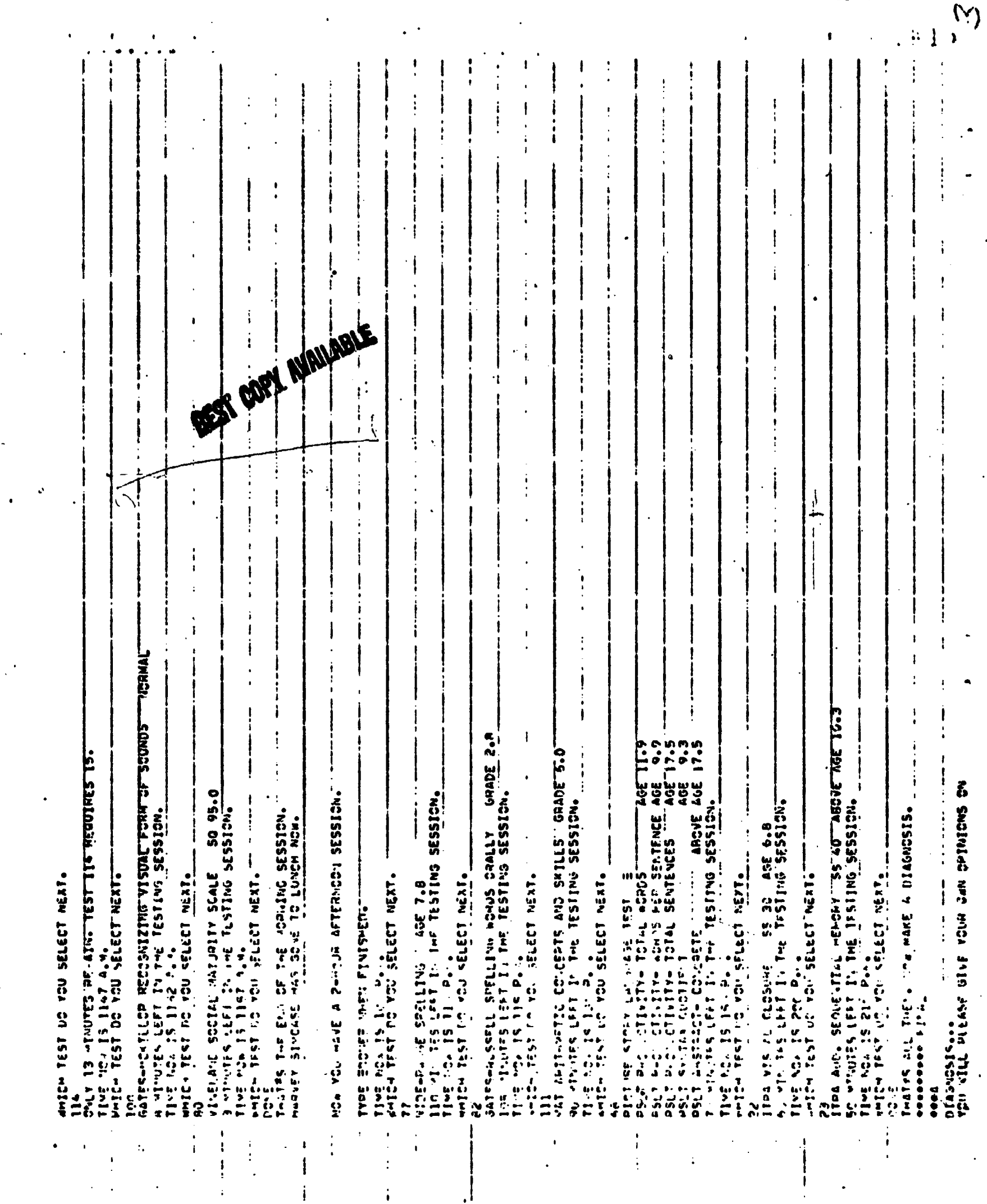

 $\begin{array}{c} \begin{array}{c} \text{FRC} \\ \text{Full test Periods of } \text{by ERC} \end{array} \end{array}$ 

**A66** 

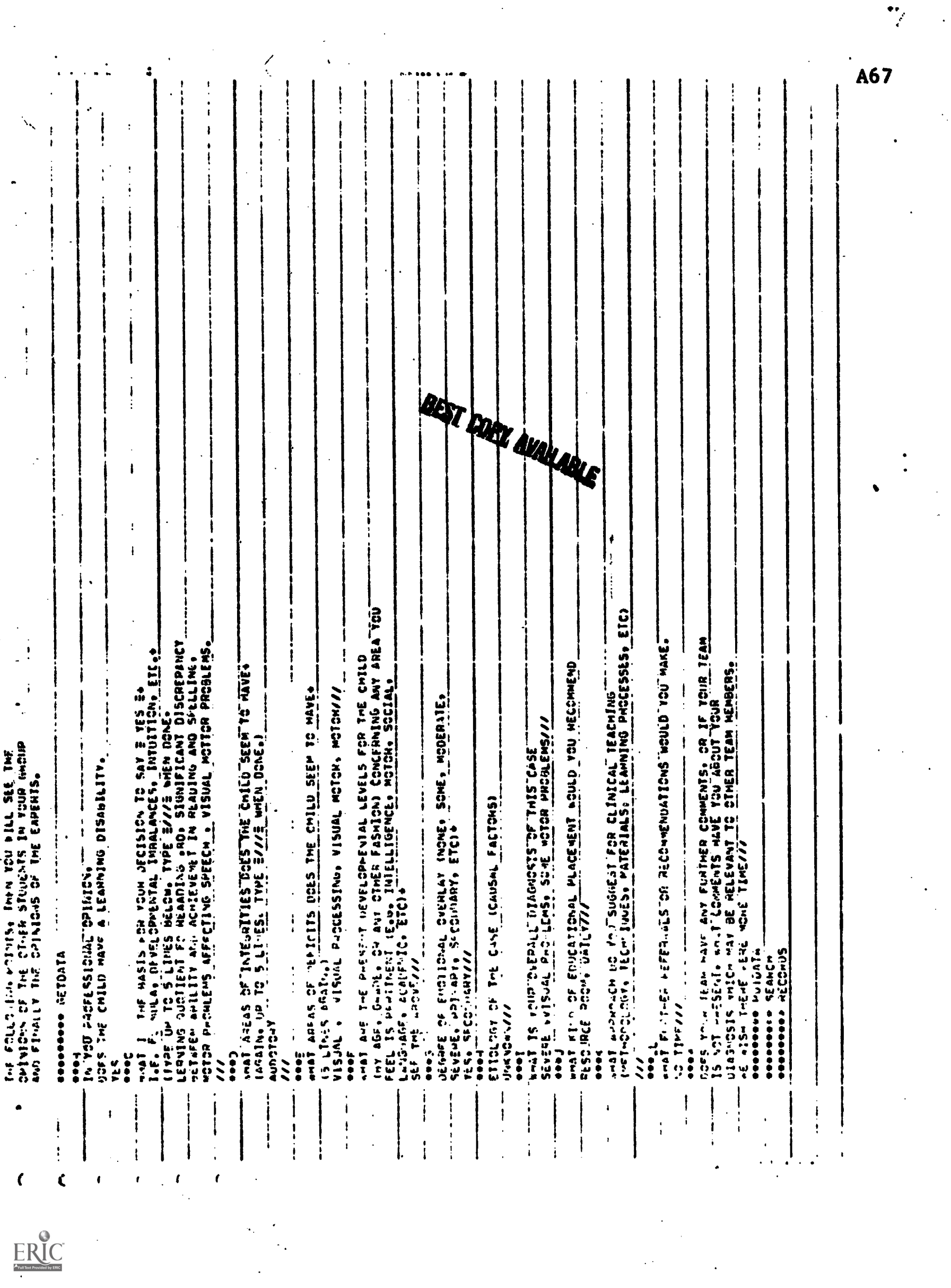

 $\bar{\phantom{a}}$ 

 $\ddot{\phantom{a}}$ 

## WORKBOOK,

for BASIC Programming

for

## 620-007

## INTRODUCTION TO COMPUTER APPLICATIONS

IN COMMUNICATIVE DISORDERS

# Northwestern University

Janet W. Lerner James A. Schuyler Constance M. Hayes

a

Developed for Project:

Computer Applications to Learning Disabilities Grant # 0EG-0-71-3736(6039) Bureau of Education for the Handicapped Office of Education

Revised June, 1973

#### INTRODUCTION

The purpose of this workbook is to present to the student the fundamental<br>ing and vocabulary of the BASIC computer programming language. It is grammar and vocabulary of the BASIC computer programming language. geared to the student who has not had extensive computer experience and has drawn its illustrations from the fields of communicative disorders, learning disabilities, speech pathology, hearing impaired, audiology and education.

Within the last decade the electronic digital computer has been transformed from a machine used primarily by business and science to a device which is considered a necessary tool in almost every field of endeavor. Some knowledge and familiarity with its technology is considered part of a broad education of any sort today. Universities are now taking account of the importance of the computer by offering more courses on programming, systems analysis, simulation, and have even instituted departments of computer science. A great many students, however, for instance those in the fields of learning disabilities and related areas, need not gain an in-depth understanding of the computer, but need only a general understanding so that they might use it in their work and more importantly, learn enough to effectively communicate with computer people. It is for this reason that we feel each student should learn the BASIC computer programming language, for it is a simple language which can be learned in a minimum amount of time, and by learning to use it the student can get a far better understanding of the capabilities and limitations of the computer.

BASIC was developed at Dartmouth College under the direction of Professor J.G. Kemeny and was implemented on a C.E. system. BASIC is a language which can be used and is most commonly used in a time-sharing envirrnment where the . student sits at a computer terminal (a type-writer like unit) and a number of students gain access to the computer simultaneously, or it can be used in a batch processing environment where the user places his instructions and data on punched cards which are submitted to the computer for processing.

#### CONTENTS

INTRODUCTION - page 1

TECHNIQUES USED IN DEVELOPING A PROGRAM - page 2

BASIC VOCABULARY AND GRAMMAR - page 4

FUNDAMENTAL ELEMENTS OF THE BASIC LANGUAGE - page 4

INSTRUCTION SEQUENCE - page 4 ,GENERAL INSTRUCTION FORMAT - page 5 CONSTANTS - page 5 VARIABLES - page 5

BASIC INSTRUCTIONS - page 8

- 1) INPUT
- 2, PRINT
- 3) STOP
- 4) END
- 5) BASIC EXPRESSIONS AND REPLACEMENT STATEMENTS

 $\mathbf{c}$ 

 $\mathcal{E}$  is a set of  $\mathcal{E}$ 

- 6) GO TO
- 7) IF
- 8) DIM<br>9) FOR-NEX
- FOR-NEXT

APPENDIX A

PROGRAMMING ASSIGNMENTS

APPENDIX B

ANSWERS TO EXERCISES

#### TECHNIQUES USED IN DEVELOPING A PROGRAM

To.make a computer do your work, you must provide it with control information (certain information which is used to identify you, the account which is to be charged for. the computer time used, the programming language you plan to use), the program (this tells the computer what work it is to do), and data (information the computer needs to do its work).

To enter a program into the CDC 6400 at Northwestern University for on-line processing, for instance, one would code:

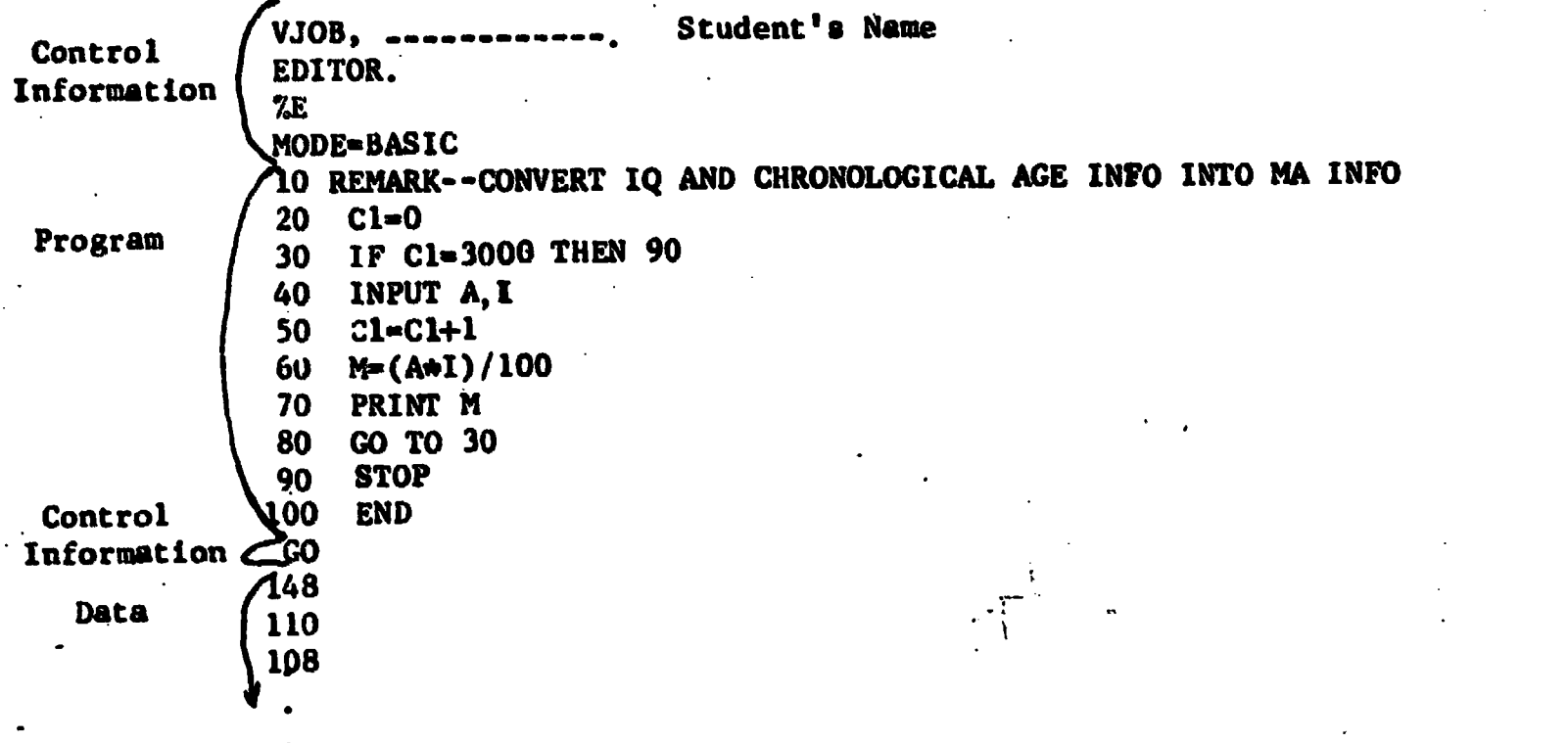

When developing a computer program it is important that the student:

I) Completely understand the requirements of the problem being studied and the procedure needed to obtain the desired results.

2) Be familiar with the capabilities of the programming language he has chosen. This is necessary so that the student can readily determine whether the procedure developed for solving the problem can be translated easily into a computer program. It might be determined that the procedure developed needs to be altered or a new programming language chosen to most efficiently achieve the desired results.

3) It is convenient, especially for a beginning programmer, to next translate his procedure for problem solution into a conceptual diagram (flow chart).

4) It is then a relatively simple matter to convert this diagram in an orderly fashion into a grammatically correct computer program.

www.manaraa.com

2

5) Next the student should execute his program to verify that the final results calculated by it actually meet the problem requirements. This step might require that the student use dummy data (data for which he knows what results to expect) to check out his procedure and program. before using his real data (data for which he is interested in finding an answer).

#### \*\*\*EXAMPLE\*\*\*

The Ann Arbor Psychological Evaluation Center wished to use some of the data gathered by an outside research firm for one of their studies. Their study required mental age information but unfortunately the research team only recorded the chronological ages and Intelligent Quotients of the 3,000 children they tested. The Center decided that by writing a BASIC computer program they could easily use the punched cards prepared by. the research team to obtain the information they needed.

Using the above model one can see how such a program would be developed.

- 1) Completely the understand the problem and procedure needed-
	- a) Mental age can be computed with chronological age and IQ information using the formula MA =  $CA \times IQ$ 100
	- b) There are 3,000 children so the procedure will have to be repeated more than once.

2) Be familiar with the capabilities of the programming language chosen--

- a) Multiplication and division can be easily performed in BASIC by using the  $*$  and / operation.
- b) Repetitive operations can be easily performed in BASIC by using the GO TO or FOR NEXT instructions.

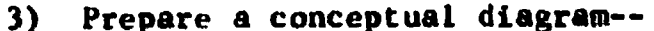

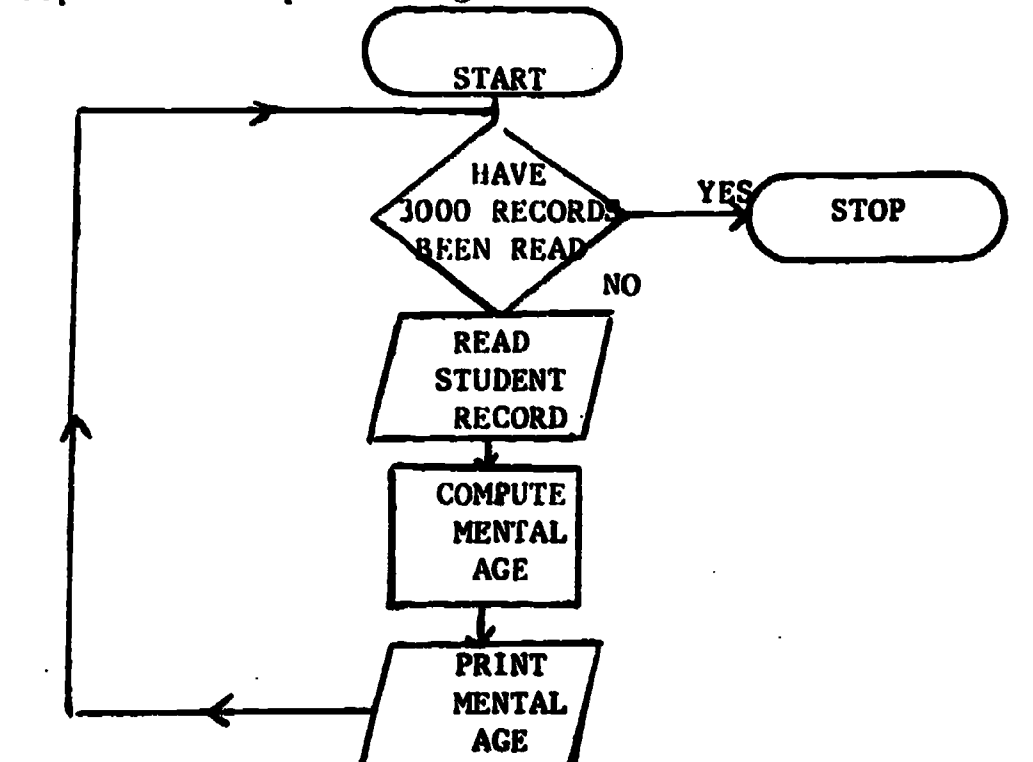

4) Convert the diagram into a computer program--

10 REMARK--CONVERT IQ AND CHRONOLOGICAL AGE INFO INTO MA INFO 20 C1-0

- 30 IF Cb.300u THEN 90
- 40 INPUT A,I
- $50$   $Cl-C1+1$
- 60 M=(A\*I)/100
- 70 PRINT M
- 80 GO TO 30
- **STOP**
- 100 'END
- 5) Verify final results--

This step might require a hand calculation to insure that the procedure is correct and that the program is working as expected.

EXERCISE - Techniques used in developing a program.

The Saginaw Public School System was interested in preparing a list of what they termed "gifted children", using as their criterion those children with IQ scores above 148.

Prepare a flow chart which would depict the procedure you would use to get the necessary information. (Assume that the school system has IQ scores available and that it has an enrollment of 5000 students).

List the programming language capabilities needed to solve this problem.

#### BASIC VOCABULARY AND GRAMMAR

A programming language must have facilities which will allow information to be entered into the computer (INPUT CAPABILITIES), must have the the ability to instruct the computer to manipulate data once  $\mathcal{H}^{\mathcal{P}}$ has been entered (PROCES-SING CAPABILITY), and must finally be able to inform the student of the answer to his problem (OUTPUT CAPABILITY). In the above program, line 40 is a BASIC input instruction; lines 20,-30, 50, 60, 80, 90, 100 are processing instructions, while line 70 is a BASIC output instruction. It is with these capabilities in mind that we plan to discuss the vocabulary and grammar of BASIC.

#### Fundamental Elements of the BASIC Language

INSTRUCTION SEQUENCE. The computer will process each instruction in the order written in a user's program unless one of the instructions in the sequence directs non-sequential execution.

GENERAL INSTRUCTION FORMAT. Each BASIC instsruction must be numbered and the numbers must be unique and in ascending order. Note in'the program discussed above, the instructions were numbered 10, 2C, 30...100. They could have just as easily been numbered 1, 2, ...10, or 2, 4, ...20. It is generally a good idea to leave gaps when assigning numbers so that additional instructions . can be inserted easily without the need to renumber all of the existing instructions. The line numbers ran contain from 1 to 5 digits, i.e., from 1 to 99,999. Blanks have no significance except within string constants and string variables. A BASIC statement may contain up to 72 characters.

CONSTANTS. A constant is a quantity that has a fixed value throughout a program. BASIC recognizes two'types of constants, the NUMERIC constant and the STRING constant,

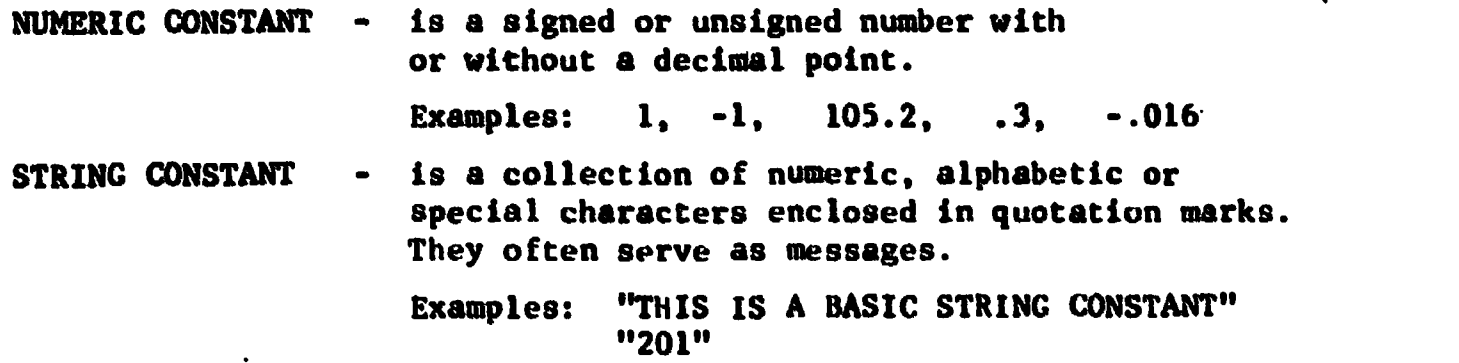

VARIABLES. A variable is a quantity referred to by a name because it may change in value during the processing of a program. A simple way of viewing computer memory is to think of it as a collection of containers. Each container can hold a number or alphabetic information. However, new data can be placed in the container at any time, so for convenience a name is assigned to the container and this name is used to refer to the number which is currently in it. For instance, the variable A refers to a container with the name A. This container may have the value 3 at one point during the program execution and 8 at still another time. It is for this reason that A is termed a variable.

BASIC VARIABLES. There are certain conventions for naming variables which represent numeric information in BASIC. They are named with a one or two character identifier. The first character must be alphabetic, while the second must be numeric. There are 286 acceptable variable names. Can you name them?

Examples: A; Z, AO, B3

STRING VARIABLES. There are certain conventions for naming variables which represent alphanumeric or string information in BASIC. They are named with a two character identifier. The first character must be alphabetic and the second must be a dollar sign. The alphanumeric information may not contain a quote and can only have a maximum length of 72 characters.

Examples: A\$, 2\$

5

# EXERCISES - Fundamental Elements of the BASIC Language

1) Check whether the following items are considered constants or variables by the BASIC programming language:

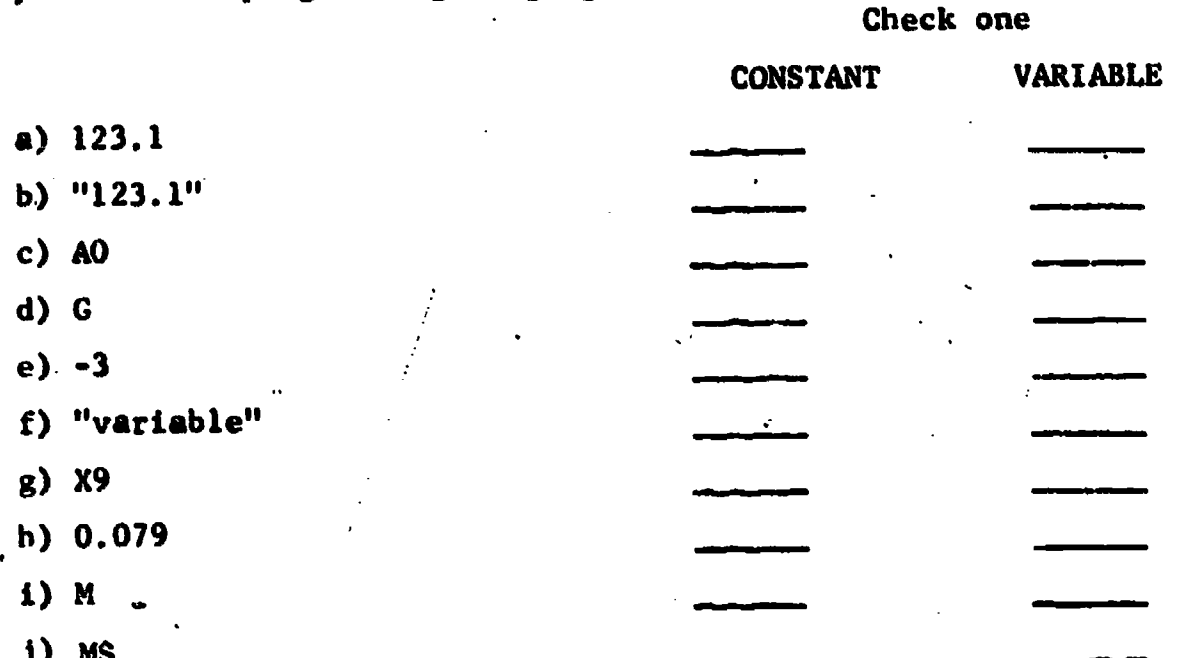

2) Identify the correctly coded variables and constants. For those which are unacceptable to the BASIC programming language, specify the rule which makes them unacceptable.

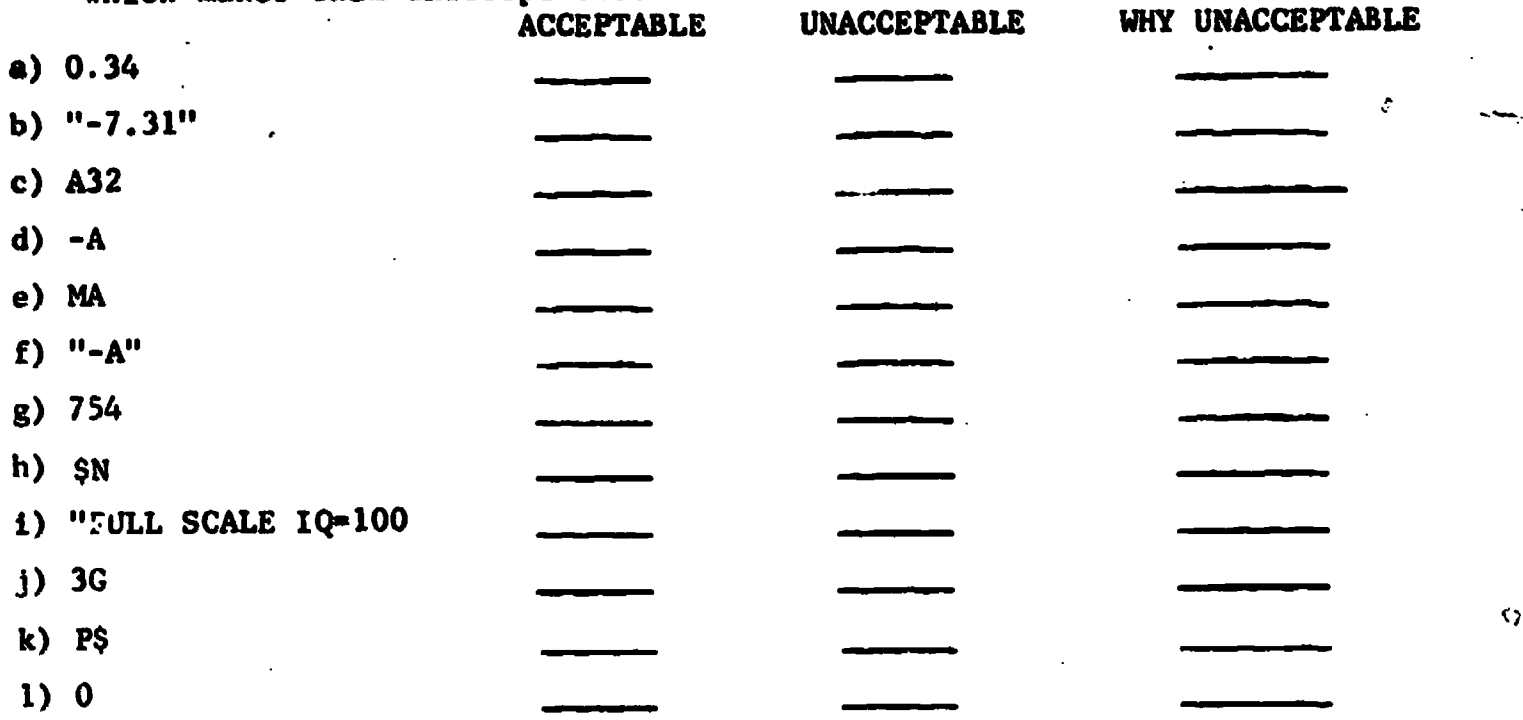

Ò

3) Number the statements in the following program so that additional instructions can be added if need be.

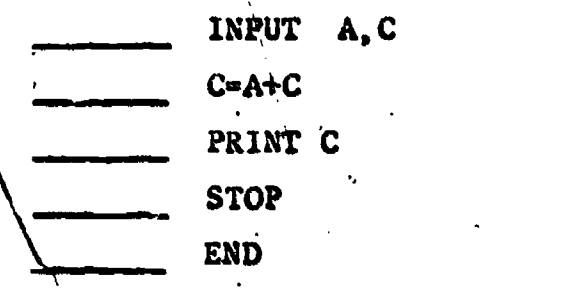

4) Has the following program been numbered correctly? \_\_\_\_\_\_\_ Why?

- 11 INPUT A,C
	- $C = A + C$
	- 21 PRINT C
	- 31 STOP
	- 37 END

- 5) True or False:

- a) Statement numbers must be consecutive
- b) Statement numbers may consist of one. to five digits
- c) It is valid to assign the same statement number to several statements in a program
- d) Every BASIC statement need not be assigned a number
- e) Statement numbers must be assigned in increasing order of magnitude.

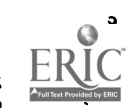

w.manaraa.com

### Basic Instructions

1) INPUT.

FORMAT: line number INPUT  $V_1$ ,  $V_2$  where  $V_i$  are variables.

EXAMPLE: 10 INPUT A, G2, \$B

The INPUT statement allows the programmer to inform the computer of the data which is to be used during program execution. Signed or unsigned numeric constants as well as string information can be entered by means of the INPUT instruction. String information entered in response to an input request should be enclosed in quotes.

2) PRINT

FORMAT: line number PRINT VC1, VC2... where VCi are variables or constants (numeric or string).

EXAMPLE: 20 PRINT "The value of the variable  $A=$ ",  $A$ 30 PRINT 200, G2.

The PRINT statement allows the user to see the current value of a variableor to output messages at the computer terminal.

www.manaraa.com

8

#### FORMAT OF PRINTED OUTPUT

The print line of a BASIC program is divided into five zones. Each zone has fifteen positions. The comma in the PRINT statement indicates to the computer that the printer is to move to the next print zone.. If the fifth print zone has been filled before the comma is encountered, the information will be printed in the first position of the following print line.

For instance, PRINT 10,20,30,40,50 causes the following to print.

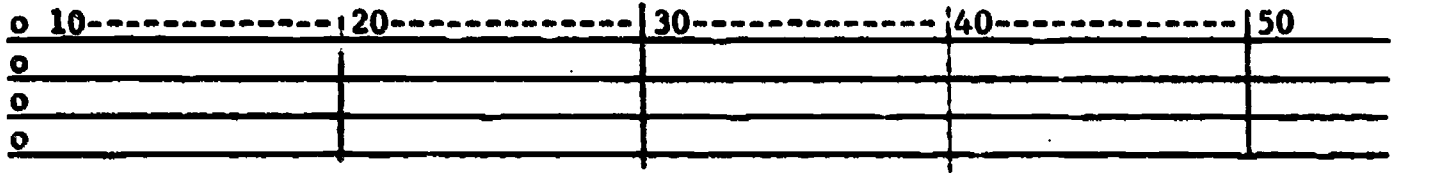

and PRINT 10,20,30,40,50,60 causes the following to print.

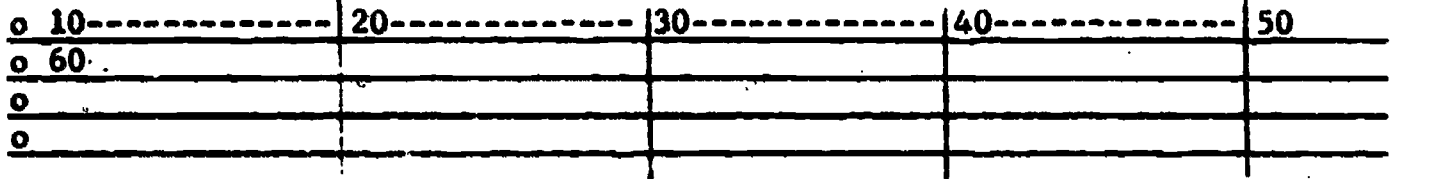

Note that each time a PRINT instruction is encountered, printing will begin in the first zone of a print line.

For example: PRINT 10,20

PRINT 30,40 causes the following to print

 $0$  10 ------- 20 30---------<u>1</u>40

TERMINATING PRINT STATEMENT WITH A COMMA

A comma placed at the end of the PRINT statement causes the printer to continue printing in the next print position of the line previously written.

For example: PRINT 10,20,<br>PRINT 30,40

causes the following to print.

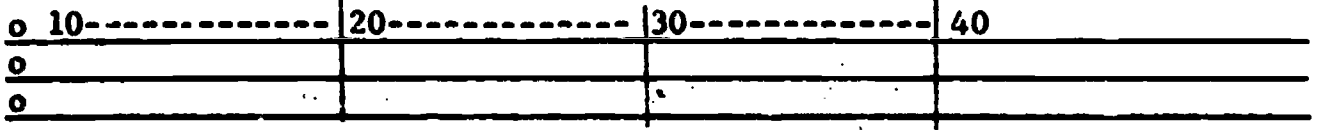

Titles which contain more than 15 characters will occupy more than one print zone.

For example, PRINT "SCALED SCORE INFORMATION"

o SCALED SCORE INFORMATION o

#### SHORTENING SIZES OF A PRINT ZONE

A semicolon can be used in a PRINT statement in place of a comma to shorten the size of a print zone (remember each print zone contains fifteen positions). The following will result when a semi-colon is included.

If the number printed contains 1-3 characters, the zone is shortened to 6 spaces; if the number contains 4-6 characters, the zone is shortened to 9 spaces; if it contains 7-9 characters, the zone is shortened to 12 spaces; for numbers of 10 or more characters, the zone is not shortened and contains

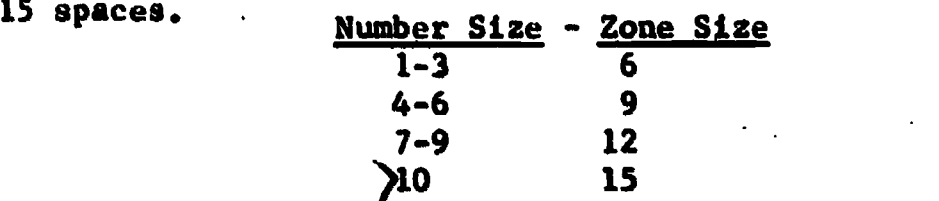

For example: PRINT 20; 3578; 30 would cause the following to print.

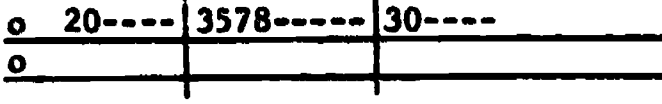

 $\mathbf{r}$ 

Semicolons and commas may be intermixed in a PRINT statement..

#### TABULATION

A TAB command used in a PRINT statement causes the computer to print information beginning in the position specified. This somewhat resembles a tab stop on a typewriter. Tab arguments from 1 to 72 may be.used. If the argument is less than the current print position TAB has no effect. The semicolon has to be used as a separator.

EXAMPLE: 20 PRINT TAB (10);2;TAB(20): "IS THE ANSWER" 1 2 3 4 5 6 7 8 9 10 11 12 13 14 15 16 17 18 19 20 2 1S THE ANSWER

3) STOP

FORMAT: line number STOP

This instruction is used to stop program execution and may appear at any point in the program.

EXAMPLE: 325 STOP

#### FORMAT: line number END

The END statement indicates the termination of a program. Every program must have the,END statement as the last and highest line number.

EXAMPLE: 25 END

You are now ready to write a BASIC program which will enter chronological age and IQ information into the computer and then print it so that it may be retained as a permanent record. This, of course, is a trivial program and not one that would ordinarily be coded. However, we only have a limited number of instructions at our disposal at this time and thus this is all we are capable of doing so far.

10 INPUT $-C_1I$ 20 PRINT "Chronological age =", C, "IQ=", I'

30 END

When this program is executed, a question mark will be printed on the terminal when the INPUT instruction is encountered. The question mark is requesting the user to enter the value of the chronologcial age and the IQ. Assuming the child is 109 months and has an  $IQ$  of 118, the user would type 109,118 after the question mark. (Note that the user must enter chronological age before<br>IO to ensure correct processing; Why?) The computer would then print on the IQ to ensure correct processing; Why?) terminal:

 $\mathbf{w} = \mathbf{w}$ 

Chronological age =  $109$  IQ =  $118$ 

as a permanent record for the user.

At this point we are now ready to learn the processing instructions provided the user by the BASIC programming language.

5) BASIC EXPRESSIONS AND REPLACEMENT STATEMENTS.

There are five basic arithmetic operations which can be performed by the BASIC programming language: addition, subtraction, multiplication, division and exponentiation. The symbols used are:

```
addition +
subtraction
multiplication *
division /
exponentiation f
```
Parenthesis are often used to make explicit the order in which an expression should be evaluated, although there are specific rules which are used by the computer that make the inclusion of parenthesis unnecessary. For instance, theexpression A/B+C 'might seem ambiguous; is A divided by B and then added to C, or is B added to C and then A divided by this sum? The order of operations rules clarify this apparent problem. The rules state:

4) END

- 1) All exponentiation is done first.
- 2) All multiplication and/or division is done second.
- 3) All addition and/or subtraction is done last.
- 4) Ordering within each level is from left to right.
- 5) Parenthesis may be used to modify or simply clarify the ordering presented above.

What then is the meaning of A/B+C? How would you change this expression so that the entire sum 5+C is divided into A?

It is meaningless to simply compute a value without placing the value in one of the containers of the computer, printing it or using it to direct instruction 'execution. ArE/F\*3 is a replacement instruction or assignment instruction. It is termed this because the number found in the container named E is divided by the number found in the container named P. This quotient is then multiplied by three and the result is placed in the container named A. What is the meaning of Cl=C2\*C3T2/6 and in what order are the operations performed?

- $10 A=1$
- $20$   $A = A + 2$
- $30$   $A = A + 2$

This sequence shows more clearly why this type of instruction is called a replacement instruction.

- 1) 10 A=1 The container named A will have the value 1.
- 2) 20 A= $A + 2$   $A + 2$  means take the current value found in the container named A and add two to this value. The result would be 1+2. The instruction further requires that the result be placed back into the container named A. So after this instruction is executed, container A has the value 3 in it.

3) 30 A= $A + 2$  What will the value of A be after this instruction is executed?

12

#### Basic Instructions

#### EXERCISES

1) True of False

- a) Each print line has five print zones.
- b) Every print zone of a print line must contain information before the line can actually be printed.
- c) A semicolon is used to change the size of the print zone.
- d) A PRINT statement may never end with a coma.
- e) The, comma in the PRINT statement indicates that the' printer is to move to the next prirt zone.
- f) Printing ends whenever the fifth zone has been filled.
- g) PRINT 10,20,30 and the sequence PRINT 10,20 PRINT 30 will both cause the same information to print in the same format.
- h) Titles can only contain 15 characters because they must not overrun print zone boundaries.
- i) Semicolons and commas can be intermixed in any PRINT statement.
- j) A semicolon reduces the size of the print zone to 6 spaces,
- 2) On the imaginary output forms show what would result from each of the following: following:

a) PRINT 99,732,55.

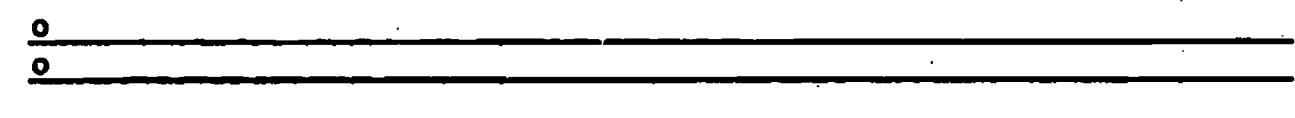

b) PRINT "AVERAGE SCALED SCORE", 32

c) PRINT 1053; 32; 521, 10

d) PRINT 10,5534, PRINT 925,36

 $\overline{\mathbf{o}}$  $\bullet$ 

e) PRINT 25,7532 PRINT 671,11

 $\bullet$ 

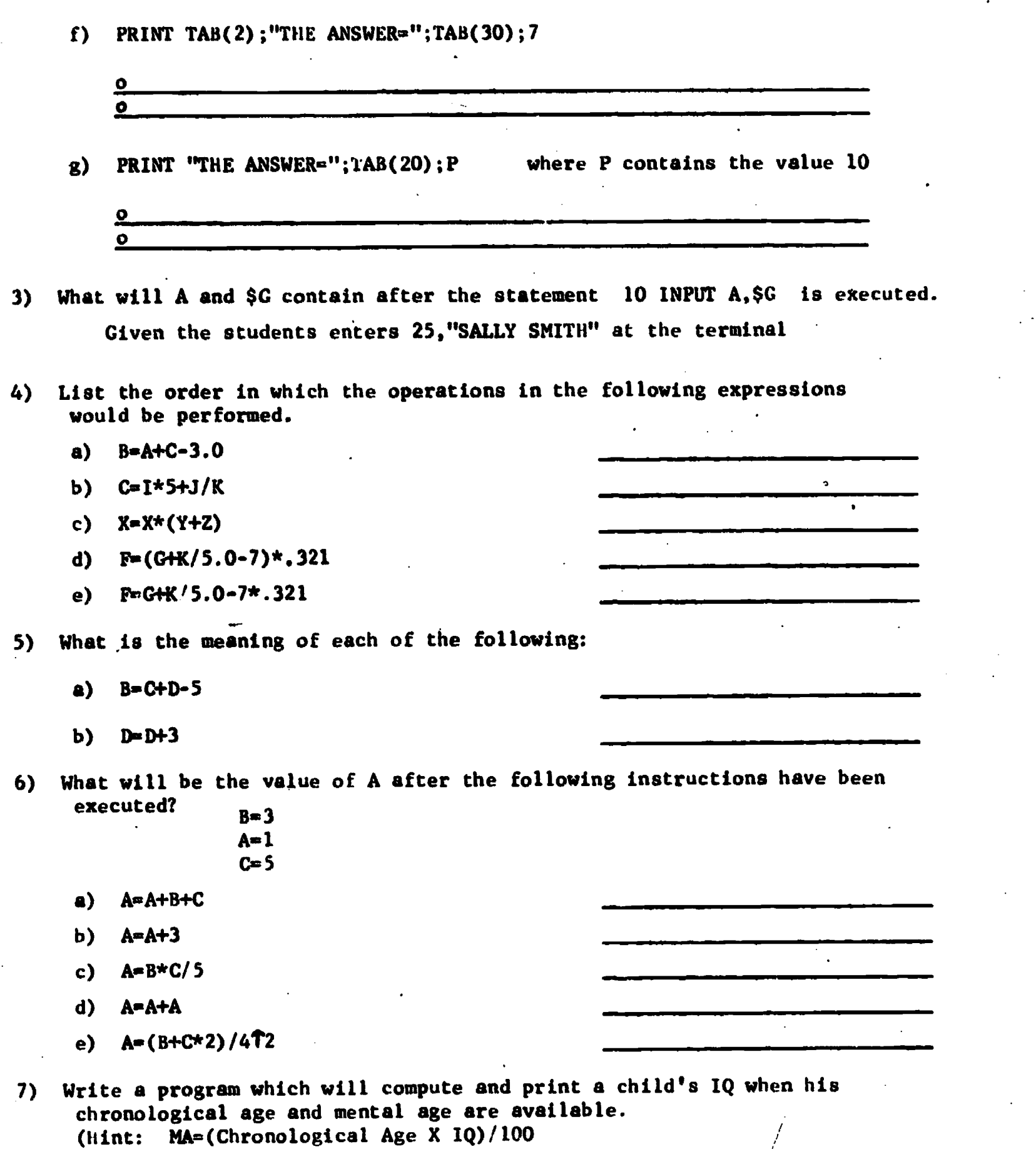

14

 $\ddot{\phantom{0}}$ 

8) Kenny was referred to the Northwestern Learning Disabilities Center because of an apparent Language problem. The Picture Story Language Test was used as one of the diagnostic instruments, Write a program which will produce a neat record of his test results. Compute the words per sentence (TW/TS), Total Unit (NW+TO), Total Correct (TU-TE) and Syntax Quotient (TC/TU x 100). Your printed output should resemble the following with the appropriate WPS, TU, TC, SQ information included. Productivity

Total Words (TW) 63 Total Sentences (TS) 5 Words per Sentence (WPS)

- Syntax Scores Number of Words (NW) 63<br>Total Omissions (TO) 3 Total Omissions (TO) 3 Total Units (TU) Total Errors (TE) 3 Total Correct (TC). . Syntax Quotient (SQ)
- 9) George was referred to the Northwestern Learning Disabilities Center because of his apparent reading dif:iculty. He was given the WISC as part of his diagnostic test battery. Write a program which will produce a neat record of his WISC results and which will compute an average scaled score of all of his subtests, an average scaled score for his verbal subtests, and an average scaled score for his performance subtests.

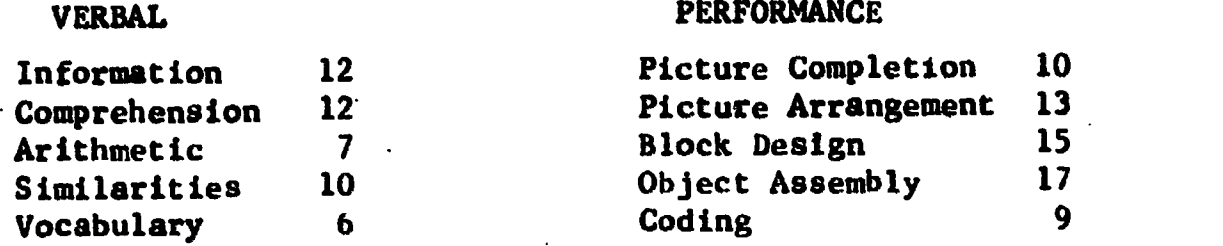

Instructions of a program are normally processed in order; however, there are a few BASIC statements which can be used to alter this normal sequential processing. The GO TO is used to execute an unconditional transfer (transfer automatically to another section of the program) and the IF is used to execute a conditional transfer (a transfer somewhere only if a specified condition is met). These two transfers are analogous to the sentiments presented in the statements:

- 1) I am going on vacation this summer. (Unconditional).
- 2) I will go on vacation this summer only if I have saved \$1,000 by that time. (conditional)

6) GO TO.

FORMAT: line number GO TO line number EXAMPLE: 10 GO TO 30

This instruction causes an unconditional transfer. This statement causes the instruction at the .referenced line number to be executed .next. Normal sequential processing will continue from that point.

 $10 B = 0$ 20 INPUT A  $30$  B=A+B 40 PRINT B 50 GO TO 20

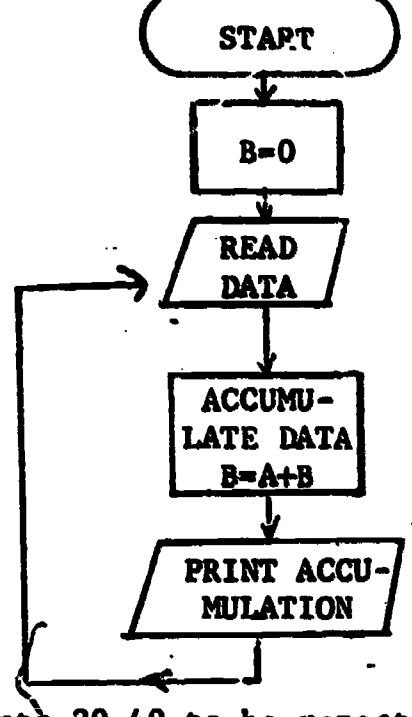

Statement 50 causes statements 20-40 to be repeated. This is a classic example of a "loop". This looping operation is the main reason it pays people to write computer programs. A series of instructions need only be coded once but can be executed several times.

It is important to follow the value of B each time the sequence 20-40 is executed. Let's assume that the data entered is  $A=2$ ,  $A=8$ ,  $A=9$ 

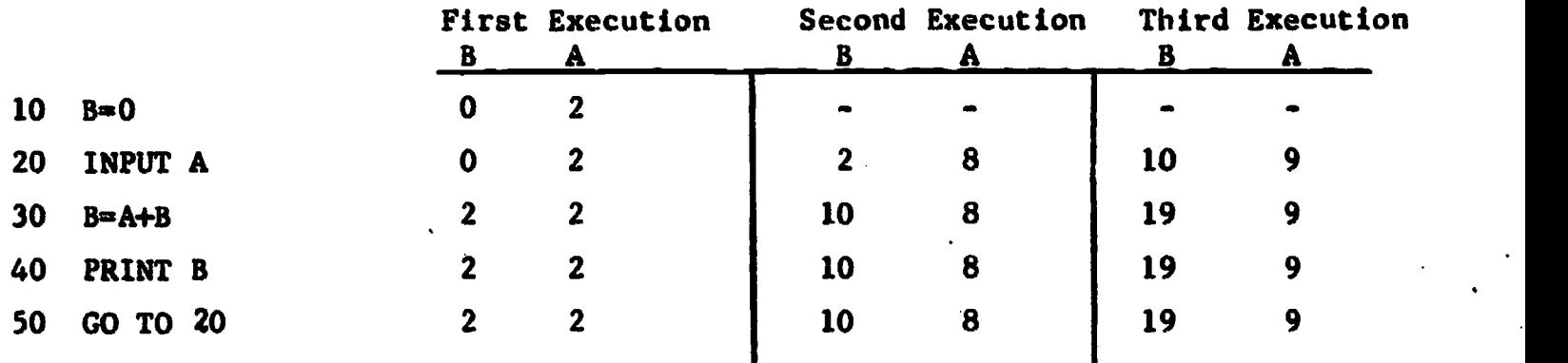

16

7) IF

FORMAT: line number <sup>I</sup> r THEN n

where r is a relational expression and n is a line number

EXAMPLE: IF 1=8 THEN 165 IF J 2 THEN 20

The IF instruction causes a conditional' transfer to the line number specified. The relational expression is the portion of the instruction that specifies the condition which must be satisfied if control is to be transferred. If the condition is judged true, the program control transfers to the statement number specified, but if it is judged false, the next sequential statement is executed.

There are six conditions which can be tested in a relational expression. Relational expressions can be used to test whether the value of two expressions are equal, not equal; can be used to test whether the value of one expression is greater than a second, greater than or equal to a second, less than a second, or finally, less than or equal to a second.

The codes used for these relationships are:

 $=$  equal to  $=$  $\angle$  ) or  $\times$  not equal to 7 greater than  $=$  or  $=$   $>$  greater than or equal to  $\mathcal L$  less than  $\zeta$  = or =  $\zeta$  less than or equal to

The IF instruction is often used to determine when all the data has been processed. If the programmer knows the exact count of his data cards, he might code:

10 IF C1=20 THEN 30 30 STOP

40 END

where C1 is a count of the number of records processed. There are 20 records in this example.

A more flexible method, however, for terminating program execution is to enter as the last record one which contains unreasonable data and then to test for this condition. For instance:

10 INPUT I 20 IF 1=999 THEN 30 30 STOP 40 END

where I contains IQ scores and an IQ score of 999 is unreasonable and therefore it is used to signal to the program that it has processed all the data records.

www.manaraa.com

With this explanation you should be able to thoroughly understand the following program.

10 REMARK CONVERT IQ AND CHRONOLOGICAL INFO INTO MENTAL AGE INFO<br>20 C1=0 20 C1=0<br>30 IF C1 30 IF C1=3000 THEN 90<br>40 INPUT A.I 40 INPUT A.I<br>50 Cl=Cl+1 50  $Cl=Cl+1$ <br>60  $M=(A*I)/I$ 60 M=(A\*I)/100<br>70 PRINT M 70 PRINT M 80 GO TO 30<br>90 STOP 90 STOP END.

 $20$  Cl=0. Cl is initialized to zero in step 20. Cl is being used as a counter so that the program can terminate execution after it has completed the mental ages of thirty children. All counters are first initialized to O.

30 IF C1=3000 THEN 90. Directs a transfer to statement 90 only after the variable Cl has the value 30. if Cl equals anything other than 30 statement 40 would be the next instruction to be executed. This is the situation the first time statement 30 is executed because Cl will have the value 0 at that time. How many times will statement 40 be executed in this program?

40 INPUT  $A_1I$ . The INPUT instruction requests the chronological age and IQ information from the user.

50 Cl=Cl+1. Counts the number of children who have been processed. The first time this instruction is processed,the value of Cl will be changed to one, i.e.,  $Cl = OH1$ .

 $60$  M= $(A*I)/100$ . Computes the mental age score from the child's chrono-. logical age and IQ information. The chronological age is multiplied by the IQ score. This product is then divided by 100.

70 PRINT M. Prints for each of the thirty children the mental age value which was computed by the program.

80 GO TO 30. Transfers control to the IF instruction to check whether all thirty children have been processed by the program.

 $90$  srop. Terminates program execution and is executed only after C1=30.

100 END. -This must be the last statement in every BASIC program.

It is important that the student realize that there are usually many ways to solve and program his solution to the problem. This program could have been coded:

10 REMARK CONVERT IQ AND CHRONOLOGICAL AGE INFO INTO MENTAL AGE INFO 20 C1=0

- 30 INPUT A,I
- 40 .C1=C1+1
- 50 M=(A\*I)/100
- 60 PRINT M
- 70 IF C1<3000 THEN 30
- 80 STOP
- 90 END

Do you see why? How does this program differ from the original one?

#### EXERCISES -- BASIC INSTRUCTIONS

- 1) Write the BASIC instruction which will cause an unconditional transfer to statement number 25.
- 2) Write the BASIC instruction which will cause a conditional transfer to to statement number 25, based on the condition that the value of the variable B is less than the value-of the variable A.
- 3) Write the BASIC instruction which will multiply the sum of E and F by M, and place the result back in M.
- 4) List the six relations which can be tested in an IF instruction,
- 5) Write two BASIC instructions which will cause an conditional transfer to statement number 36, based on the condition that the value of the variable Z is greater than the value of the variable X.
- 6) Describe briefly in wcrds what is being done in each of the following programs:
	- a)  $10 \text{ X=0}$ 
		- 20 INPUT A,B,C,D
		- 30 X=X+1
		- . 40  $A=(A+B+C+D)/4$ 
			- 50. PRINT A
			- 60 IF  $X \leq 50$  THEN 20
			- 70 END

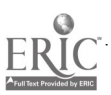

 $\sim$ 

AbollMbmsNans

.IIIRMIMON.1..!

.11114 mill.=1".

INPUT G, C, M, R b) 10 20  $G = G + 5.2$ 30  $L = (G + C + M) / 3$ 40  $Q = (R/L) * 100$ 50 PRINT Q  $60^\circ$  END

c) 10  $C=0$ 20 INPUT S 30  $C = S + C$ 40 PRINT C 50 GO TO 20

7) / a) How many times will instructions 20 through 50 be executed in program 6a?

A

How many times will instructions 10 through 50 be executed **b**) in program 6b?

c) How many times will instructions 20 through 40 be executed in program 6c?

a) Given that the initial values entered into program 6a are 8)  $A = 6$  B=10 C=12 D=8, what will the value of A be after statement 40 is executed for the first time?

> What numerical value will be printed by 50 PRINT A, the first time it is executed?

- b) Given that the initial values entered into program 6b are  $G=5.5$   $C=10.3$   $M=10$   $R=2.5$ what will the value G be after statement 20 is executed? What will the value of L be after statement 30 is executed? What numerical value will be printed by 50 PRINT Q?
- Given that  $S=2$  the first time statement 20 in program 6c is  $\mathbf{c}$ ) executed,  $S=10$  the second time, and  $S=9$  the third, what will be printed the first time statement 40 PRINT C is executed?

; the second time?

third time it is executed?

21

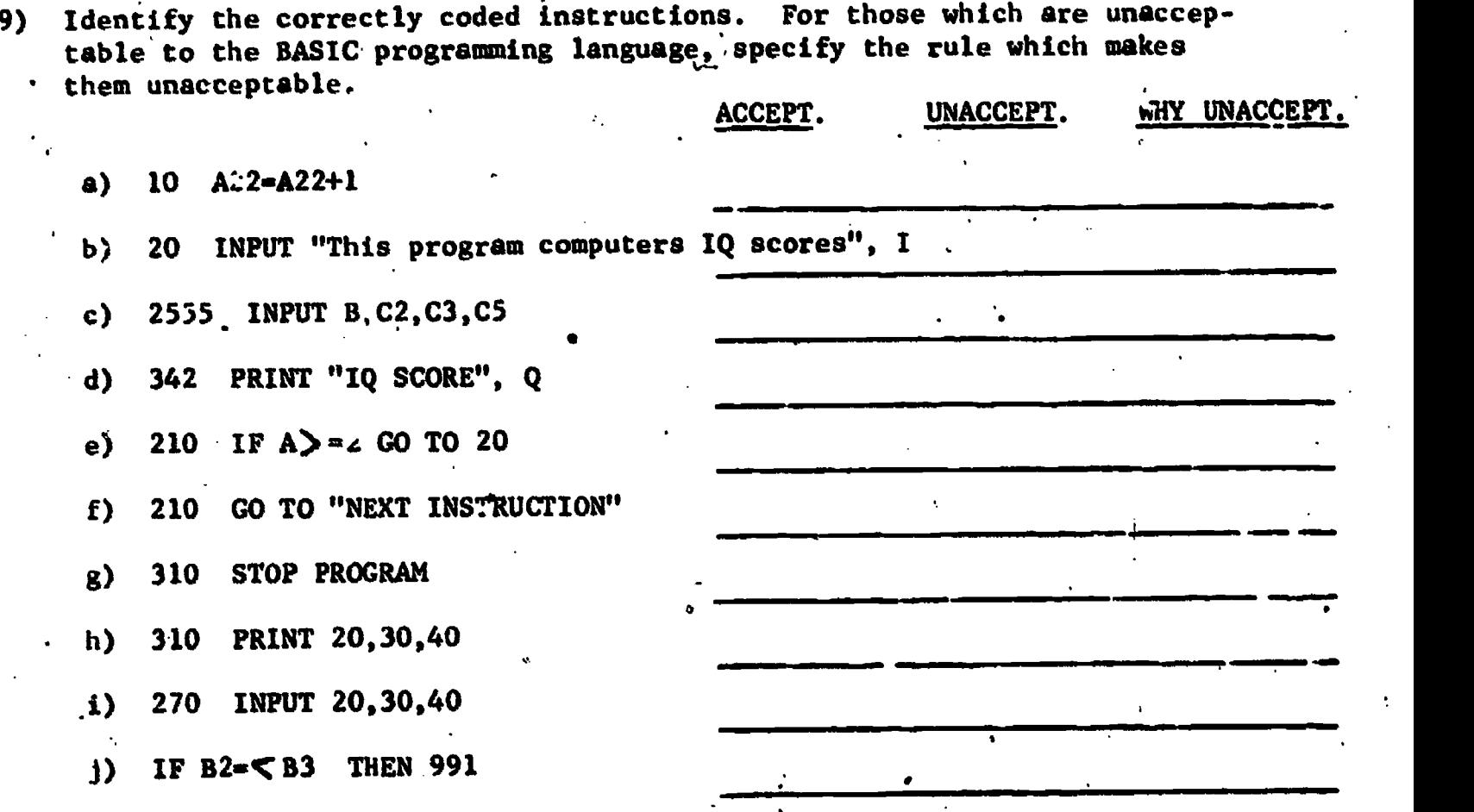

10) a) The Illinois state regulations considers a child to have failed the Audiometric Screening Test if he does not respond at two or more'frequencies in the same ear at the screening level. The state regulation require. that screening be done at the frequencies of  $500$ ,  $1000$ ,  $2000$  $4000$  at a hearing level of 25 dB. Because the frequency range  $500-2000$ is critical for the acquisition and use of language and speech, it appears that the failure criteria should be more stringent. For example, a child is considered to have failed if he does not respond at one or  $\cdot$  ore frequencies in the 500-2000 Hz range.

Write a program which will list those children who have not passed the screening test, babed on this more stringent criteria. ("HINT": You must enter as data a student identification number and.a pass-no pass indication for each frequency at the 25 dB level. Try using 1,2,3 as a student identification number and use a.code of 0 for no pass and a code  $f$  1 for a pass indication.)

www.manaraa.com

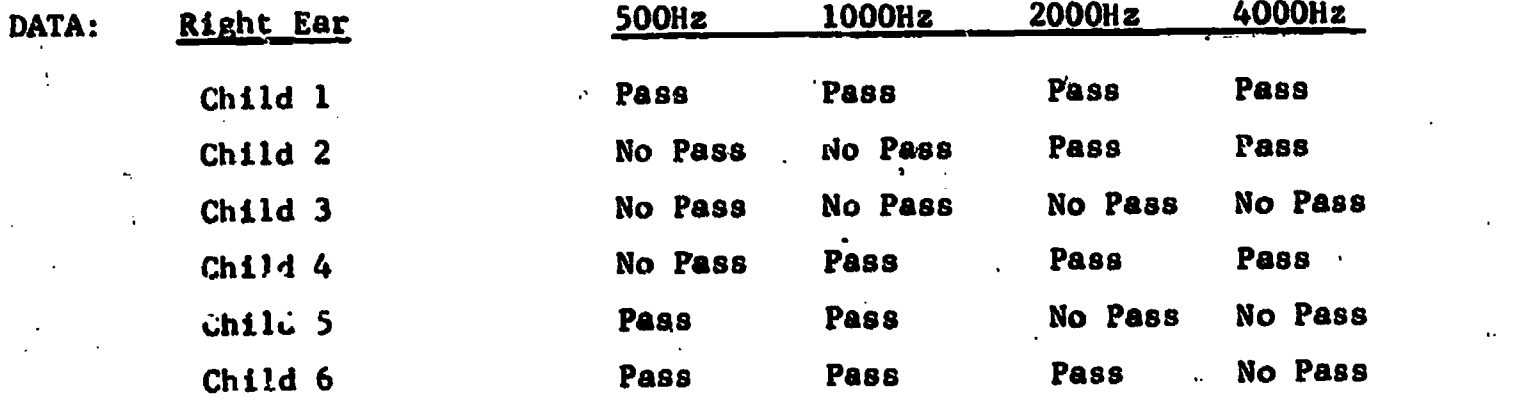

22

,

If you choose to use an input statement of the form INPUT,  $I, A, B, C, D$ then you would enter 1,1,1,1,1 based on the above HINT for child one and 2,0,0,1,1'for child two and so on.

b) Using the above data write a program which will list those children who have not passed the screening test using the Illinois State regulations as a screening criteria.
# FURTHER INFORMATION ABOUT THE BASIC PROGRAMMING LANGUAGE

(for those who want to be slightly more accomplished BASIC programmers)

#### SUBSCRIPTED VARIABLES

Basic allows the programmer to define one variable name to enter a large list of information. This is done with a BASIC subscripted variable. A subscripted variable takes the form of variable name followed by parenthesis which encloses an integer constant. (NOTE the variable name must follow the same naming conventions as presented above for unsubscripted variables, ie, one alphabetie or two characters, the first. of which must be alphabetic, and the second a numeric Character).

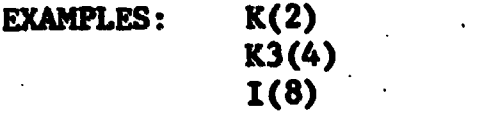

The above examples represent only singly subscripted arrays

. However, BASIC does also allow doubly K(2,3) and triply subscripted K(1,3,7) arrays. To better understand subscripted variables, let's study how they can be used to reference a list of numbers. Suppose 44, 48, 46, 48, 45, 32, 36, 36, 30, 38 represented the scaled scores that a child received on the ITPA. One might define array S and have:

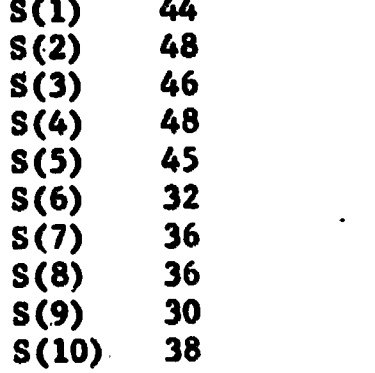

where the variable name S(1) would be used to reference the first scaled scores (44), S(3) to reference the third scaled score (46). How would you reference the last scaled score?

#### DIM

As long as you only plan to reference a list of ten items, you need not tell the computer cxplicitly that a variable is subscripted. If, however, you plan to use the subscripted variable to reference more than 10 items you must include a DIM statement.

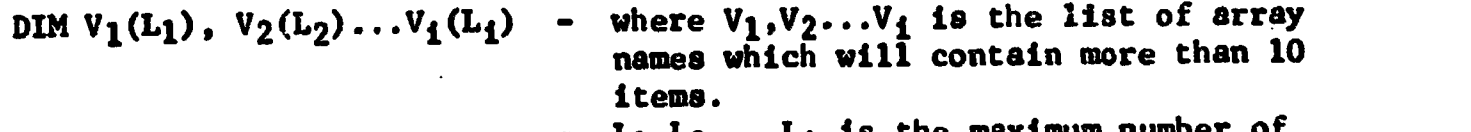

 $L_1$ , $L_2$ ,... $L_1$  is the maximum num items each array might contain.

### EXAMPLE: DIM A(25), A3(50)

The DIM is the way of explicitly telling the computer that a variable is subscripted.. It may appear anywhere in a program.

FOR and NEXT Statements FORMAT: FOR  $V = S1$  TO S2 STEP S3 - where  $V = any variable$  $S_1$ =initial value assigned V  $S_2$ <sup>maximum</sup> value V can reach  $S_3$ -value by which V is increased each time the NEXT statement is executed. S<sub>1</sub>, S<sub>2</sub>, S<sub>3</sub> can be any expression. NEXT V - where V is the same variable specified in the FOR statement. EXAMPLE FOR  $X=1$  TO 10 STEP 2 FOR S=1 TO N NEXT S

NEXT X

The FOR-NEXT statements greatly facilites the definition and control of repetitive operations. In general most information processing procedures have repetitive processes inherent in them. It is for this reason that the FOR-NEXT is such an important BASIC instruction. The FOR-NEXT may be. best understood by looking at the following examples:

EXAMPLE 1.

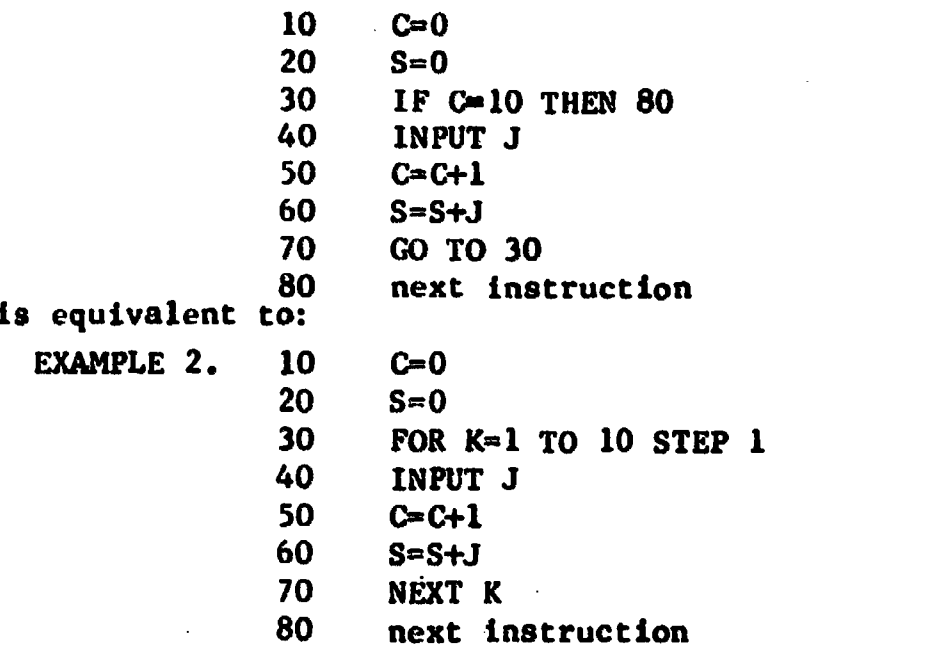

menting is to be by ones. You can simply omit the increment portion. For example: The FOR-NEXT causes the repeated execution of the instructions following the FOR and preceding the NEXT. In general terms, the FOR statement causes V to be assigned the value  $S_1$ , the first time it is executed. Each time the NEXT instauction is encountered the value of V is incremented by  $S_3$  and a test is made to see if the value of  $V=S_2$ . If this limit is reached, the next sequential instruction is executed. If the limit has not been reached the instruction , following the FOR is reexecuted. Therefore, in the above example K is set to 1 and each time NEXT K is executed the value of K is increased by one and a test is made to see if K=10 (the limit value). The FOR-NEXT can be shortened when incre-FOR  $K=1$  TO 10 could have been used in the above  $A \times I$ e,

To further study the FOR instruction, let's recode the example presented on page 19.

10 REMARK--CONVERT IQ AND CHRONOLOGICAL AGE INFO INTO MA INFO 20 C1-0 20 C1-0 30 IF C1=3000 THEN 90<br>40 INPUT A.I 40 INPUT A, I<br>50 C1=C1+1 50  $Cl = Cl + 1$ <br>60  $Me (A * I)$ 60 M=(A\*I)/100<br>70 PRINT M 70 PRINT M 80 CO TO 30 90 STOP<br>100 END 100 END

would become:

b

10 REMARK--CONVERT IQ AND CHRONOLOGICAL AGE INFO INTO MA INFO 20 FOR C1=1 TO 3000 20 FOR  $Cl = 1$  TO 3000<br>30 INPUT A, I 30 INPUT  $A, I$ <br>40  $M=(A*I)/I$ 40  $M = (A * I)/100$ <br>50 PRINT M 50 PRINT M<br>60 NEXT C1 60 NEXT C1 3<br>70 STOP 70 STOP<br>80 END .80 END

Do you see why?

www.manaraa.com

# EXERCISES - SUBSCRIPTED VARIABLES, FOR NEXT

Acceptable Unacceptable Why Unacceptable a) J(B) b) K2(6) c) 2K(6) 1..MIMIIMMEN. d) R33 .<br>1111 - John Harry House, amerikansk konstantinsk politiker (\* 1111) e) M(3,3) f.)  $L(.05)$ g) Q(18)  $\mathcal{A}^{\pm}$ 11.11m111.11.111 h) F(3,7,1) IMMUNINVMPINM11.1.00 i) G9(3,2) Manifestation of the film of the second control of the control of the control of the control of the control of j) GM(5)

1) Identify the correctly coded subscripted variables. For those which are unacceptable in BASIC, specify the rules which makes them unacceptable.

2) Code the DIM statement for the subscripted variable T so that the following information can be stored in T: .5, 9.6, 10.5, 6.5, 13.3, 10.4, .01, 9.25, 15.7, 17.3, 18, 21'

3) In the above array T what would be the value of

 $T(7)$ . T(3)  $T(12)$ T(15)

4) Identify the correctly coded FOR instructions. For those which are unacceptable in BASIC, specify the rule which makes them unacceptable.

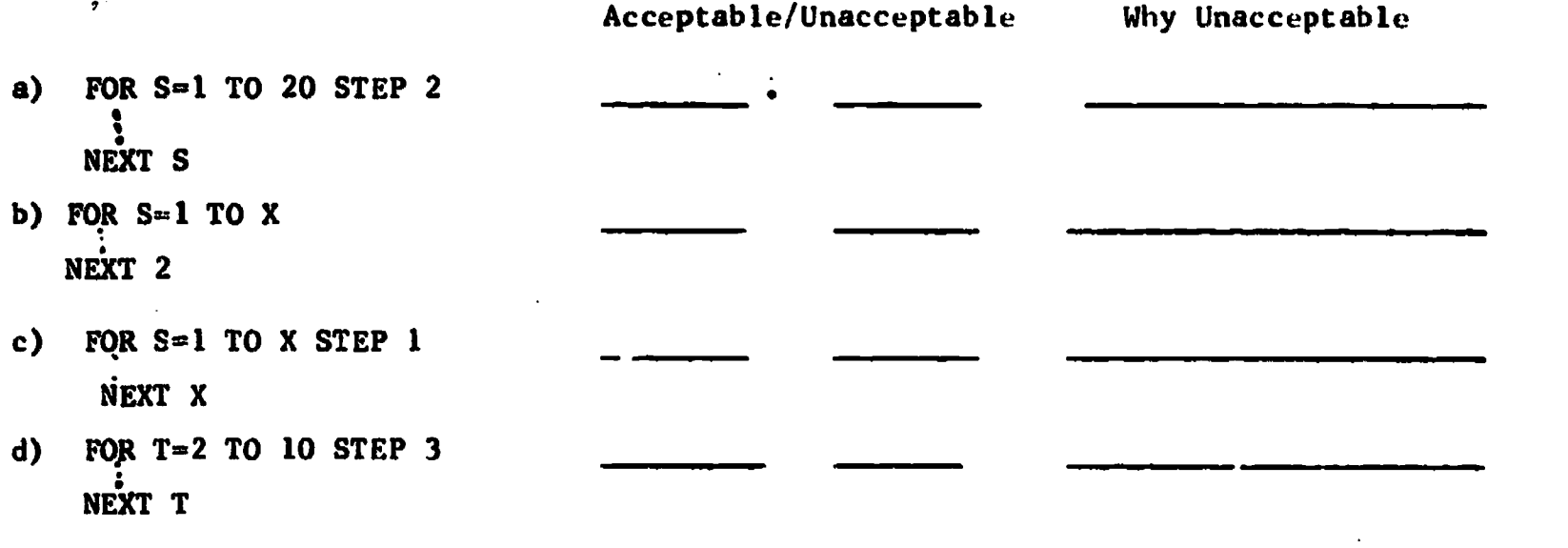

- 5) how many times will the instructions within the range of the FOR -NEXT be executed?
- a) N=3 answer  $S=0$ FOR X 1 TO 19  $S = S + X$ NEXT X
- b) N=3 answer  $-S=0$ FOR X=1 TO N S S+X NEXT X

c) N=3  $S=0$ FOR X=1 to 19 STEP 2 answer  $S = S + X$ NEXT X'

6) Code the FOR'NEXT sequence which would be equivalent to:

10 1=0<br>20 INPl 20 INPUT J<br>30 I=I+1 30 I=I+1<br>40 PRINT J 40 PRINT J  $50$  IF I  $>5$  THEN 20 60 STOP<br>70 END 70 END

### PROGRAMMING WITH SUBSCRIPTED VARIABLES, DIM AND FOR-NEXT INSTRUCTIONS

EXAMPLE: Write a program which will process the READING ACHIEVEMENT SCORES for 50 children. Compute the mean Reading Achievement Score and print this mean as well as the test record for each child.

> Hint: You cannot compute a mean of all the children until all the records are read.

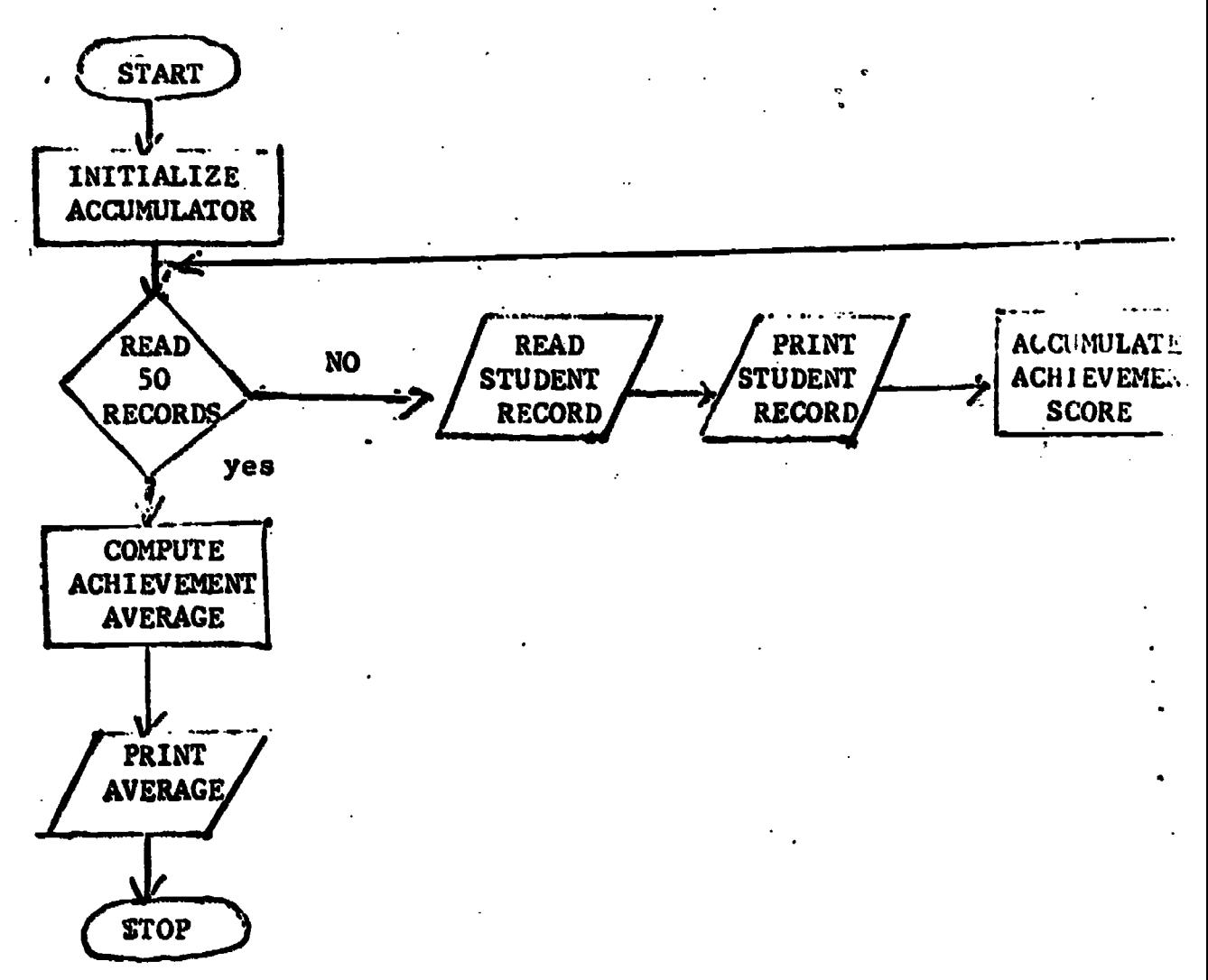

www.manaraa.com

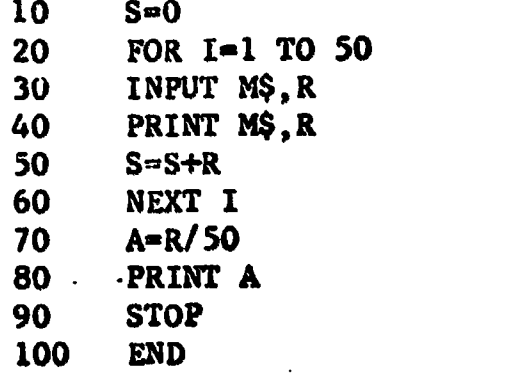

How would this program be altered if one was working with an unknown population size?

 $5$   $Cl = 0$ <br> $10$   $S = 0$ 10 S=0<br>20 INPI 20 INPUT M\$, R<br>30 IF R=999 THEN 80 30 IF  $R = 999$  THEN<br>40  $Cl = Cl + 1$ 40 C1a,C14-1 50 **PRINT M\$, R**<br>60 S=S+R 60 S=S+R<br>70 GO TO 70 GO TO 20<br>80 A=R/C1 80 **A=R/C1**<br>90 **PRINT** 90 PRINT A<br>100 STOP 100 STOP<br>110 END 110 END

Looking at a more difficult version of this problem:

Example: Write a program which will process the READING ACHIEVEMENT SCORES for 50 children. Compute the mean reading achievement score and print only the test records for those children who fall below this mean.

- HINT: 1) One cannot compute a mean of all the children until all the records have been processed.
	- 2) One cannot determine those children whose scores fall below the mean until after the mean is computed; therefore it is necessary to save this information somehow. It would be difficult to save this information in 50 different variables; therefore one should choose to use subscripted variables..

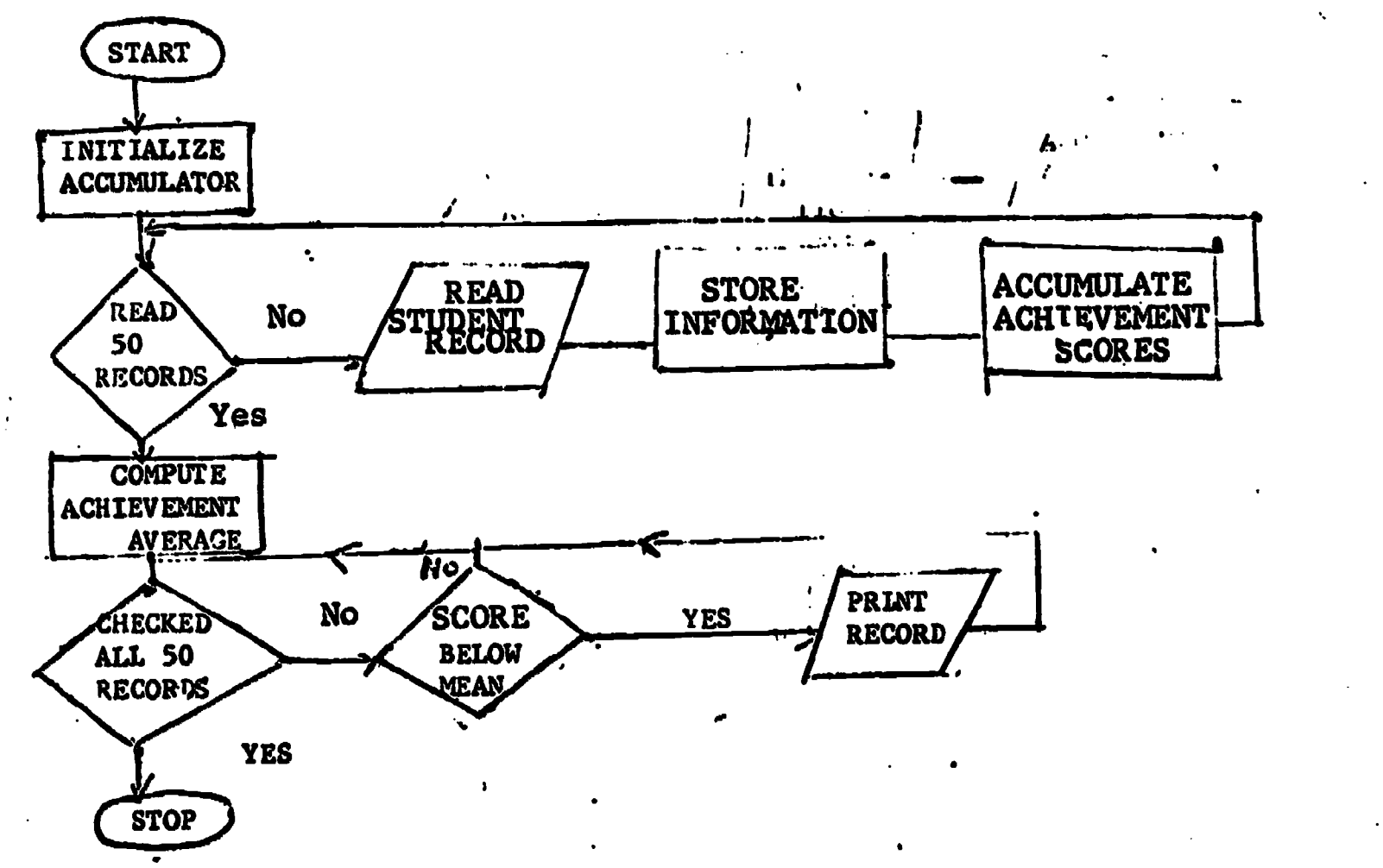

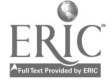

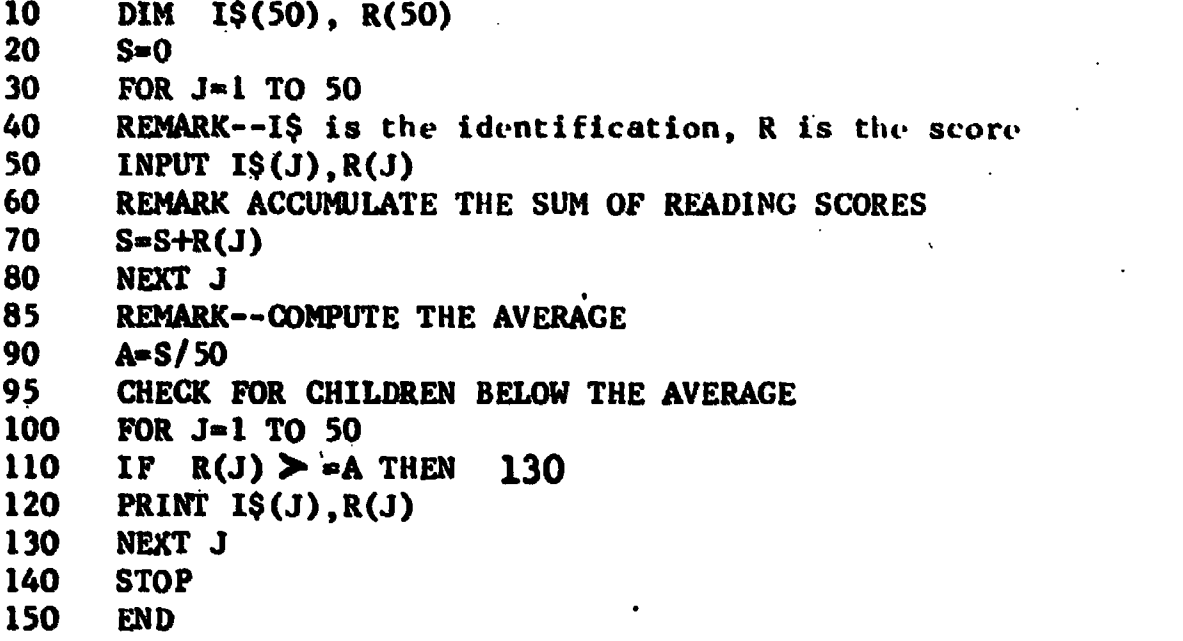

शट

What changes would you. make to this program if the population size was unknown?

## BASIC PROGRAMMING PROBLEM 1

Jim was referred to the Northwestern Learning Disabilities Center for diagnosis. It was reported that he had difficulty reading. The clinic staff decided to administer the entire Illinois Test of Psycholinguistic Abilities (ITPA) to check for possible auditory or visual processing problems.

Write a program which produces a neat record, with the appropriate subtest names. Compute and ptint his overall ITPA scaled score average, his auditory-vocal average and a visual-motor average.

Auditory Reception 44<br>Auditory Association 48 Auditory Association 48<br>Verbal Expression 46 Verbal Expression Grammatic Closure 48<br>Auditory Memory 45 Auditory Memory

Use these to compute the Auditory-Vocal scores

Visual Reception 32<br>
Visual Association 36 Visual Closure 28

Visual Association 36 Visual-motor scores<br>
Visual Menory 30 Visual-motor scores

## BASIC PROGRAMMING PROBLEM 2

The Almac School system requested that all their teachers complete a pupil behavior rating scale for each member of their class. The school system hoped to use this as part of a total diagnostic battery to aid in the identification of children suspected of having a learning disability. Write a program which will produce a neat record of the pupil rating scale completed by Mrs. Donothing for Tommy Monster, and which computed an average total rating and an average rating for each of the five areas of behavior, i.e., Auditory Comprehension and Listening, Spoken Language, Orientation, Behavior, and Motor.

The rating scale is attached.

### DATA for Tommy Monster

Auditory Comprehension 1. Rating of 3

2. Rating of 4

Spoken Language

1. Rating of 2

2. Rating of 2

Orientation

I. Rating of 4

2. Rating of 2

Behavior

1. Rating of 5 2. Rating of 4

Motor

1. Rating of 2

2. Rating of 1

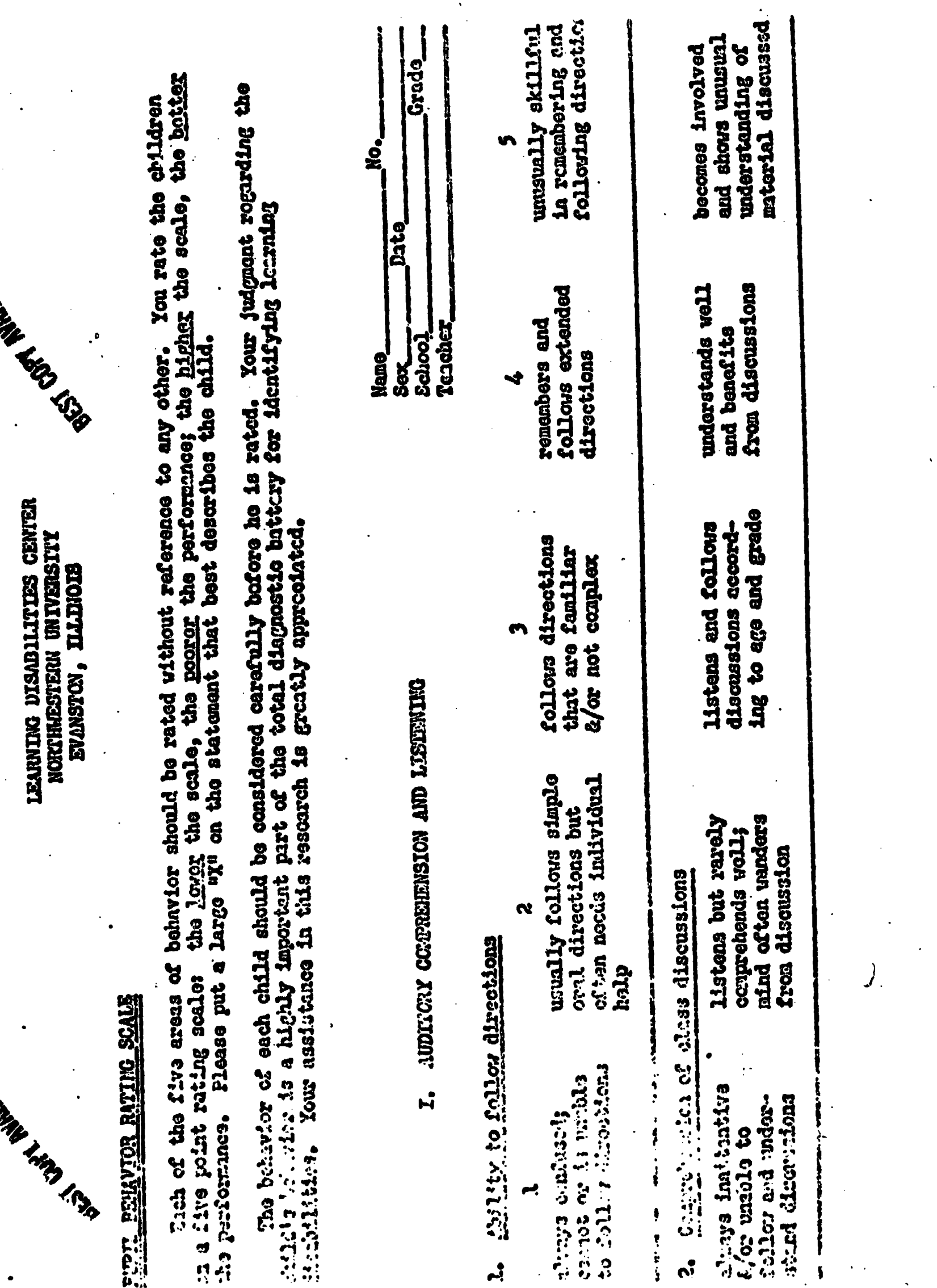

 $\oint \overline{z} \, \frac{d\overline{z}}{dt}$ 

4E

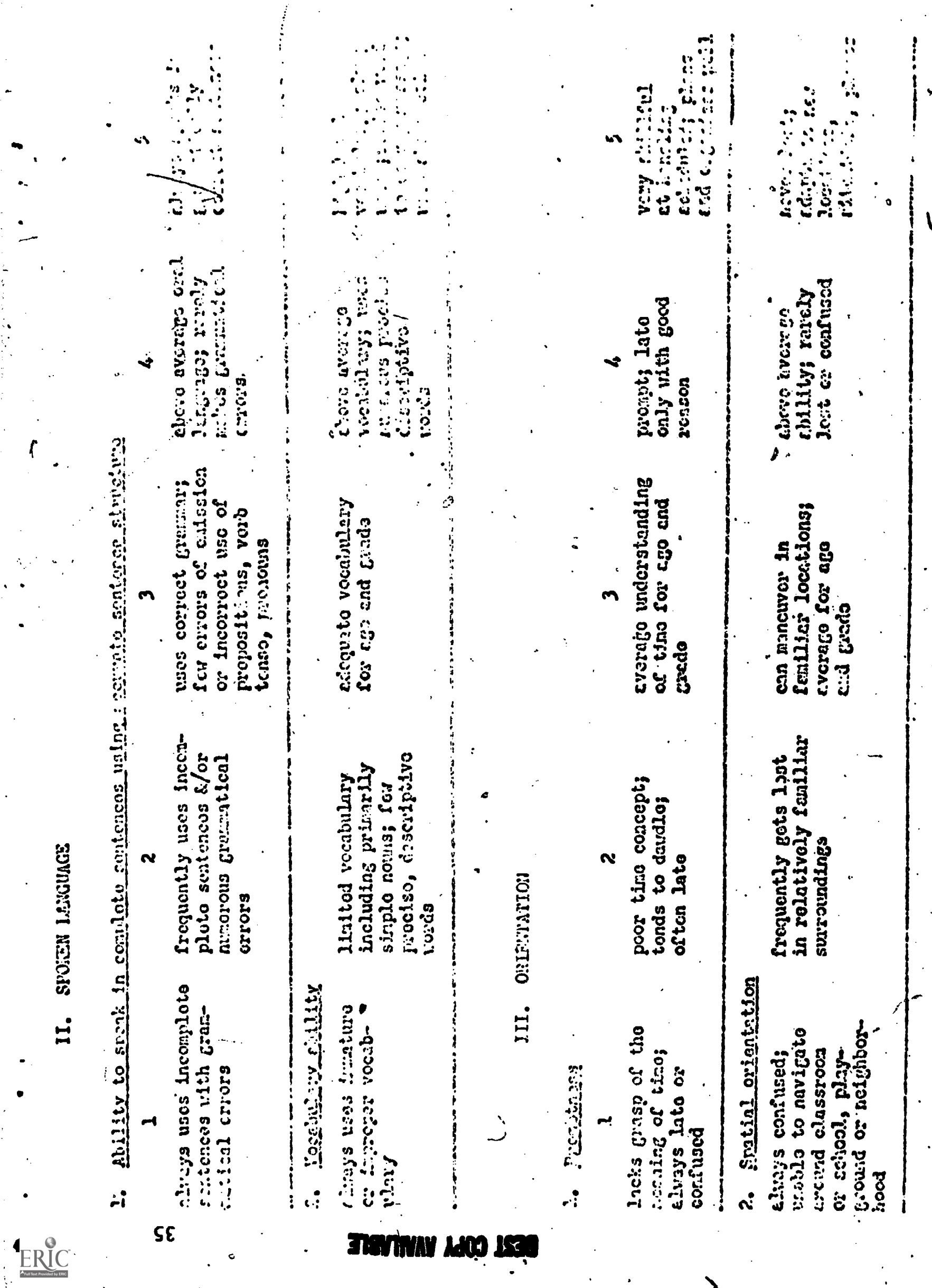

 $\ddot{\phantom{0}}$ 

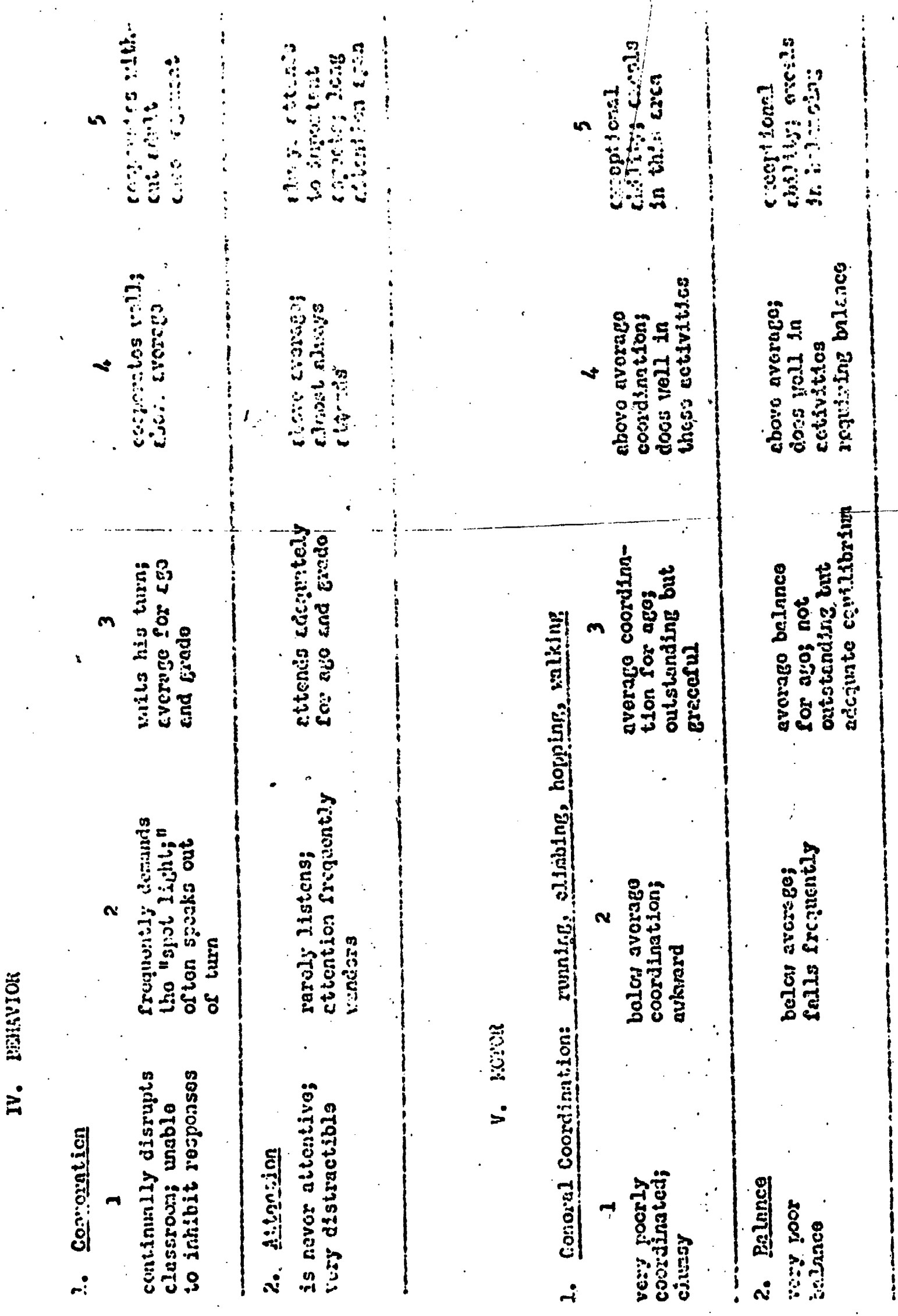

 $9<sub>C</sub>$ 

 $\begin{array}{c}\n\bullet \\
\hline\n\text{FRC} \\
\hline\n\text{C} \\
\hline\n\text{C} \\
\hline\n\text{C} \\
\hline\n\end{array}$ 

**STATIVAY LICO ISSUE** 

### BASIC PROGRAMMING PROBLEM 3

Write one program which analyzes the records of five children and which

- 1) will report a neat record (with appropriate subtest names) of each child's Illinois Test of Psycholinguistic Abilities (ITPA)
- 2) will compute and print an average ITPA scaled score
- 3) will determine and print those subtest scores which fall 8 points or more below the child's average scled score

for each of the five children.

 $A.M. 33$ <br>V.R. 23 V.R. 23 V.A. 28<br>M.E. 29

 $V.M. 24$ <br> $V.C. 25$ 

 $M.E.$ 

v.c.

DATA:

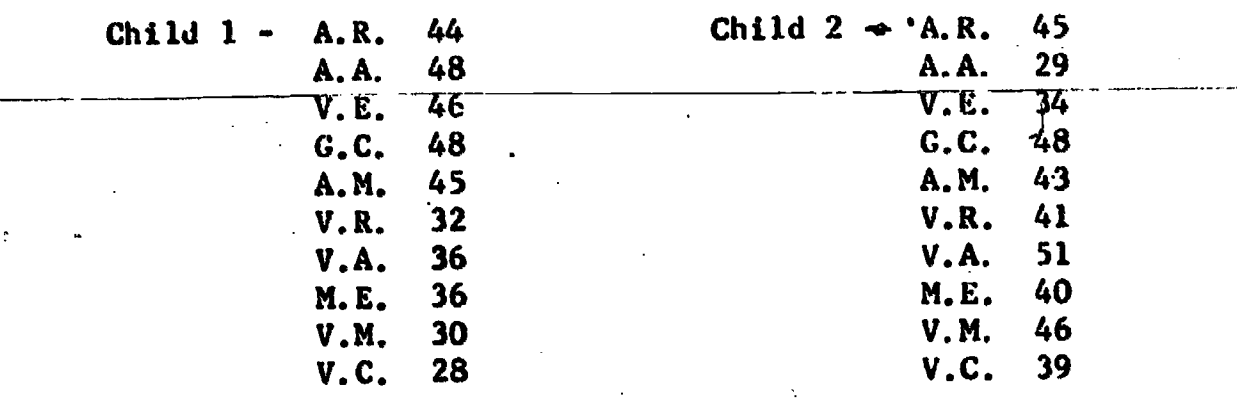

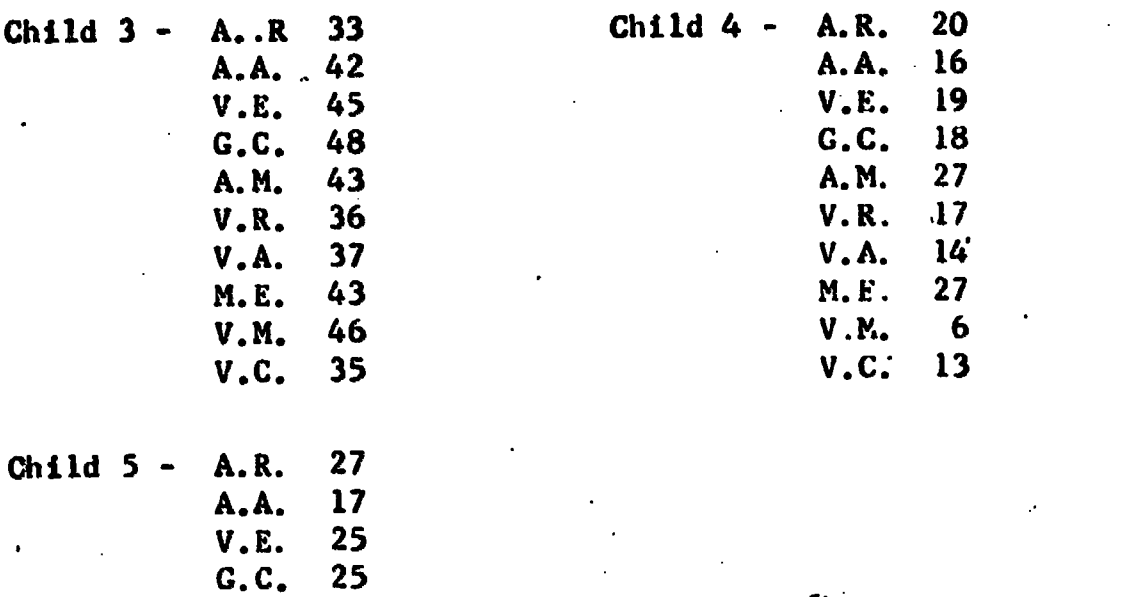

www.manaraa.com

**IP** 

#### BASIC PROGRAMING PROBLEM 4

The Administrators at the Northwestern Speech Clinic would like to evaluate student clinic performance by computer. They are interested in computing each student's average grade as recorded by their supervisors on their Clinic Evaluation Forms. The administrators are also interested in having a list of those students who are performing below average work in one or wore of the categories of evaluation.

Write a program which will:

a

NW

- a) Compute and print a student's average score based on the scoring: Superior=5, Strong=4, Average=3, Fair=2, Inadequate=1
- b) Compute and print an average score for each category of evaluation using the above scoring technique
- c) Note on the'printed output all students' who have performed below a3.5 average in one or more categories of therapist evaluation.
- d) Compute and print a count of the students who will receive A's, B's, F's, based on the grading criterion.
	- $4 5 = A$  $3 - 3.9 = B$  $2 - 2.9 = C$  $1 - 1.9 = F$

The following is a sample of the evaluation form used.

# Superior Strong Average Fair Inadequate THERAPY PLANNING 1. Ability to evaluate patient needs and formulate appropriate quarter goals. 2. Determining rationale for therapy procedures 3. Utilization of baseline measures in planning. THERAPY MANAGEMENT  $\mathbb{R}^2$ Preparation for therapy sessions (lesson plans) 2. Selection and use of appropriate' materials and activities (consistent with goals, age, interest) Selection and use of appropriate reinforcement procedures (reinforcer schedule, obvious, meaningful) **DIAGNOSTICS** 1. Ability to determine partinence of pretest information 2. Ability to interpret test results  $ERIC$ . Overall rapport in interviewing

ww.manaraa.com

The following data should be used:

 $\overline{\mathbf{r}}$ 

ERIC

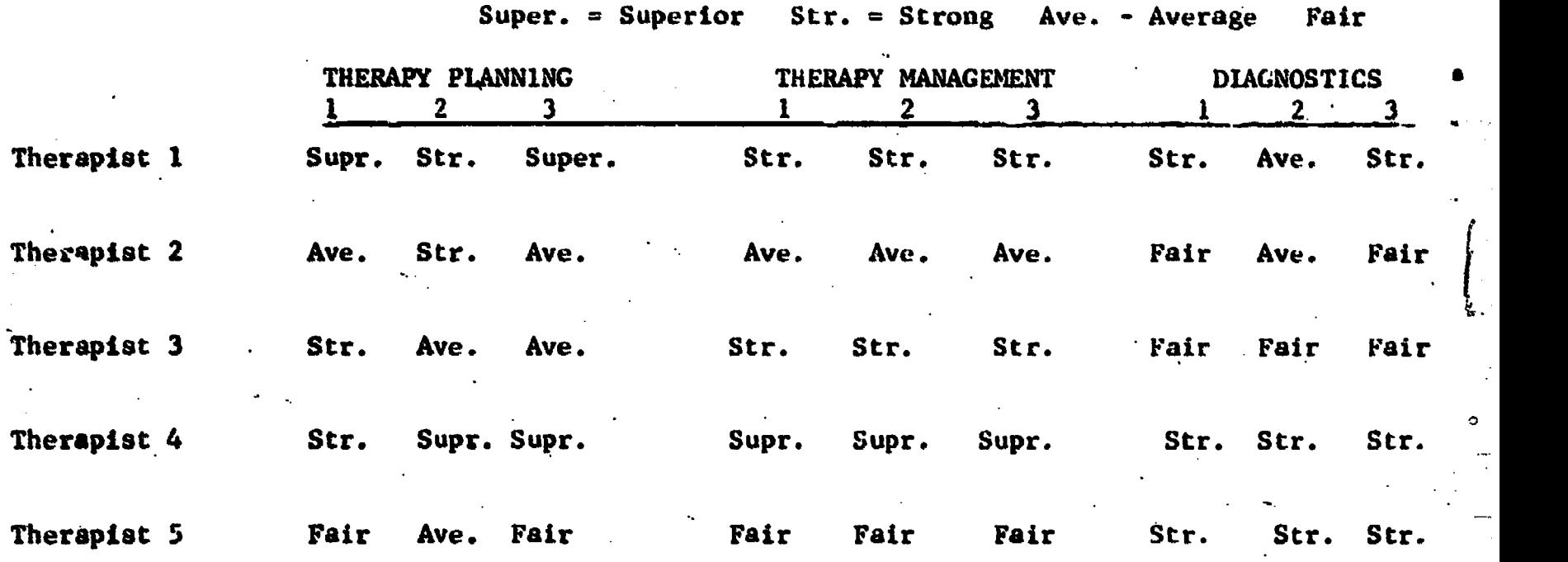

w.manaraa.com

#### BASIC PROGRAMMING PROBLEM 5

Write a program which analyzes the files of five children and which will

- 1) prepare a neat record (including titles) of each- child's file
- 2) compute and print the average verbal, performance, and full scale IQ scores on the Wechsler Intelligence Scale for Children (WISC).

HINT: (Verbal IQ score child 1 + verbal. IQ score child. 2 + verbal IQ score score child  $3 +$  verbal IQ score child  $4 +$  verbal IQ score child  $5)/5$ Verbal IQ AVERAGE

3) Label in some manner the records of the children who had a discrepancy of more than 6 points between their verbal and performance IQ scores on the WISC.

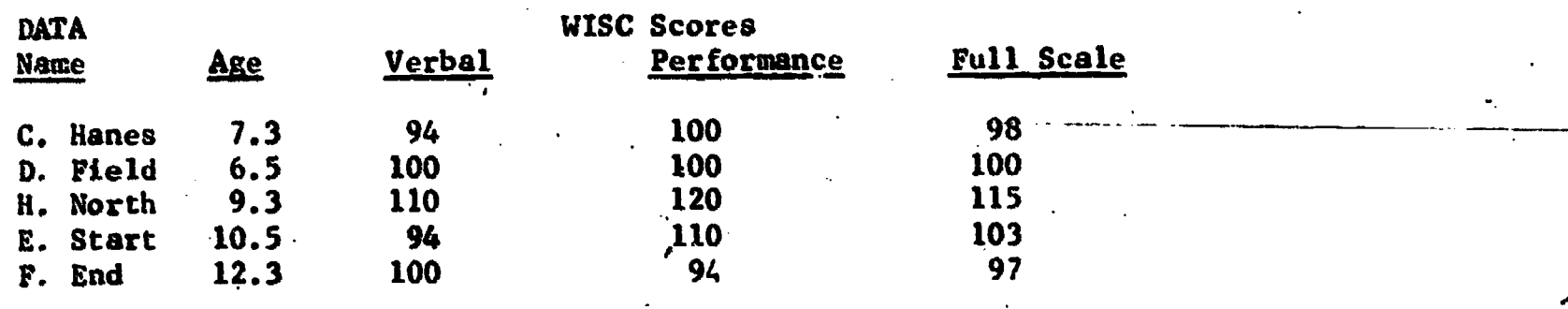

#### BASIC PROGRAMMING PROBLEM 6

Mrs. Mary Jones, a mathematics teacher at Jordan Jur. High, has hired you to assist her in processing her class information by computer. Her most recent<br>request is for you to analyze the results of the class mid-term exam. You are request is-for you to analyze the results of the class mid-term exam. to write a program which will:

- 1) compute and print the class mean on this midterm
- 2) Prepare two lists, one which will contain the test information of those equal to or above the mean and second, which will contain the test information of those below the mean.

www.manaraa.com

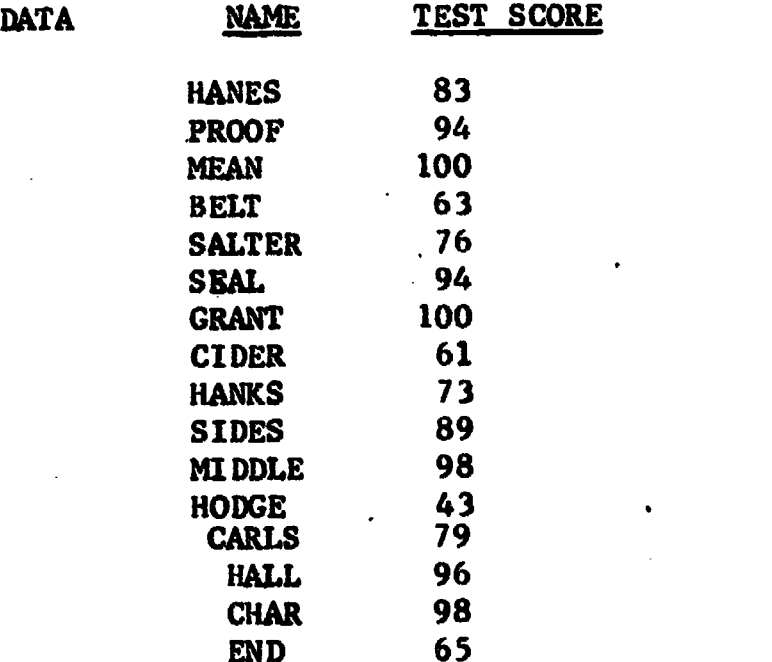

41%

ANSWERS - to problems found on page  $6$ .

1) a) constant<br>b) constant

- b) constant
- c) variable
- d) variable
- e) constant<br>f) constant f) constant
- 
- g) variable<br>h) constant
- h) constant<br>i) variable variable
- j) variable
- 2) a) acceptable
	- b) acceptable
	- c) unacceptable. d) unacceptable. <u>e) unacceptable. A va</u>ri A variable name may only contain two characters. A variable name may not contain any special characters. A variable name can only contain a digit as the second character i.e., 0-9
	- 1) acceptable acceptable  $g)$
	-
	- h) unacceptable. A string variable is nam tifier. The first character must be alphabetic and the second must be a dollar sign I. e is named with a two character iden-
	- i) unacceptable.<br>j) unacceptable. unacceptable. A string constant must be enclosed in quotes.
	- k) acceptable<br>1) acceptable A variable name must begin with an alphabetic character.
	- acceptable
- 3) 10 INPUT  $A, C$ <br>20  $C=At-C$  $C = A + C$ 30 PRINT C<br>40 STOP

40 STOP<br>50 END 50 END

Any number  $n$ ng would be acceptable as long as the numbers ane assigned in increasing order of magnitude and  $\phi$  two statements are given the same numbers.

www.manaraa.com

4) No, the statement C=A+C must be numbered. All BASIC statements must be numbered.

> I I

- 5) a) F
	- b) T<br>c) F
	- c) F
	- d)
	- e) T

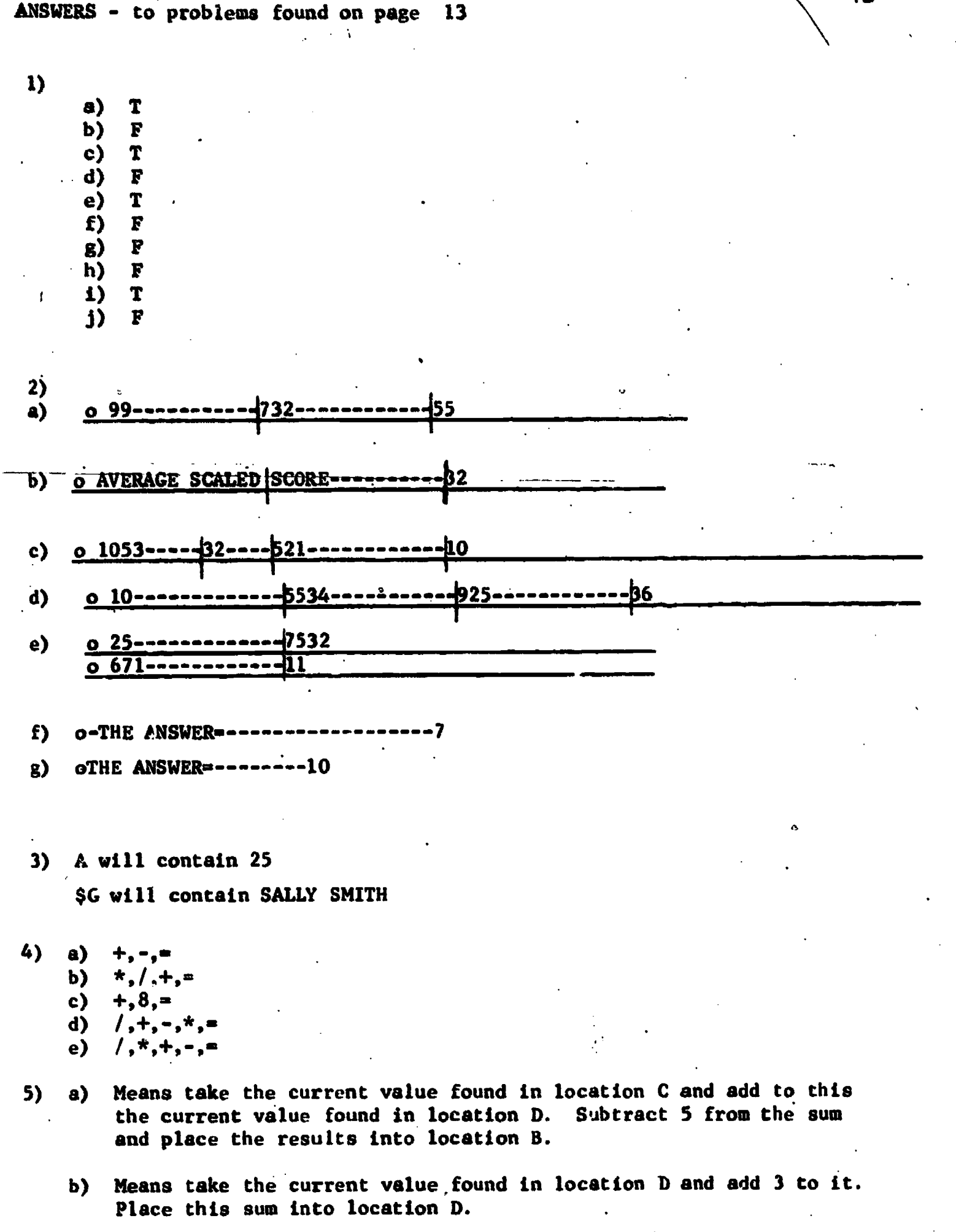

42

www.manaraa.com

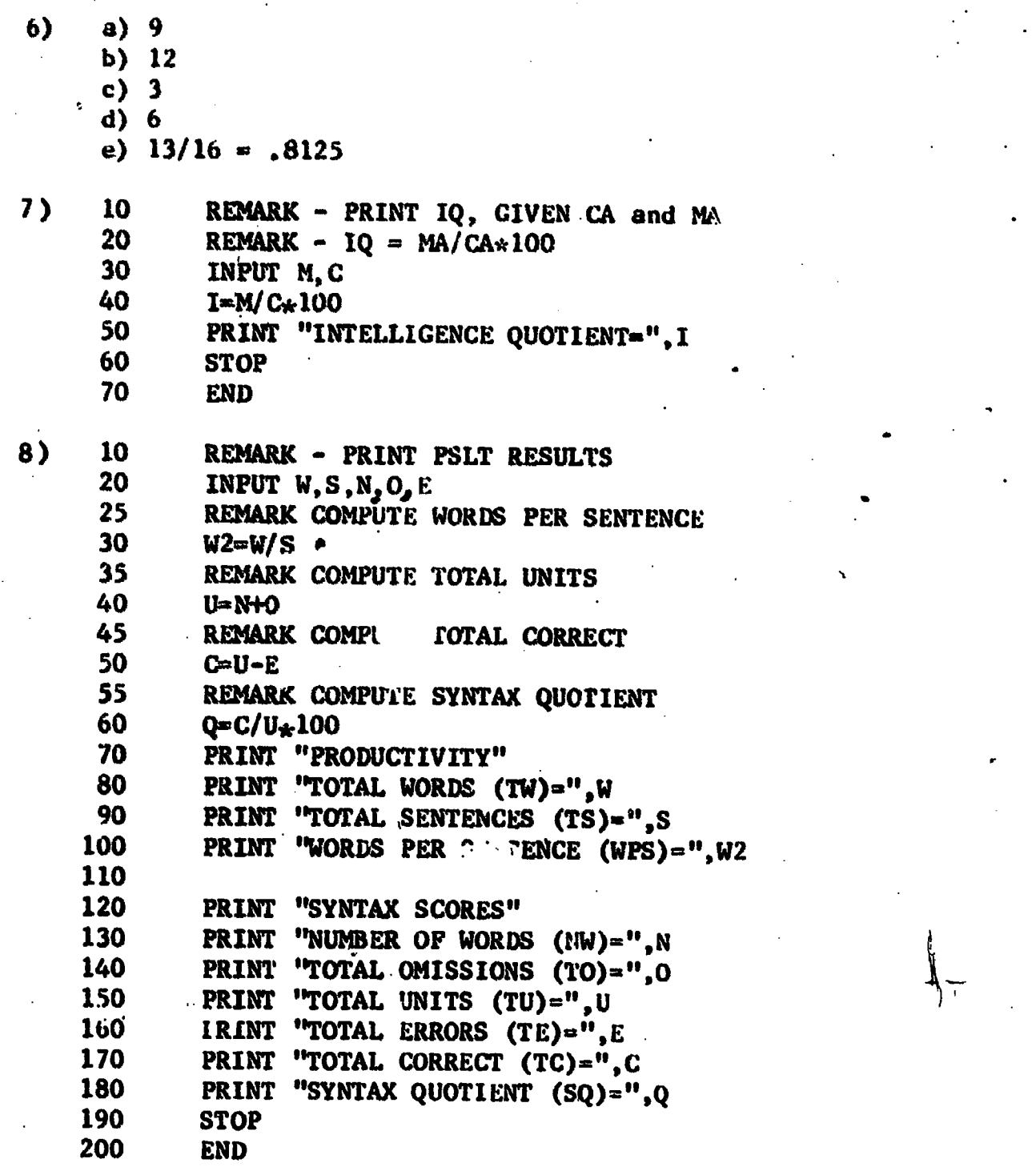

 $\bullet$  and a set of  $\bullet$ 

ERIC

www.manaraa.com

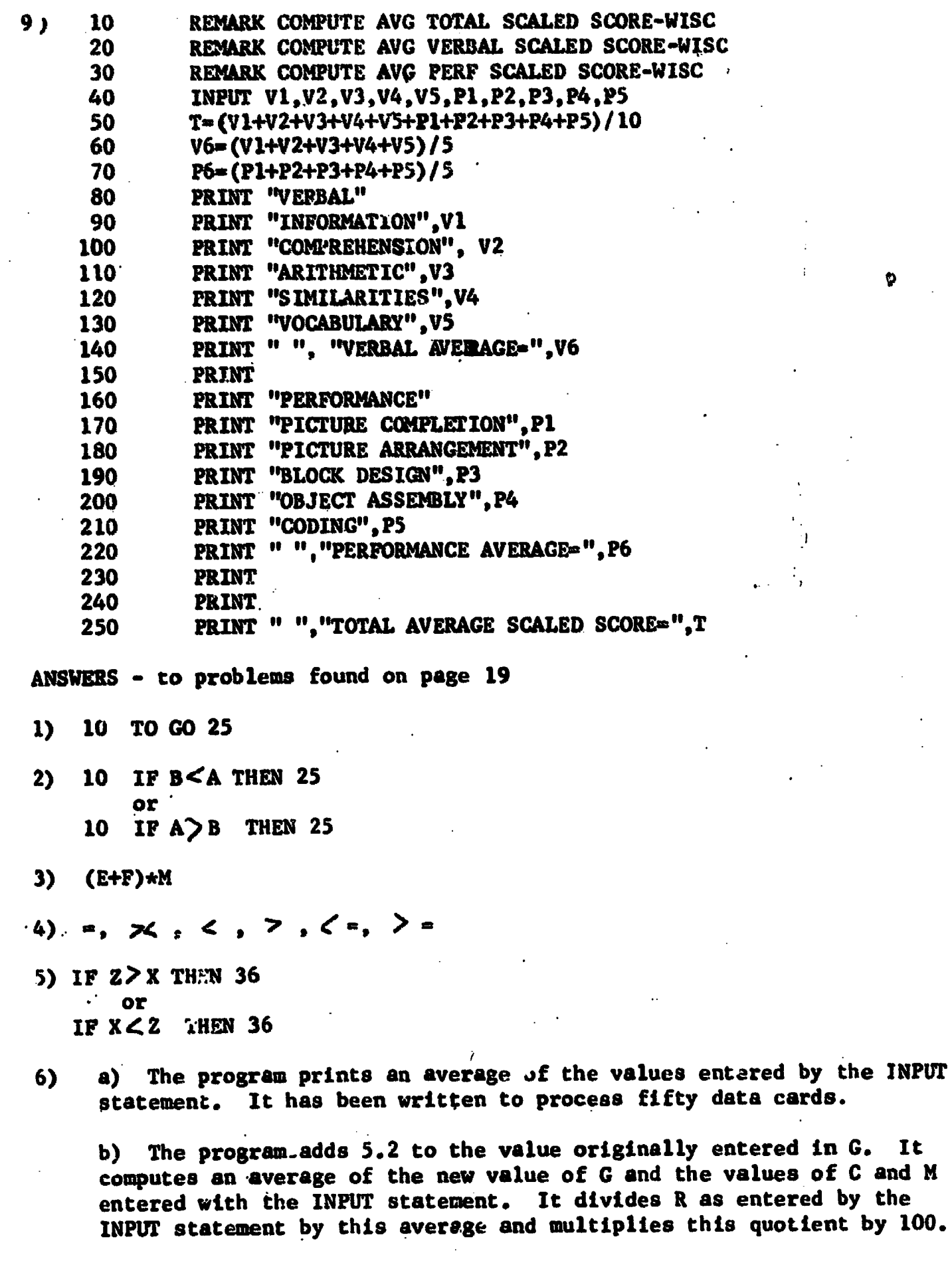

c) This program accumulates all the data that is entered and prints out each new sum.

ERIC

- 7) a) 50 times
	- b) 1 time
	- c) indefinite number of times
- -8) a) 9
	- b)  $L=10.43$  $Q = 24.27$

9

- :) 2
	- 12
	- 21

9) a) unacceptable. Variable names can only contain two characters, the first must be alphabetic and the second must be a digit.

- b) unacceptable. Only signed or unsigned numeric constants can be entered by the INPUT instruction.
- c) acceptable
- d) acceptable.
- e) unacceptable. The IF statement requires  $a$ . THEN 210 1F  $A$  = 2 THEN 20 It will not accept a GO TO
- f) Unacceptable. The GO TO statement must have a statement number following it, it will not accept a string constant.
- g) Unacceptable. The STOP statement requires that nothing follow the word STOP.
- h) acceptable.
- i) unacceptable. Only variables canibe used in the INPUT statement
- j) unacceptable.

e

10)a 10 C=0

8

20 IF C=6 THEN 110 30 INPUT, I, Fl,F2,F3,F4  $C = C + 1$ 40 IF F1=0 THEN 80<br>50 IF F2=0 THEN 80 50 IF F2=0 THEN 80<br>60 IF F3=0 THEN 80 60 IF F3=0 THEN 80 70 GO TO 20 80 PRINT I,"500Hz=",F1, "1000Hz=",F2,"2000Hz=",F3,"4000Hz=",F4 90 PRINT 100 GO TO 20<br>110 STOP **STOP** 120 END

www.manaraa.com

I

 $10) b$ 

ERIC

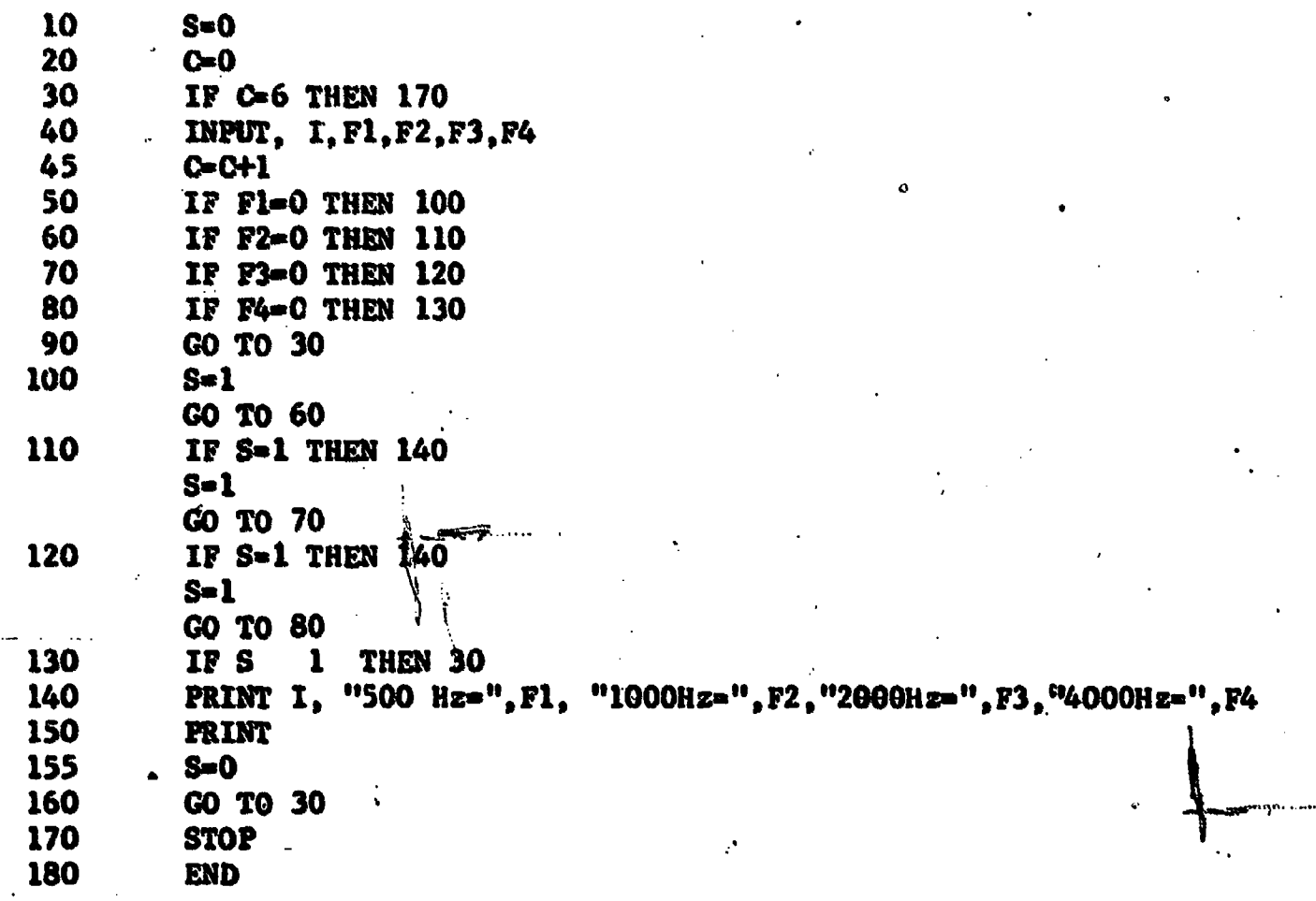

 $\ddot{\circ}$ 

ö

ANSWERS - Exercises Subscripted Variables, For-Next, page 27:

1) a) acceptable<br>- b) acceptable b) acceptable<br>c) unacceptable c) unacceptable - a two character variable name must begin with an with an and the state of the state of the s d) unacceptable – subscripted variables must have their dimension enclosed in the set of the set of the set of e) acceptable f) unacceptable - the dimension must be a whole number g) acceptable h) acceptable i) acceptable j) unacceptable – a two character variable name must begin with an 2) DIM T(12) alphabetic character parentheses either R3(3) of R(33) alphabetic character and can only have a numeric character or dollar sign as the second character. 3)  $T(7) = .01$  $T(3) = 10.5$  $T(12) = 21$  $T(15)$ = undefined, no such rariable 4) a) acceptable b) acceptable c) unacceptable. The variable used in the NEXT must be the same as that directly following the FOR. In this example, one should code NEXT S d) acceptable. 5) a) 19 b) 3 c) 10 1, 3, 5, 7, 9, 11, 13, 15, 17, 19 6) 10 POR Iml TO 5 20 INPUT J<br>30 PRINT J PRINT J 40 NEXT I<br>50 STOP **STOP** 60 END f

ir shekara

47

**V** *V V* 

o